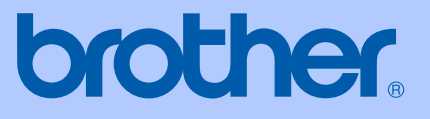

# MANUAL DO UTILIZADOR

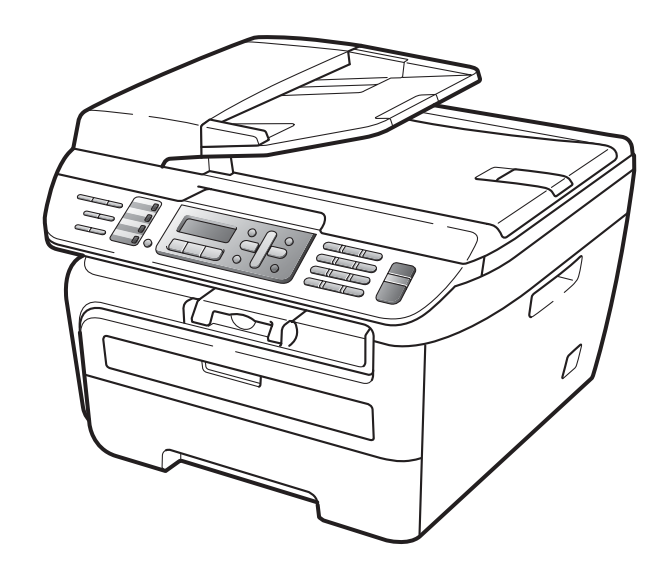

MFC-7320 MFC-7440N MFC-7840W

> Versão A POR

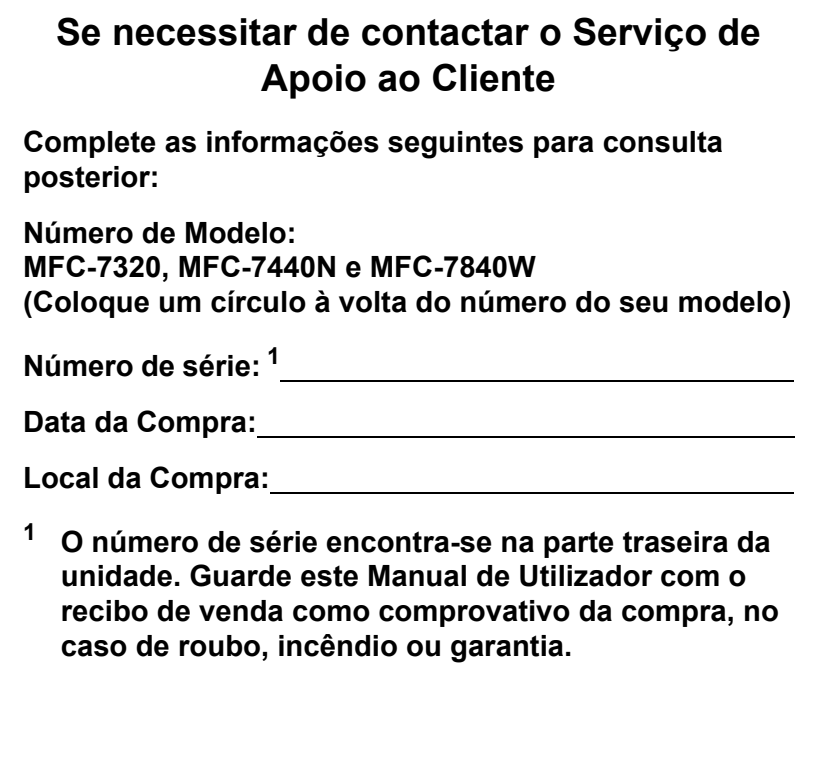

#### <span id="page-1-0"></span>**Registe o seu produto online em**

#### **[http://www.brother.com/registration/](http://www.brother.com/registration)**

Registando o seu produto com a Brother, será registado como proprietário original do produto. O seu registo com a Brother:

- pode servir como comprovativo da data de compra do seu aparelho caso perca o recibo; e
- pode suportar um pedido de indemnização de seguro no caso de perda do aparelho coberto pelo seguro.

### **Autorização, Compilação e Nota de Publicação**

ESTE EQUIPAMENTO FOI CONCEBIDO PARA FUNCIONAR NUMA LINHA PSTN ANALÓGICA DE DOIS FIOS EQUIPADA COM O CONECTOR ADEQUADO.

### **AUTORIZAÇÃO**

A Brother adverte que este produto pode não funcionar correctamente num país fora daquele onde foi originalmente comprado e não oferece quaisquer garantias caso este produto seja utilizado em linhas de telecomunicações públicas de outro País.

### **Compilação e Nota de Publicação**

Este manual foi compilado e publicado, sob supervisão da Brother Industries Ltd., e inclui informações relativas às descrições e especificações dos produtos mais recentes.

O conteúdo deste manual e as especificações do produto estão sujeitas a alteração sem aviso prévio.

A Brother reserva-se o direito de efectuar alterações sem aviso prévio das especificações e materiais contidos nestes documentos e não é responsável por quaisquer danos (incluindo consequências) causados pela utilização dos materiais apresentados, incluindo mas não limitado a erros tipográficos e outros associados a esta publicação.

### Declaração de conformidade CE de acordo com a directiva R & TTE

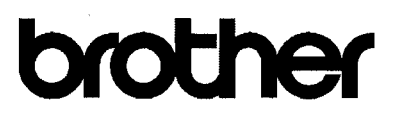

#### **EC Declaration of Conformity**

Manufacturer Brother Industries Ltd., 15-1, Naeshiro-cho, Mizuho-ku, Nagoya 467-8561, Japan

Plant

Brother Industries (Vietnam) Ltd. Phuc Dien Industrial Zone Cam Phuc Commune, Cam giang Dist Hai Duong Province, Vietnam

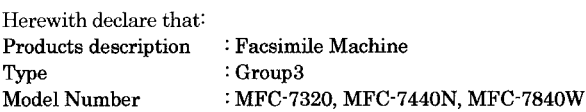

are in conformity with provisions of the R & TTE Directive (1999/5/EC) and we declare compliance with the following standards:

Harmonized standards applied:

 $\overline{a}$ 

Safety EN60950-1:2001+A11: 2004

**EMC** EN55022: 1998 +A1: 2000 +A2: 2003 Class B EN55024: 1998 +A1: 2001 +A2: 2003 EN61000-3-2: 2006 EN61000-3-3: 1995 +A1: 2001 +A2: 2005

Radio EN301 489-1 V1.6.1 EN301 489-17 V1.2.1 EN300 328 V1.7.1

\* Radio applies to MFC-7840W only.

Year in which CE marking was first affixed : 2007

 $\mathbf{r}$ 

Issued by

: Brother Industries, Ltd.

Date

: 31th January, 2008

Place

: Nagoya, Japan

Signature

Junji Shiota General Manager Quality Management Dept. Printing & Solutions Company

#### **Declaração de conformidade CE de acordo com a directiva R & TTE**

Fabricante Brother Industries, Ltd. 15-1, Naeshiro-cho, Mizuho-ku, Nagoya 467-8561, Japan

Fábrica Brother Industries (Vietnam) Ltd. Phuc Dien Industrial Zone Cam Phuc Commune, Cam giang Dist Hai Duong Province, Vietnam

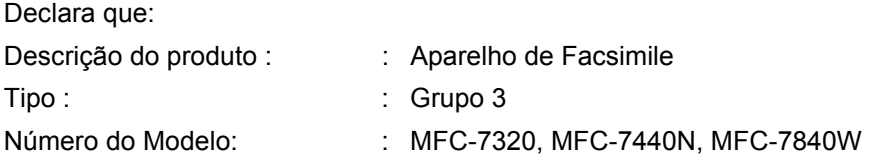

está em conformidade com as cláusulas da Directiva R & TTE (1999/5/CE) e declaramos a sua conformidade com as seguintes normas:

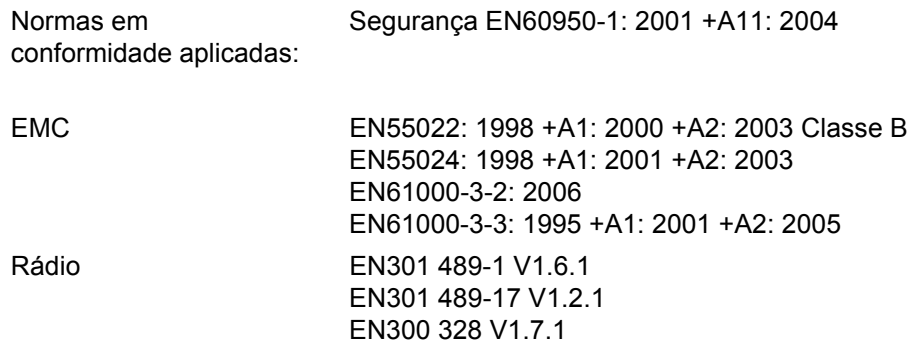

\*O rádio aplica-se apenas ao modelo MFC-7840W.

Ano em que o símbolo CE foi aplicado pela primeira vez: 2007

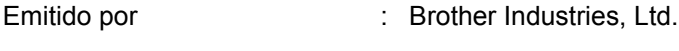

- Data : 31 de Janeiro de 2008
- Local : Nagoya, Japão

# Índice

## Secção I Geral

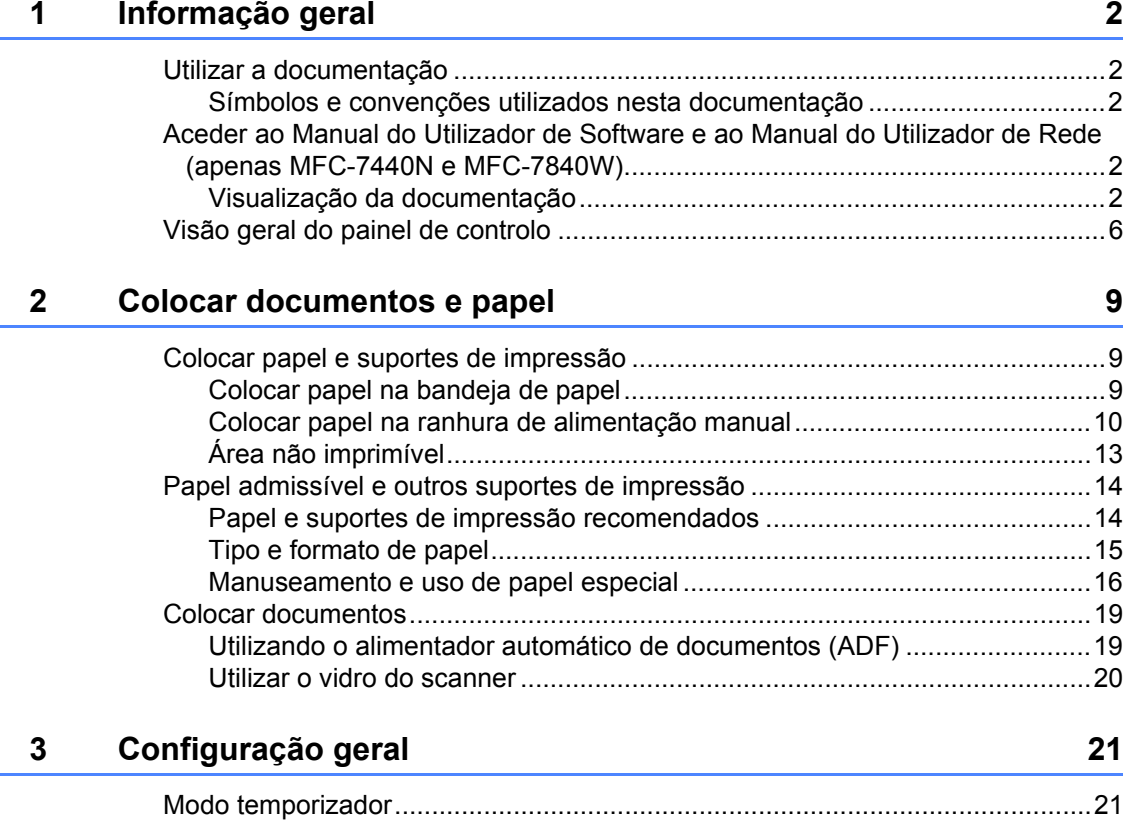

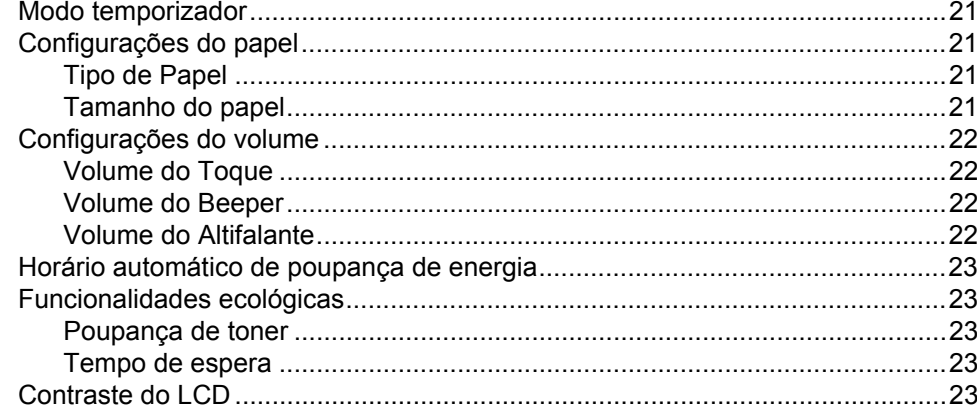

#### Funções de segurança  $\overline{\mathbf{4}}$

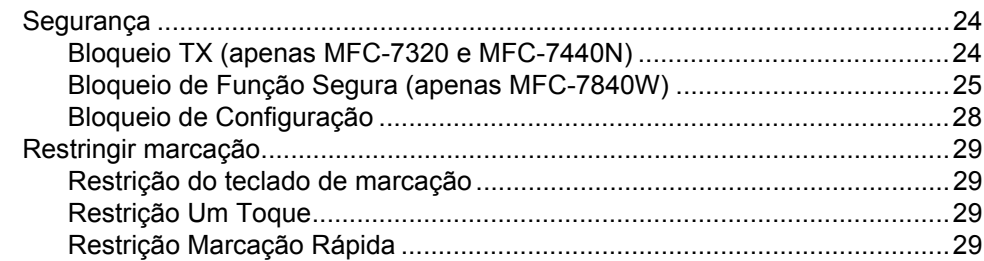

### Secção II Fax

#### Enviar um fax  $5\overline{)}$

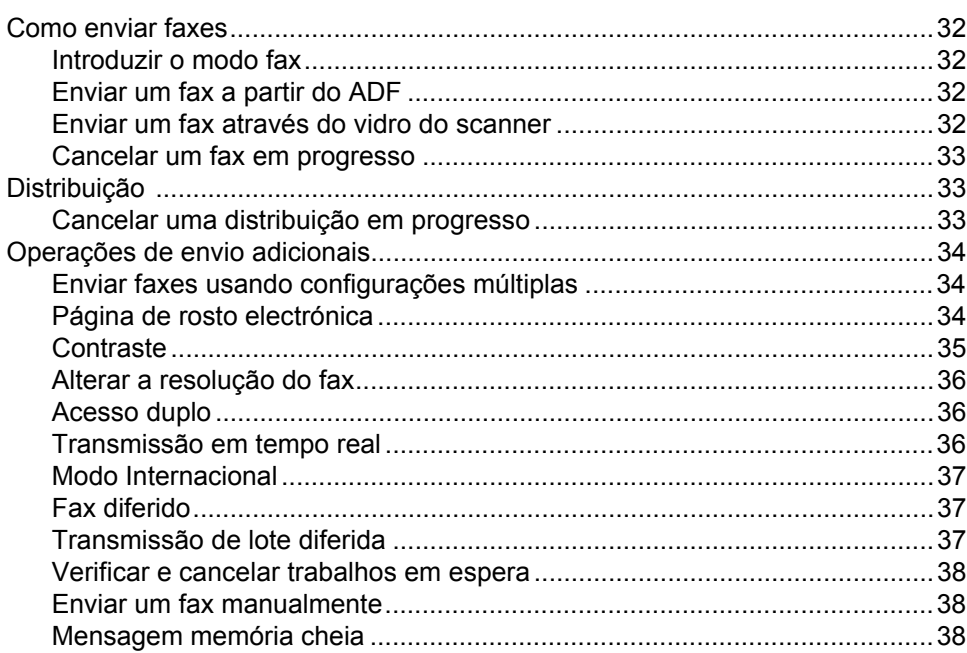

#### Receber um Fax  $6\phantom{a}$

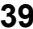

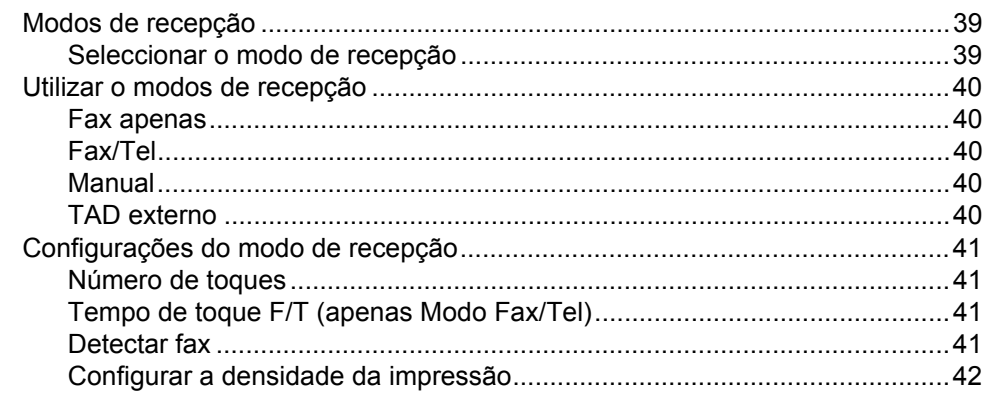

#### $24$

vi

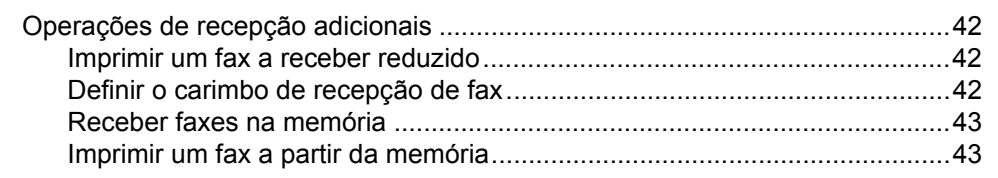

#### Serviços e dispositivos externos  $\overline{7}$

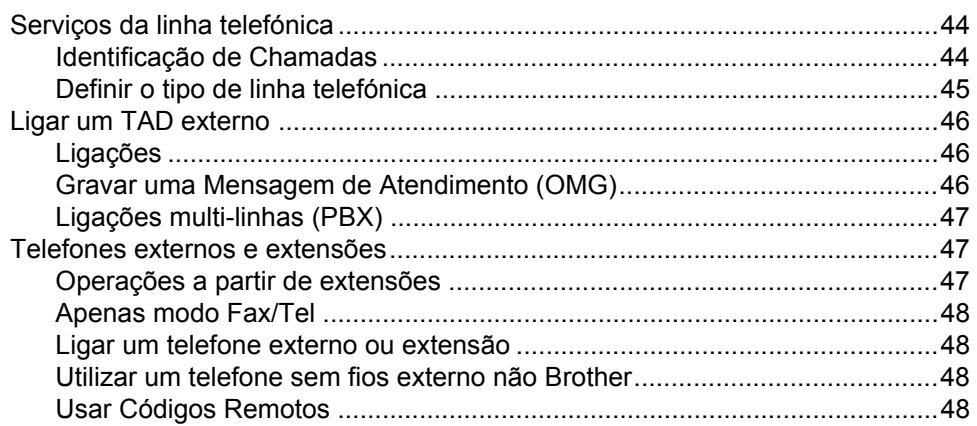

#### Marcar e guardar números 8

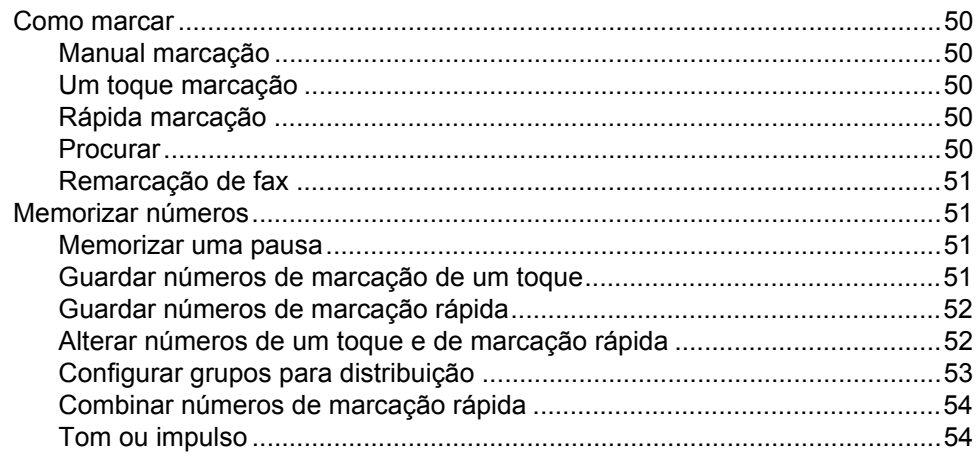

#### Opções de ligação remota para fax  $9$

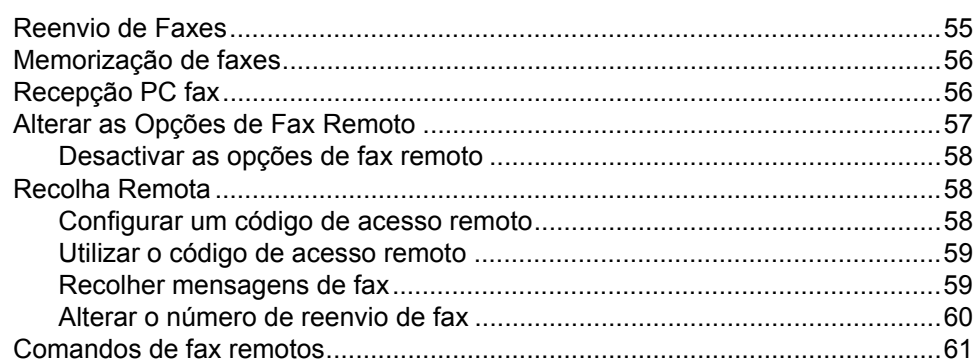

50

44

#### $10$ **Polling**

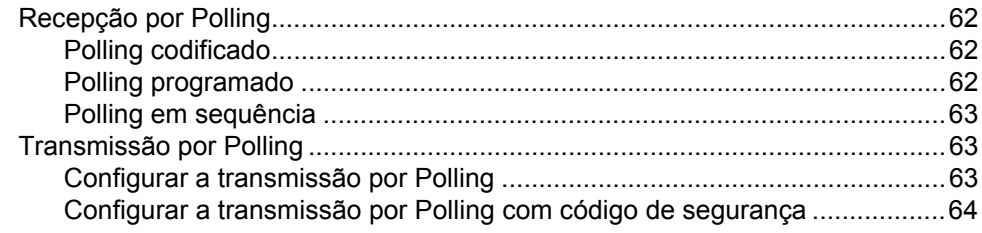

#### $11$ Imprimir relatórios

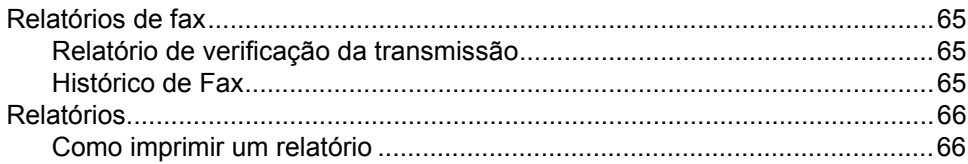

### Secção III Copiar

#### Fazer cópias  $12$

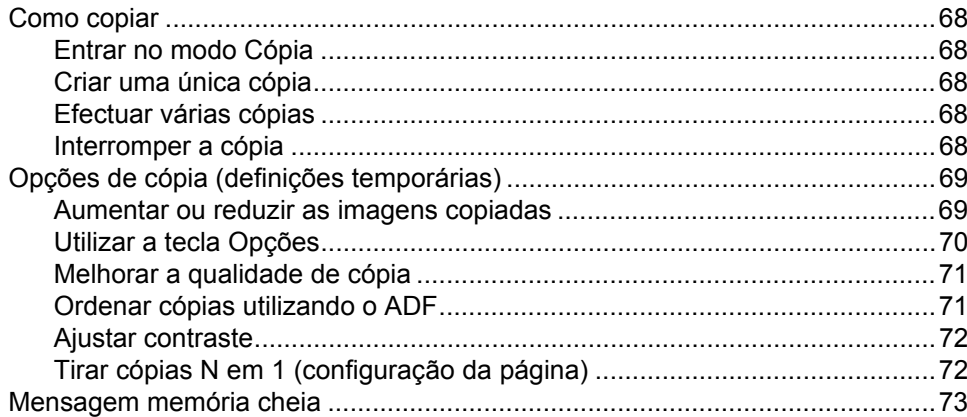

### Secção IV Software

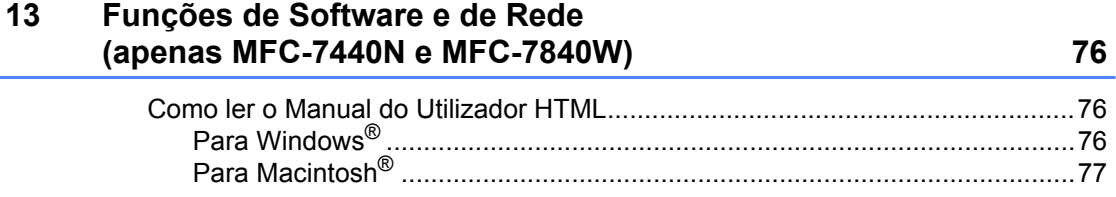

#### 68

#### 62

### Secção V Anexos

#### $\mathbf{A}$ Segurança e aspectos legais

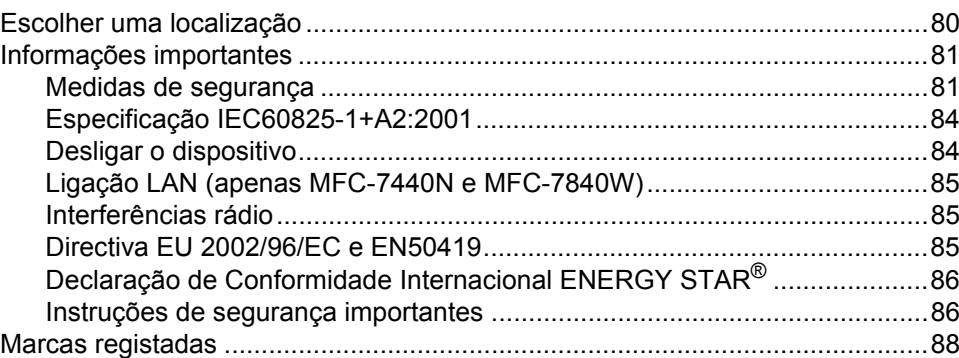

#### Resolução de problemas e manutenção de rotina  $\mathbf B$

89

130

80

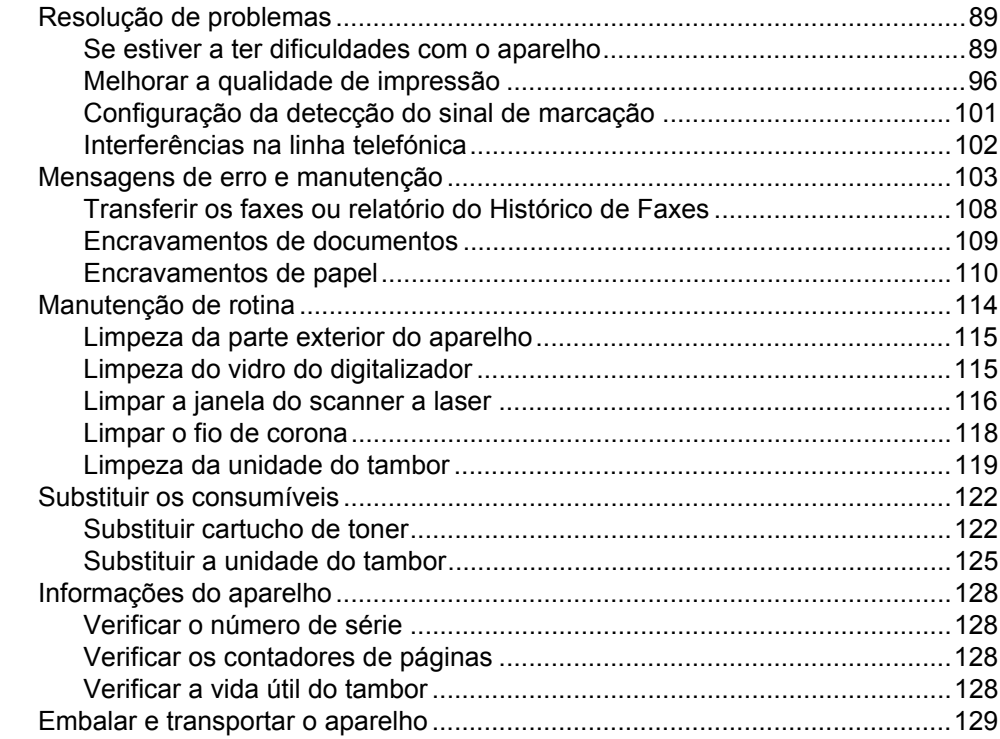

#### $\mathbf{C}$ Menus e Funções

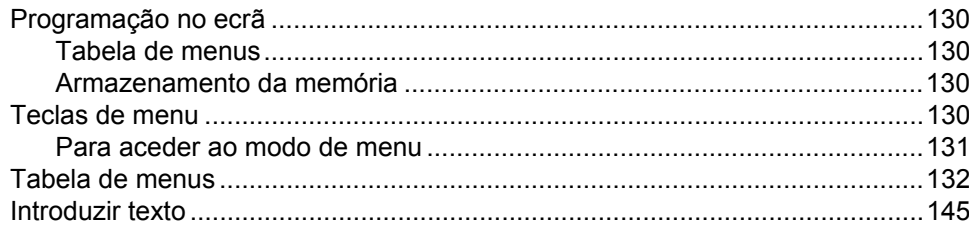

#### Especificações D

 $\mathsf E$ 

 $\mathsf{F}$ 

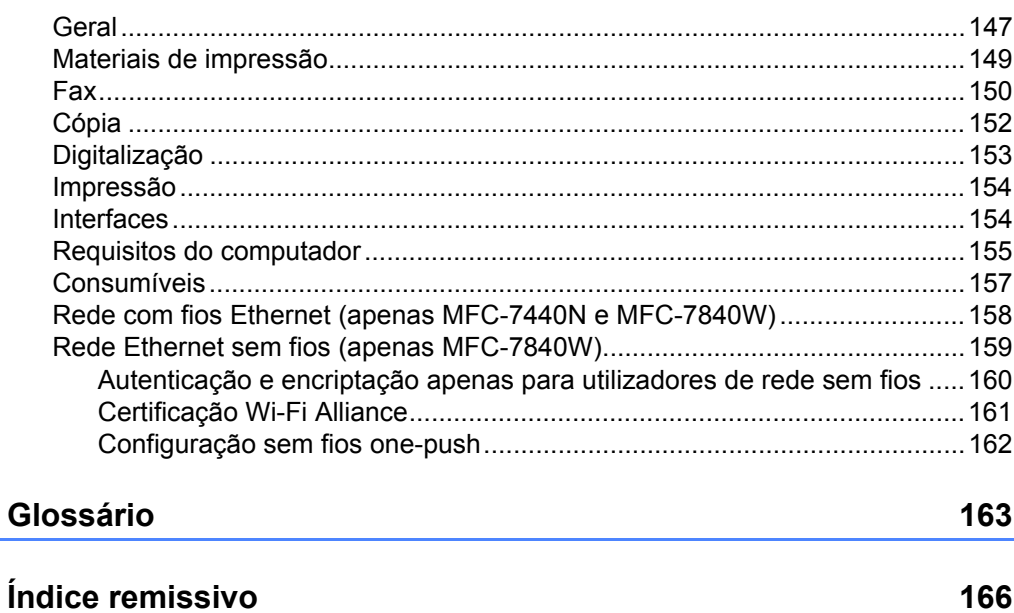

# **Secção I**

 $\blacktriangleright$ 

# <span id="page-12-0"></span>**Geral <sup>I</sup>**

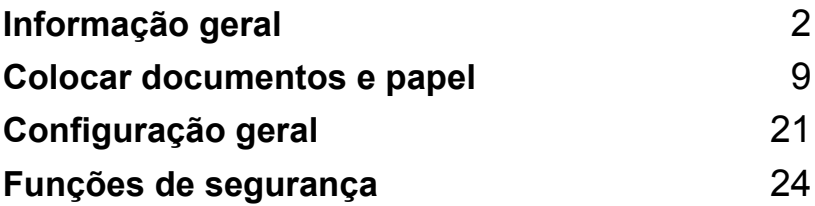

<span id="page-13-0"></span>**Informação geral <sup>1</sup>**

### <span id="page-13-1"></span>**Utilizar a documentação <sup>1</sup>**

**1**

Parabéns por ter adquirido um aparelho da Brother! A leitura desta documentação irá ajudá-lo a tirar o máximo proveito do seu aparelho.

### <span id="page-13-2"></span>**Símbolos e convenções utilizados nesta documentação1**

Os símbolos e convenções que seguem são utilizados em toda a documentação.

- **Negrito** O estilo negrito identifica teclas no painel de controlo do aparelho ou no ecrã do computador.
- *Itálico* O estilo itálico chama a atenção para itens importantes ou menciona um tópico relacionado.
- Courier New O tipo de letra Courier New identifica as mensagens apresentadas no LCD do aparelho.

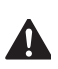

Avisos indicam o que fazer para evitar possíveis ferimentos pessoais.

Precauções especificam procedimentos que deve seguir para evitar possíveis danos no aparelho ou ouros objectos.

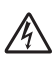

Os ícones de Perigo eléctrico alertam para possíveis choques eléctricos.

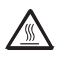

Os ícones de Superfícies quentes advertem para não tocar nas partes do aparelho que estão quentes.

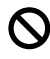

Os ícones configuração incorrecta alertam para dispositivos e operações não compatíveis com o aparelho.

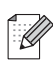

Os ícones Notas oferecem sugestões úteis.

### <span id="page-13-3"></span>**Aceder ao Manual do Utilizador de Software e ao Manual do Utilizador de Rede (apenas MFC-7440N e MFC-7840W) <sup>1</sup>**

Este Manual do Utilizador não contém toda a informação acerca do aparelho, como por exemplo, como utilizar as funções avançadas do Fax, Impressora, Scanner, PC Fax e Rede (apenas MFC-7440N e MFC-7840W). Quando estiver preparado para obter informações detalhadas acerca destas operações, leia o **Manual do Utilizador de Software** e **Manual do Utilizador de Rede** (apenas MFC-7440N e MFC-7840W).

### <span id="page-13-4"></span>**Visualização da documentação1**

#### **Visualização da documentação (Windows®) <sup>1</sup>**

Para visualizar a documentação, no menu **Iniciar**, aponte para **Brother**, **MFC-XXXX** (em XXXX é o nome do seu modelo) no grupo de programas e, em seguida, clique em **Manual do Utilizador em formato HTML**.

Se não tiver instalado o software, pode localizar a documentação seguindo as seguintes instruções:

1 Ligue o PC. Insira o CD-ROM da Brother entitulado Windows® na unidade do CD-ROM.

2 Se surgir o ecrã para seleccionar o idioma, seleccione o seu idioma.

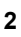

Se surgir o ecrã do nome do modelo, clique no nome do seu aparelho. O menu principal do CD-ROM é apresentado.

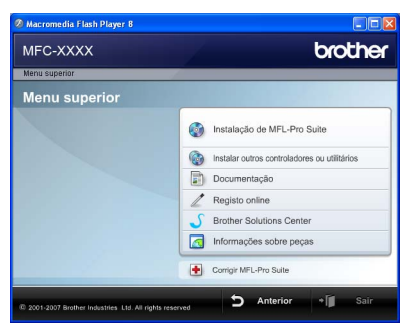

*Se esta janela não aparecer, utilize o Explorador do Windows® para localizar e executar o programa start.exe a partir do directório raiz do CD-ROM Brother.*

- d Clique em **Documentação**.
- Clique na documentação que pretende consultar:
	- Documentos HTML (2 manuais): **Manual do Utilizador de Software** e **Manual do Utilizador de Rede** (apenas MFC-7440N e MFC-7840W) em formato HTML.

Este formato é recomendado para a visualização no seu computador.

Documentos PDF (4 manuais):

**Manual do Utilizador** para operações autónomas, **Manual do Utilizador de Software**, **Manual do Utilizador de Rede** (apenas MFC-7440N e MFC-7840W) e **Manual de Instalação Rápida**.

Este formato é recomendado para a impressão dos manuais. Clique para aceder à Brother Solutions Center, onde pode consultar ou descarregar os documentos PDF. (São necessários um acesso à Internet e o software PDF Reader.)

#### **Como localizar as instruções de digitalização <sup>1</sup>**

Existem vários métodos para digitalizar documentos. Pode encontrar as instruções do seguinte modo:

#### **Manual do Utilizador de Software: <sup>1</sup>**

- Digitalizar um documento utilizando o controlador TWAIN no Capítulo 2
- Digitalizar um documento utilizando o controlador WIA (apenas para Windows<sup>®</sup> XP/Windows Vista<sup>®</sup>) no Capítulo 2
- Utilizar o ControlCenter3 no Capítulo 3
- Digitalização em Rede no Capítulo 4 (apenas MFC-7440N e MFC-7840W)

#### **Guias de Orientação ScanSoft™ PaperPort™ 11SE com OCR <sup>1</sup>**

■ É possível visualizar os Guias de Orientação completos do ScanSoft™ PaperPort™ 11SE com OCR a partir da selecção de Ajuda na aplicação ScanSoft™ PaperPort™ 11SE.

Capítulo 1

#### **Visualização da documentação (Macintosh®) <sup>1</sup>**

 $\blacksquare$  Lique o computador Macintosh<sup>®</sup>. Insira o CD-ROM da Brother entitulado Macintosh® na unidade do CD-ROM.

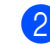

#### Abre-se a seguinte janela.

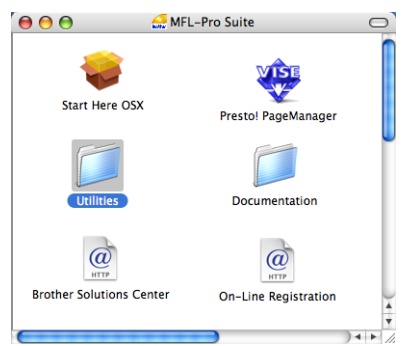

- **3** Faça duplo clique no ícone **Documentation**.
- 4 Se surgir o ecrã para seleccionar o idioma, faça duplo clique no seu idioma.
- **6** Faça duplo clique sobre o ficheiro no topo da página para visualizar o **Manual do Utilizador de Software** e Manual do **Utilizador de Rede** (apenas MFC-7440N e MFC-7840W) em formato HTML.
- 6 Clique na documentação que pretende consultar.
	- Manual do Utilizador de Software
	- **Manual do Utilizador de Rede** (apenas MFC-7440N e MFC-7840W)

### **Nota**

Os documentos estão também disponíveis em formato PDF (4 manuais): **Manual do Utilizador** para operações autónomas, **Manual do Utilizador de Software**, **Manual do Utilizador de Rede** (apenas MFC-7440N e MFC-7840W) e **Guia de Instalação Rápida**. O formato PDF é recomendado para a impressão dos manuais.

Faça um duplo clique no ícone **Brother Solutions Center** para aceder o Brother Solutions Center, onde pode consultar ou descarregar os documentos PDF. (São necessários um acesso à Internet e o software PDF Reader.)

#### **Como localizar as instruções de digitalização <sup>1</sup>**

Existem vários métodos para digitalizar documentos. Pode encontrar as instruções do seguinte modo:

#### **Manual do Utilizador de Software: <sup>1</sup>**

- Digitalização no Capítulo 9
- Utilizar o ControlCenter2 no Capítulo 10
- Digitalização em Rede no Capítulo 11 (apenas MFC-7440N e MFC-7840W)

#### **Presto!® Manual do Utilizador do PageManager®: <sup>1</sup>**

 $\blacksquare$  O Manual do Utilizador Presto!<sup>®</sup> PageManager® completo pode ser visualizado a partir da selecção de Ajuda na aplicação Presto!® PageManager®.

Capítulo 1

### <span id="page-17-0"></span>**Visão geral do painel de controlo <sup>1</sup>**

**MFC-7320**

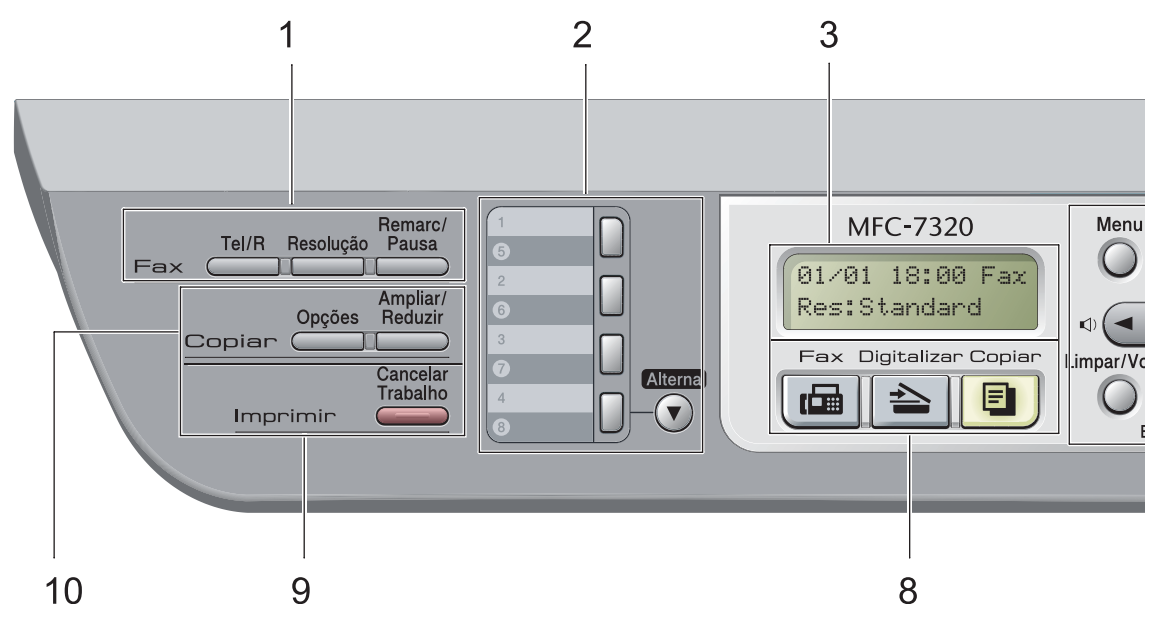

#### **MFC-7440N** e **MFC-7840W** possuem as mesmas teclas.

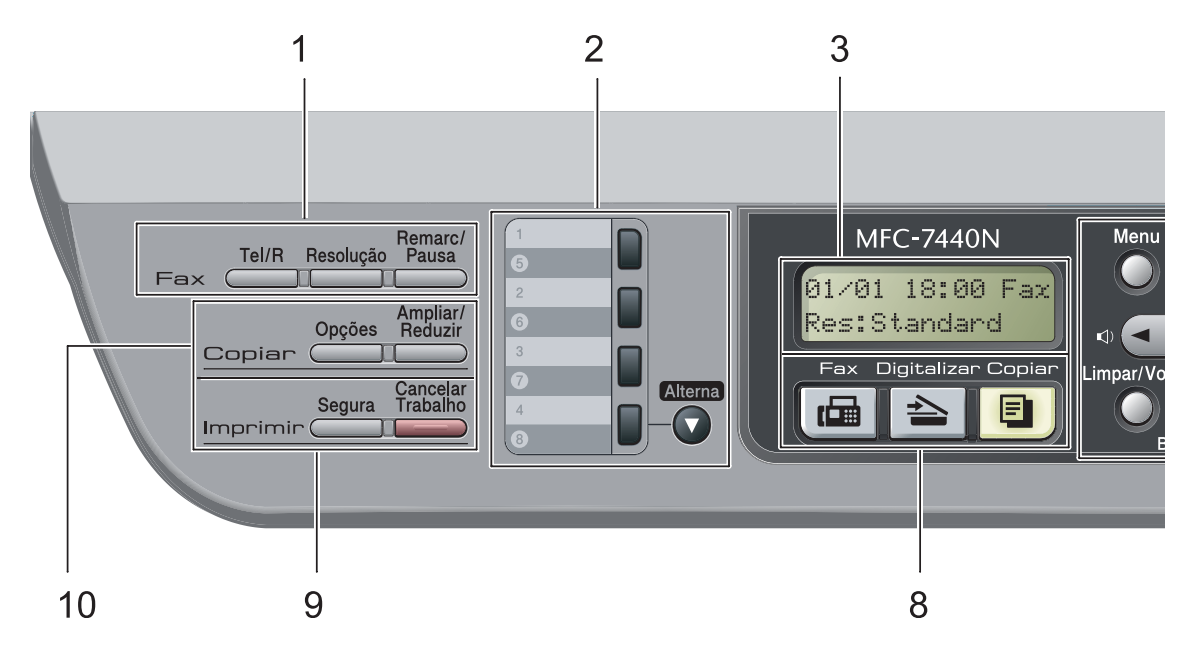

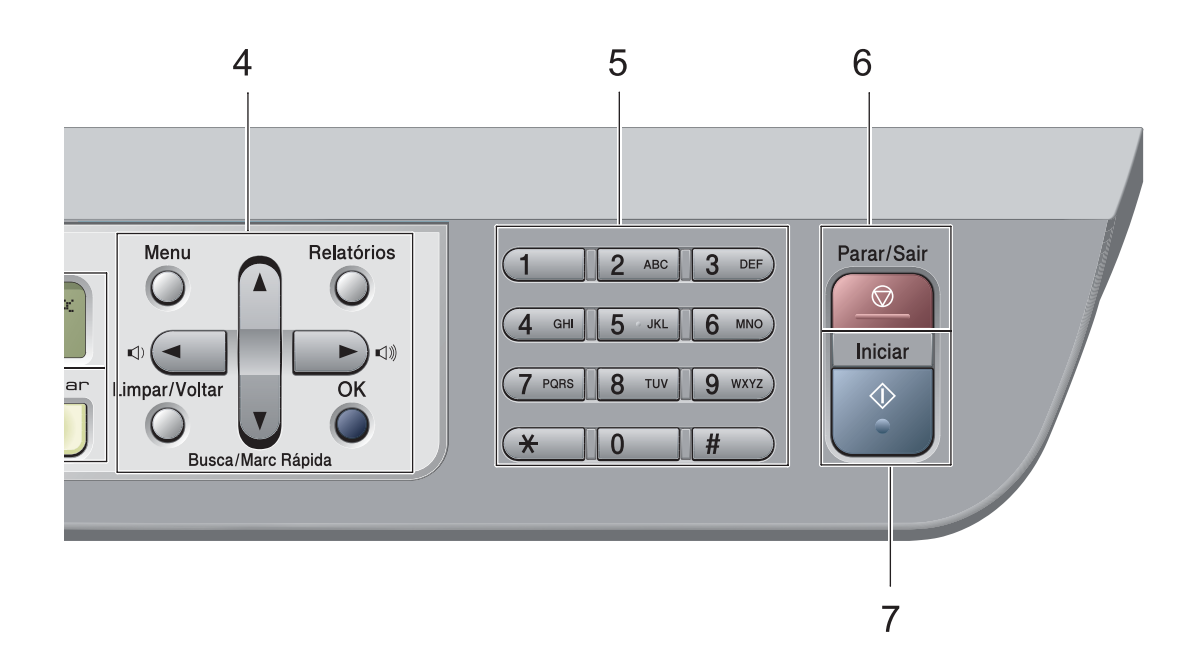

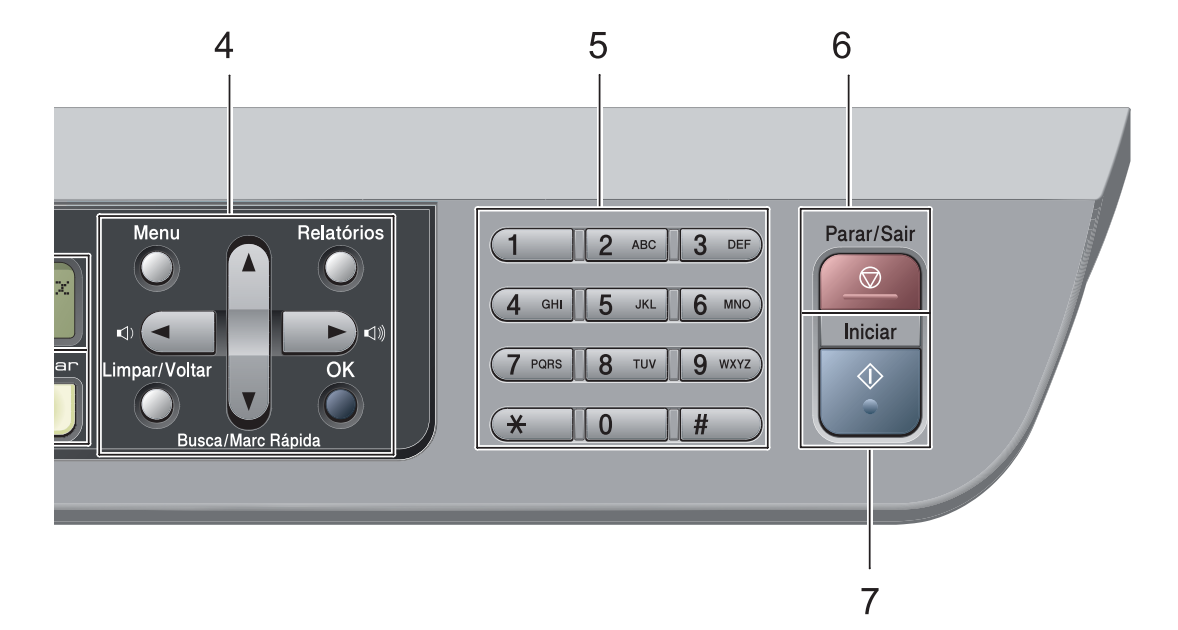

#### **1 Teclas do fax e telefone:**

#### **Tel/R**

Esta tecla é utilizada para manter uma conversa telefónica depois de levantar o auscultador externo durante o pseudo toque F/T.

Quando estiver ligado a um PBX, pode utilizar esta tecla para aceder a uma linha externa, para voltar a contactar um operador ou para transferir uma chamada para outra extensão.

#### **Resolução**

Configura a resolução quando enviar um fax.

#### **Remarc/Pausa**

Marca de novo o último número. Insere também uma pausa aquando da programação do número de marcação rápida ou aquando da marcação manual de um número.

#### **2 Teclas Um Toque**

Estas 4 teclas permitem-lhe aceder aos 8 números de telefone previamente memorizados.

#### **Alterna**

Quando premida continuamente permite o acesso aos números Um Toque 5 a 8.

#### **3 LCD**

Apresenta mensagens para ajudá-lo a configurar e usar o seu aparelho.

#### **4 Teclas de Menu:**

#### **Menu**

Permitem aceder ao Menu para programar as suas configurações neste aparelho.

#### **Limpar/Voltar**

Elimina os dados introduzidos ou permite cancelar a configuração actual.

#### **OK**

Permite guardar as suas configurações no aparelho. **Teclas de Volume**

#### $\mathbb{C}$   $\rightarrow$  4 ou  $\blacktriangleright$   $\mathbb{C}$   $\rightarrow$

Prima para percorrer para a frente ou para trás as selecções do menu. Prima para alterar o volume durante o modo de espera ou fax.

#### **a** ou **b**

Prima para percorrer os menus e as opções.

#### b **Busca/Marc Rápida**

Permite procurar números guardados na memória de marcação. Permite igualmente marcar números marcados premindo um número de três dígitos.

#### **Relatórios**

Imprima o Relatório de Verificação da Transmissão, Lista de Ajuda, Lista Telefónica, Histórico de Faxes, Definições do Utilizador, Configuração de Rede\* (\*MFC-7440N e MFC-7840W apenas) e Formulário de Encomenda.

#### **5 Teclado de marcação**

Use estas teclas para marcar números de telefone e de fax e como teclado para a introdução de informação no aparelho. A tecla # muda temporariamente o modo de marcação de Impulso para Tons durante uma chamada telefónica.

#### **6 Parar/Sair**

Interrompe uma operação ou sai de um menu.

#### **7 Iniciar**

Permite iniciar o envio de faxes, realizar cópias ou digitalizar.

#### **8 Teclas de Modo:**

#### **Fax**

Coloca o aparelho no modo Fax.

#### **Digitalizar**

Coloca o aparelho no modo Digitalizar. (Para mais informações, consulte o *Manual do Utilizador de Software que se encontra no CD-ROM*.)

#### $\boxed{a}$  Copiar

Coloca o aparelho no modo Cópia.

#### **9 Teclas de impressão:**

**Segura** (apenas MFC-7440N e MFC-7840W)

Pode imprimir a informação guardada na memória quando introduzir a sua palavrapasse-de quatro dígitos. (Para obter informações sobre o uso da tecla Segurança, consulte o *Manual do Utilizador de Software no CD-ROM*.)

(MFC-7840W) Na utilização de Bloqueio de função de segurança, pode alterar os utilizadores restritos pressionado continuamente **Alterna** enquanto prima a tecla **Segura**. (Consulte *[Bloqueio de Função](#page-36-0)  [Segura \(apenas MFC-7840W\)](#page-36-0)* na página 25.)

#### **Cancelar Trabalho**

Cancela um trabalho de impressão programado e apaga-o da memória do aparelho. Para cancelar vários trabalhos de impressão prima esta tecla continuamente até o LCD indicar Canc trab(todos).

#### **10 Copiar teclas:**

#### **Opções**

Pode fácil e rapidamente escolher definições temporárias para copiar.

#### **Ampliar/Reduzir**

Reduz ou amplia as cópias.

**2**

## <span id="page-20-0"></span>**Colocar documentos e papel <sup>2</sup>**

### <span id="page-20-1"></span>**Colocar papel e**  suportes de impressão

O aparelho pode alimentar papel a partir da bandeja de papel standard ou através da ranhura de alimentação manual.

Quando colocar papel na gaveta de papel, tenha em atenção:

- Se o seu software de aplicação suporta a selecção de tamanho de papel no menu de impressão, pode seleccioná-lo através do software. Se o seu software de aplicação não suporta essa selecção, pode definir o tamanho do papel no controlador da impressora ou com os botões do painel de controlo.
- Antes de utilizar papel com buracos, como folhas do organizador, deve folhear a resma para evitar encravamentos de papel e problemas na alimentação do aparelho.

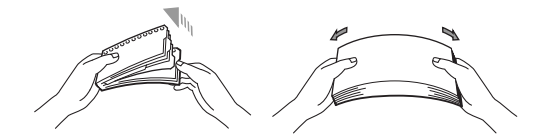

### <span id="page-20-2"></span>**Colocar papel na bandeja de papel <sup>2</sup>**

**Imprimir em papel normal, papel reciclado ou transparências a partir da bandeja de papel <sup>2</sup>**

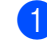

a Puxe a gaveta do papel completamente para fora do aparelho.

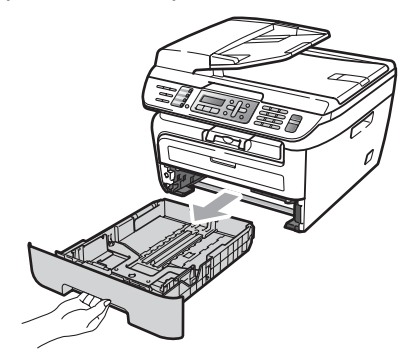

Enquanto prime o manípulo verde de desbloqueio das guias de papel deslize as guias do papel até se adaptarem ao formato do papel. Verifique se as guias estão bem encaixadas nas ranhuras.

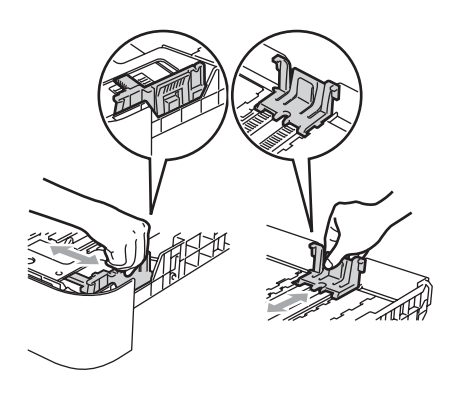

**3** Coloque papel na bandeja e certifiquese de que o papel se encontra debaixo da marca de limite máximo de papel (1). A face a ser impressa deve estar virada para baixo.

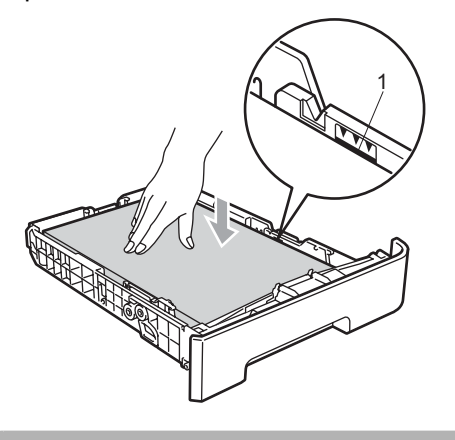

**AVISO**

Para prevenir danos na máquina devido ao encravamento de papel, certifique-se de que as guias tocam nos lados do papel.

- 4 Coloque firmemente a gaveta do papel no aparelho. Certifique-se de que está completamente inserida no aparelho.
- **b** Desdobrar a aba de suporte (1) para evitar que o papel deslize da bandeja de saída de face virada para baixo.

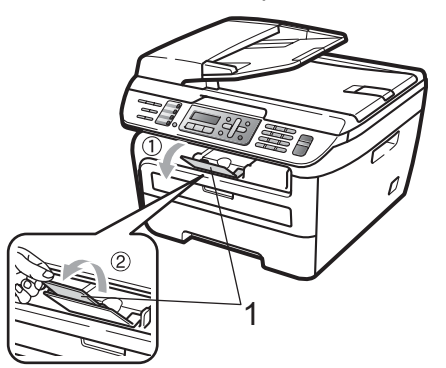

### <span id="page-21-0"></span>**Colocar papel na ranhura de alimentação manual <sup>2</sup>**

É possível colocar envelopes e suportes de impressão especiais um de cada vez na ranhura. Utilize a ranhura de alimentação manual para imprimir ou copiar em etiquetas, envelopes ou papel mais grosso.

#### **Imprimir em papel normal, papel reciclado ou transparências a partir da bandeja de alimentação manual <sup>2</sup>**

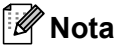

O aparelho activa automaticamente o modo Alimentação Manual quando coloca papel na ranhura de alimentação manual.

Levante a aba de suporte (1) para evitar que o papel deslize da bandeja de saída de face virada para baixo ou retire cada página à medida que sai do aparelho.

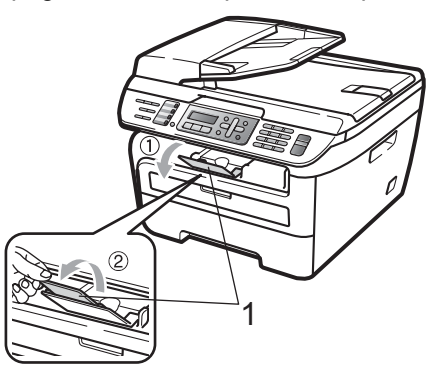

Abra a tampa da ranhura de alimentação manual.

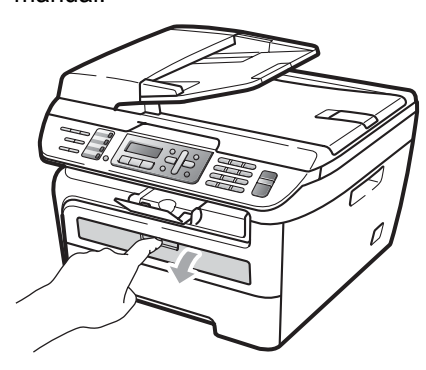

**3** Utilizando as duas mãos, deslize as guias de papel da ranhura de alimentação manual até à largura do papel que vai utilizar.

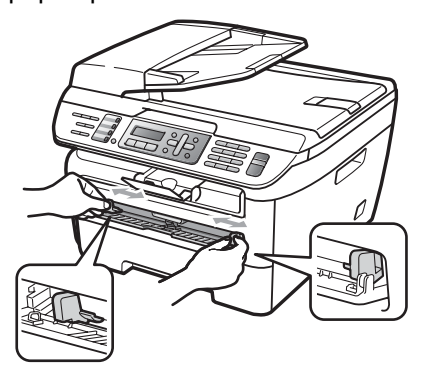

4 Utilizando as duas mãos coloque uma folha de papel, ou uma transparência na ranhura de alimentação manual até a margem dianteira tocar no rolo de alimentação de papel. Quando sentir o aparelho a puxar o papel, largue.

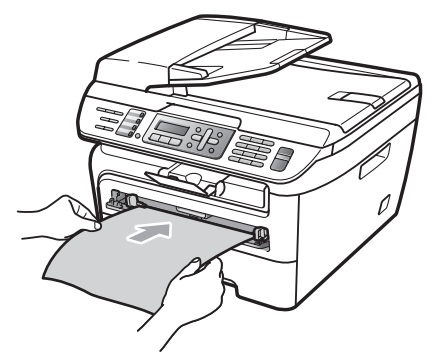

#### **Imprimir em papel grosso, papel bond, etiquetas e envelopes <sup>2</sup>**

Quando a bandeja de saída traseira se encontrar em baixo, o aparelho tem um percurso de papel recto da ranhura de alimentação manual até à traseira do aparelho. Utilize este método de alimentação de papel e de saída quando pretender imprimir em papel grosso, etiquetas ou envelopes.

#### $\mathscr{U}$ **Nota**

- Retire cada folha impressa ou envelope imediatamente para evitar um encravamento de papel.
- O aparelho activa automaticamente o modo Alimentação Manual quando coloca papel na ranhura de alimentação manual.
- a Abra a tampa traseira (bandeja de saída traseira).

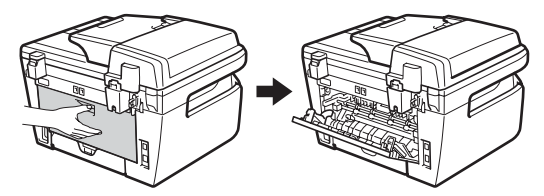

- - Abra a tampa da ranhura de alimentação manual.

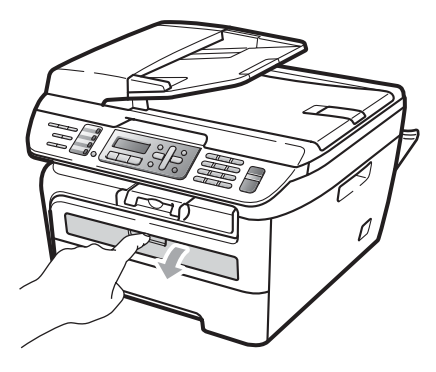

**3** Utilizando as duas mãos, deslize as guias de papel da ranhura de alimentação manual até à largura do papel que vai utilizar.

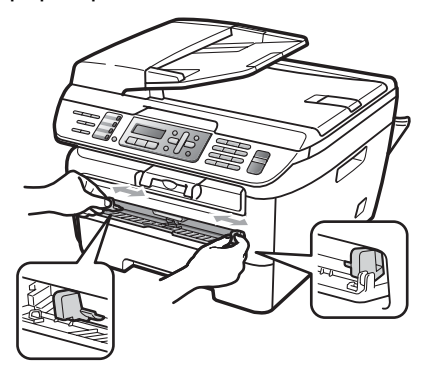

4 Utilizando as duas mãos coloque uma folha de papel ou um envelope na ranhura de alimentação manual até a margem dianteira do papel ou do envelope tocar no cilindro de alimentação de papel. Quando sentir o aparelho a puxar o papel, largue.

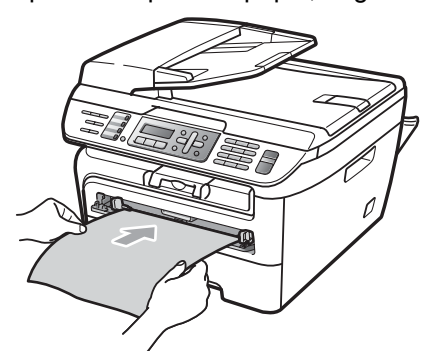

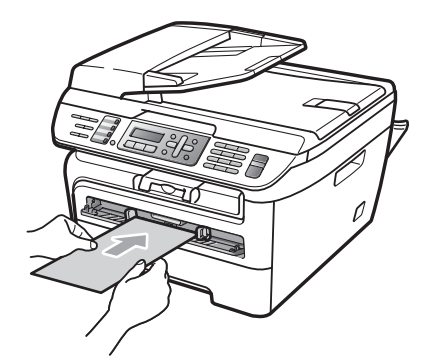

### **Nota**

- Coloque o papel na ranhura de alimentação de papel com a face a imprimir virada para cima.
- Verifique se o papel ou o suporte de impressão (consulte *[Papel admissível e](#page-25-2)  [outros suportes de impressão](#page-25-2)* [na página 14](#page-25-2).) está direito e na posição correcta na ranhura de alimentação manual. Se não estiver, o papel ou a transparência podem não ser alimentada correctamente, resultando numa impressão enviesada ou num encravamento de papel.
- Nunca coloque mais de uma página de papel na ranhura de alimentação manual porque pode provocar encravamentos.
- Se colocar qualquer suporte de impressão na ranhura de alimentação manual antes de o aparelho se encontrar no estado Operacional, o suporte de impressão poderá ser ejectado sem ser impresso.
- Para retirar facilmente uma pequena impressão da bandeja de saída, levante a tampa do scanner utilizando as duas mãos como demonstrado na figura.

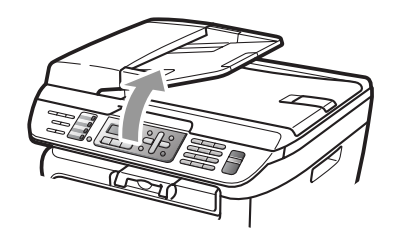

• Continua a ser possível utilizar o aparelho enquanto a tampa do scanner se encontra levantada. Para fechar a tampa do scanner, empurre-a para baixo com as duas mãos.

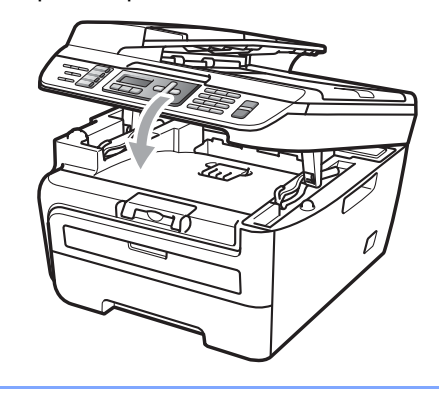

### <span id="page-24-0"></span>**Área não imprimível <sup>2</sup>**

#### **Área não imprimível para faxes e cópias <sup>2</sup>**

A área de impressão do seu aparelho começa aproximadamente a 3 mm da parte superior e inferior e a 2 mm de ambas os lados do papel.

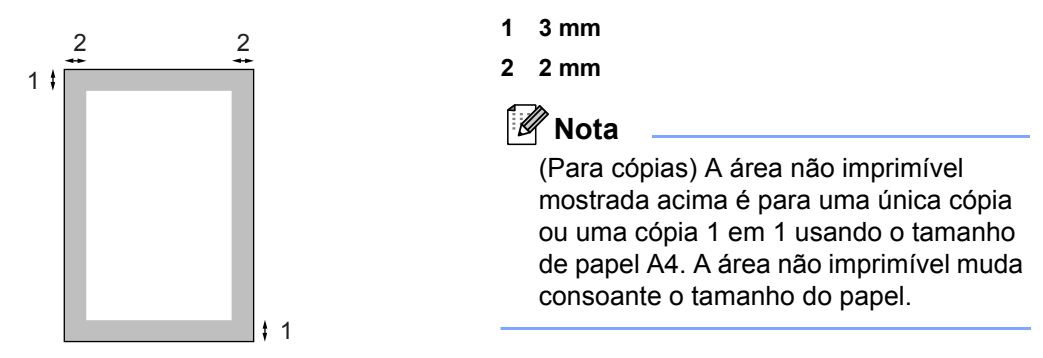

#### **Área não imprimível quando imprimir num computador**

1

Quando utilizar o controlador de impressora, a área de impressão é mais pequena do que o formato do papel, como ilustrado a seguir.

#### **Vertical Horizontal**

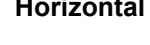

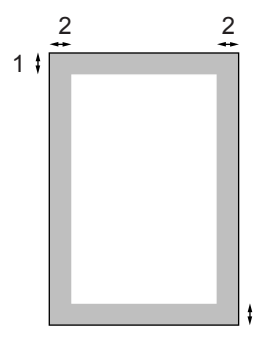

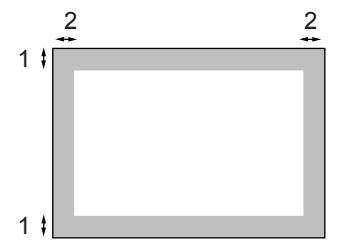

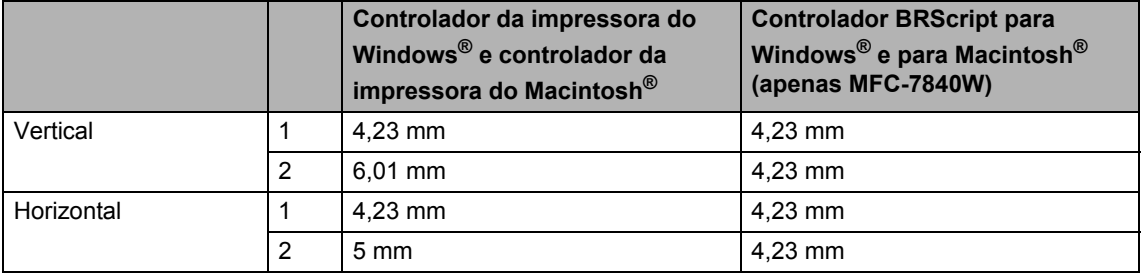

**Nota**

A área não imprimível mostrada em cima é para papel de formato A4. A área não imprimível muda consoante o tamanho do papel.

### <span id="page-25-2"></span><span id="page-25-0"></span>**Papel admissível e outros suportes de impressão <sup>2</sup>**

A qualidade de impressão pode variar consoante o tipo de papel utilizado.

Pode utilizar os seguintes tipos de papel de suportes de impressão, papel normal, papel bond, papel reciclado, transparências, etiquetas ou envelopes.

Para obter os melhores resultados, siga as seguintes instruções:

- Utilize papel destinado a cópias normais.
- Utilize papel de 75 a 90 g/m<sup>2</sup>.
- Utilize etiquetas e transparências concebidas especialmente para a utilização em aparelhos a laser.
- NÃO coloque diferentes tipos de papel na gaveta do papel ao mesmo tempo porque pode provocar o encravamento do papel ou problemas na alimentação.
- Para uma impressão correcta, tem de escolher, a partir da aplicação do seu software, o mesmo formato do papel que se encontra na bandeja.
- $\blacksquare$  Evite tocar na superfície do papel imprimido imediatamente após a impressão.
- Quando utiliza transparências retire cada folha imediatamente para evitar esborratar ou encravamentos de papel.
- Utilize papel de granulagem longa com valor de Ph neutro e uma percentagem de humidade de cerca de 5%.

### <span id="page-25-1"></span>**Papel e suportes de impressão recomendados <sup>2</sup>**

Para obter a melhor qualidade de impressão, sugerimos que utilize o seguinte tipo de papel.

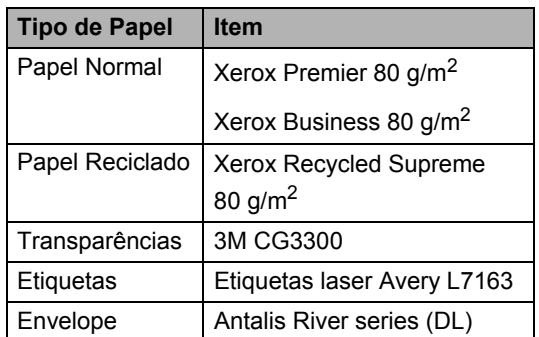

**2**

### <span id="page-26-0"></span>**Tipo e formato de papel <sup>2</sup>**

O aparelho carrega papel da bandeja de papel standard instalada ou da ranhura de alimentação manual.

#### **Gaveta de papel standard <sup>2</sup>**

Visto que a gaveta do papel standard é de tipo universal, pode utilizar qualquer tamanho de papel (um tipo de papel e de tamanho simultaneamente) referido na tabela em *[Capacidade de papel da gaveta do papel](#page-26-1)* [na página 15.](#page-26-1) A bandeja de papel standard suporta até 250 folhas de papel de formato Letter/A4 (80  $q/m^2$ ). Pode-se colocar papel até à marca superior existente na guia lateral deslizante.

#### **Ranhura de Alimentação Manual <sup>2</sup>**

A ranhura de alimentação manual suporta uma folha de formato de 76,2 a 220 mm de largura e 116 a 406,4 mm de comprimento. Pode utilizar a ranhura de alimentação manual se estiver a utilizar papel especial, envelopes ou etiquetas.

#### <span id="page-26-1"></span>**Capacidade de papel da gaveta do papel <sup>2</sup>**

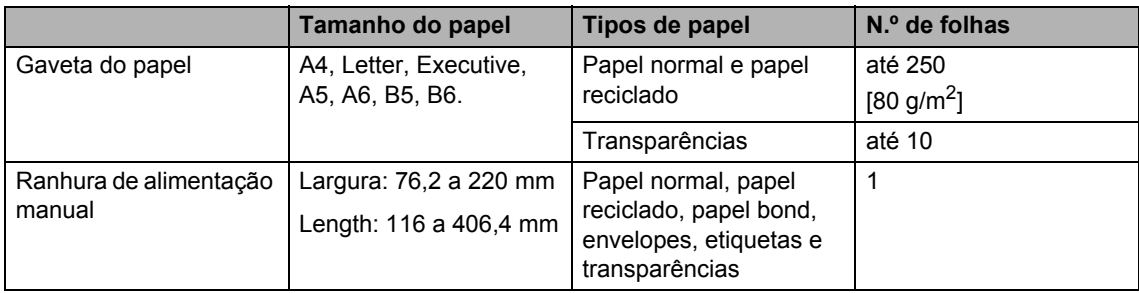

#### **Especificações do papel recomendado <sup>2</sup>**

As especificações de papel recomendado para este aparelho são as seguintes.

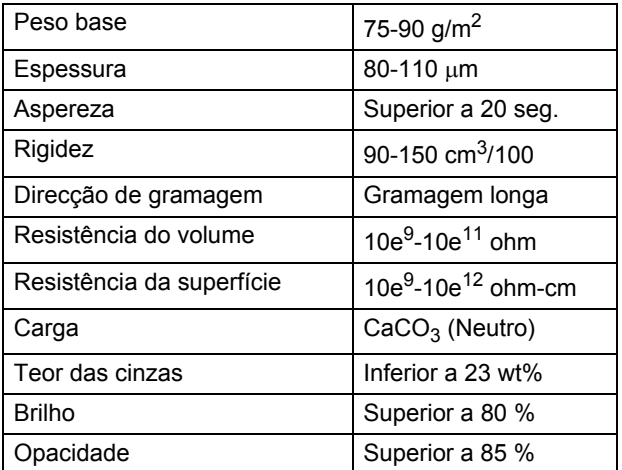

### <span id="page-27-0"></span>**Manuseamento e uso de papel especial <sup>2</sup>**

O aparelho foi concebido para funcionar com a maior parte dos tipos de papel bond e xerográfico. Contudo, algumas variedades de papel podem afectar a qualidade da impressão ou a fiabilidade do manuseamento. Teste sempre em amostras de papel antes da compra para assegurar o desempenho desejado. Guarde o papel na embalagem original e mantenha-a selada. Mantenha o papel direito e em locais não húmidos, não expostos à luz do sol ou ao calor.

Alguns aspectos a ter em conta durante a selecção do papel são:

- Não utilize papel de jacto de tinta porque poderá provocar um encravamento de papel ou danos ao seu aparelho.
- O papel pré-impresso deve utilizar tinta que consiga resistir à temperatura do processo de fusão do aparelho (200 ºC).
- Se utilizar papel bond, papel com uma superfície áspera ou papel enrugado ou enrolado, o papel poderá apresentar um resultado insatisfatório.

#### **Tipos de papel a evitar <sup>2</sup>**

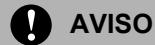

Alguns tipos de papel podem ficar mal imprimidos ou danificar o seu aparelho.

NÃO use papel:

- com uma textura elevada
- extremamente fino ou brilhante
- ondulado ou enrolado

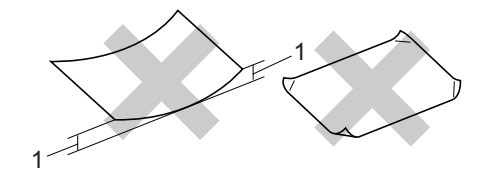

- **1 2 mm**
- revestido ou com acabamento químico
- defeituoso, vincado ou dobrado
- que ultrapassa a especificação de peso recomendado neste manual
- com etiquetas e agrafes
- com cabeçalhos que usam tintas ou uma termografia a baixas temperaturas
- papel químico
- concebido para impressões a jacto

A utilização de qualquer um dos tipos de papel acima referidos pode danificar o seu aparelho. Este tipo de danos não é coberto por nenhuma garantia ou acordo da Brother.

#### **Envelopes <sup>2</sup>**

A maioria dos envelopes são compatíveis com o seu aparelho. No entanto, alguns envelopes podem causar problemas de alimentação e na qualidade da impressão devido à sua forma de fabrico. Os envelopes recomendados devem ter margens com dobras direitas, bem vincadas e a margem inicial não deve ser mais espessa do que duas folhas de papel. Deve manter o envelope direito e este não deve ser muito largo ou fino. Deve comprar envelopes de qualidade a um fornecedor que saiba que irá utilizar os envelopes num aparelho a laser.

É possível alimentar os envelopes em simultâneo a partir da ranhura de alimentação manual. Recomendamos que imprima um envelope de teste para se certificar de que os resultados são os desejados antes de imprimir ou comprar uma grande quantidade de envelopes.

Verifique o seguinte:

- Os envelopes têm uma aba de selagem comprida.
- As abas de selagem foram dobradas de uma forma correcta e ficaram o mais alisado possível (os envelopes cortados ou dobrados irregularmente podem levar ao encravamento do papel).
- Os envelopes devem consistir de duas camadas de papel na zona assinalada na figura seguinte.

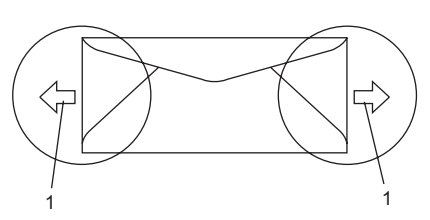

- **1 Direcção de alimentação**
- Os conjuntos de envelopes embalados pelo fabricante estão protegidos.
- Recomendamos que não imprima a 15 mm das margens dos envelopes.

#### **Tipos de envelopes a evitar <sup>2</sup>**

#### **AVISO**

NÃO use envelopes:

- danificados, enrolados, vincados ou com uma forma irregular
- extremamente brilhantes ou texturizados
- com grampos, agrafes, molas ou fios
- com mecanismo de selagem com fita adesiva
- muito largos
- sem dobras bem alisadas
- envelopes gravados (que tenham superfície em relevo)
- envelopes pré-impressos num aparelho a laser
- envelopes pré-impressos no interior
- que não podem ser organizados rigorosamente quando são empilhados
- feitos de papel com um peso superior às especificações de peso do papel para a impressora
- com margens que não são direitas ou quadradas
- com janelas, buracos, recortes ou perfurações
- com cola na superfície como ilustrado na figura seguinte

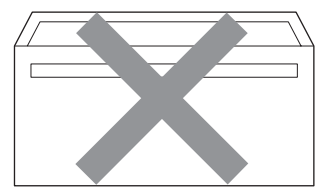

• com abas duplas como ilustrado na figura seguinte

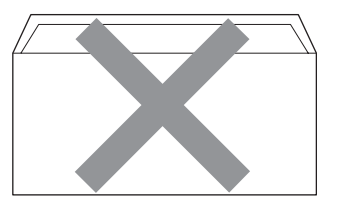

- com abas de selagem que não foram dobradas na compra
- com abas de selagem como apresentadas na figura seguinte

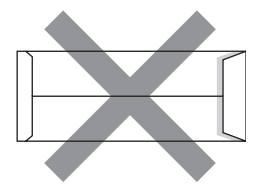

• com cada lado dobrado como ilustrado na figura seguinte

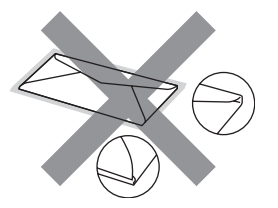

Se utilizar qualquer tipo de envelope incluído na seguinte lista, pode danificar a sua impressora. Este tipo de danos não é coberto por nenhuma garantia ou acordo da Brother.

Por vezes, pode deparar-se com problemas na alimentação do papel devido à espessura, ao tamanho ou à forma da aba dos envelopes que está a utilizar.

#### **Etiquetas <sup>2</sup>**

Esta impressora imprime a maioria das etiquetas destinadas a utilização numa impressora a laser. As etiquetas devem ter uma fita adesiva de base acrílica visto que este material é mais estável a temperaturas altas na unidade fusível. As fitas adesivas não devem entrar em contacto com nenhuma parte da impressora, porque a etiqueta pode colar-se à unidade do tambor ou aos rolos e provocar encravamentos e problemas na qualidade da impressão. A fita adesiva não deve ser colocada entre as etiquetas. As etiquetas devem ser organizadas de forma a cobrir totalmente o comprimento e largura da folha de papel. A utilização de etiquetas com espaços pode desprendê-las e provocar encravamentos graves ou problemas na impressão.

Todas as etiquetas usadas nesta impressora devem conseguir aguentar temperaturas de 392 graus Fahrenheit (200 graus centígrados) durante 0,1 segundos.

As folhas de etiquetas não devem ultrapassar as especificações de peso do papel descritos neste Manual do Utilizador. As etiquetas que ultrapassem esta especificação podem não alimentar ou imprimir correctamente e provocar danos na sua impressora.

Apenas é possível alimentar as etiquetas a partir da ranhura de alimentação manual.

#### **Tipos de etiquetas a evitar <sup>2</sup>**

Não use etiquetas danificadas, enroladas, vincadas ou com uma forma irregular.

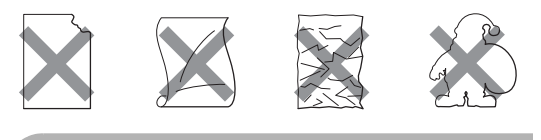

**AVISO**

Não alimente folhas de etiquetas parcialmente usadas. A folha de transporte exposta irá danificar a sua impressora.

### <span id="page-30-0"></span>**Colocar documentos <sup>2</sup>**

### <span id="page-30-1"></span>**Utilizando o alimentador automático de documentos (ADF) <sup>2</sup>**

O ADF suporta até 35 páginas e alimenta uma página de cada vez. Utilize papel standard 80  $q/m^2$  e folheie sempre as páginas antes de as colocar no ADF.

#### **Condições ambientais recomendadas2**

Temperatura: 20 a 30°C Humidade: 50% - 70% Papel: Xerox Premier 80 g/m<sup>2</sup> ou Xerox Business 80 g/m<sup>2</sup>

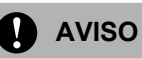

NÃO coloque documentos grossos no vidro do digitalizador. Isto pode provocar o encravamento do ADF.

NÃO utilize papel enrolado,vincado, dobrado, rasgado, agrafado, com clipes, cola ou fita-cola.

NÃO utilize cartolinas, jornais ou tecidos.

Para evitar danificar o aparelho enquanto usar o ADF, NÃO puxe o documento enquanto este estiver a ser utilizado.

Para digitalizar documentos não standard, consulte *[Utilizar o vidro do scanner](#page-31-1)* [na página 20](#page-31-1).

- Quando colocar papel no ADF, verifique se a tinta nos documentos está completamente seca.
- Documentos a serem enviados por fax devem ter entre 148 a 215,9 mm de largura e entre 148 a 355,6 mm de comprimento e de gramagem standard  $(80 \text{ g/m}^2)$ .
- a Abra a aba do suporte de saída de documentos ADF (1) e a aba do suporte ADF (2).

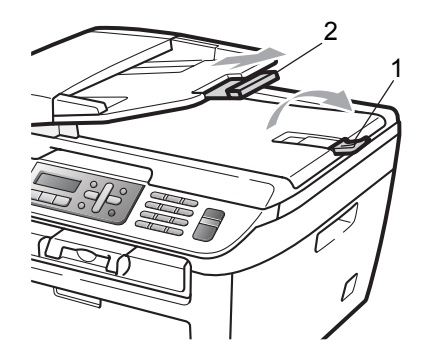

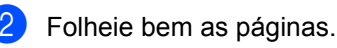

Coloque o documento com a face para cima no alimentador, primeiro o bordo superior, até o sentir tocar no rolo do alimentador.

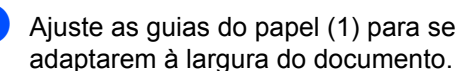

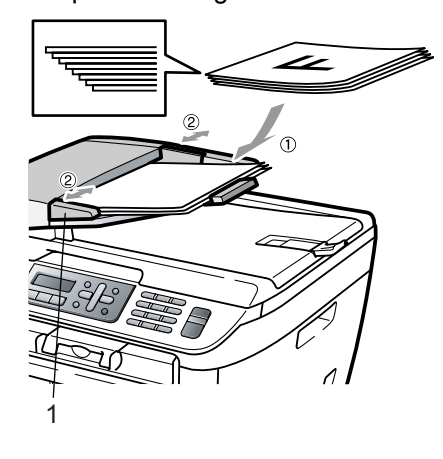

### <span id="page-31-1"></span><span id="page-31-0"></span>**Utilizar o vidro do scanner <sup>2</sup>**

É possível utilizar o vidro do scanner para enviar faxes, copiar ou digitalizar páginas de m livro ou de uma página de cada vez. Os documentos podem ter até 215,9 mm de largura e 297 mm de comprimento.

#### **Nota**

Para usar o vidro do digitalizador, o alimentador deve estar vazio.

**1** Levante a tampa dos documentos.

2 Usando as guias do documento à esquerda, centre o documento com a face para baixo no vidro do scanner.

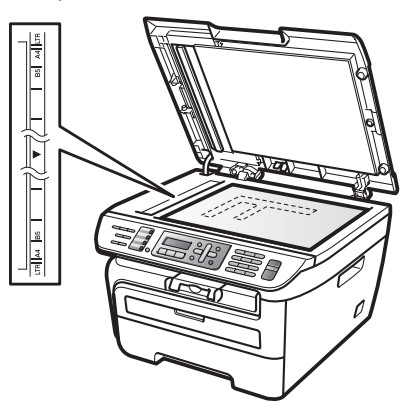

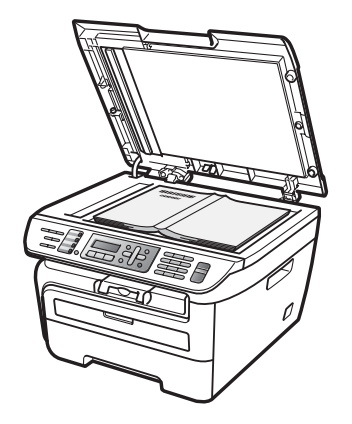

**3** Feche a tampa dos documentos.

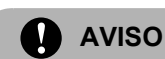

Se o documento for um livro ou for espesso, não feche a tampa violentamente nem a pressione.

**3**

# <span id="page-32-0"></span>**Configuração geral <sup>3</sup>**

### <span id="page-32-1"></span>**Modo temporizador <sup>3</sup>**

O aparelho possui três teclas de modo no painel de controlo: **Fax**, **Digitalizar** e **Copiar**.

Pode definir quanto tempo o aparelho demora a voltar para o modo Fax depois da última operação de cópia ou digitalização. Se seleccionar Desl, o aparelho permanece no modo que utilizou da última vez.

(apenas MFC-7840W) Além disso, esta definição define o tempo que o aparelho demora a mudar do utilizador individual para o utilizador público aquando da utilização de Bloqueio de Função Segura. (Consulte *[Alternar Utilizadores](#page-38-0)* na página 27.)

> Fax Digitalizar Copiar

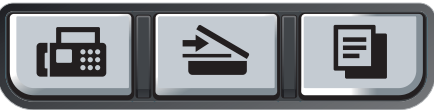

a Prima **Menu**, **1**, **1**.

Prima  $\triangle$  ou  $\nabla$  para seleccionar  $0$  Seg, 30 Segs, 1 Min, 2 Mins, 5 Mins ou Desl. Prima **OK**.

c Prima **Parar/Sair**.

### <span id="page-32-2"></span>**Configurações do papel**

### <span id="page-32-3"></span>**Tipo de Papel <sup>3</sup>**

Configure o aparelho para o tipo de papel que pretende utilizar. Assim, estará a optimizar a qualidade de impressão.

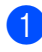

a Prima **Menu**, **1**, **2**.

Prima  $\triangle$  ou  $\nabla$  para escolher Fino, Comum, Espesso, Mais espesso, Transparência ou Papel Reciclado. Prima **OK**.

c Prima **Parar/Sair**.

### <span id="page-32-4"></span>**Tamanho do papel <sup>3</sup>**

É possível utilizar sete formatos de papel para a impressão de cópias: A4, Letter, Executive, A5, A6, B5 e B6 e dois formatos para a impressão de faxes: A4 ou Letter.

Quando alterar o tamanho do papel na gaveta, também terá de alterar a configuração de tamanho de papel ao mesmo tempo para que o seu aparelho possa ajustar o documento ou o fax a receber na página.

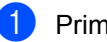

- a Prima **Menu**, **1**, **3**.
- <span id="page-32-5"></span>Prima  $\triangle$  ou  $\nabla$  para escolher A4, Letter, Executive, A5, A6, B5 ou B6. Prima **OK**.
- c Prima **Parar/Sair**.

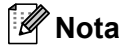

Se seleccionou Transparência como o tipo de papel (**Menu**, **1**, **2**) apenas poderá seleccionar o formato de papel Letter ou  $A4$  no passo  $\bullet$  $\bullet$  $\bullet$ .

### <span id="page-33-0"></span>**Configurações do volume <sup>3</sup>**

### <span id="page-33-1"></span>**Volume do Toque <sup>3</sup>**

Pode seleccionar um nível do volume de toque a partir de um leque de definições, de Alto a Desl.

No modo Fax, prima ou para ajustar o nível do volume. O LCD indicará a definição actual e cada pressão da tecla alterará o volume para o nível seguinte. O aparelho mantém a nova configuração até que a altere de novo.

Pode também alterar o volume do toque com o menu:

a Prima **Menu**, **1**, **4**, **1**.

**2** Prima  $\triangle$  ou  $\nabla$  para seleccionar Desl, Baixo, Med ou Alto. Prima **OK**.

**3** Prima **Parar/Sair**.

### <span id="page-33-2"></span>**Volume do Beeper <sup>3</sup>**

Quando o beeper está ligado, o aparelho emite um som sempre que premir uma tecla, cometer um erro ou após a recepção ou envio de um fax. Pode seleccionar um leque de níveis de volume, de Alto a Desl.

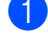

a Prima **Menu**, **1**, **4**, **2**.

**2** Prima  $\triangle$  ou  $\nabla$  para seleccionar Des1, Baixo, Med ou Alto. Prima **OK**.

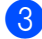

c Prima **Parar/Sair**.

### <span id="page-33-3"></span>**Volume do Altifalante <sup>3</sup>**

Pode seleccionar um leque de níveis de volume do altifalante, de Alto a Desl.

a Prima **Menu**, **1**, **4**, **3**.

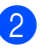

Prima  $\triangle$  ou  $\nabla$  para seleccionar Desl, Baixo, Med ou Alto. Prima **OK**.

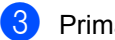

**3** Prima **Parar/Sair**.

### <span id="page-34-0"></span>**Horário automático de poupança de energia <sup>3</sup>**

Pode configurar o aparelho para mudar automaticamente para o Horário de Poupança de Energia. O aparelho irá adiantar-se automaticamente uma hora na Primavera e atrasar-se uma hora no Outono.

a Prima **Menu <sup>1</sup>**, **5**.

Prima  $\blacktriangle$  ou  $\nabla$  para seleccionar Lig ou Desl. Prima **OK**.

c Prima **Parar/Sair**.

### <span id="page-34-1"></span>**Funcionalidades ecológicas <sup>3</sup>**

### <span id="page-34-2"></span>**Poupança de toner <sup>3</sup>**

Pode economizar o toner usando esta função. Quando configurar economizar toner para Lig, a impressão será mais clara. A configuração pré-definida é Desl.

a Prima **Menu**, **1**, **6**, **1**.

**Prima ▲ ou ▼ para seleccionar Lig ou** Desl. Prima **OK**.

c Prima **Parar/Sair**.

**Nota**

Não recomendamos o modo Poupança de Toner para a impressão de Fotos ou imagens Cinzento Escala de cinzentos.

### <span id="page-34-3"></span>**Tempo de espera <sup>3</sup>**

A configuração do tempo de espera permite reduzir o consumo de energia desactivando o fusível enquanto o aparelho está no modo de espera.

Pode seleccionar por quanto tempo o aparelho deve estar em tempo de espera (de 00 a 99 minutos) antes de iniciar o modo espera. O temporizador reinicia automaticamente quando o aparelho receber um fax, dados do computador ou fizer uma cópia. O valor predefinido é 05 minutos.

Durante o modo espera, o LCD indica Em espera. Quando imprimir ou copiar no modo espera, ocorrerá um pequeno intervalo enquanto o fusível aquece.

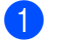

a Prima **Menu <sup>1</sup>**, **6**, **2**.

- <span id="page-34-5"></span>b Introduza a duração do período de espera do aparelho antes de introduzir o modo espera (00 a 99). Prima **OK**.
- c Prima **Parar/Sair**.

### **Nota**

Para *desactivar* o modo espera, prima **Iniciar** e **Opções** em simultâneo **@**. Prima  $\triangle$  ou  $\nabla$  para seleccionar Desl. Prima **OK**.

### <span id="page-34-4"></span>**Contraste do LCD <sup>3</sup>**

Pode alterar o contraste para fazer com que o LCD fique mais claro ou mais escuro.

a Prima **Menu**, **1**, **7**.

Prima ▲ para tornar o LCD mais escuro. Prima ▼ para tornar o LCD mais claro. Prima **OK**.

c Prima **Parar/Sair**.

**4**

# <span id="page-35-0"></span>**Funções de segurança <sup>4</sup>**

### <span id="page-35-1"></span>**Segurança <sup>4</sup>**

É possível configurar o seu aparelho com vários níveis de segurança utilizando o Bloqueio de Definições e Bloqueio TX (apenas MFC-7320 e MFC-7440N) ou Bloqueio de Função Segura (apenas MFC-7840W). Não poderá continuar a programar Faxes a Enviar ou Tarefas de Polling. No entanto, todos os Faxes Diferidos programados serão enviados mesmo se activar Bloqueio TX ou Bloqueio de Função Segura, para não se perderem.

### <span id="page-35-2"></span>**Bloqueio TX (apenas MFC-7320 e MFC-7440N) <sup>4</sup>**

Bloqueio TX permite evitar o acesso não autorizado ao aparelho.

Enquanto Bloqueio TX se encontra activado, as seguintes operações encontram-se disponíveis:

- Recepção de faxes
- Reencaminhamento de Fax (se Reencaminhamento de Fax já se encontrava activado)
- Recolha Remota (se o Armazenamento de Faxes já se encontrava activado)
- Recepção PC-Fax (se Recepção PC-Fax já se encontrava activada)

Enquanto Bloqueio TX se encontrar activado, as seguintes operações NÃO estão disponíveis:

- Envio de faxes
- Cópia
- Impressão no PC
- Digitalização

### **Nota**

• Para imprimir os faxes na memória, desactive a Bloqueio TX.

• Se se esquecer da palavra-passe de Bloqueio TX, contacte o seu revendedor Brother para solicitar assistência.

#### **Configurar a palavra-passe <sup>4</sup>**

#### **Nota**

Se já configurou a palavra-passe, não necessita de a configurar novamente.

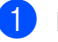

a Prima **Menu**, **1**, **8**, **1**.

- b Introduza um número de quatro dígitos para a palavra-passe utilizando números 0-9. Prima **OK**.
- **3** Se estiver a introduzir a palavra-passe pela primeira vez, o LCD indicará Verif:.
- Reintroduza a palavra-passe correcta. Prima **OK**.
- e Prima **Parar/Sair**.

#### **Alterar a palavra-passe de Bloqueio TX4**

- a Prima **Menu**, **1**, **8**, **1**.
- Prima ▲ ou ▼ para escolher Config. Password. Prima **OK**.
- c Introduzida a palavra-passe de quatro dígitos registada. Prima **OK**.
- 4 Introduza um número de quatro dígitos para a palavra-passe nova. Prima **OK**.
- $\overline{5}$  Se o LCD apresentar  $\overline{Varif:}$ reintroduza a palavra-passe nova. Prima **OK**.
	- f Prima **Parar/Sair**.
## **Bloqueio de Função Segura (apenas MFC-7840W) <sup>4</sup>**

O Bloqueio de Função Segura permite restringir o acesso a determinadas funções do aparelho (Tx Fax, Rx Fax, Cópia,

Digitalização e Impressão <sup>1</sup>).

Esta função também impede os utilizadores de alterar as predefinições do aparelho limitando o acesso às definições do menu.

É necessário desactivar pelo menos uma função para activar o Bloqueio da Função Codificado para o utilizador geral.

Antes de utilizar as funções de segurança é necessário introduzir primeiro uma palavrapasse de administrador.

O acesso a funções restritas pode ser activado criando um utilizador restrito. Os utilizadores restritos têm que introduzir uma palavra-passe de utilizador para poderem utilizar o aparelho.

Anote num local seguro a sua palavra-passe. Se se esquecer da palavra-passe, contacte o seu revendedor Brother para solicitar assistência.

<span id="page-36-0"></span><sup>1</sup> Impressão inclui Enviar PC-Fax assim como todas os trabalhos de impressão.

## **Nota**

- Pode definir um máximo de 10 utilizadores individuais e um utilizador Público.
- Quando configurar um utilizador Público, pode limitar uma ou mais funções do aparelho a todos os utilizadores que não possuem uma palavra-passe.
- Só os administradores podem definir as limitações e efectuar alterações para cada utilizador.
- Quando Impressão se encontra desactivado, os trabalhos de impressão serão perdidos sem notificação.
- Quando Bloqueio de Função Segura se encontra activado, apenas é possível utilizar 1. Contraste, 6. Tx polling ou 7.Config.pg.ros no menu Fax.

Se Tx Fax se encontrar activado, não é possível utilizar nenhuma função do menu Fax.

• Recepção por Polling está activada apenas quando a Transmissão e Recepção de faxes estão activadas.

### **Definir a palavra-passe do administrador4**

A palavra-passe definida neste passo é para o administrador. Esta palavra-passe é utilizada para configurar utilizadores e para activar/desactivar o Bloqueio da Função Codificado. (Consulte *[Configurar utilizadores](#page-37-0)  restritos* [na página 26](#page-37-0) e *[Activar Bloqueio da](#page-38-0)  [Função Codificado](#page-38-0)* na página 27.)

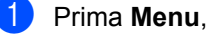

- a Prima **Menu**, **1**, **8**, **1**.
- b Introduza um número de quatro dígitos para a palavra-passe utilizando números 0-9. Prima **OK**.
- c Reintroduza a palavra-passe quando o LCD indicar Verif:. Prima **OK**.
- d Prima **Parar/Sair**.

### **Alterar a palavra-passe do administrador <sup>4</sup>**

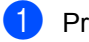

- a Prima **Menu**, **1**, **8**, **1**.
- Prima  $\triangle$  ou  $\nabla$  para escolher Config. Password. Prima **OK**.
- c Introduzida a palavra-passe de quatro dígitos registada. Prima **OK**.
- Introduza um número de quatro dígitos para a palavra-passe nova. Prima **OK**.
- Se o LCD apresentar Verif:, reintroduza a palavra-passe nova. Prima **OK**.
- f Prima **Parar/Sair**.

### **Configurar Utilizador público <sup>4</sup>**

Pode configurar o utilizador Público. Os utilizadores Públicos não precisam de introduzir uma palavra-passe.

## **Nota**

É necessário desactivar pelo menos uma função para activar Bloqueio de Função Segura ou Utilizador público.

- a Prima **Menu**, **1**, **8**, **1**.
- Prima A ou ▼ para seleccionar Conf.Utilizad.. Prima **OK**.
- **3** Introduza a palavra-passe Administrador. Prima **OK**.
- 4 Prima  $\triangle$  ou  $\nabla$  para seleccionar Público. Prima **OK**.
- **b** Prima  $\triangle$  ou  $\nabla$  para seleccionar Activ. ou Desac. para Tra. Fax. Prima **OK**. Após ter definido a Tx Fax, repita este passo para Rec. Fax, Cópia, Digit e Impr.PC. Prima **OK**.

### **Nota**

É possível definir  $\text{Impr}$ . PC apenas para o Utilizador público. Se desactivar Impr.PC para Utilizadores públicos irá igualmente desactivar a Impr.PC para todos os utilizadores restritos.

f Prima **Parar/Sair**.

### <span id="page-37-0"></span>**Configurar utilizadores restritos <sup>4</sup>**

Pode configurar utilizadores com restrições e uma palavra-passe.

- a Prima **Menu**, **1**, **8**, **1**. Prima A ou ▼ para seleccionar Conf.Utilizad.. Prima **OK**.
- $\overline{3}$  Introduza a palavra-passe Administrador. Prima **OK**.
- <span id="page-37-1"></span>4 Prima  $\blacktriangle$  ou  $\nabla$  para seleccionar Utilizador01. Prima **OK**.
- **5** Utilize o teclado numérico para introduzir o nome do utilizador. (Consulte *[Introduzir](#page-156-0)  texto* [na página 145.](#page-156-0)) Prima **OK**.
- **6** Introduza uma palavra-passe de quatro dígitos para o utilizador. Prima **OK**.
- <span id="page-37-2"></span>Prima  $\triangle$  ou  $\nabla$  para seleccionar Activ. ou Desac. para Tra. Fax. Prima **OK**. Após ter definido a Tx Fax, repita este passo para Rec. Fax, Cópia e Digit. Prima **OK**.
- $\begin{array}{c} 8 \end{array}$  $\begin{array}{c} 8 \end{array}$  $\begin{array}{c} 8 \end{array}$  Repita  $\bullet$  a  $\bullet$  para introduzir qualquer utilizador e palavra-passe adicional.
- i Prima **Parar/Sair**.

### **Nota**

Não é possível utilizar uma palavra-passe igual à de outro utilizador.

### **Activar/Desactivar Bloqueio da Função Codificado <sup>4</sup>**

Se tiver introduzido uma palavra-chave incorrecta, quando segue as instruções em baixo, o LCD indica Pal-passe errada. Reintroduza a palavra-passe correcta.

#### <span id="page-38-0"></span>**Activar Bloqueio da Função Codificado <sup>4</sup>**

- - a Prima **Menu**, **1**, **8**, **1**.
	- Prima  $\blacktriangle$  ou  $\nabla$  para seleccionar Fechar Off-On. Prima OK.
- **3** Introduza a sua palavra-passe- de quatro dígitos como administrador. Prima **OK**.

### **Desactivar Bloqueio de Função Codificado <sup>4</sup>**

- - a Prima **Menu**, **1**, **8**, **1**.
- **2** Prima  $\triangle$  ou  $\triangledown$  para seleccionar Fechar On<sup>-</sup>Off. Prima OK.
- $\overline{3}$  Introduza a sua palavra-passe- de quatro dígitos como administrador. Prima **OK**.

### **Alternar Utilizadores <sup>4</sup>**

Esta configuração permite que um utilizador restrito inicie a sessão no aparelho quando Bloqueio da Função Codificado está activado.

**Nota**

Quando um utilizador restrito acabou de utilizar o aparelho, este volta à configuração Público e à configuração Modo Temporizador ao mesmo tempo (**Menu**, **1**, **1**). (Consulte *[Modo](#page-32-0)  temporizador* [na página 21.](#page-32-0) Além disso, pode sair de um utilizador individual premindo a tecla de Modo iluminada.)

**1** Prima, ao mesmo tempo, Alterna e **Segura**.

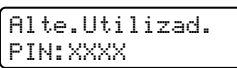

**2** Introduza a sua palavra-passe de quatro dígitos. Prima **OK**.

#### **Quando o modo Cópia se encontra desactivado:**

**1** Prima a tecla **Copiar E** .

Acesso Negado

b Introduza a sua palavra-passe de quatro dígitos. Prima **OK**.

**Quando o modo Digitalização se encontra desactivado:**

a Prima a tecla **Digitalizar** .

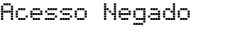

b Introduza a sua palavra-passe de quatro dígitos. Prima **OK**.

## **Bloqueio de Configuração <sup>4</sup>**

A função Bloqueio da Configuração permitelhe introduzir uma palavra-passe para evitar o acesso não autorizado às configurações do seu aparelho.

Anote num local seguro a sua palavra-passe. Se se esquecer da palavra-passe, contacte o seu revendedor Brother.

Quando Bloqueio da Configuração está Lig, não pode alterar as definições seguintes sem uma palavra-passe:

- Data/Hora
- ID do aparelho
- Definições de Marcação Rápida
- Modo Temporizador
- Tipo de Papel
- Tamanho do Papel
- Volume
- Horário de Poupança de energia automático
- Ecologia
- Contraste do LCD
- Bloqueio da Configuração
- Restrição de Marcação
- Bloqueio TX (apenas MFC-7320 e MFC-7440N)

### **Configurar a palavra-passe <sup>4</sup>**

- a Prima **Menu**, **1**, **8**, **2**.
- **Introduza um número de quatro dígitos** para a palavra-passe utilizando números 0-9. Prima **OK**.
- **3** Reintroduza a palavra-passe quando o LCD indicar Verif: Prima **OK**.
- d Prima **Parar/Sair**.

### **Alterar a palavra-passe do bloqueio da configuração <sup>4</sup>**

- a Prima **Menu**, **1**, **8**, **2**.
- Prima A ou ▼ para seleccionar Config. Password. Prima **OK**.
- **3** Introduza a sua palavra-passe de quatro dígitos. Prima **OK**.
- 4 Introduza um número de quatro dígitos como nova palavra-passe. Prima **OK**.
- **b** Re-introduza a sua nova palavra-passe quando o LCD indicar Verif: Prima **OK**.
- f Prima **Parar/Sair**.

#### **Activar/Desactivar a função Bloqueio da Configuração <sup>4</sup>**

Se tiver introduzido uma palavra-chave incorrecta, quando segue as instruções em baixo, o LCD indica Pal-passe errada. Reintroduza a palavra-passe correcta.

### **Activar o bloqueio da configuração <sup>4</sup>**

- a Prima **Menu**, **1**, **8**, **2**.
- **2** Prima  $\triangle$  ou  $\nabla$  para seleccionar Lig.
	- Prima **OK**.
- $\overline{3}$  Introduza a sua palavra-passe de quatro dígitos. Prima **OK**.
- d Prima **Parar/Sair**.

### Desactivar o bloqueio da configuração

- a Prima **Menu**, **1**, **8**, **2**.
- b Introduza a sua palavra-passe de quatro dígitos. Prima **OK** duas vezes.
- c Prima **Parar/Sair**.

## **Restringir marcação <sup>4</sup>**

Esta função destina-se a evitar que utilizadores enviem faxes ou que efectuem chamadas para um número errado acidentalmente. Pode configurar o aparelho para restringir a marcação através do teclado de marcação, Um Toque e Marcação Rápida.

Se escolher Desligado, o aparelho não restringe o método de marcação. Se seleccionar Intr # 2 vezes, o aparelho irá solicitar que reintroduza o número e depois se reintroduzir o mesmo número correctamente, o aparelho irá iniciar a marcação. Se reintroduzir o número errado, o LCD irá indicar uma mensagem de erro. Se seleccionar Ligado, a máquina irá restringir todos os envios de faxes e chamadas efectuadas para esse método de marcação.

## **Restrição do teclado de marcação <sup>4</sup>**

a Prima **Menu**, **2**, **6**, **1**.

Prima  $\blacktriangle$  ou  $\nabla$  para seleccionar Desligado, Intr # 2 vezes Ou Ligado. Prima **OK**.

c Prima **Parar/Sair**.

## **Restrição Um Toque <sup>4</sup>**

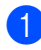

a Prima **Menu**, **2**, **6**, **2**.

Prima  $\blacktriangle$  ou  $\nabla$  para seleccionar Desligado, Intr # 2 vezes Ou Ligado. Prima **OK**.

c Prima **Parar/Sair**.

## **Restrição Marcação Rápida <sup>4</sup>**

- a Prima **Menu**, **2**, **6**, **3**.
- Prima A ou ▼ para seleccionar Desligado, Intr # 2 vezes Ou Ligado. Prima **OK**.
- c Prima **Parar/Sair**.

## **Nota**

- A configuração Intr # 2 vezes não funcionará se utilizar um telefone externo antes de introduzir o número. Não será solicitado a reintroduzir o número.
- O aparelho não consegue restringir a marcação através da tecla **Remarc/Pausa**.
- Se seleccionou Ligado ou Intr # 2 vezes, não é possível utilizar a função Distribuição e não é possível combinar os números de marcação rápida aquando da marcação.

Capítulo 4

# **Secção II**

# **Fax II**

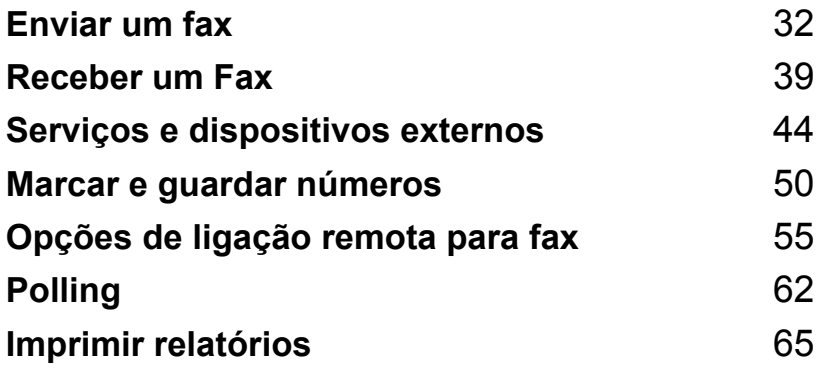

```
5
```
# <span id="page-43-0"></span>**Enviar um fax**

## **Como enviar faxes <sup>5</sup>**

## **Introduzir o modo fax**

Para aceder ao modo fax, prima

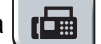

(**Fax**), e a tecla acende a verde.

## **Enviar um fax a partir do ADF5**

Usar o ADF é o modo mais fácil de enviar um fax. Para cancelar um fax em progresso prima **Parar/Sair**.

Certifique-se que está no modo Fax ...

- 2 Coloque o seu documento com a face *virada para cima* no ADF.
- **3** Marque o número de fax. (Consulte *[Como marcar](#page-61-1)* na página 50.)

### 4 Prima **Iniciar**.

O aparelho digitaliza as páginas para a memória e envia o documento.

**Nota**

Se aparecer a mensagem Memória Cheia durante a digitalização de um documento para a memória, prima **Parar/Sair** para cancelar ou **Iniciar** para enviar as páginas digitalizadas.

## **Enviar um fax através do vidro do scanner <sup>5</sup>**

Pode usar o vidro do digitalizador para enviar faxes das páginas de um livro ou uma página de cada vez. O tamanho dos documentos pode ir até Letter ou A4. Prima **Parar/Sair** para cancelar um fax em progresso.

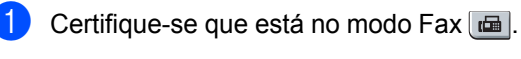

- Coloque o seu documento com a face *virada para baixo* no vidro do scanner.
- Marque o número de fax. (Consulte *[Como marcar](#page-61-1)* na página 50.)
	- Prima **Iniciar**. O aparelho inicia a digitalização da primeira página.
- <span id="page-43-3"></span>**6** Após o aparelho ter digitalizado a página, o LCD pede para escolher uma das seguintes opções:

Página seguinte? 1.Sim 2.Não(Env)

- Prima 1 para enviar outra página. Vá para  $\mathbf{\Theta}$  $\mathbf{\Theta}$  $\mathbf{\Theta}$ .
- Prima 2 ou **Iniciar** para enviar o documento. Vá para  $\bullet$ .
- <span id="page-43-1"></span>**6** Coloque a próxima página no vidro do digitalizador, prima **OK**. R[e](#page-43-3)pita a fase **@** e @ por cada página adicional.

Config.Pág.Segui Depois prima OK

<span id="page-43-2"></span>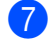

g O aparelho envia automaticamente o fax.

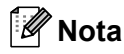

Quando enviar várias páginas a partir do vidro do digitalizador, a transmissão em tempo real deve estar configurada para Desl. (Consulte *[Transmissão em tempo](#page-47-0)  real* [na página 36](#page-47-0).)

### **Cancelar um fax em progresso <sup>5</sup>**

Prima **Parar/Sair** para cancelar o fax. Se premir **Parar/Sair** enquanto o aparelho está a marcar ou enviar, o LCD indicará 1.limpar 2.sair, prima **1** para cancelar o fax.

## **Distribuição 5**

Distribuição permite enviar a mesma mensagem de fax para vários números de fax. Pode incluir números Grupos, Um Toque, Marcação Rápida e até 50 números de marcação manual na mesma distribuição.

Pode distribuir faxes, no máximo, para 258 números diferentes. Isto vai depender de quantos grupos, códigos de acesso ou números de cartão de crédito tiver memorizado e, de quantos faxes estão programados ou guardados na memória.

### **Nota**

Utilize **Busca/Marc Rápida** para ajudá-lo a seleccionar facilmente os números.

- Certifique-se que está no modo Fax  $\boxed{\mathbf{m}}$ .
- Coloque o documento.
- <span id="page-44-0"></span>**3** Introduza um número. Prima **OK**. Pode utilizar números de Um toque, Marcação Rápida, de Grupo ou um número introduzido manualmente utilizando o teclado de marcação. (Consulte *[Como marcar](#page-61-1)* na página 50.)

Repita o pro[c](#page-44-0)esso **@** até ter introduzido todos os números de fax para os quais pretende distribuir faxes.

### **6** Prima **Iniciar**.

Depois de terminada a distribuição, é imprimido um Relatório de Distribuição para o informar dos resultados.

## **Cancelar uma distribuição em progresso <sup>5</sup>**

Durante a distribuição pode cancelar o fax que está a ser enviado ou toda a tarefa de distribuição.

- a Prima **Menu**, **2**, **7**. O LCD irá apresentar o fax que está a ser marcado (por exemplo, #001 0123456789) e o número do trabalho de distribuição (por exemplo, Multidifusão#001).
- <span id="page-44-1"></span>b Prima **<sup>a</sup>** ou **b** para seleccionar o número do trabalho que pretende cancelar. Prima **OK**.
- **3** Prima 1 para eliminar o número do trabalho ou **2** para sair. Se decidir cancelar apenas o fax que está a ser enviado @, o aparelho pergunta se quer cancelar a distribuição. Prima **1** para limpar a tarefa de distribuição completa ou **2** para sair.

d Prima **Parar/Sair**.

## **Operações de envio adicionais <sup>5</sup>**

## **Enviar faxes usando configurações múltiplas <sup>5</sup>**

Antes de enviar um fax, pode alterar qualquer combinação destas configurações: contraste, resolução, modo internacional, timer de fax programado, transmissão em polling, transmissão em tempo real ou transmissão da configuração da página de rosto.

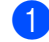

**a** Certifique-se que está no modo Fax  $\mathbb{F}$ . Após a aceitação de cada configuração, o LCD pergunta se pretende introduzir mais configurações.

```
Próximo
1.sim 2.não
```
2 Efectue um dos seguintes passos.

- Para seleccionar configurações adicionais, prima **1**. O LCD volta para o Conf.envio menu para que possa escolher outra definição.
- Se tiver terminado a selecção das configurações, prima **2** e vá para o próximo passo para enviar o seu fax.

## **Página de rosto electrónica <sup>5</sup>**

Se ainda *não* tiver programado a ID do aparelho esta função não funciona. (Consulte *o Guia de Instalação Rápida*.)

Pode enviar automaticamente uma página de rosto com todos os faxes. A sua página de rosto inclui o ID do aparelho, um comentário e o nome (ou número) guardado na memória Um Toque ou Marcação Rápida.

Se seleccionar Próximo fax: Liq pode também exibir os números das páginas na página de rosto.

Pode seleccionar um dos seguintes comentários predefinidos.

```
1.Coment. Desl
```

```
2.Favor ligar
```
3.Urgente

4.Confidencial

Em vez de utilizar um dos comentários prédefinidos, pode introduzir duas mensagens pessoais comum comprimento de, no máximo, 27 caracteres. Sirva-se da tabela na página [página 145](#page-156-0) para a introdução de caracteres.

(Consulte *[Criar comentários personalizados](#page-45-0)* [na página 34](#page-45-0).)

- 5.(Utilizador definido)
- 6.(Utilizador definido)

### <span id="page-45-0"></span>**Criar comentários personalizados <sup>5</sup>**

Pode configurar até dois comentários personalizados.

- Certifique-se que está no modo Fax  $\boxed{\mathbf{m}}$ .
- b Prima **Menu**, **2**, **2**, **8**.
- Prima **∆** ou **V** para escolher a posição 5. ou 6. para memorizar o seu comentário. Prima **OK**.
- 4 Utilize o teclado de marcação para introduzir um comentário personalizado. Prima **OK**.

Sirva-se da tabela da página [página 145](#page-156-0) para a introdução de caracteres.

### **Enviar uma página de rosto para o fax seguinte <sup>5</sup>**

Se desejar enviar uma página de rosto apenas para o fax seguinte, o aparelho pedelhe que introduza o número de páginas que está a enviar de forma a que possam ser imprimidos na página de rosto.

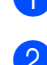

Certifique-se que está no modo Fax  $\left[\frac{1}{\sqrt{2}}\right]$ .

Coloque o documento.

c Prima **Menu**, **2**, **2**, **7**.

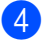

#### 4 Prima **A** ou ▼ para seleccionar Próximo fax:Lig

(ou Próximo fax:Desl). Prima **OK**.

**b** Prima **A** ou **v** para seleccionar um comentário. Prima **OK**.

6 Introduza dois dígitos para indicar o número de páginas que está a enviar. Prima **OK**.

> Por exemplo, prima **0**, **2** para duas páginas ou introduza **0**, **0** para deixar o número de páginas em branco. Se cometer algum erro, prima **d** ou **Limpar/Voltar** para voltar atrás e reintroduzir o número de páginas.

#### **Enviar uma página de rosto para todos os faxes <sup>5</sup>**

Pode configurar o aparelho para enviar uma página de rosto sempre que enviar um fax.

Certifique-se que está no modo Fax  $\boxed{\mathbf{m}}$ .

- b Prima **Menu**, **2**, **2**, **7**.
- **Prima ▲ ou ▼ para seleccionar Lig** (ou Desl). Prima **OK**.
- 4 Prima **A** ou ▼ para seleccionar um comentário. Prima **OK**.

### **Usar uma página de rosto impressa <sup>5</sup>**

Se quiser usar uma página de rosto impressa onde possa escrever, pode imprimir uma amostra e depois anexá-la ao fax.

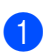

Certifique-se que está no modo Fax  $\boxed{m}$ .

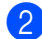

b Prima **Menu**, **2**, **2**, **7**.

**Prima ▲ ou ▼ para seleccionar** Imprimir amostr. Prima **OK**.

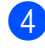

### 4 Prima **Iniciar**.

**b** Depois de o aparelho imprimir uma cópia da sua página de rosto, prima **Parar/Sair**.

## **Contraste <sup>5</sup>**

Na maioria dos documentos, a configuração predefinida de Auto terá os melhores resultados. Essa configuração selecciona automaticamente o contraste mais adequado para o documento.

Se o documento for muito claro ou muito escuro, a alteração do contraste pode melhorar a qualidade do fax.

Utilize Escuro para que o documento enviado por fax fique mais claro.

Utilize Claro para que o documento enviado por fax fique mais escuro.

- Certifique-se que está no modo Fax ...
- Coloque o documento.

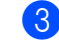

c Prima **Menu**, **2**, **2**, **1**.

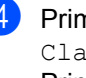

Prima  $\blacktriangle$  ou  $\nabla$  para seleccionar Auto, Claro ou Escuro. Prima **OK**.

## **Nota**

Mesmo se seleccionar Claro ou Escuro, o aparelho enviará o fax utilizando a configuração Auto se seleccionar Foto como a Resolução do Fax.

## **Alterar a resolução do fax <sup>5</sup>**

A qualidade de um fax pode ser melhorada alterando a resolução de fax. A resolução pode ser alterada para o próximo fax *ou* para todos os faxes.

#### **Para alterar a resolução de fax para o**  *próximo* **fax <sup>5</sup>**

- Certifique-se que está no modo Fax ...
- **Coloque o documento.**
- Prima **Resolução** e, de seguida, **A** ou ▼ para seleccionar a resolução. Prima **OK**.

### **Alterar a resolução predefinida de fax5**

- certifique-se que está no modo Fax ...
- b Prima **Menu**, **2**, **2**, **2**.
- **3** Prima  $\triangle$  ou  $\nabla$  para seleccionar a resolução que pretende. Prima **OK**.

### **Nota**

Pode escolher quatro definições de resolução diferentes.

#### Standard:

Adequada para a maioria de documentos digitados.

#### Fina:

Adequada para impressão pequena e transmite um pouco mais lentamente do que a resolução Standard.

#### S.Fina:

Adequada para impressão pequena ou imagens e transmite mais lentamente do que a resolução Fina.

#### Foto:

Utilize quando o documento apresentar vários tons de cinzento ou quando se tratar de uma fotografia. Isto corresponde ao tempo mais lento de transmissão.

### **Acesso duplo <sup>5</sup>**

Pode marcar um número e iniciar a digitalização do fax para a memória—mesmo quando o aparelho estiver a enviar a partir da memória, a receber faxes ou a imprimir dados do computador. O LCD indicará o número do trabalho novo.

O número de páginas que pode digitalizar varia conforme os dados que está a imprimir nas páginas.

### **Nota**

Se receber uma mensagem Memória Cheia durante a digitalização da primeira página de um fax, prima **Parar/Sair** para cancelar a digitalização. Se receber a mensagem Memória Cheia durante a digitalização de outra página, pode premir **Iniciar** para enviar as páginas digitalizadas até então ou premir **Parar/Sair** para cancelar a operação.

### <span id="page-47-0"></span>**Transmissão em tempo real <sup>5</sup>**

Quando envia um fax, o aparelho digitaliza os documentos na memória antes de os enviar. De seguida, assim que a linha telefónica estiver livre, o aparelho iniciará a marcação e o envio.

Se a memória está cheia, o aparelho enviará o documento em tempo real (mesmo se Tx imediata é configurado para Desl).

Por vezes, pode querer enviar urgentemente um documento importante sem esperar pela transmissão da memória. Pode configurar Tx imediata para Liq em todos os documentos ou Próximo fax: Lig apenas para o próximo fax.

### **Nota**

Na Transmissão em Tempo real, a função remarcação automática não funciona quando utilizar o vidro do digitalizador.

#### **Enviar em tempo real para todos os faxes**

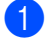

**Certifique-se que está no modo Fax**  $\mathbf{a}$ .

- b Prima **Menu**, **2**, **2**, **5**.
- **3** Prima **▲** ou ▼ para seleccionar Lig. Prima **OK**.

#### **Enviar em tempo real apenas para o próximo fax <sup>5</sup>**

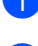

Certifique-se que está no modo Fax  $\left[\frac{1}{2}\right]$ .

b Prima **Menu**, **2**, **2**, **5**.

**3** Prima **▲** ou ▼ para seleccionar Próximo fax:Lig. Prima **OK**.

#### **Cancelar o envio em tempo real apenas para o próximo fax <sup>5</sup>**

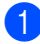

**a** Certifique-se que está no modo Fax  $\boxed{\blacksquare}$ .

- b Prima **Menu**, **2**, **2**, **5**.
- **Prima ▲ ou ▼ para seleccionar** Próximo fax:Desl. Prima **OK**.

### **Modo Internacional <sup>5</sup>**

Se tiver dificuldades em enviar um fax para o estrangeiro devido a uma má ligação, active o Modo Internacional.

Trata-se de uma configuração temporária que apenas está activa para o envio do próximo fax.

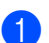

**1** Certifique-se que está no modo Fax  $\boxed{m}$ .

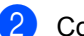

**Coloque o documento.** 

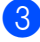

c Prima **Menu**, **2**, **2**, **9**.

Prima  $\triangle$  ou  $\nabla$  para seleccionar Lig ou Desl. Prima **OK**.

## **Fax diferido <sup>5</sup>**

Pode memorizar até 50 faxes para enviar nas próximas 24 horas.

- Certifique-se que está no modo Fax ...
- **Coloque o documento.**

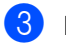

c Prima **Menu**, **2**, **2**, **3**.

Introduza a hora (formato de 24 horas) em que pretende enviar o fax. *(Por exemplo, introduza 19:45 para 7:45 da tarde)* Prima **OK**.

**Nota**

O número de páginas que pode digitalizar para a memória varia conforme a quantidade de dados imprimidos em cada página.

### **Transmissão de lote diferida <sup>5</sup>**

Antes de enviar faxes programados, o aparelho economiza organizando todos os documentos na memória por ordem de destino e hora programada.

Todos os faxes que são programados para envio simultâneo para o mesmo número de fax, são enviados como um único fax, poupando tempo na transmissão.

- Certifique-se que está no modo Fax  $\boxed{m}$ .
- b Prima **Menu**, **2**, **2**, **4**.
	- **Prima ▲ ou ▼ para seleccionar Lig ou** Desl. Prima **OK**.

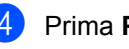

d Prima **Parar/Sair**.

## **Verificar e cancelar trabalhos em espera <sup>5</sup>**

Verifique quais os trabalhos da memória que estão a aguardar o envio. Se não há nenhum trabalho pendente, o LCD mostra Sem trab. Esper.. Pode cancelar um trabalho de fax que esteja armazenado e em espera na memória.

a Prima **Menu**, **2**, **7**. O número de trabalhos à espera de envio é apresentado.

2 Efectue um dos seguintes passos:

- $\blacksquare$  Prima  $\blacktriangle$  ou  $\nabla$  para percorrer a lista de trabalhos em espera, prima **OK** para seleccionar um trabalho e, depois prima **1** para cancelá-lo.
- **Prima 2 para sair sem cancelar.**
- 

**3** Quando terminar, prima **Parar/Sair**.

## **Enviar um fax manualmente <sup>5</sup>**

### **Transmissão manual <sup>5</sup>**

A transmissão manual permite ouvir o tom de marcação, toques e tons de recepção de fax enquanto envia o fax.

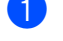

Certifique-se que está no modo Fax  $\left[\frac{1}{\ln 2}\right]$ .

- Coloque o documento.
- $\blacksquare$  Levante o auscultador de um telefone externo e aguarde um sinal de marcação.
- 4) Marque o número de fax para o qual deseja ligar.
- Quando ouvir o sinal de fax, prima **Iniciar**.
	- Se estiver a utilizar o vidro do scanner, prima **1** para enviar um fax.
- $\overline{6}$  Se levantou o auscultador de um telefone externo, pouse-o.

## **Mensagem memória cheia <sup>5</sup>**

Se receber uma mensagem Memória Cheia durante a digitalização da primeira página de um fax, prima **Parar/Sair** para cancelar o fax.

Se receber uma mensagem Memória Cheia durante a digitalização de outra página, poderá optar entre premir **Iniciar** para enviar as páginas digitalizadas até então, ou premir **Parar/Sair** para cancelar a operação.

## **Nota**

Se receber uma mensagem Memória Cheia enquanto estiver a enviar um fax e não quiser apagar os faxes armazenados para limpar a memória, pode enviar o fax em tempo real. (Consulte *[Transmissão em tempo](#page-47-0)  real* [na página 36.](#page-47-0))

**6**

# <span id="page-50-0"></span>**Receber um Fax**

## <span id="page-50-1"></span>**Modos de recepção <sup>6</sup>**

Deve seleccionar o modo de recepção consoante os dispositivos externos e serviços telefónicos que tiver em linha. Os seguintes diagramas irão ajudá-lo a escolher o modo correcto. (Para mais informações sobre os modos de recepção, consulte *[Utilizar o modos de recepção](#page-51-0)* na página 40.)

## **Seleccionar o modo de recepção <sup>6</sup>**

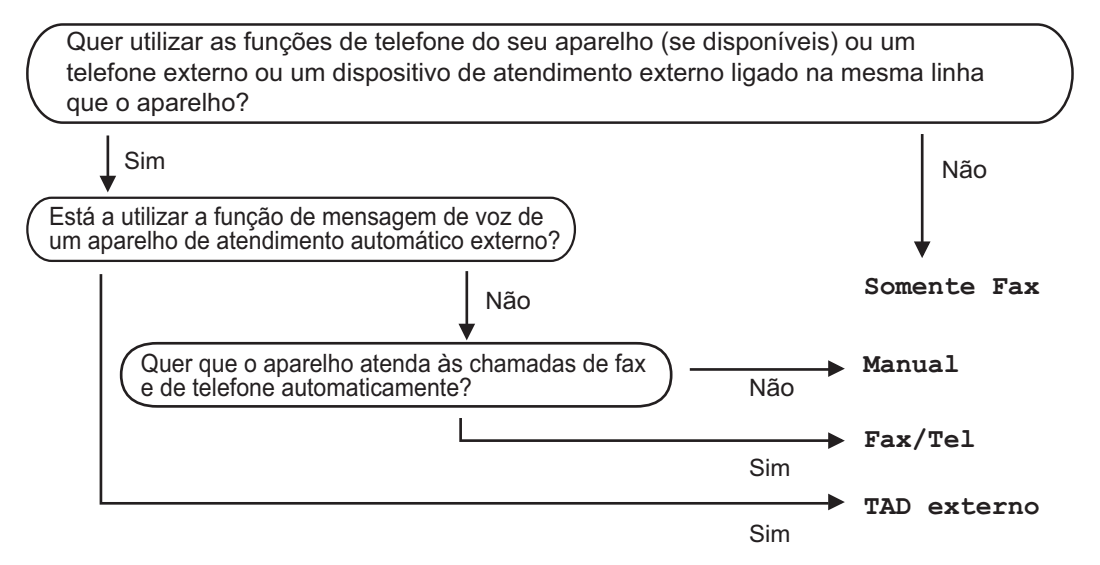

Para configurar o modo de recepção, siga as seguintes instruções.

- a Prima **Menu**, **0**, **1**.
	- Prima ▲ ou ▼ para seleccionar o modo de recepção. Prima **OK**.
- **3** Prima **Parar/Sair**.

O LCD irá mostrar o modo de recepção actual.

## <span id="page-51-0"></span>**Utilizar o modos de recepção <sup>6</sup>**

Alguns modos de recepção respondem automaticamente (Somente Fax e Fax/Tel). Pode desejar alterar o número de toques antes de utilizar estes modos. (Consulte *[Número de toques](#page-52-0)* na página 41.)

## **Fax apenas <sup>6</sup>**

Somente Fax modo responderá automaticamente a cada chamada como fax.

## **Fax/Tel <sup>6</sup>**

O modo Fax/Tel ajuda-o a gerir automaticamente as chamadas recebidas identificando se se trata de chamadas de fax ou de voz e tratando as chamadas de uma das formas seguintes:

- Os faxes serão automaticamente recebidos.
- Chamadas de voz fazem iniciar o pseudotoque F/T para adverti-lo que tem de atender a chamada. O pseudo-toque F/T é um toque duplo rápido emitido pelo aparelho.

(Consulte também *[Tempo de toque F/T](#page-52-1)  [\(apenas Modo Fax/Tel\)](#page-52-1)* na página 41 e *[Número de toques](#page-52-0)* na página 41.)

## **Manual <sup>6</sup>**

O modo Manual desactiva todas as funções de atendimento automático de chamadas.

Para receber um fax no modo Manual prima **Iniciar** ou quando ouvir o sinais de fax (sinais curtos repetidos). Também pode utilizar a função Detectar Fax para receber faxes levantando o auscultador na mesma linha do aparelho.

(Consulte também *Detectar fax* [na página 41.](#page-52-2))

## **TAD externo <sup>6</sup>**

O modo TAD externo permite que um mecanismo de atendimento externo lide com as chamadas recebidas. As chamadas recebidas serão tratadas nas seguintes formas:

- Os faxes serão automaticamente recebidos.
- Os emissores de voz podem gravar uma mensagem no TAD externo.

(Para mais informações consulte *[Ligar um](#page-57-0)  TAD externo* [na página 46](#page-57-0).)

## **Configurações do modo de recepção <sup>6</sup>**

## <span id="page-52-0"></span>**Número de toques <sup>6</sup>**

O número de toques configura o número de vezes que o aparelho toca antes de atender a chamada nos modos Somente Fax e Fax/Tel.

Se tiver telefones externos ou extensões na mesma linha do aparelho, escolha o número máximo de toques. (Consulte *[Operações a](#page-58-0)  [partir de extensões](#page-58-0)* na página 47 e *[Detectar](#page-52-2)  fax* [na página 41.](#page-52-2))

Certifique-se que está no modo Fax  $\boxed{\mathbf{m}}$ .

- b Prima **Menu**, **2**, **1**, **1**.
- **3** Prima  $\triangle$  ou  $\nabla$  para escolher quantas vezes a linha toca antes de o aparelho atender. Prima **OK**.
- d Prima **Parar/Sair**.

### <span id="page-52-1"></span>**Tempo de toque F/T (apenas Modo Fax/Tel) <sup>6</sup>**

Quando alguém liga para o seu aparelho, você e o seu interlocutor ouvirão o toque normal do telefone. O número de toque é definido pela configuração de toques.

No caso da chamada ser um fax, o seu aparelho recebe-o; contudo, no caso de ser uma chamada de voz o aparelho começa a tocar o toque F/T (um toque duplo rápido) durante o tempo que definiu na configuração do tempo de toques F/T. Se ouvir o toque F/T, isto significa que tem uma chamada em linha.

Visto que o pseudo toque F/T é emitido pelo aparelho, as extensões e os telefones externo não *tocam;* no entanto, pode atender a chamada em qualquer telefone. (Para mais informações consulte *[Usar Códigos Remotos](#page-59-0)* [na página 48.](#page-59-0))

- Certifique-se que está no modo Fax ...
- b Prima **Menu**, **2**, **1**, **2**.
- Prima  $\triangle$  ou  $\nabla$  para seleccionar durante quanto tempo o aparelho toca para indicar chamada de voz (20, 30, 40 ou 70 segundos). Prima **OK**.
- d Prima **Parar/Sair**.

### <span id="page-52-3"></span><span id="page-52-2"></span>**Detectar fax**

Activar detectar fax Lig permite ao aparelho receber automaticamente chamadas de fax, se levantar qualquer auscultador na mesma linha que o aparelho.

Quando visualiza Recebendo no LCD ou quando ouve "ruídos" através do auscultador que está a utilizar, pouse o auscultador e o aparelho irá receber o fax.

Se esta função estiver definida para Lig. mas o aparelho não faz a ligação automática de uma chamada de fax quando levanta o auscultador de uma extensão ou de telefone externo, prima \*51 no telefone externo ou na extensão. (Consulte *[Operações a partir de](#page-58-0)  extensões* [na página 47.](#page-58-0))

## **Nota**

- É necessário activar a definição Códigos Remotos para utilizar o Código de Activação Remota l51. (Consulte *[Usar](#page-59-0)  [Códigos Remotos](#page-59-0)* na página 48.)
- Se utilizar um modem ou enviar faxes a partir de um computador na mesma linha telefónica e o aparelho os interceptar, defina Recep. Fácil para Desl.
- Certifique-se que está no modo Fax  $\boxed{m}$ .
- b Prima **Menu**, **2**, **1**, **3**.
- **3** Prima  $\triangle$  ou  $\nabla$  para seleccionar Lig ou Desl. Prima **OK**.

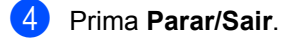

## **Configurar a densidade da impressão <sup>6</sup>**

Pode ajustar a densidade da impressão, tornando as páginas mais claras ou mais escuras.

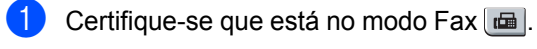

b Prima **Menu**, **2**, **1**, **7**.

- $\overline{3}$  Prima  $\overline{\blacktriangle}$  para tornar a impressão mais escura. Ou prima ▼ para tornar a impressão mais clara. Prima **OK**.
- d Prima **Parar/Sair**.

## **Operações de recepção adicionais <sup>6</sup>**

## **Imprimir um fax a receber reduzido <sup>6</sup>**

Se seleccionar Lig, o aparelho reduz automaticamente cada página de um fax a receber para se adaptar a uma página de formato de papel A4 ou Letter.

O aparelho calcula o rácio de redução através da utilização do tamanho de página do fax e da sua configuração do tamanho de papel (**Menu**, **1**, **3**).

Certifique-se que está no modo Fax  $\boxed{m}$ .

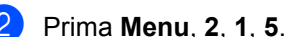

**3** Prima  $\triangle$  ou  $\nabla$  para seleccionar Lig ou

Desl. Prima **OK**.

d Prima **Parar/Sair**.

## **Definir o carimbo de recepção de fax <sup>6</sup>**

Pode configurar o aparelho para imprimir a data e a hora de recepção na zona central superior de cada página de fax recebido.

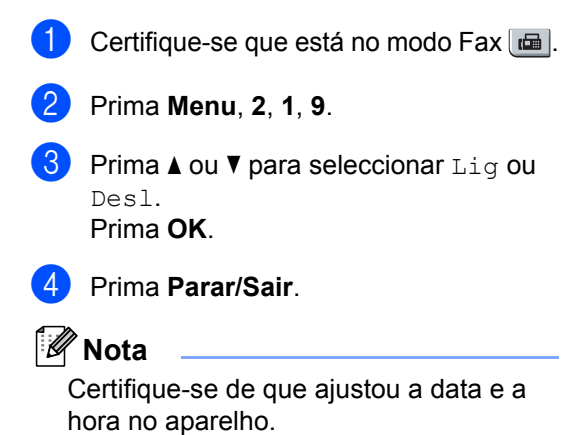

## **Receber faxes na memória <sup>6</sup>**

Quando acabar o papel da gaveta durante a recepção de um fax, o ecrã mostra Sem Papel, para pedir que coloque papel na gaveta de papel. (Consulte *[Colocar papel](#page-20-0)  [e suportes de impressão](#page-20-0)* na página 9.) Se não estiver em condições de colocar papel na gaveta, acontece o seguinte:

### **Se Receber memór. está Lig: <sup>6</sup>**

O aparelho continua a receber o fax, embora as restantes páginas sejam armazenadas em memória, em função da memória disponível. Os faxes posteriores também serão armazenados na memória até esta ficar cheia. Quando a memória está cheia o aparelho deixa automaticamente de atender as chamadas. Para imprimir os faxes, coloque papel na gaveta do papel.

#### **Se Receber memór. está Desl**: <sup>6</sup>

O aparelho continua a receber o fax, embora as restantes páginas sejam armazenadas em memória, em função da memória disponível. A partir daí, o aparelho não atende automaticamente as chamadas até colocar papel na gaveta. Para imprimir o último fax recebido, coloque papel na gaveta.

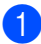

Certifique-se que está no modo Fax  $\boxed{\mathbf{a}}$ .

- b Prima **Menu**, **2**, **1**, **6**.
- **3** Prima  $\triangle$  ou  $\nabla$  para seleccionar Lig ou Desl. Prima **OK**.
- - d Prima **Parar/Sair**.

### **Imprimir um fax a partir da memória <sup>6</sup>**

Se estiver a utilizar a função Memorização de Fax (**Menu**, **2**, **5**, **1**), pode imprimir ainda assim um fax a partir da memória quando está a trabalhar no seu aparelho. Consulte *[Memorização de faxes](#page-67-0)* na página 56.

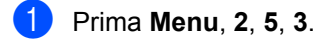

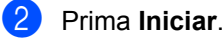

- 
- c Prima **Parar/Sair**.

**7**

# <span id="page-55-0"></span>**Serviços e dispositivos externos7**

## **Serviços da linha telefónica <sup>7</sup>**

## **Identificação de Chamadas <sup>7</sup>**

A função Identificação de Chamadas permite a utilização do serviço de assinantes Identificação de Chamadas oferecido por muitas companhias telefónicas locais. Contacte a sua companhia telefónica para obter mais detalhes. Este serviço exibe o número de telefone ou nome, se disponível, da pessoa que está a chamar à medida que a linha toca.

Após alguns toques, o LCD indicará o número de telefone da pessoa que está a chamar (e o nome, se disponível). Assim que atender a chamada, a informação de Identificação de Chamada desaparece do LCD, mas a informação da chamada permanece guardada na memória de Identificação de Chamadas.

- Verá os número (ou nome) no LCD.
- A mensagem ID Desconhec. significa que a chamada teve origem fora da sua área do serviço de Identificação de Chamadas.
- A mensagem Cham. privada significa que a pessoa que está a chamar bloqueou intencionalmente a transmissão da informação.

É possível imprimir uma lista com a informação de Identificação de Chamadas recebidas pelo seu aparelho. (Consulte *[Imprimir a Lista de Identificação de](#page-56-0)  Chamadas* [na página 45.](#page-56-0))

## **Nota**

- O serviço de Identificação de Chamadas varia de acordo com os vários operadores. Contacte a sua companhia telefónica local para saber mais acerca do tipo de serviço disponível na sua área.
- Esta função pode não estar disponível em alguns países.

### **Configurar a Identificação de Chamadas para Activado <sup>7</sup>**

Se tiver Identificação de Chamadas na sua linha, configure esta função para, de forma a que o número da pessoa que efectua a chamada apareça no LCD quando o telefone tocar.

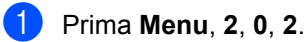

- Prima  $\triangle$  ou  $\nabla$  para seleccionar Lig (ou Desl). Prima **OK**.
- c Prima **Parar/Sair**.

### **Visualizar a Lista de Identificação de Chamadas <sup>7</sup>**

O seu aparelho guarda a informação das últimas trinta chamadas na lista de Identificação de Chamadas. É possível visualizar ou imprimir esta lista. Quando a trigésima primeira chamada chega ao aparelho, substitui a informação da primeira chamada.

### a Prima **Menu**, **2**, **0**, **2**.

Prima ▲ ou ▼ para seleccionar Exibir nr.. Prima **OK**. A Identificação de Chamada da última

chamada irá aparecer no visor. Se não se encontrar guardada nenhuma Identificação, soará o beeper e Sem ID chamada aparecerá no visor.

**3** Prima  $\triangle$  ou  $\nabla$  para percorrer a memória de Identificação de Chamadas para seleccionar a Identificação de Chamadas que pretende visualizar e depois prima **OK**.

O LCD mostra o número da pessoa que efectua a chamada, bem como a data e a hora da chamada.

Para concluir a visualização, prima **Parar/Sair**.

### <span id="page-56-0"></span>**Imprimir a Lista de Identificação de Chamadas <sup>7</sup>**

- 
- a Prima **Menu**, **2**, **0**, **2**.

Prima A ou ▼ para seleccionar Imprime relat.. Prima **OK**. Se não se encontrar guardada nenhuma Identificação, soará o beeper e Sem ID chamada aparecerá no LCD.

### **3** Prima **Iniciar**.

Após concluída a impressão, prima **Parar/Sair**.

### **Definir o tipo de linha telefónica7**

Se estiver a ligar o aparelho a uma linha que funciona com PBX ou ISDN para enviar e receber faxes, é necessário mudar o Tipo de Linha Telefónica de forma correspondente seguindo os passos seguintes. Se estiver a utilizar uma linha que funciona com PBX, pode definir o seu aparelho para ter sempre acesso, ou não, a uma linha externa.

- a Prima **Menu**, **0**, **6**.
	- Prima  $\blacktriangle$  ou  $\nabla$  para seleccionar PBX, ISDN (ou Normal). Prima **OK**.
- **3** Efectue um dos seguintes passos:
	- Se seleccionou ISDN ou Normal, vá para $\bullet$ .
	- $\blacksquare$  Se seleccionou PBX, vá para  $\spadesuit$  $\spadesuit$  $\spadesuit$ .
- <span id="page-56-2"></span> $\overline{4}$  Efectue um dos seguintes passos:
	- Se pretender alterar o prefixo actual, prima 1 [e](#page-56-3) vá para **®**.
	- Se não pretender alterar o prefixo actual, prima 2 e vá para **@**.
- <span id="page-56-3"></span>**b** Introduza o prefixo do número (até 5 dígitos) no teclado de marcação. Prima **OK**.

### **Nota**

 $\cdot$  Pode utilizar os números de 0 a 9, #,  $\ast$  e !.

(Prima **Tel/R** para mostrar "!".)

Não é possível utilizar ! com nenhum outro número ou caracteres.

Se o seu sistema telefónico exigir uma remarcação temporizada, prima **Tel/R** para introduzir o intervalo.

- Se o modo de marcação por impulso estiver activado,  $# e * n$ ão se encontram disponíveis para utilização.
- **6** Prima  $\triangle$  ou  $\nabla$  para seleccionar Lig ou Sempre. Prima **OK**.

### **Nota**

- Se seleccionar Lig, premindo **Tel/R** (o ecrã apresenta "!".) terá acesso a uma linha externa.
- Se seleccionar Sempre, pode aceder a uma linha externa sem premir **Tel/R**.
- <span id="page-56-1"></span>g Prima **Parar/Sair**.

### **PBX e TRANSFERIR <sup>7</sup>**

O aparelho é, inicialmente, configurado para Normal, o que permite ligar o aparelho a uma linha PSTN Normal (Rede Telefónica Pública Comutada). No entanto, muitos escritórios usam um sistema central telefónico ou Posto Privado de Mudança Automática (PBX). O seu aparelho pode ser ligado à maioria dos tipos de PBX. A função de remarcação do aparelho suporta apenas remarcações temporizadas (TBR). TBR pode funcionar com vários sistemas PBX permitindo-lhe o acesso a uma linha externa, ou transferir chamadas para outra extensão. A função funciona quando premir **Tel/R**.

**7**

## <span id="page-57-0"></span>**Ligar um TAD externo 7**

Pode ligar um dispositivo de atendimento externo (TAD) à mesma linha telefónica do seu aparelho. Quando o TAD atende uma chamada, o seu aparelho "aguarda" pelos tons CNG (chamada de fax) enviados por um aparelho de fax emissor. Se os detectar, o aparelho atende a chamada e recebe o fax. Se não os detectar, o aparelho deixa o TAD registar uma mensagem de voz e o mostrador indica Telefone.

O TAD externo deve atender nos quatro toques (a configuração recomendada é dois toques). Isto porque o aparelho não detecta os tons CNG até o TAD externo atender a chamada. O aparelho emissor envia tons CNG com uma duração de oito a dez segundos. Não é aconselhável usar a função de poupança (economizador) no TAD externo, se este necessitar de mais de quatro toques para activar-se.

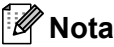

Se tiver problemas na recepção dos faxes, reduza a configuração do número de toques no TAD externo.

## **Ligações <sup>7</sup>**

O TAD externo deve ser ligado tal como indicado na ilustração a seguir.

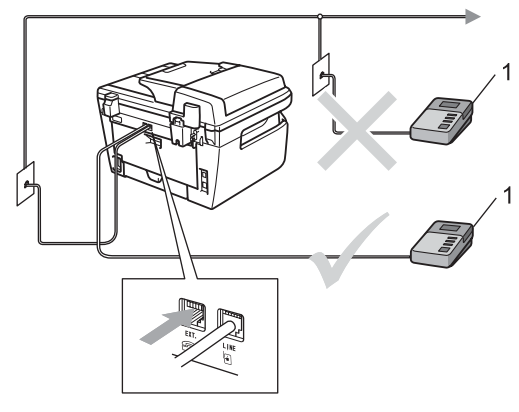

**1 TAD**

- Defina o seu TAD externo para um ou dois toques. (A configuração Número de Toques do aparelho não se aplica.)
- 2 Grave a mensagem de atendimento no TAD externo.
- **3** Configure o TAD para atender chamadas.
- 4 Configure o modo Recepção para TAD externo. (Consulte *[Modos de](#page-50-1)  recepção* [na página 39.](#page-50-1))

## **Gravar uma Mensagem de Atendimento (OMG) <sup>7</sup>**

- **1** Grave 5 segundos de silêncio no início da mensagem. Isto permite ao aparelho detectar tons de fax.
- **2** Limite a duração da mensagem a 20 segundos.
- Termine a sua mensagem de 20 segundos indicando o seu Código de Activação Remota para as pessoas que desejem enviar faxes manuais. Por exemplo: "Depois do sinal, deixe a sua mensagem ou envie um fax premindo **l51** e Iniciar."

### **Nota**

- É necessário activar a definição Códigos Remotos para utilizar o Código de Activação Remota l51. (Consulte *[Usar](#page-59-1)  [Códigos Remotos](#page-59-1)* na página 48.)
- É aconselhável começar a OMG com um período de silêncio de 5 segundos porque o aparelho não detecta tons de fax com vozes. Pode tentar eliminar esta pausa, mas se o aparelho não receber correctamente, deve voltar a gravar a OMG para incluir a pausa.

## **Ligações multi-linhas (PBX) <sup>7</sup>**

Aconselhamos que contacte a empresa que instalou o PBX para solicitar a ligação do seu aparelho. Se tiver um sistema multi-linhas, sugerimos que peça à pessoa que o instalar para ligar a unidade à última linha do sistema. Deste modo, o aparelho não é activado sempre que o sistema receber uma chamada telefónica. Se todas as chamadas a receber forem atendidas por uma operadora, aconselhamos de configurar o Modo de Recepção para Manual.

Não podemos garantir que o aparelho funcione correctamente com um PBX em todas as situações. Quaisquer problemas com o envio ou recepção de faxes devem ser comunicados primeiro à empresa que gere o PBX.

## **Telefones externos e extensões <sup>7</sup>**

## **Nota**

Tem de activar a definição Códigos Remotos para utilizar o Código de Activação Remota \*51 e o Código de Desactivação Remota #51. (Consulte *[Usar Códigos Remotos](#page-59-1)* na página 48.)

## <span id="page-58-0"></span>**Operações a partir de extensões <sup>7</sup>**

Se atender uma chamada de fax numa extensão ou num telefone externo que se encontra correctamente ligado ao aparelho na tomada correcta do aparelho, pode fazer com que o aparelho atenda a chamada utilizando o Código de Activação Remota. Quando prime o Código de Activação Remota **l51** o aparelho começa a receber o fax.

#### **Se atender uma chamada e não houver ninguém na linha: <sup>7</sup>**

Parta do princípio que está a receber um fax manual.

Prima **l51** e espere pelo ruído ou até que o LCD do aparelho indique Recebendo, e, de seguida, desligue.

## **Nota**

Também pode utilizar a função Detectar Fax para fazer com que o aparelho atenda a chamada. (Consulte *[Detectar fax](#page-52-3)* [na página 41.](#page-52-3))

**7**

## **Apenas modo Fax/Tel <sup>7</sup>**

Quando o aparelho está em modo Fax/Tel, utiliza o Número de Toques F/T (pseudo/duplo toque) para o alertar para uma chamada de voz.

Levante o auscultador do telefone externo e, de seguida, prima **Tel/R** para atender.

Se estiver junto a uma extensão, tem que levantar o auscultador durante a Duração de Toques F/T e depois premir **#51** entre os toques pseudo/duplos. Se não houver ninguém na linha, ou se alguém desejar enviar-lhe um fax, reenvie a chamada para o aparelho premindo **l51**.

## <span id="page-59-2"></span>**Ligar um telefone externo ou extensão <sup>7</sup>**

Pode ligar um telefone destacado directamente ao aparelho tal como a figura a seguir ilustra.

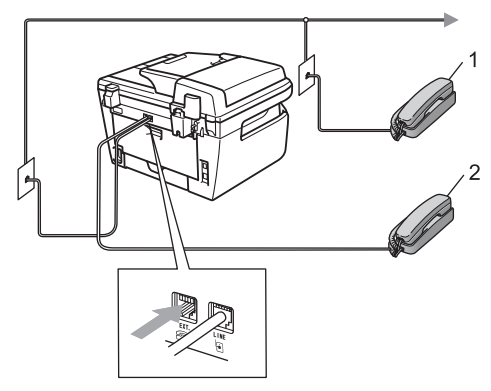

- **1 Extensão**
- **2 Telefone externo**

Quando utilizar um telefone externo, o LCD indica Telefone.

## **Utilizar um telefone sem fios externo não Brother <sup>7</sup>**

Se o seu telefone sem fios não Brother estiver ligado à tomada fio da linha telefónica do aparelho (consulte a [página 48\)](#page-59-2) e se habitualmente leva consigo o telefone sem fios para outro local, é mais fácil atender chamadas durante o Atraso de Toque.

Se deixar o aparelho atender primeiro, terá que ir até ao aparelho para poder premir Tel/R para transferir a chamada para o telefone sem fios.

## <span id="page-59-1"></span><span id="page-59-0"></span>**Usar Códigos Remotos <sup>7</sup>**

### **Código de Activação Remota <sup>7</sup>**

Se atender uma chamada de fax num telefone externo ou extensão, pode pedir ao aparelho para atender a chamada premindo o Código de Activação Remota **l51**. Aguarde os sons estridentes e, de seguida, pouse o auscultador. (Consulte *[Detectar fax](#page-52-3)* [na página 41](#page-52-3).) A pessoa que lhe ligou terá que premir iniciar para enviar o fax.

### **Código de Desactivação Remota <sup>7</sup>**

Se receber uma chamada de voz e o aparelho está no modo F/T, toca o pseudotoque F/T (toque- duplo) para o alertar após o número de toques inicial. Se atender a chamada numa extensão pode desactivar o pseudo-toque F/T premindo **#51** (certifiquese de que prime *entre* os toques).

### **Activar os códigos remotos <sup>7</sup>**

Tem de activar a definição Códigos Remotos para utilizar o Código de Activação Remota e o Código de Desactivação Remota.

Certifique-se que está no modo Fax ...

- b Prima **Menu <sup>2</sup>**, **1**, **4**.
- Prima  $\blacktriangle$  ou  $\nabla$  para seleccionar Lig.
- 4 Se não pretender alterar o código de Activação Remota, prima **OK**.
- **5** Se não pretender alterar o código de Desactivação Remota, prima **OK**.
- f Prima **Parar/Sair**.

#### <span id="page-60-1"></span>**Alterar os códigos remotos <sup>7</sup>**

O código de Activação Remota predefinido é **l51**. O código de Desactivação Remota predefinido é **#51**. Se ocorrerem problemas de ligação quando aceder ao TAD externo, tente alterar os códigos remotos de três dígitos, por exemplo **###** e **555**.

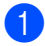

**a** Certifique-se que está no modo Fax **.a.**.

- b Prima **Menu <sup>2</sup>**, **1**, **4**.
- <span id="page-60-0"></span>**3** Prima  $\triangle$  ou  $\nabla$  para seleccionar Lig (ou Desl). Prima **OK**.
- $\overline{a}$  Se sele[c](#page-60-0)cionou Lig em  $\overline{a}$ , introduza o novo Código de Activação Remota. Prima **OK**.
- **6** Introduza o novo Código de Desactivação Remota. Prima **OK**.
- f Prima **Parar/Sair**.

**49**

**8**

# <span id="page-61-0"></span>**Marcar e guardar números**

## <span id="page-61-1"></span>**Como marcar <sup>8</sup>**

Pode fazer a marcação de uma das seguintes formas.

## **Manual marcação <sup>8</sup>**

Utilize o teclado de marcação para introduzir todos os dígitos do número de telefone ou do fax.

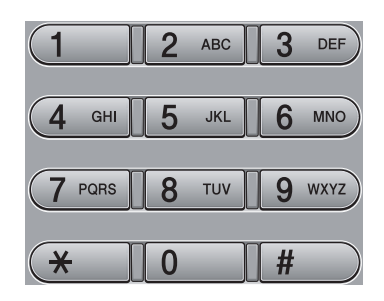

## **Um toque marcação <sup>8</sup>**

Prima a tecla Um toque que contém o número que pretende marcar. (Consulte *[Guardar](#page-62-0)  [números de marcação de um toque](#page-62-0)* [na página 51.](#page-62-0))

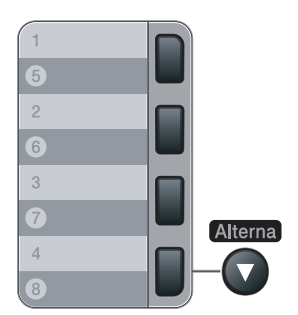

Para marcar números Um Toque de 5 a 8, prima continuamente **Alterna** enquanto prime a tecla Um Toque.

## **Rápida marcação <sup>8</sup>**

Prima **Busca/Marc Rápida** e introduza os três dígitos do número de Marcação Rápida. (Consulte *[Guardar números de marcação](#page-63-0)  rápida* [na página 52.](#page-63-0))

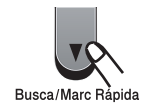

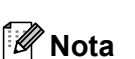

Se o LCD indicar Não registado quando introduz um número Um Toque ou Marcação Rápida, isto significa que aí não se encontra guardado nenhum número.

## **Procurar <sup>8</sup>**

Pode procurar por ordem alfabética os nomes guardados nas memórias Um toque e Marcação Rápida. (Consulte *[Guardar](#page-62-0)  [números de marcação de um toque](#page-62-0)* [na página 51](#page-62-0) e *[Guardar números de](#page-63-0)  [marcação rápida](#page-63-0)* na página 52.)

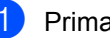

a Prima **Busca/Marc Rápida**.

Prima  $\blacktriangledown$ .

<span id="page-61-2"></span>Prima o teclado de marcação para a primeira letra do nome. (Utilize a tabela em *Introduzir texto* [na página 145](#page-156-0) para o ajudar a introduzir as letras.) Prima **OK**.

**4** Prima  $\triangle$  ou  $\nabla$  para percorrer os nomes até encontrar aquele que está à procura. Prima **OK**.

e Prima **Iniciar**.

## **Nota**

- Se não introduzir nenhuma letra e premir **OK** em **@**, irão apare[c](#page-61-2)er todos os nomes registados. Prima A ou V para percorrer os nomes até encontrar aquele que está à procura.
- Se o LCD mostrar Nn contacto loc., ao introduzir a primeira letra do nome, significa que o nome relativo à letra não foi armazenado.

## **Remarcação de fax <sup>8</sup>**

Se enviar um fax automaticamente e a linha estiver ocupada, o aparelho remarca automaticamente três vezes com intervalos de cinco minutos.

Se enviar um fax manualmente e a linha estiver ocupada, prima **Remarc/Pausa**, aguarde pela resposta do outro aparelho de fax e, de seguida, prima **Iniciar** para tentar novamente. Se pretender efectuar uma segunda chamada para o último número marcado, pode poupar tempo premindo **Remarc/Pausa** e **Iniciar**.

**Remarc/Pausa** funciona apenas se fez a marcação através do painel de controlo.

## **Memorizar números <sup>8</sup>**

Pode configurar o aparelho para efectuar os seguintes tipos de marcação fácil: Um Toque, Marcação Rápida e Grupos para Distribuição de faxes. Também pode especificar a resolução predefinida para cada número Um Toque e Marcação Rápida. Quando marca um número de marcação rápida, o LCD mostra o nome, se o guardou, ou o número. Juntamente com o número de fax também pode ser guardado um perfil de digitalização.

Se ocorrer uma falha de energia, os números de marcação rápida memorizados não são perdidos.

Um perfil de digitalização é a resolução e outras configurações de digitalização que selecciona quando memoriza um número.

## **Memorizar uma pausa <sup>8</sup>**

Prima **Remarc/Pausa** para inserir uma pausa de 3,5 segundos entre os números. Pode premir **Remarc/Pausa** tantas vezes quantas as necessárias para aumentar a duração da pausa.

## <span id="page-62-0"></span>**Guardar números de marcação de um toque <sup>8</sup>**

O aparelho possui 4 teclas Um Toque onde pode guardar 8 números de fax ou telefone para marcação automática. Para aceder aos números de 5 a 8, prima a continuamente **Alterna** enquanto prima a tecla Um Toque.

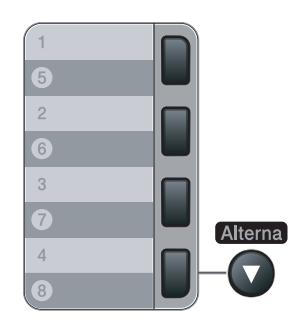

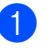

a Prima **Menu**, **2**, **3**, **1**.

<span id="page-62-1"></span>Prima a tecla Um toque na qual deseja memorizar um número.

- - Introduza o número (até 20 caracteres). Prima **OK**.
- $\left(4\right)$  Efectue um dos seguintes passos:
	- Introduza o nome usando o teclado de marcação (até 15 caracteres). Prima **OK**.
	- Prima OK para guardar o número sem um nome.
- 

**b** Efectue um dos seguintes passos:

- Se quiser guardar uma resolução de fax juntamente com o número, prima  $\blacktriangle$ ou  $\nabla$  para seleccionar  $Std$ , Fina, S. Fina **OU** Foto. Prima **OK**.
- Prima OK se não quiser alterar a resolução predefinida.
- 

**6** Efectue um dos seguintes passos:

- Para memorizar outro número Um toque vá para  $\bullet$  $\bullet$  $\bullet$ .
- Para terminar a memorização dos números Um Toque prima **Parar/Sair**.

## <span id="page-63-0"></span>**Guardar números de marcação rápida <sup>8</sup>**

É possível memorizar os números utilizados com mais frequência como números de Marcação Rápida, para que quando marcar tenha que premir apenas algumas teclas (**Busca/Marc Rápida**, o número de três dígitos e **Iniciar**). O aparelho consegue memorizar 200 números de Marcação Rápida (001 - 200).

- a Prima **Menu**, **2**, **3**, **2**.
- <span id="page-63-1"></span>b Utilize o teclado de marcação para introduzir um número de localização de Marcação rápida de três dígitos (001-200). Prima **OK**.
- Introduza o número (até 20 caracteres) Prima **OK**
- $\overline{4}$  Efectue um dos sequintes passos:
	- Introduza o nome usando o teclado de marcação (até 15 caracteres). Prima **OK**.
	- Prima **OK** para quardar o número sem um nome.
- **6** Efectue um dos seguintes passos:
	- Se quiser guardar uma resolução de fax juntamente com o número, prima  $\blacktriangle$ ou ▼ para seleccionar Std, Fina, S.Fina ou Foto. Prima **OK**.
	- Prima **OK** se não quiser alterar a resolução predefinida.
	- Efectue um dos seguintes passos:
		- Para memorizar outro número de Marcação Rápida vá para **@**.
		- Para terminar a memorização dos números de Marcação Rápida prima **Parar/Sair**.

## **Nota**

Quando fizer uma Distribuição e tiver guardado um perfil de digitalização juntamente com o número, o perfil de digitalização do número Um Toque, Marcação Rápida ou Grupo que seleccionou anteriormente será aplicada à distribuição de faxes.

### **Alterar números de um toque e de marcação rápida <sup>8</sup>**

Se tentar guardar um número de Um toque ou Marcação Rápida sobre número já existente, o LCD indica o nome ou número já guardado. Se o seu aparelho possuir um trabalho programado ou se tiver definido um número de reencaminhamento de fax, o LCD irá perguntar-lhe se pretende alterar o número.

Efectue um dos seguintes passos:

■ Para alterar o número memorizado, prima **1**.

■ Para sair sem fazer alterações, prima **2**.

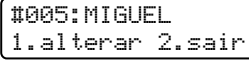

- **2** Introduza um novo número ou carácter. Prima **OK**.
- **3** Prima  $\triangleleft$  ou  $\triangleright$  para posicionar o cursor sob o carácter que deseja alterar e, em seguida, prima **Limpar/Voltar** para apagá-lo. Repita o processo para cada carácter que pretender apagar.

## **Configurar grupos para distribuição <sup>8</sup>**

Se quiser enviar frequentemente o mesmo fax para vários números pode configurar um grupo.

Os Grupos são memorizados numa tecla de Um Toque ou num número de Marcação Rápida. Cada grupo ocupa uma tecla de Um Toque ou uma localização de Marcação Rápida. É possível enviar mensagens de faxes para todos os números memorizados num grupo premindo apenas a tecla Um Toque ou introduzindo um número de Marcação Rápida e premindo **Iniciar**.

Antes de poder adicionar números a um grupo é necessário memorizá-los como números de Um Toque ou de Marcação Rápida. Pode criar até 8 pequenos Grupos ou pode atribuir até 207 números a um grande grupo.

- 
- <span id="page-64-0"></span>a Prima **Menu**, **2**, **3**, **3**.
	- Seleccione uma localização vazia onde quer memorizar o grupo de uma das seguintes formas:
		- Prima uma tecla Um Toque.
		- Prima **Busca/Marc Rápida** e, em seguida, introduza a localização de três dígitos da Marcação Rápida.
			- Prima **OK**.
- Utilize o teclado de marcação para introduzir um número de grupo (01 a 08). Prima **OK**.
- 4 Para adicionar números de Um toque ou de Marcação Rápida siga as instruções que se seguem:
	- Para os números de Um Toque, prima as teclas de Um Toque uma após a outra.
	- Para números de Marcação Rápida, prima **Busca/Marc Rápida**, e, em seguida, introduza a localização de três dígitos da Marcação Rápida.

O LCD exibe os números de Um Toque escolhidos com um  $*$  e os números de Marcação Rápida com um # (por exemplo \*006, #009).

- **5** Prima OK quando acabar de adicionar números.
- **6** Efectue um dos sequintes passos:
	- Introduza o nome usando o teclado de marcação (até 15 caracteres). Utilize a tabela de *[Introduzir texto](#page-156-0)* [na página 145](#page-156-0) para ajudá-lo a introduzir as letras.

Prima **OK**.

**Prima OK** para quardar o grupo sem um nome.

Efectue um dos seguintes passos:

- Se quiser quardar uma resolução de fax juntamente com o número, prima  $\blacktriangle$ ou ▼ para seleccionar Std, Fina, S. Fina **OU** Foto. Prima **OK**.
- Prima **OK** se não quiser alterar a resolução predefinida.
- **8** Efectue um dos seguintes passos:
	- Para memorizar outro grupo para distri[b](#page-64-0)uição, prima **OK**. Vá para **@**.
	- Para terminar de memorizar grupos para distribuição, prima **Parar/Sair.**

## **Combinar números de marcação rápida <sup>8</sup>**

Pode combinar mais de um número de Marcação Rápida quando marcar. Esta função pode ser útil se precisar de marcar um código de acesso para uma operadora de longa distância e pretender uma tarifa mais económica.

Por exemplo, pode ter armazenado '555' na Marcação Rápida #003 e '7000' na Marcação Rápida #002. Pode utilizar ambos para marcar '555-7000' se premir as seguintes teclas:

#### Prima **Busca/Marc Rápida**, **003**. Prima **Busca/Marc Rápida**, **002** e **Iniciar**.

Os números podem ser adicionados manualmente introduzindo-os no teclado de marcação:

Prima **Busca/Marc Rápida**, **003**, **7001** (no teclado de marcação), e **Iniciar**.

Este irá marcar '555-7001'. Também pode adicionar uma pausa premindo na tecla **Remarc/Pausa**.

## **Tom ou impulso <sup>8</sup>**

Se tiver um serviço de marcação de impulso, mas necessitar de enviar sinais de Tons (por exemplo, para o banking por telefone), siga as instruções abaixo. Se o seu serviço for de Tons, não precisa de usar esta função para enviar sinais de tons.

**1** Levante o auscultador do telefone externo.

**2** Prima # no painel de controlo do aparelho. Quaisquer dígitos marcados depois disto enviará sinais de tons. Quando desliga, o aparelho regressa ao serviço de marcação por Impulsos.

## <span id="page-66-0"></span>**9 Opções de ligação remota para fax 9**

As funções de ligação remota para fax permite-lhe receber faxes quando não estiver perto do aparelho.

Apenas pode utilizar *uma* opção de Fax Remoto para fax de cada vez.

## **Reenvio de Faxes**

A função Reenvio de Fax permite-lhe reenviar automaticamente os faxes recebidos para outro aparelho. Se seleccionar Impressão de Segurança Activada, o aparelho irá também imprimir o fax.

a Prima **Menu**, **2**, **5**, **1**.

- Prima A ou ▼ para seleccionar Transfere fax. Prima **OK**. O LCD pede para introduzir o número de fax para onde pretende reenviar os faxes.
- **6** Introduza o número de reencaminhamento (até 20 dígitos). Prima **OK**.
- **4** Prima  $\triangle$  ou  $\nabla$  para seleccionar Lig ou Desl.

Prima **OK**.

Impr.Segurança Lig

e Prima **Parar/Sair**.

## **Nota**

Se seleccionar Impressão de Segurança Lig., o aparelho também imprime um fax no seu aparelho de forma a que fique com uma cópia. Isto é uma função de segurança caso ocorra uma interrupção de energia antes que o fax seja enviado, ou ocorra um problema no aparelho receptor. O MFC-7840W consegue guardar faxes para até 4 dias se ocorrer uma falha de energia eléctrica. Os faxes guardados na memória doMFC-7320 ou MFC-7440N serão eliminados.

## <span id="page-67-0"></span>**Memorização de faxes <sup>9</sup>**

A função memorização de fax permite-lhe memorizar os faxes recebidos na memória do aparelho. Pode recuperar os faxes memorizados de um aparelho de fax noutra localização, usando os comandos de Recolha Remota; consulte *[Recolher](#page-70-0)  [mensagens de fax](#page-70-0)* na página 59. O aparelho imprime automaticamente uma cópia do fax memorizado.

a Prima **Menu**, **2**, **5**, **1**.

Prima ▲ ou ▼ para seleccionar Memoriza faxes. Prima **OK**.

c Prima **Parar/Sair**.

## **Recepção PC fax <sup>9</sup>**

Se ligar a função de Recepção PC-Fax o seu aparelho irá guardar automaticamente os faxes recebidos na memória e enviá-los para o seu computador. Pode utilizar o PC para ver e armazenar esses faxes.

Mesmo se desligou o seu computador (à noite ou aos fins-de-semana, por exemplo), o seu aparelho irá receber e guardar os seus faxes na sua memória. O LCD irá indicar o número de faxes recebidos guardados, por exemplo: PC Fax MSG:001 Quando inicia o seu computador e o software de Recepção de PC-Fax se encontrar em execução, o seu aparelho transfere automaticamente os seus faxes para o seu computador.

Para transferir os faxes recebidos no seu computador é necessário o software de Recepção de PC-FAX se encontrar em execução no seu computador. (Para obter detalhes, consulte *receber PC-FAX* no Manual do Utilizador de Software no CD-ROM.)

a Prima **Menu**, **2**, **5**, **1**.

**2** Prima  $\triangle$  ou  $\nabla$  para seleccionar Recep. Pc fax. Prima **OK**.

**3** Prima  $\triangle$  ou  $\nabla$  para seleccionar <USB> ou o nome do computador se o aparelho estiver ligado a uma rede\* (\* apenas MFC-7440N e MFC-7840W).

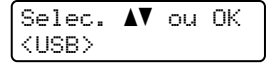

Prima **OK**.

Prima  $\triangle$  ou  $\nabla$  para seleccionar Lig ou Desl.

```
Impr.Segurança
Desl
```
Prima **OK**.

e Prima **Parar/Sair**.

## **Nota**

- Antes de poder configurar a Recepção de PC-Fax é necessário instalar o software MFL-Pro Suite no seu computador. Certifique-se de que o seu computador está conectado e ligado. (Para obter detalhes, consulte *Recepção de PC-FAX* no Manual do Utilizador de Software no CD-ROM.)
- Se o aparelho tiver problemas e não imprimir os faxes que estão na memória, pode utilizar esta configuração para transferir os faxes para um PC. (Consulte *[Mensagens de erro e manutenção](#page-114-0)* [na página 103.](#page-114-0))
- Se seleccionar Impressão de Segurança Lig., o aparelho também imprime um fax no seu aparelho de forma a que fique com uma cópia. Isto é uma função de segurança caso ocorra uma interrupção de energia antes que o fax seja enviado, ou ocorra um problema no aparelho receptor. O MFC-7840W consegue guardar faxes para até 4 dias se ocorrer uma falha de energia eléctrica. Os faxes guardados na memória doMFC-7320 ou MFC-7440N serão eliminados.
- Recepção de PC Fax não é suportada em Mac OS. (Consulte *Receber PC-Fax* no Guia do Utilizador de Software no CD-ROM.)

## <span id="page-68-0"></span>**Alterar as Opções de Fax Remoto**

Se os faxes recebidos permanecem na memória do aparelho quando alterar para outra opção de fax remoto, o LCD apresenta a seguinte mensagem:

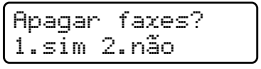

ou

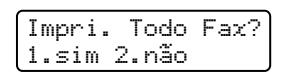

- Se premir **1**, os faxes na memória serão apagados ou imprimidos antes de alterar a configuração. Se já tiver sido imprimida uma cópia de segurança essa não será impressa de novo.
- Se premir **2**, os faxes na memória não serão apagados ou imprimidos e a configuração não será alterada.

Se os faxes recebidos forem deixados na memória do aparelho quando muda para Recep. Pc fax de outra opção de fax remoto (Transfere fax ou Memoriza faxes) o LCD apresenta a seguinte mensagem:

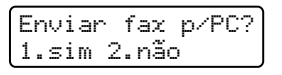

- Se premir **1**, os faxes na memória serão enviados para o seu computador antes de a definição mudar.
- Se premir **2**, os faxes na memória não serão apagados ou transferidos para o seu PC e a configuração não será alterada.

## **Nota**

Se seleccionar Impressão de Segurança Lig., o aparelho também imprime um fax no seu aparelho de forma a que fique com uma cópia. Isto é uma função de segurança caso ocorra uma interrupção de energia antes que o fax seja enviado, ou ocorra um problema no aparelho receptor. O MFC-7840W consegue guardar faxes para até 4 dias se ocorrer uma falha de energia eléctrica. Os faxes guardados na memória doMFC-7320 ou MFC-7440N serão eliminados.

### **Desactivar as opções de fax remoto <sup>9</sup>**

- a Prima **Menu**, **2**, **5**, **1**.
- Prima  $\blacktriangle$  ou  $\nabla$  para seleccionar Desl. Prima **OK**.

### **Nota**

O LCD irá apresentar opções caso ainda se encontrem faxes recebidos na memória do aparelho. (Consulte *[Alterar](#page-68-0)  [as Opções de Fax Remoto](#page-68-0)* na página 57.)

c Prima **Parar/Sair**.

## **Recolha Remota <sup>9</sup>**

A função recolha remota permite-lhe recolher os faxes memorizados quando estiver longe do aparelho. Pode contactar o seu aparelho através de qualquer telefone de tons ou aparelho de fax e depois utilizar o Código de Acesso Remoto para aceder às suas mensagens.

## **Configurar um código de acesso remoto <sup>9</sup>**

O código de acesso remoto permite-lhe aceder às funções de recolha remota quando não estiver junto do aparelho. Antes de usar as funções de acesso remoto e de recolha, deve definir o seu próprio código. O código pré-definido é o código inactivo:  $- - +$ .

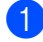

a Prima **Menu**, **2**, **5**, **2**.

- <span id="page-69-0"></span>b Introduza um código de três dígitos utilizando os números  $0 - 9$ ,  $*$  ou #. Prima **OK**.
- c Prima **Parar/Sair**.

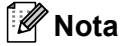

Não utilize o mesmo código utilizado para o seu código de Activação Remota (**l51**) ou código de Desactivação Remota (**#51**). (Consulte *[Alterar os códigos remotos](#page-60-1)* [na página 49](#page-60-1).)

Pode alterar o código em qualquer altura. Se pretender activar a sua escolha, prima **Limpar/Voltar e OK em @ para repor a** predefinida inactiva  $- - +$ .

## **Utilizar o código de acesso remoto <sup>9</sup>**

- Marque o seu número de fax num telefone ou outro aparelho de fax usando tons.
- 2 Quando o seu aparelho atende, introduza imediatamente o seu código de acesso remoto.
- **3** O aparelho assinala se recebeu mensagens:
	- Nenhum sinal
		- Nenhuma mensagem recebida.
	- *1sinal longo*

Mensagem de fax recebida.

- 4 O aparelho emite dois sinais sonoros curtos para lhe solicitar que introduza um comando. O aparelho desliga se passarem mais de 30 segundos sem introduzir um comando. Se introduzir um comando inválido, o aparelho emite um sinal três vezes.
- **5** Prima **9 0** para reiniciar o aparelho quando terminar.
- Desligue.

### **Nota**

Mesmo que o aparelho esteja configurado para o modo Manual, ainda poderá aceder às funções de recolha remota. Marque o número do fax normalmente e deixe o aparelho tocar. Passados 2 minutos irá ouvir um sinal longo para informá-lo que pode introduzir o seu Código de Acesso Remoto. Tem então 30 segundos para introduzir o código.

## <span id="page-70-0"></span>**Recolher mensagens de fax <sup>9</sup>**

- Marque o seu número de fax num telefone ou outro aparelho de fax usando tons.
- Quando o aparelho atender, introduza imediatamente o seu código de acesso remoto (3 dígitos seguidos de  $*$ ). Se ouvir um sinal longo, tem novas mensagens.
- Quando ouvir dois sinais curtos, utilize o teclado para introduzir **9 6 2**.
- Aguarde o sinal longo e, servindo-se do teclado de marcação, introduza o número do aparelho de fax remoto para onde pretende enviar as mensagens de fax seguido de **##** (até 20 dígitos).
- Desligue depois de ouvir o aparelho emitir um sinal. O seu aparelho contacta o outro aparelho que, em seguida, vai imprimir as suas mensagens de fax.

**Nota**

Também pode inserir uma pausa num número de fax usando a tecla #.

## **Alterar o número de reenvio de fax <sup>9</sup>**

Pode alterar a configuração original do número de reenvio de fax a partir de outro telefone ou aparelho de fax usando marcação por tons.

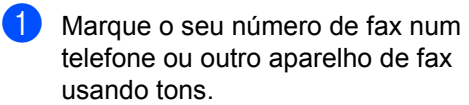

- **2** Quando o aparelho atender, introduza o seu código de acesso remoto (3 dígitos seguidos de  $\ast$ ). Se ouvir um sinal longo, tem novas mensagens.
- **3** Quando ouvir dois sinais curtos, utilize o teclado para introduzir **9 5 4**.
- 4 Aguarde um sinal longo e, servindo-se do teclado de marcação, introduza o novo número do aparelho de fax remoto para onde pretende reenviar as mensagens de fax e depois prima **##** (até 20 dígitos).
- **6** Prima **9 0** para reiniciar o aparelho quando terminar.
- 6 Desligue depois de ouvir o aparelho emitir um sinal.

## **Nota**

Também pode inserir uma pausa num número de fax usando a tecla #.
# **Comandos de fax remotos <sup>9</sup>**

Use os seguintes comandos para aceder às funções do aparelho quando não estiver perto deste. Quando contactar o aparelho e introduzir o Código de Acesso Remoto (3 dígitos seguidos de  $\star$ ), o sistema emite dois sinais curtos. Deve introduzir então o comando remoto.

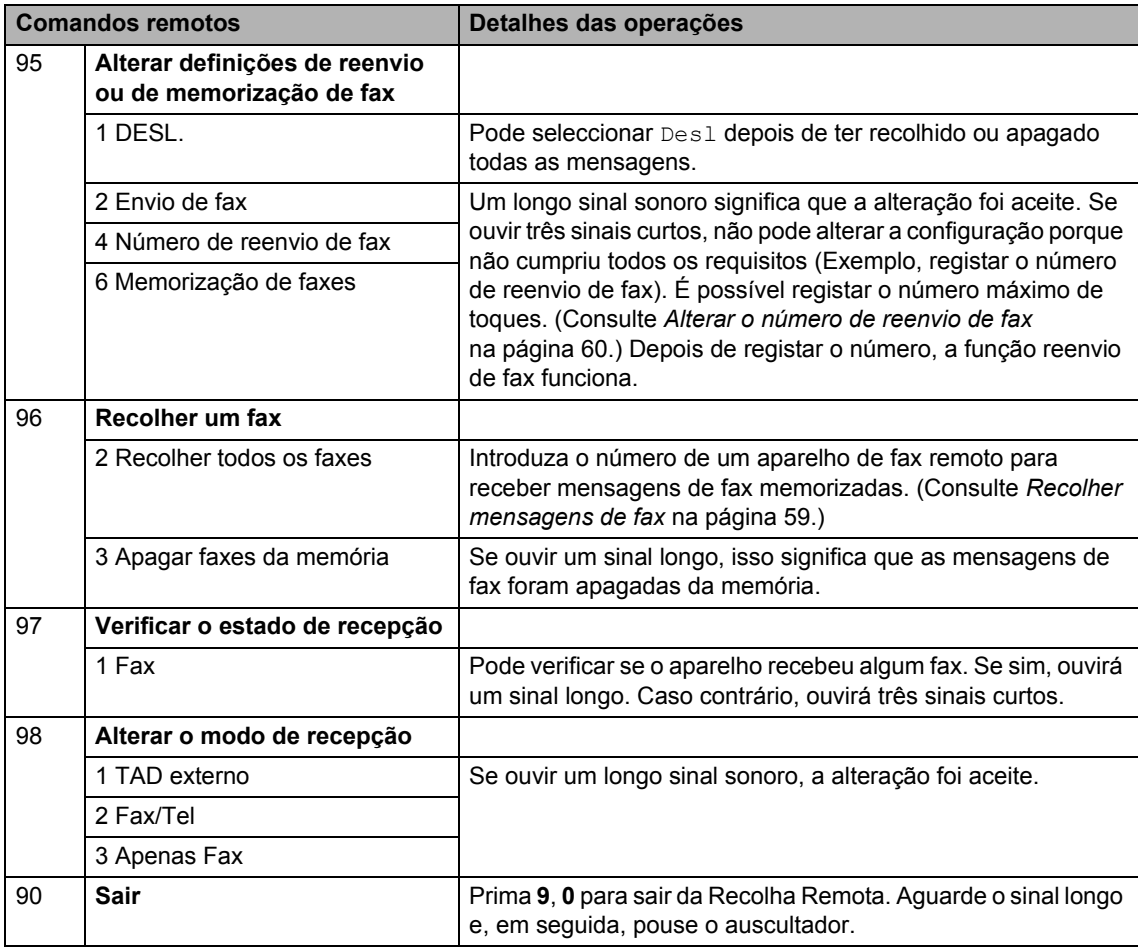

# **10 Polling <sup>10</sup>**

Polling permite-lhe configurar o aparelho de forma a que outras pessoas possam receber os seus faxes, mas a chamada é paga no destinatário. Também lhe permite contactar outro aparelho de fax e receber um fax do mesmo e, nesse caso, quem paga é você. Para poder activar a função polling, esta deve estar configurada em ambos os aparelhos. Nem todos os aparelhos de fax permitem usar o polling.

# **Recepção por Polling**

A recepção por Polling permite-lhe contactar outro aparelho para receber um fax.

- Certifique-se que está no modo Fax  $\boxed{m}$ .
- b Prima **Menu**, **2**, **1**, **8**.
- Prima  $\triangle$  ou  $\nabla$  para seleccionar Standard. Prima **OK**.
- 4 Introduza o número de fax no qual pretende efectuar o polling. Prima **Iniciar**.

# **Polling codificado**

Codificação do Polling permite-lhe limitar o acesso público aos documentos que configurou para efectuarem essa função. A codificação de Polling apenas funciona nos aparelhos a laser da Brother. Se quiser aceder a um fax de um aparelho Brother codificado deve introduzir o código de segurança.

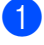

Certifique-se que está no modo Fax **...**.

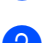

b Prima **Menu**, **2**, **1**, **8**.

- Prima ▲ ou ▼ para seleccionar Codific.. Prima **OK**.
- Introduza um código de segurança de quatro dígitos. Prima **OK**. Este é código de segurança do aparelho no qual está a efectuar o "polling".
- **5** Introduza o número de fax no qual pretende efectuar o polling.
- Prima **Iniciar**.

# **Polling programado**

Polling programado permite-lhe configurar o aparelho para começar a efectuar a recepção por Polling numa data posterior. Pode configurar apenas *um* Polling Programado.

- Certifique-se que está no modo Fax  $\lceil \frac{1}{2} \rceil$ .
- b Prima **Menu**, **2**, **1**, **8**.
- c Prima a ou b para seleccionar Timer. Prima **OK**.
- $\overline{4}$  Introduza a hora (formato de 24 horas) em que pretende iniciar o "polling". Prima **OK**. Por exemplo, introduza 21:45 para 9:45 PM.
- **5** Introduza o número de fax no qual pretende efectuar o polling. Prima **Iniciar**.

O aparelho efectua a chamada de polling na hora programada.

# **Polling em sequência**

Polling em sequência permite-lhe solicitar documentos de vários aparelhos de fax numa operação.

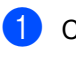

Certifique-se que está no modo Fax **...**.

b Prima **Menu**, **2**, **1**, **8**.

- Prima  $\triangle$  ou  $\nabla$  para seleccionar Standard, Codific. Ou Timer. Prima **OK**.
- 4 Escolha uma das seguintes opções.
	- $\blacksquare$  $\blacksquare$  Se seleccionar Standard vá para  $\spadesuit$ .
	- $\blacksquare$  Se seleccionar Codific., introduza um número de quatro dígitos, prima **OK**, vá até **®**.
	- $\blacksquare$  Se seleccionou  $\texttt{Timer}$ , introduza a hora (em formato de 24 horas) em que deseja iniciar o "polling" e prima **OK**, vá para **@**.
- <span id="page-74-0"></span>**6** Especifique os aparelhos de fax de destino nos quais deseja efectuar o "polling" utilizando Um Toque, Marcação Rápida, Procura, um Grupo ou o teclado de marcação. Deve premir **OK** entre cada entrada.

#### **f** Prima **Iniciar**.

O aparelho contacta cada número ou grupo para obter um documento.

Prima **Parar/Sair** enquanto o aparelho estiver a efectuar a marcação para cancelar o processo de polling.

Para cancelar todas as tarefas de polling em sequência, prima **Menu**, **2**, **7**. (Consulte *[Verificar e cancelar trabalhos em espera](#page-49-0)* [na página 38.](#page-49-0))

# **Transmissão por Polling10**

Transmitir em Polling permite-lhe configurar o seu aparelho para preparar um documento para ser recolhido por outro aparelho.

# **Configurar a transmissão por Polling <sup>10</sup>**

- Certifique-se que está no modo Fax  $\boxed{m}$ .
- Coloque o documento.
- c Prima **Menu**, **2**, **2**, **6**.
- 4 Prima  $\triangle$  ou  $\nabla$  para seleccionar Standard. Prima **OK**.
- e Prima **2** para seleccionar 2.não se não pretender introduzir mais definições quando o LCD apresentar a seguinte mensagem:

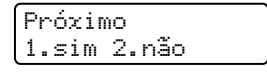

f Prima **Iniciar**.

<span id="page-74-2"></span>Se estiver a utilizar o vidro do digitalizador, o LCD pede-lhe para

escolher uma das seguintes opções: Página seguinte?

- 1.Sim 2.Não(Env)
- Prima 1 para enviar outra página. Vá para  $\mathbf{\Theta}$  $\mathbf{\Theta}$  $\mathbf{\Theta}$ .
- Prima **2** ou **Iniciar** para enviar o documento.

<span id="page-74-1"></span>8 Coloque a próxima página no vidro do digitalizador, prima **OK**. Repita a fase [g](#page-74-2) e @ por cada página adicional. O aparelho envia automaticamente o fax.

# **Nota**

O documento será guardado e pode ser recuperado a partir de outro aparelho de fax até eliminar o fax da memória.

Para eliminar o fax da memória, prima **Menu**, **2**, **7**. (Consulte *[Verificar e cancelar](#page-49-0)  [trabalhos em espera](#page-49-0)* na página 38.)

# **Configurar a transmissão por Polling com código de**   $seguranca$

Codificação do Polling permite-lhe limitar o acesso público aos documentos que configurou para efectuarem essa função. A codificação de Polling apenas funciona nos aparelhos a laser da Brother. Se outra pessoa quiser recolher um fax do seu aparelho, terá de introduzir o código de segurança.

- Certifique-se que está no modo Fax  $\boxed{m}$ .
- 

Coloque o documento.

- c Prima **Menu**, **2**, **2**, **6**.
- Prima  $\blacktriangle$  ou  $\nabla$  para seleccionar Codific.. Prima **OK**.
- **b** Introduza um número de quatro dígitos. Prima **OK**.
- **6** Prima 2 para seleccionar 2 . não se não pretender introduzir mais definições quando o LCD apresentar a seguinte mensagem:

Próximo 1.sim 2.não

g Prima **Iniciar**.

<span id="page-75-1"></span>Se utilizar o vidro do digitalizador, o LCD pede-lhe para escolher uma das seguintes opções:

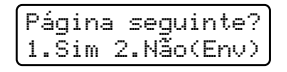

- Prima 1 para enviar outra página. Vá para  $\mathbf{\Theta}$ .
- Prima **2** ou **Iniciar** para enviar o documento.
- <span id="page-75-0"></span>i Coloque a próxima página no vidro do digitalizador, prima OK. Repita a fase **@** e **@** por cada pág[i](#page-75-0)na adicional.

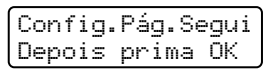

O aparelho envia automaticamente o fax.

**11 Imprimir relatórios** 

# **Relatórios de fax**

Alguns relatórios de fax (verificação da transmissão e histórico de fax) podem ser impressos automaticamente ou manualmente.

# **Relatório de verificação da transmissão <sup>11</sup>**

Pode usar o relatório de transmissão como comprovativo do envio de um fax. Este relatório indica a hora e data de transmissão e se a transmissão foi bem sucedida (indicado como "OK"). Se seleccionar Lig ou Lig+Img, o relatório é impresso por cada fax que enviar.

Se enviar vários faxes para o mesmo destino, poderá ser necessário mais do que os números das tarefas para saber que faxes devem ser enviados de novo. Se escolher Lig+Img ou Desl+Img será impressa uma secção da primeira página do fax no relatório para o ajudar a recordar-se.

Quando o relatório de verificação está Desl ou Desl+Img, o relatório *apenas* será impresso se houver um erro de transmissão.

a Prima **Menu**, **2**, **4**, **1**.

- Prima  $\blacktriangle$  ou  $\nabla$  para seleccionar Lig, Lig+Img, Desl ou Desl+Img. Prima **OK**.
- c Prima **Parar/Sair**.

# **Histórico de Fax**

Pode configurar o aparelho para imprimir históricos de fax (relatórios de actividade) em intervalos específicos (cada 50 faxes, 6, 12 ou 24 horas, 2 ou 7 dias). Se a configuração pré-definida é Todos os 50 Fax, o aparelho imprime o relatório de actividade quando o aparelho armazenar 50 tarefas.

Se configurar o intervalo para Des1, pode imprimir o relatório seguindo as fases da próxima página.

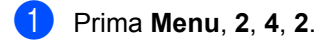

Prima A ou ▼ para seleccionar um intervalo. Prima **OK**.

> Se seleccionar 7 dias, o ecrã pede para seleccionar um dia a partir do qual começa a contagem decrescente de 7 dias.

**3** Introduza a hora de início da impressão em formato de 24 horas. Prima **OK**.

Por exemplo: introduza 19:45 para 7:45 PM.

#### d Prima **Parar/Sair**.

Se seleccionar 6, 12, 24 horas, 2 ou 7 dias, o aparelho imprime o relatório na hora seleccionada e elimina todas as tarefas da memória. Se a memória do aparelho ficar cheia com 200 tarefas antes de chegar à hora que seleccionou, o aparelho imprime o relatório de actividade mais cedo e elimina todas as tarefas da memória.

Se pretender imprimir um relatório extra antes da hora marcada, pode imprimi-lo manualmente sem apagar as tarefas da memória.

# **Relatórios <sup>11</sup>**

Estão disponíveis os seguintes relatórios:

1 Verif. Transm.

Mostra o Relatório de Verificação da Transmissão dos últimos 200 faxes enviados e imprime o último relatório.

2 Lista de ajuda

Imprime uma lista das funções mais utilizadas para ajudá-lo a programar o aparelho.

3 Lista Telefón.

Imprime uma lista de nomes e números guardados na memória Um Toque e Marcação Rápida, por ordem numérica ou alfabética.

4 Fax Diário

Imprime uma lista de informações relativa aos seus 200 últimos faxes recebidos e enviados. (TX: transmitir.) (RX: receber.)

5 Defin Utilizor

Imprime uma lista das configurações actuais.

- 6 Config de Rede (apenas MFC-7440N e MFC-7840W) Lista as suas definições de rede.
- 7 Form. Pedido

Pode imprimir um formulário de encomenda de acessórios para preencher e enviar para o seu representante Brother.

# <span id="page-77-0"></span>**Como imprimir um relatório <sup>11</sup>**

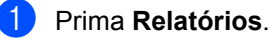

Efectue um dos seguintes passos:

 $\blacksquare$  Prima  $\blacktriangle$  ou  $\nabla$  para seleccionar o relatório pretendido.

Prima **OK**.

■ Introduza o número do relatório que deseja imprimir. Por exemplo, prima **2** para imprimir a lista de ajuda.

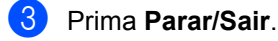

# **Secção III**

# $C$ opiar

**[Fazer cópias](#page-79-0)** 68

<span id="page-79-0"></span>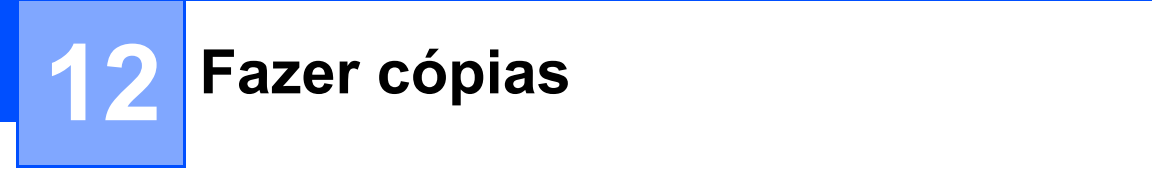

# **Como copiar <sup>12</sup>**

# **Entrar no modo Cópia**

**Prima**  $\boxed{\Xi}$  (**Copiar**) para entrar no modo Cópia.

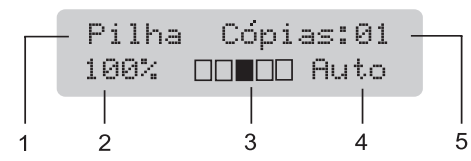

- **1 Empilhar/Seleccionar**
- **2 Relação de cópia e disposição de cópia**
- **3 Contraste**
- **4 Qualidade**
- **5 Número de cópias**

# **Criar uma única cópia <sup>12</sup>**

- **1** Certifique-se de que está no modo Cópia **1**.
- Coloque o documento.
- Prima **Iniciar**.

# **Efectuar várias cópias**

**1** Certifique-se de que está no modo Cópia **[** 

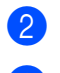

Coloque o documento.

- **3** Utilize o teclado de marcação para introduzir o número de cópias (até 99).
- 4 Prima **Iniciar**.

#### **Nota**

Para ordenar as cópias, consulte *[Ordenar](#page-82-0)  [cópias utilizando o ADF](#page-82-0)* na página 71.

# **Interromper a cópia**

Para interromper a cópia, prima **Parar/Sair**.

# **Opções de cópia (definições temporárias)12**

Quando pretender alterar rapidamente as configurações de cópia, temporariamente para a próxima cópia, use as teclas temporárias **Copiar**. Pode usar diferentes combinações.

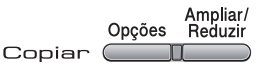

O aparelho regressa para as suas predefinições um minuto após a cópia, excepto se tiver definido o Modo Temporizador para 30 segundos ou menos. (Consulte *[Modo temporizador](#page-32-0)* na página 21.)

# **Aumentar ou reduzir as imagens copiadas <sup>12</sup>**

Pode seleccionar os seguintes rácios de aumento ou redução:

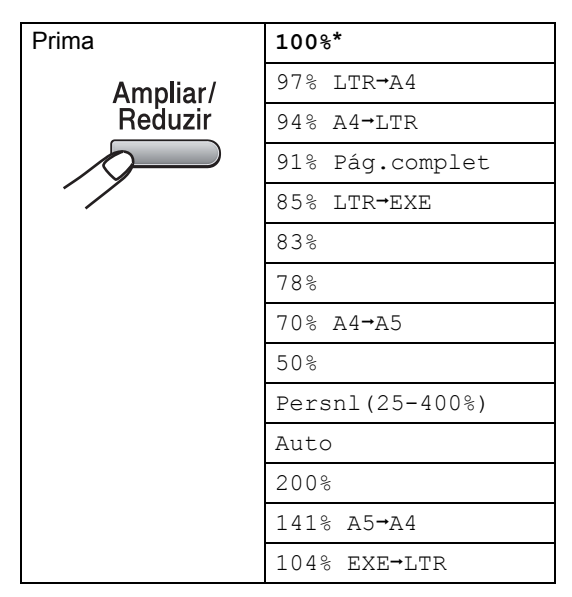

\*As definições de origem estão marcadas a negrito com um asterisco.

Na definição Auto, a máquina calcula a escala de redução que melhor se adapta ao formato de papel definido no tabuleiro de papel. (Consulte *[Tamanho do papel](#page-32-1)* [na página 21\)](#page-32-1).

A definição Auto está apenas disponível quando a alimentação se efectua a partir do ADF.

Persn1 (25-400%) permite introduzir uma escala de 25% a 400%.

Para ampliar ou reduzir a próxima cópia, siga as instruções que se seguem:

- Certifique-se de que está no modo Cópia  $\Box$ .
- 2 Coloque o documento.
	- Utilize o teclado de marcação para introduzir o número de cópias (até 99).
- d Prima **Ampliar/Reduzir**.
- **6** Efectue um dos seguintes passos:
	- $\blacksquare$  Prima  $\blacktriangle$  ou  $\nabla$  para seleccionar o rácio de aumento ou redução desejado.

Prima **OK**.

Prima  $\blacktriangle$  ou  $\nabla$  para seleccionar Persnl(25-400%).

Prima **OK**.

Utilize o teclado de marcação para introduzir uma escala de ampliação ou redução de 25% a 400%. (Por exemplo, prima **5 3** para introduzir 53%.)

Prima **OK**.

Prima **Iniciar**.

**Nota**

Opções de Disposição da Página 2 em 1 (V), 2 em 1 (H), 4 em 1 (V) ou 4 em 1 (H) *não* estão disponíveis com Aumentar/Reduzir.

```
Capítulo 12
```
# **Utilizar a tecla Opções <sup>12</sup>**

Utilize a tecla **Opções** para configurar rápida e temporariamente as configurações de uma cópia para a que se segue.

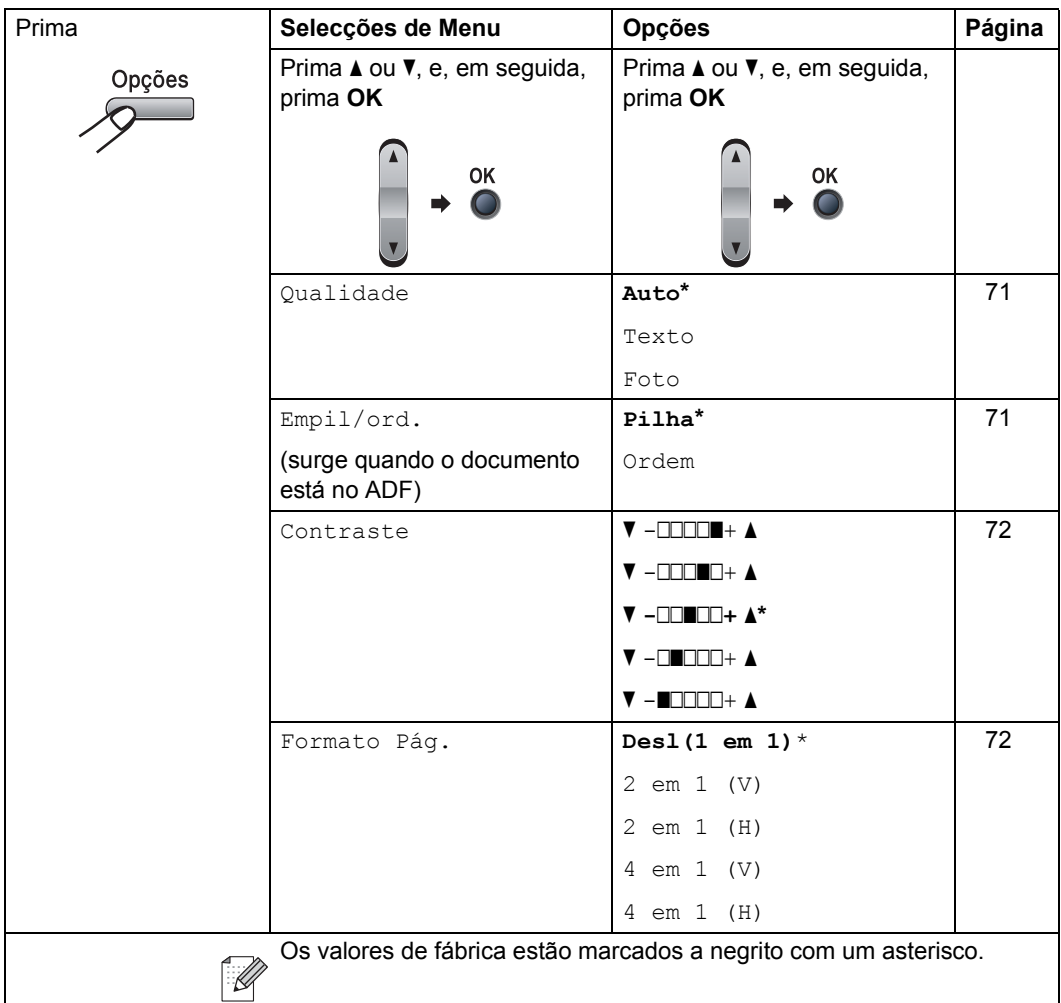

# <span id="page-82-1"></span>**Melhorar a qualidade de cópia**

Pode seleccionar a qualidade da cópia servindo-se de uma gama de configurações de qualidade. A configuração pré-definida é Auto.

 $\blacksquare$  Auto

Automático é o modo recomendado para impressões normais. Adequado para documentos que contenham quer texto quer fotografias.

**T**exto

Adequado para documentos de texto apenas.

**Foto** 

Adequado para copiar fotografias.

Para *alterar* temporariamente as configurações da qualidade, siga as instruções que se seguem:

**a** Certifique-se de que está no modo Cópia  $\Box$ .

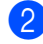

- **Coloque o documento.**
- **3** Utilize o teclado numérico para introduzir o número de cópias (até 99).
- 

#### 4 Prima **Opções**.

Prima ▲ ou ▼ para seleccionar Qualidade. Prima **OK**.

- **b** Prima  $\triangle$  ou  $\nabla$  para seleccionar Auto, Texto ou Foto. Prima **OK**.
- **6** Prima **Iniciar**.

Para alterar as *configurações* predefinidas, siga as seguintes instruções:

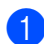

a Prima **Menu**, **3**, **1**.

Prima A ou ▼ para escolher a qualidade da cópia. Prima **OK**.

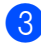

c Prima **Parar/Sair**.

# <span id="page-82-0"></span>**Ordenar cópias utilizando o ADF <sup>12</sup>**

Pode ordenar várias cópias. As páginas serão empilhadas pela ordem 1 2 3, 1 2 3, 1 2 3, etc.

**E** Certifique-se de que está no modo Cópia **[** 

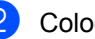

**2** Coloque o documento no ADF.

- **3** Utilize o teclado de marcação para introduzir o número de cópias (até 99).
- **4 Prima Opções** e **A** ou ▼ para seleccionar Empil/ord.. Prima **OK**.
- **b** Prima  $\triangle$  ou  $\nabla$  para escolher Ordem. Prima **OK**.

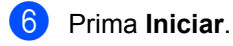

# **Ajustar contraste**

#### <span id="page-83-0"></span>**Contraste <sup>12</sup>**

Ajuste o contraste para melhorar a nitidez e a claridade da imagem.

Para *alterar* temporariamente as configurações do contraste, siga as seguintes instruções:

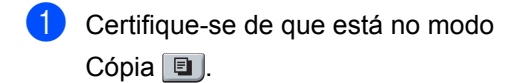

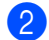

2 Coloque o documento.

- **6** Utilize o teclado de marcação para introduzir o número de cópias (até 99).
- 4 Prima Opções. Prima A ou ▼ para seleccionar Contraste. Prima **OK**.
- **5** Prima  $\triangle$  ou  $\nabla$  para aumentar ou diminuir o contraste. Prima **OK**.
- **6** Prima **Iniciar**.

Para alterar as *configurações* pré-definidas, siga os seguintes passos:

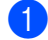

a Prima **Menu**, **3**, **2**.

- Prima ▲ ou ▼ para aumentar ou reduzir o contraste. Prima **OK**.
- c Prima **Parar/Sair**.

# <span id="page-83-1"></span>**Tirar cópias N em 1 (configuração da página) <sup>12</sup>**

Pode reduzir a quantidade de papel usado quando copiar utilizando a função de cópia N em 1. Isso permite-lhe copiar duas ou quatro páginas numa página e, desta forma, poupar papel.

#### **Importante <sup>12</sup>**

- Certifique-se que o formato do papel está definido para Letter ou A4.
- $\blacksquare$  ( $\vee$ ) significa Vertical e ( $\text{H}$ ) significa Horizontal.
- Não é possível utilizar a definição Ampliar/Reduzir com a função N em 1.
- Certifique-se de que está no modo Cópia **[**
- 2 Coloque o documento.
- 8 Utilize o teclado de marcação para introduzir o número de cópias (até 99).
- 4 Prima **Opções**.
- 
- **b** Prima  $\triangle$  ou  $\nabla$  para seleccionar Formato Pág.. Prima **OK**.
- **6** Prima **A** ou ▼ para seleccionar
	- 2 em 1 (V), 2 em 1 (H), 4 em 1 (V), 4 em 1 (H) ou Desl(1 em 1). Prima **OK**.
- **Z** Prima **Iniciar** para digitalizar a página. Se colocar um documento no ADF, o aparelho digitaliza as páginas e inicia a impressão.

**Se estiver a utilizar o vidro do**  scanner, vá para **@**.

<span id="page-83-2"></span>h Após a digitalização da página, prima **<sup>1</sup>** para digitalizar a página seguinte.

Página seguinte? 1.sim 2.não

<span id="page-84-0"></span>Coloque a página seguinte no vidro do scanner.

Prima **OK**.

Rep[i](#page-84-0)ta  $\odot$  e  $\odot$  para cada página da configuração.

**10** Após a digitalização de todas as páginas do documento, prima **2** na fase **O** para terminar.

#### **Se estiver a copiar a partir do ADF: <sup>12</sup>**

Coloque o documento virado para cima na direcção ilustrada a seguir:

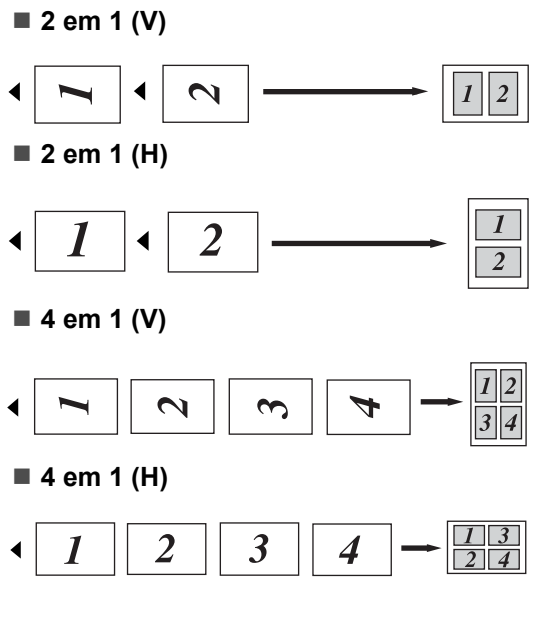

#### **Se estiver a copiar a partir do vidro do**  scanner:

Coloque o documento virado para baixo na direcção ilustrada a seguir:

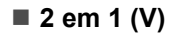

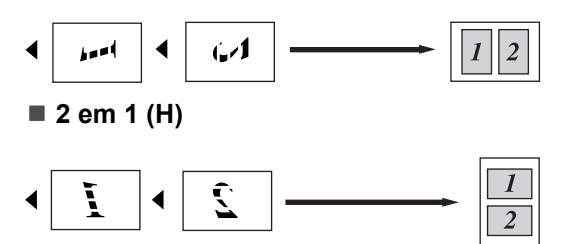

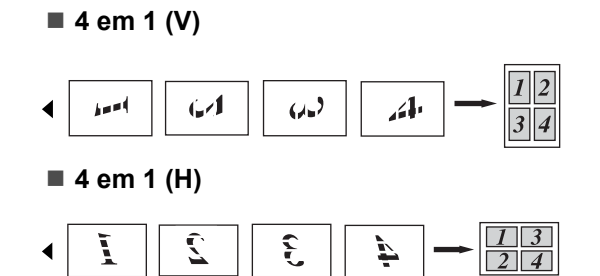

# **Mensagem memória cheia <sup>12</sup>**

Se a memória ficar cheia enquanto estiver a fazer cópias, a mensagem LCD irá orientá-lo na próxima fase.

Se receber uma mensagem Memória Cheia durante a digitalização das páginas seguintes, terá a opção de premir **Iniciar** para copiar as páginas digitalizadas até aí ou premir **Parar/Sair** para cancelar a operação.

Para obter memória adicional, faça o seguinte:

- Imprima os faxes guardados na memória. (Consulte *[Imprimir um fax a partir da](#page-54-0)  memória* [na página 43](#page-54-0).)
- É possível desactivar o Armazenamento de Fax. (Consulte *[Desactivar as opções](#page-69-0)  [de fax remoto](#page-69-0)* na página 58.)

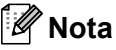

Quando a mensagem Memória Cheia for apresentada, poderá tirar copiar se imprimir primeiro os faxes recebidos na memória, para restaurar a memória a 100%.

**12**

Capítulo 12

# **Secção IV**

 $\blacktriangleright$ 

# **Software**

**[Funções de Software e de Rede \(apenas MFC-](#page-87-0)7440N e MFC-7840W)** 76

# <span id="page-87-0"></span>**13 Funções de Software e de Rede (apenas MFC-7440N e MFC-7840W)**

O Manual do Utilizador no CD-ROM inclui o **Manual do Utilizador de Software** e o **Manual do Utilizador de Rede** (apenas MFC-7440N e MFC-7840W) para as funções disponíveis quando o aparelho está ligado a um computador (por exemplo, impressão e digitalização). Estes manuais possuem hiperligações fáceis de utilizar e, se as premir, estas levam-no directamente para uma secção em particular.

Encontra informação nas seguintes funções:

- Impressão
- Digitalização
- ControlCenter3 (para Windows<sup>®</sup>)
- ControlCenter2 (para Macintosh<sup>®</sup>)
- Configuração remota
- Envio de fax do seu computador
- Envio/Recepção de faxes em Rede (apenas MFC-7440N e MFC-7840W)
- Impressão em Rede (apenas MFC-7440N e MFC-7840W)
- Digitalização em Rede (apenas MFC-7440N e MFC-7840W)
- Utilizadores de Rede sem fios (apenas MFC-7840W)

# **Nota**

Consulte *[Aceder ao Manual do Utilizador](#page-13-0)  [de Software e ao Manual do Utilizador de](#page-13-0)  Rede (apenas MFC-7440N e MFC-7840W)* [na página 2.](#page-13-0)

# **Como ler o Manual do Utilizador HTML <sup>13</sup>**

Esta é uma breve referência ao uso do Manual do Utilizador HTML.

# **Para Windows® <sup>13</sup>**

## **Nota**

Se não instalou o software, consulte *[Capítulo 1](#page-13-1)*.

- **A** A partir do menu **Iniciar**, aponte para **Brother**, **MFC-XXXX** do grupo de programas e, em seguida, clique em **Manual do Utilizador em formato HTML**.
- Clique no manual que pretende consultar (**MANUAL DO UTILIZADOR DE SOFTWARE** ou **MANUAL DO UTILIZADOR DE REDE** (apenas MFC-7440N e MFC-7840W)) a partir do menu superior.

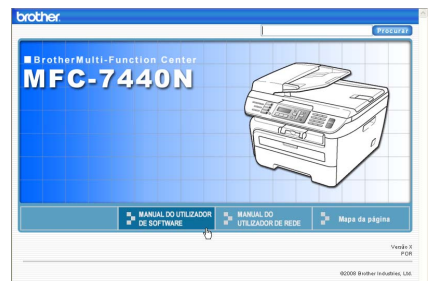

**3** Clique no cabeçalho que deseja ver da lista situada à esquerda da janela.

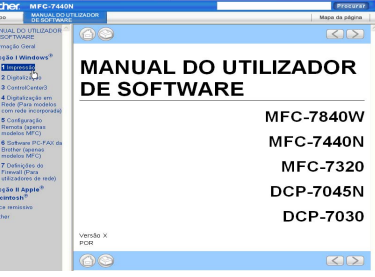

# **Para Macintosh® <sup>13</sup>**

- $\bigcirc$  Certifique-se de que o seu Macintosh<sup>®</sup> está ligado. Insira o CD-ROM da Brother na unidade do CD-ROM.
- <sup>2</sup> Faça duplo clique no ícone **Documentation**.
- **3** Clique duas vezes sobre a língua da sua pasta e, em seguida, faça duplo clique no ficheiro no topo da página.
- 4 Clique no manual que pretende consultar (**MANUAL DO UTILIZADOR DE SOFTWARE** ou **MANUAL DO UTILIZADOR DE REDE** (apenas MFC-7440N e MFC-7840W)) no menu superior e, em seguida, clique no título que gostaria de ler da lista situada à esquerda da janela.

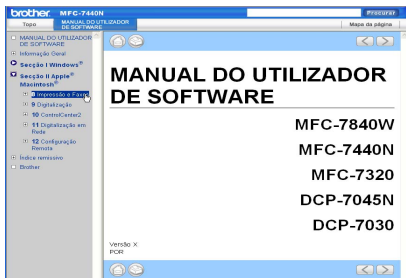

Capítulo 13

# **Secção V**

 $\blacktriangleright$ 

# Anexos

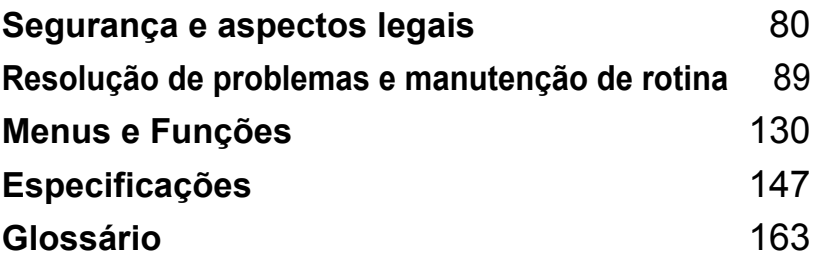

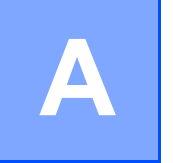

# <span id="page-91-0"></span>**Segurança e aspectos legais**

# <span id="page-91-1"></span>**Escolher uma localização**

Coloque o seu aparelho numa superfície plana e estável, não sujeita a vibrações. Coloque o aparelho perto de uma tomada de telefone e de uma tomada eléctrica normal com ligação à terra. Escolha um local com uma temperatura entre 10º C e 32,5º C e com uma humidade entre 20% e 80% (sem condensação).

- Certifique-se de que os cabos ligados ao aparelho não representam um perigo de queda.
- Evite colocar o aparelho em cima de um tapete.
- Não o coloque perto de fontes de calor, ar condicionado, água, químicos ou frigoríficos.
- Não exponha o aparelho directamente à luz do sol, calor, humidade ou pó em excesso.
- Não ligue o aparelho a tomadas eléctricas controladas por interruptores de parede ou temporizadores automáticos ou no mesmo circuito que electrodomésticos ou outro equipamento que possa causar variações na fonte de alimentação.
- Evite fontes de interferência, tais como altifalantes ou unidades de suporte de telefones sem fios.

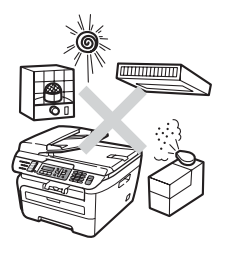

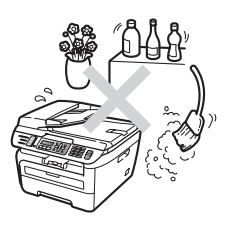

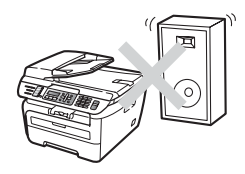

# **Informações importantes**

### **Medidas de segurança**

Leia estas instruções antes de tentar realizar qualquer operação de manutenção e conserve-as para consultas futuras. Quando utilizar o seu equipamento de telefone, siga as precauções básicas de segurança para reduzir o risco de incêndios, choques eléctricos e danos pessoais.

- NÃO utilize este produto perto de água ou num ambiente húmido.
- Evite utilizar este produto durante uma tempestade com relâmpagos. Há o risco mínimo de choques eléctricos causados por relâmpagos.
- NÃO aconselhamos a utilização de extensões de tomadas.
- Nunca instale fios telefónicos durante trovoadas. Nunca instale uma tomada de telefone num local húmido.
- Se qualquer cabo ficar danificado, desligue o aparelho e contacte o seu revendedor Brother.
- NÃO coloque quaisquer objectos sobre o aparelho, nem obstrua as aberturas de ventilação.
- Este produto deve ser ligado a uma fonte de alimentação CA com ligação à terra adjacente dentro do intervalo indicado na etiqueta dos valores nominais. NÃO ligue a uma fonte de alimentação CC ou inversor de corrente. Se tiver dúvidas, contacte um electricista qualificado.
- NÃO coloque as pilhas numa fogueira. Estas podem explodir. Consulte as autoridades locais acerca das formas de eliminação disponíveis.

## **ADVERTÊNCIA**

# $\bigwedge$

Antes de limpar o interior do aparelho, desligue primeiro a ficha da linha telefónica e, em seguida, a ficha do cabo de alimentação da tomada de corrente eléctrica.

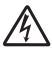

NÃO manuseie a tomada com as mãos húmidas. Isto poderá causar choques eléctricos.

Verifique sempre se a ficha está completamente inserida.

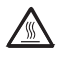

Depois de usar o aparelho, algumas das suas peças internas estão extremamente quentes. Quando abrir a tampa dianteira ou traseira do aparelho, NÃO toque nas peças assinaladas a sombreado na figura seguinte.

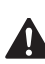

Para evitar ferimentos, não coloque as mãos no rebordo do aparelho sob a tampa dos documentos ou da tampa do scanner, como ilustrado na figura.

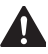

**82**

Para evitar ferimentos, NÃO coloque os dedos nas áreas indicadas nas figuras.

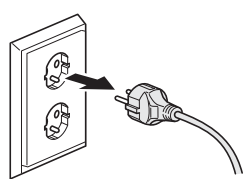

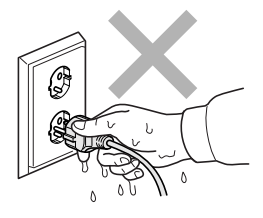

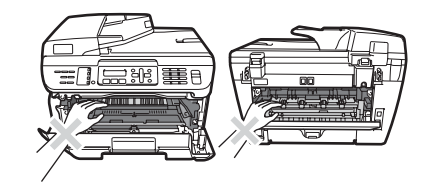

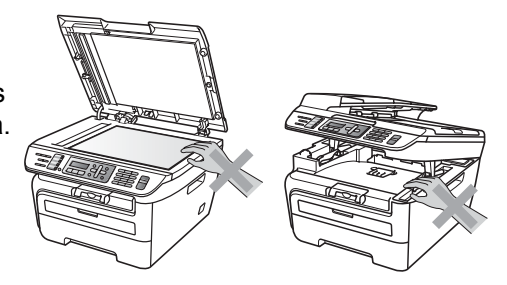

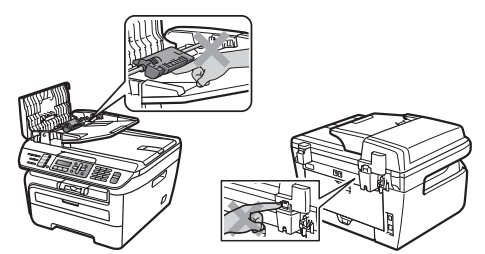

NÃO utilize um aspirador para limpar a tinta espalhada. Isto poderá fazer com que o pó do toner se inflame no interior do aspirador, iniciando um potencial incêndio. Limpe cuidadosamente o pó do toner com um pano seco, que não deixe fios e elimine-o de acordo com as normas locais.

Se deslocar o aparelho, utilize as pegas fornecidas. Primeiramente, certifique-se de que desligou todos os cabos.

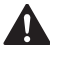

NÃO utilize quaisquer substâncias inflamáveis nem qualquer tipo de líquidos/solventes orgânicos ou em spray que contenham álcool/amoníaco para limpar o interior ou o exterior do aparelho. Se o fizer, pode causar um incêndio ou choque eléctrico. Consulte *[Manutenção de rotina](#page-125-0)* [na página 114](#page-125-0) para obter informações sobre como limpar o aparelho.

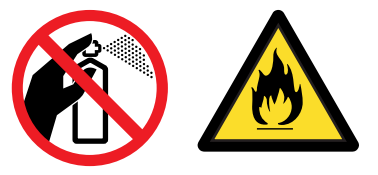

# $\mathbf{\Lambda}$

São utilizados sacos de plástico na embalagem do seu aparelho. Para evitar o perigo de asfixia, mantenha os sacos fora do alcance dos bebés e das crianças.

# **Nota**

A unidade fusível está marcada com uma etiqueta de alerta. NÃO retire nem danifique a etiqueta.

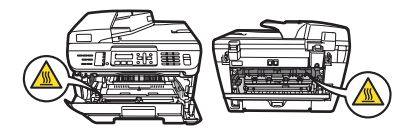

# **Especificação IEC60825-1+A2:2001 <sup>A</sup>**

Este aparelho é um produto a laser de Classe 1 como é definido nas especificações IEC60825-1+A2:2001. A etiqueta abaixo está afixada nos países onde é exigida.

Este aparelho possui um díodo de laser de Classe 3B que emite radiação invisível na unidade do digitalizador. A unidade do digitalizador não deve ser aberta em nenhuma circunstância.

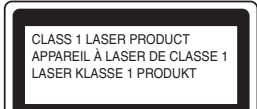

#### **Radiação laser interna**

Comprimento de onda: 780 - 800 nm

Saída: 10 mW máx.

Categoria Laser: Categoria 3B

**ADVERTÊNCIA**

A utilização de controlos, ajustes ou processos não especificados neste manual poderão causar uma exposição perigosa a radiações.

# **Desligar o dispositivo**

Este produto deve ser instalado próximo de uma tomada eléctrica de fácil acesso. Em caso de emergência é necessário desligar o cabo de alimentação da tomada eléctrica para parar completamente a alimentação eléctrica.

# **Ligação LAN (apenas MFC-7440N e MFC-7840W) <sup>A</sup>**

#### $\mathbf \Omega$ **AVISO**

NÃO ligue este aparelho a uma ligação LAN que esteja sujeita a sobretensões.

# **Interferências rádio**

Este produto está em conformidade com a norma EN55022 (Publicação 22 CISPR)/Classe B. Quando ligar o aparelho a um computador, certifique-se de que utiliza os seguintes cabos de interface.

Um cabo de interface USB cujo comprimento não deve ser superior a 2,0 metros.

# **Directiva EU 2002/96/EC e EN50419 <sup>A</sup>**

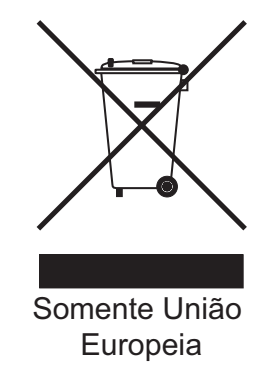

Este equipamento está marcado com símbolo de reciclagem acima mencionado. Isto significa que no final da vida de trabalho deste equipamento terá que ser depositado num local apropriado para esse efeito. Não poderá ser atirado fora para o lixo doméstico. Esta atitude beneficiará o meio ambiente de todos. (Apenas União Europeia)

# **Declaração de Conformidade Internacional ENERGY STAR® <sup>A</sup>**

O objectivo do Programa Internacional ENERGY STAR® é promover o desenvolvimento e popularização de equipamento de escritório de consumo de energia eficiente.

Como parceiro  $ERGY STAR^{\circledcirc}$ , a Brother Industries, Ltd. determinou que este produto corresponde às directivas ENERGY STAR® no que se refere ao consumo eficiente de energia.

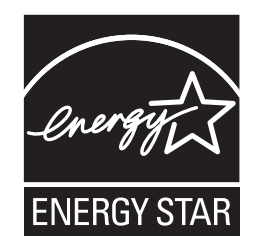

# **Instruções de segurança importantes <sup>A</sup>**

- 1 Leia todas as instruções.
- 2 Guarde-as para consulta posterior.
- 3 Respeite todos os avisos e instruções assinalados no produto.
- 4 Desligue este produto da tomada antes de limpar a parte interior do aparelho. NÃO utilize produtos de limpeza líquidos ou aerossóis. Utilize um pano humedecido para limpar.
- 5 NÃO coloque este produto num carro, suporte ou mesa instável. O produto pode cair e sofrer danos graves.
- 6 As ranhuras e aberturas na parte posterior ou inferior da caixa servem para a ventilação. Para garantir o funcionamento fiável do produto e para evitar sobreaquecimento, estas aberturas nunca devem ser bloqueadas ou cobertas. As aberturas nunca devem ser bloqueadas colocando o produto numa cama, sofá, tapete ou outra superfície semelhante. Este produto nunca deve ser colocado perto ou sobre radiadores ou aquecedores. Este produto nunca deve ser colocado numa instalação pré-fabricada se não fornecer uma ventilação adequada.
- 7 Este produto deve ser ligado a uma fonte de alimentação CA dentro do intervalo indicado na etiqueta dos valores nominais. NÃO o ligue a uma fonte de alimentação CC ou a um inversor. Se tiver dúvidas, contacte um electricista qualificado.
- 8 Este produto está equipado com uma ficha de 3 pinos com ligação à terra. Esta ficha encaixa apenas em tomadas com ligação à terra. Trata-se de uma função de segurança. Se não conseguir inserir a ficha na tomada, contacte o electricista para substituir a tomada obsoleta. NÃO anule a função da ficha com ligação à terra.
- 9 Utilize apenas o cabo de alimentação fornecido com este aparelho.
- 10 NÃO coloque nada sobre o cabo de alimentação. NÃO coloque este produto em locais onde as pessoas possam pisar o cabo.

11 O cabo de alimentação não deve ter mais de 5 metros, incluindo extensões.

NÃO partilhe o mesmo circuito de alimentação com outros aparelhos de alta potência, tal como um aparelho de ar condicionado, uma fotocopiadora, trituradora ou dispositivos semelhantes. Se tiver de utilizar a impressora com estes aparelhos, deve utilizar um filtro de interferências de alta-frequência.

Utilize um regulador de tensão, se a fonte de alimentação não for estável.

- 12 NÃO coloque nada em frente ao aparelho que possa bloquear os faxes recebidos. NÃO coloque nada no caminho dos faxes recebidos.
- 13 Aguarde pela saída de todas as páginas antes de as remover do aparelho.
- 14 Desligue este aparelho da tomada eléctrica e consulte os técnicos autorizados da Brother nas seguintes situações:
	- Quando o cabo de alimentação estiver danificado ou desgastado.
	- Caso tenha sido entornado líquido sobre o produto.
	- Se o produto foi exposto a chuva ou água.
	- Se o produto não funcionar normalmente quando seguir as instruções de funcionamento. Ajuste apenas os controlos abrangidos pelas instruções de funcionamento. O ajustamento incorrecto de outros controlos pode causar danos no aparelho e implicar um trabalho moroso por parte de um técnico qualificado para reparar o aparelho.
	- Se tiver deixado cair o produto ou se a caixa ficou danificada.
	- Se o produto apresentar alterações de funcionamento, indicando necessidade de reparação.
- 15 Para proteger o produto contra sobrecargas, é aconselhável utilizar um dispositivo de protecção contra sobrecargas (protector anti-sobrecargas).
- 16 Para reduzir o risco de incêndio, choque eléctrico e danos a pessoas, respeite as seguintes instruções:
	- NÃO utilize este produto na proximidade de equipamentos que utilizam água, piscinas ou numa cave húmida.
	- NÃO utilize o aparelho durante uma trovoada (existe a possibilidade remota de um choque eléctrico) ou para comunicar uma fuga de gás na proximidade dessa fuga.

# **Marcas registadas**

O símbolo Brother é uma marca registada da Brother Industries, Ltd.

Brother é uma marca registada da Brother Industries, Ltd.

Multi-Function Link é uma marca registada da Brother International Corporation.

Windows Vista é uma marca registada ou uma marca comercial da Microsoft Corporation nos EUA e noutros países.

Microsoft, Windows e Windows Server são marcas registadas da Microsoft Corporation nos EUA e/ou outros países.

Macintosh e TrueType são marcas registadas da Apple Inc.

PostScript é uma marca comercial registada e PostScript 3 é uma marca comercial da Adobe Systems Incorporated.

Nuance, o símbolo Nuance, PaperPort e ScanSoft são marcas comerciais ou marcas registadas da Nuance Communications, Inc. ou dos seus afiliados nos Estados Unidos e/ou noutros países.

Presto! PageManager é uma marca registada da NewSoft Technology Corporation.

BROADCOM, SecureEasySetup e o símbolo SecureEasySetup são marcas comerciais ou marcas registadas da Broadcom Corporation nos Estados Unidos e/ou noutros países.

AOSS é uma marca comercial da Buffalo Inc.

Wi-Fi, WPA e WPA2 são marcas registadas e Wi-Fi Protected Setup é uma marca comercial da Wi-Fi Alliance.

Java e todas as marcas e símbolos baseados na Java são marcas comerciais ou marcas registadas da Sun Microsystems, Inc. nos Estados Unidos e/ou noutros países.

Todas as empresas cujo software é mencionado neste manual possuem um Contrato de Licença de Software específico abrangendo os seus programas.

**Todas as outras marcas e designações comerciais mencionadas neste Manual de Utilizador são marcas comerciais registadas das respectivas empresas.**

# **B**

# <span id="page-100-0"></span>**Resolução de problemas e manutenção de rotina <sup>B</sup>**

# **Resolução de problemas <sup>B</sup>**

Se acha que há um problema com o aparelho, consulte a tabela que se segue e siga as sugestões de resolução de problemas.

Muitos problemas podem ser resolvidos por si mesmo. Se precisar de ajuda, o Brother Solutions Center providencia as últimas FAQs e sugestões de resolução de problemas. Visite o nosso site em <http://solutions.brother.com/>.

# **Se estiver a ter dificuldades com o aparelho <sup>B</sup>**

Se achar que existe um problema com o aspecto dos seus faxes, faça uma cópia primeiro. Se a cópia for de boa qualidade, provavelmente o problema não é do seu aparelho. Verifique a seguinte tabela e siga as instruções para a resolução do problema.

#### **Imprimir ou receber faxes**

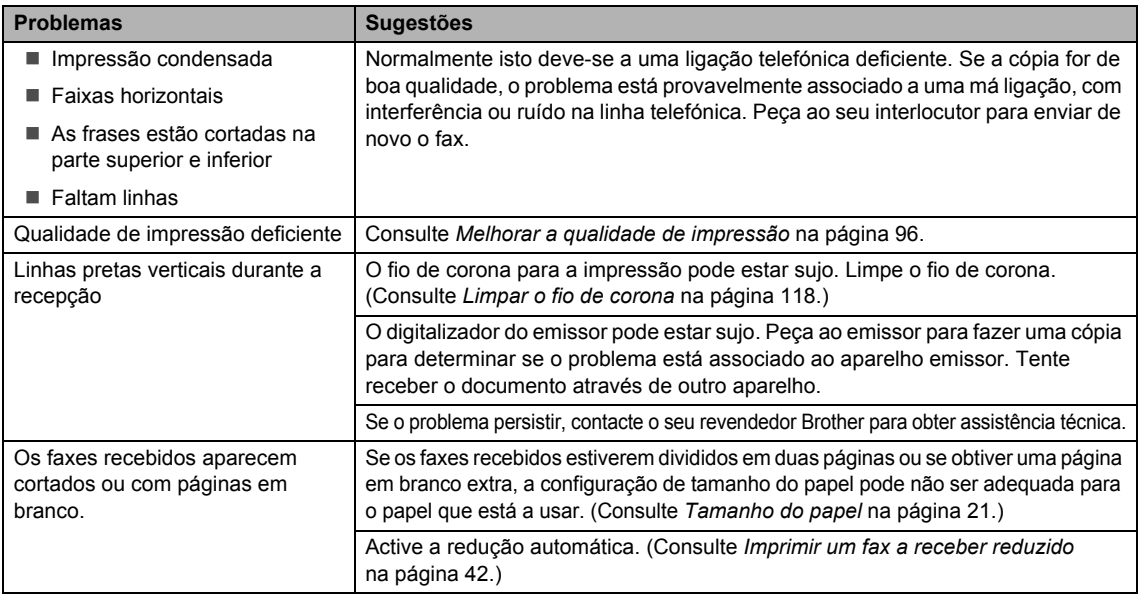

#### **Linha telefónica ou ligações**

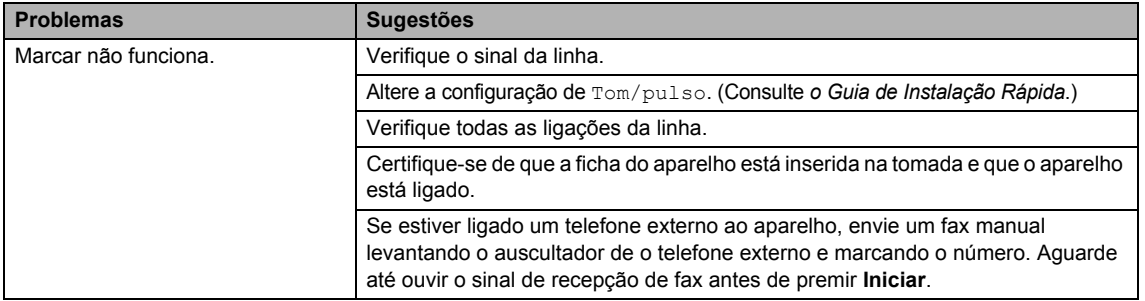

**B**

## **Linha telefónica ou ligações (Continuação)**

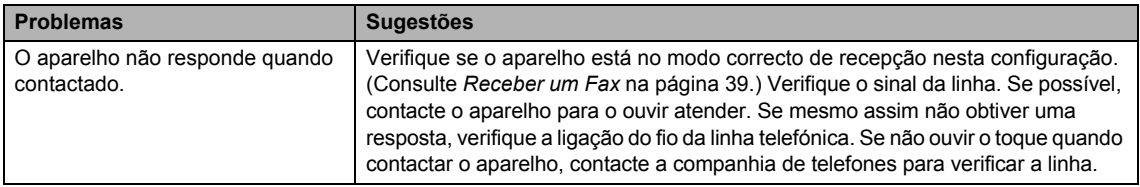

#### **Envio de faxes**

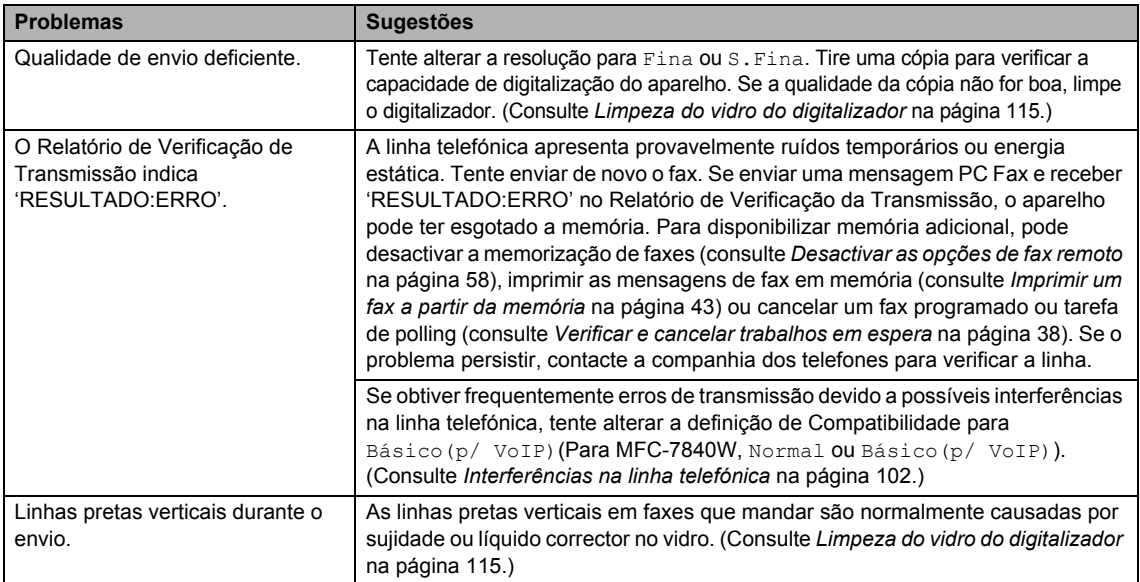

### **Gerir chamadas a receber**

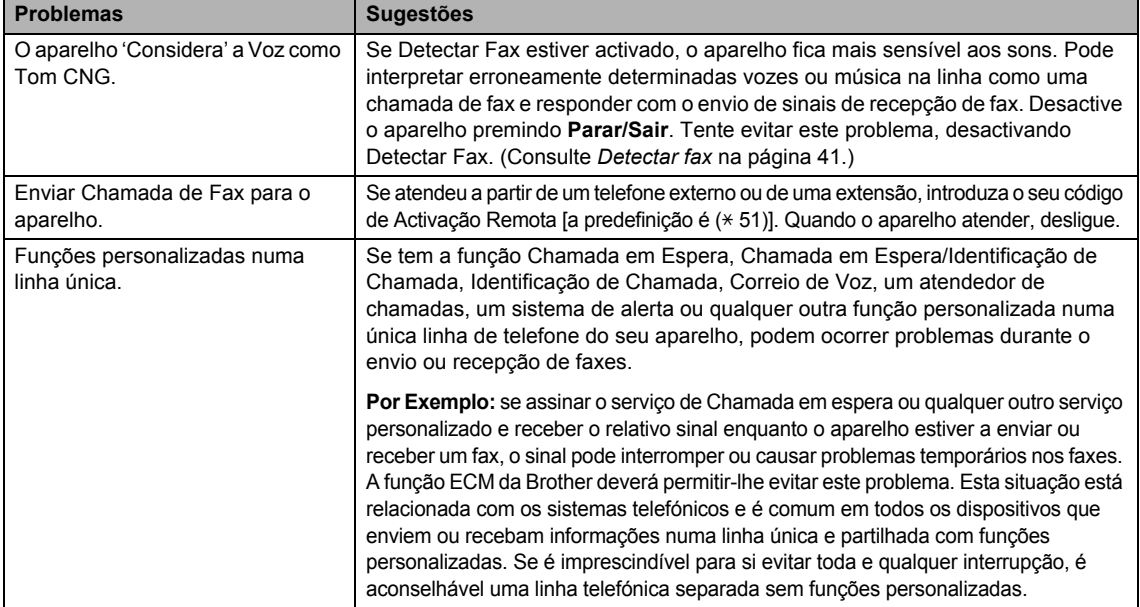

#### **Problemas no acesso ao menu**

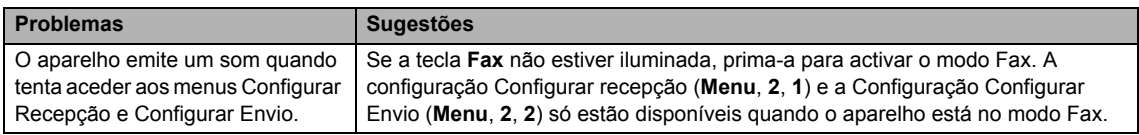

#### **Problemas de qualidade das cópias**

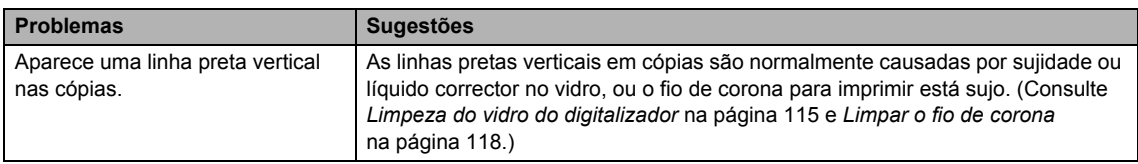

#### **Problemas de impressão**

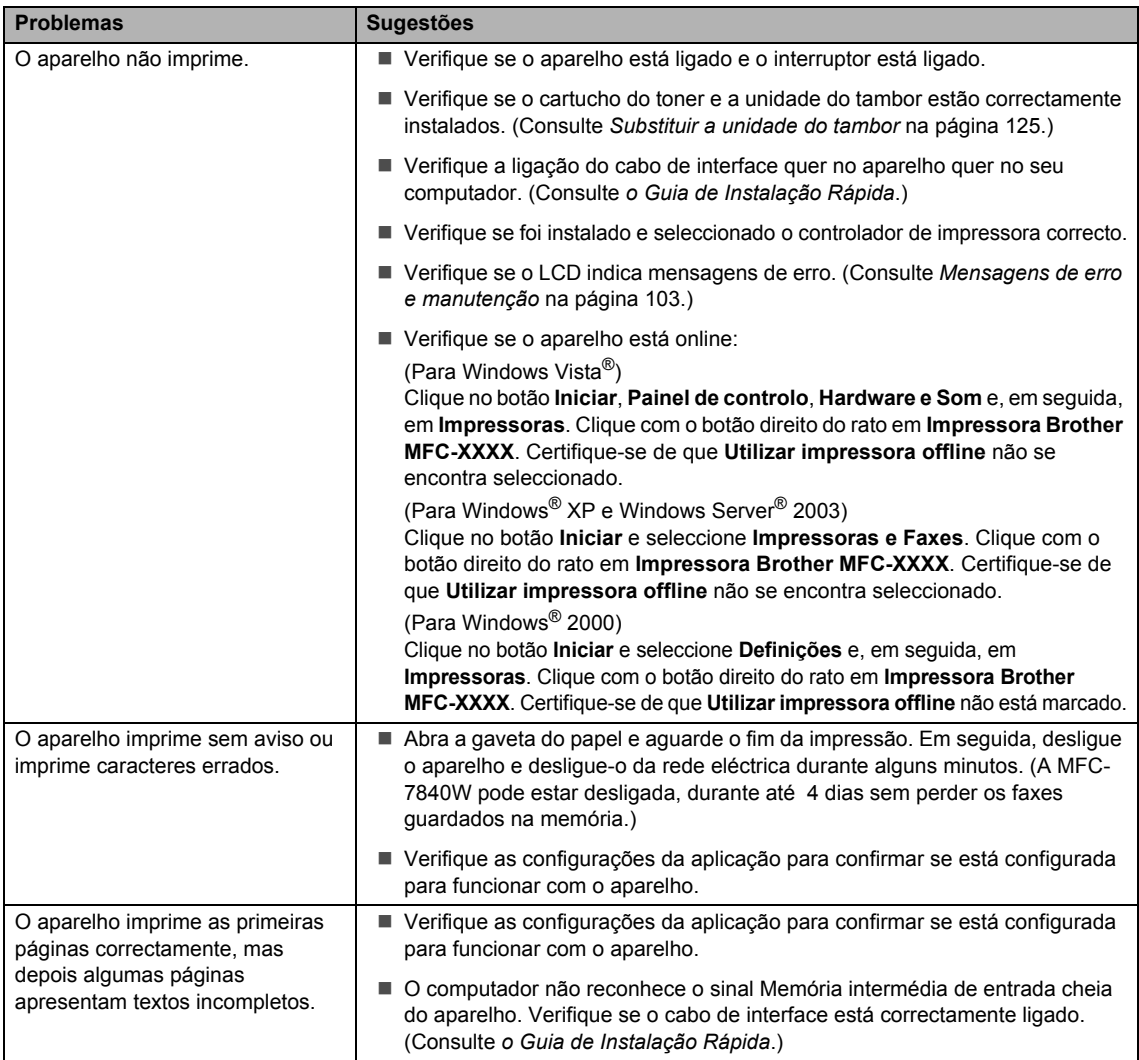

#### **Problemas de impressão (Continuação)**

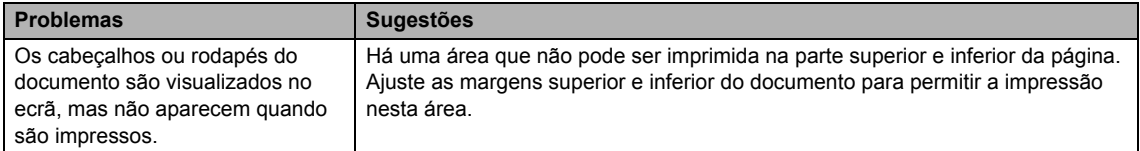

#### **Problemas de digitalização**

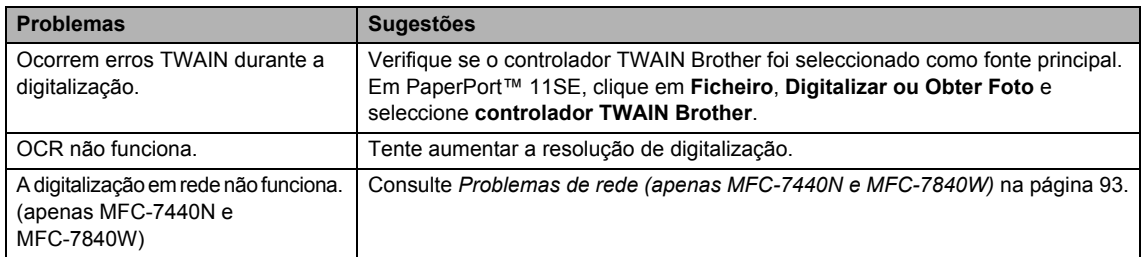

## **Problemas com o software**

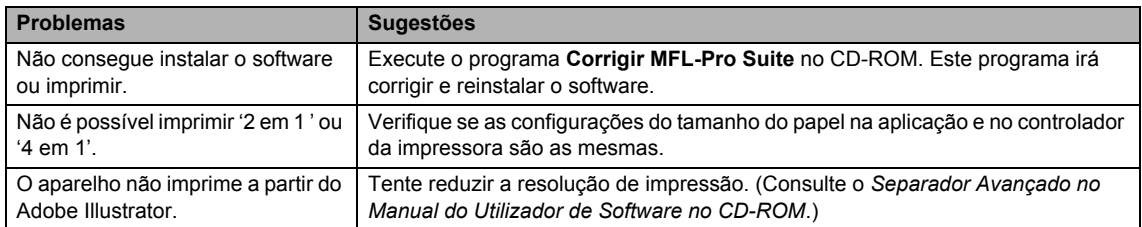

### **Problemas no manuseamento do papel**

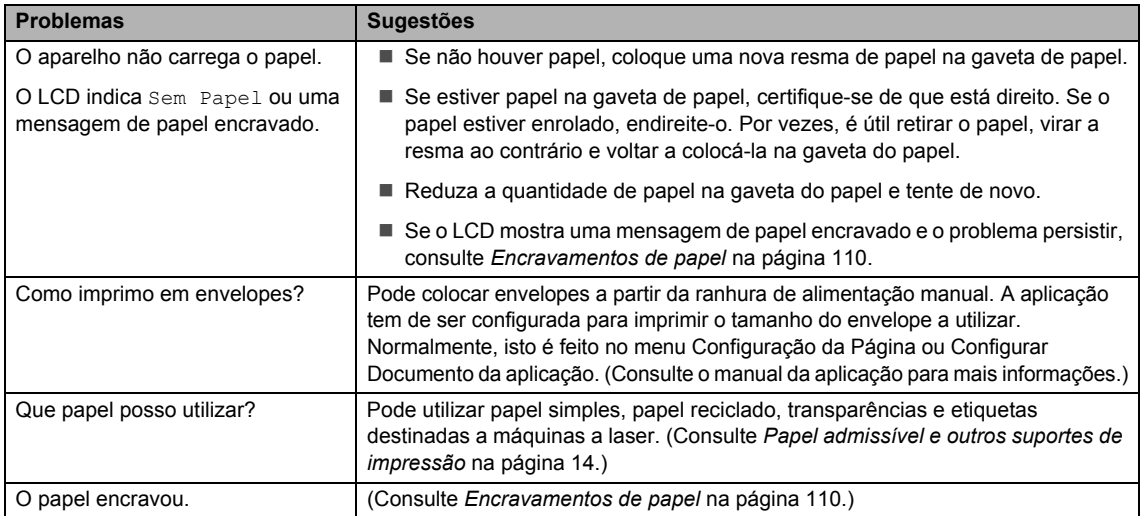

#### **Problemas na qualidade de impressão**

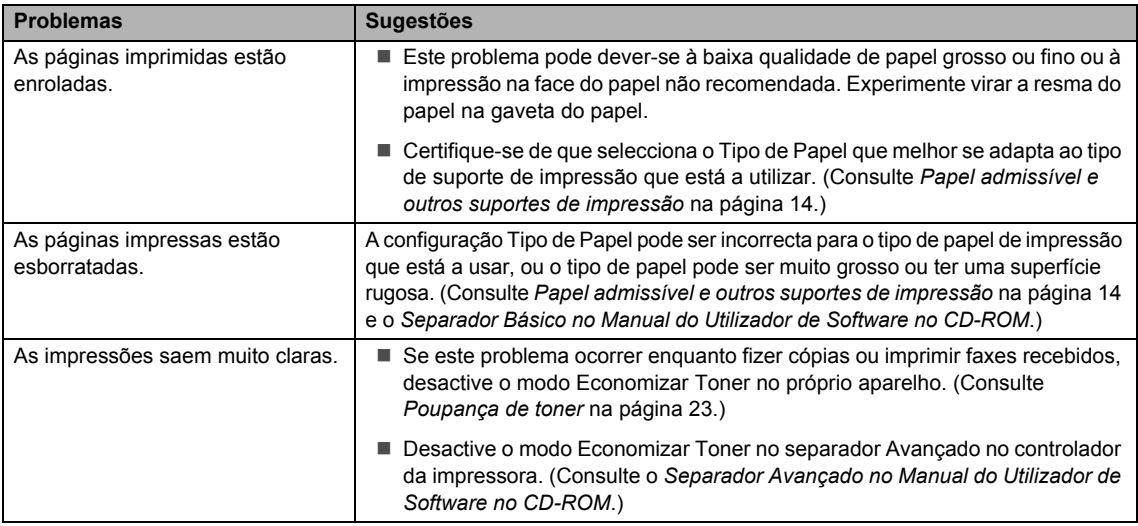

### <span id="page-104-0"></span>**Problemas de rede (apenas MFC-7440N e MFC-7840W)**

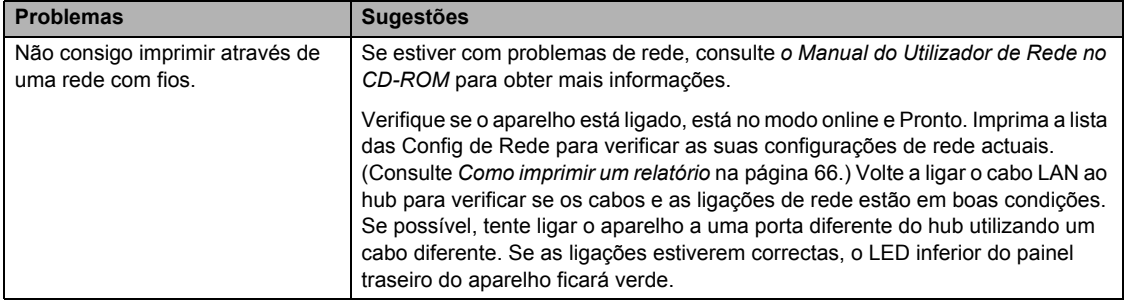

## **Problemas de rede (apenas MFC-7440N e MFC-7840W) (Continuação)**

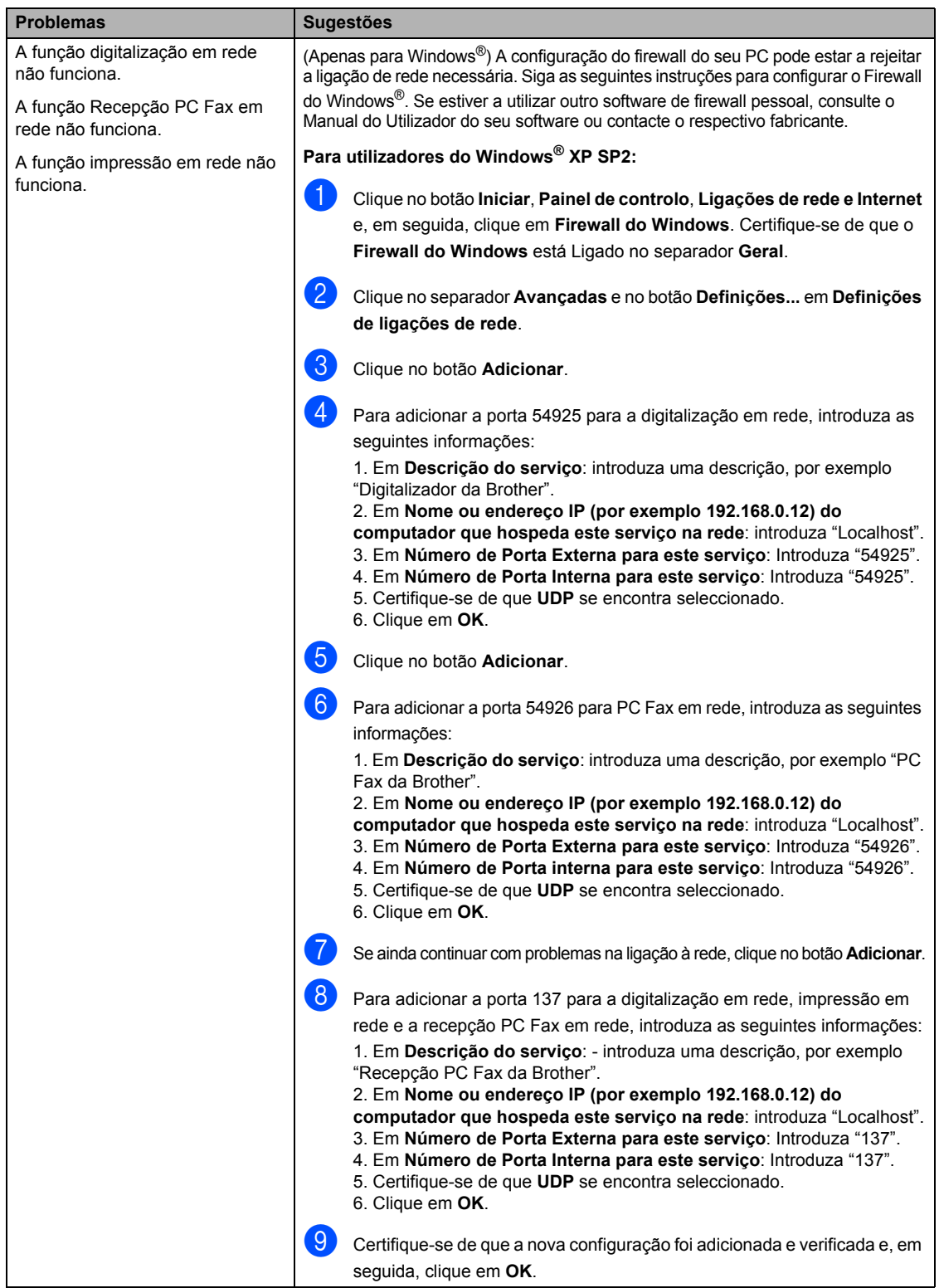

# **Problemas de rede (apenas MFC-7440N e MFC-7840W) (Continuação)**

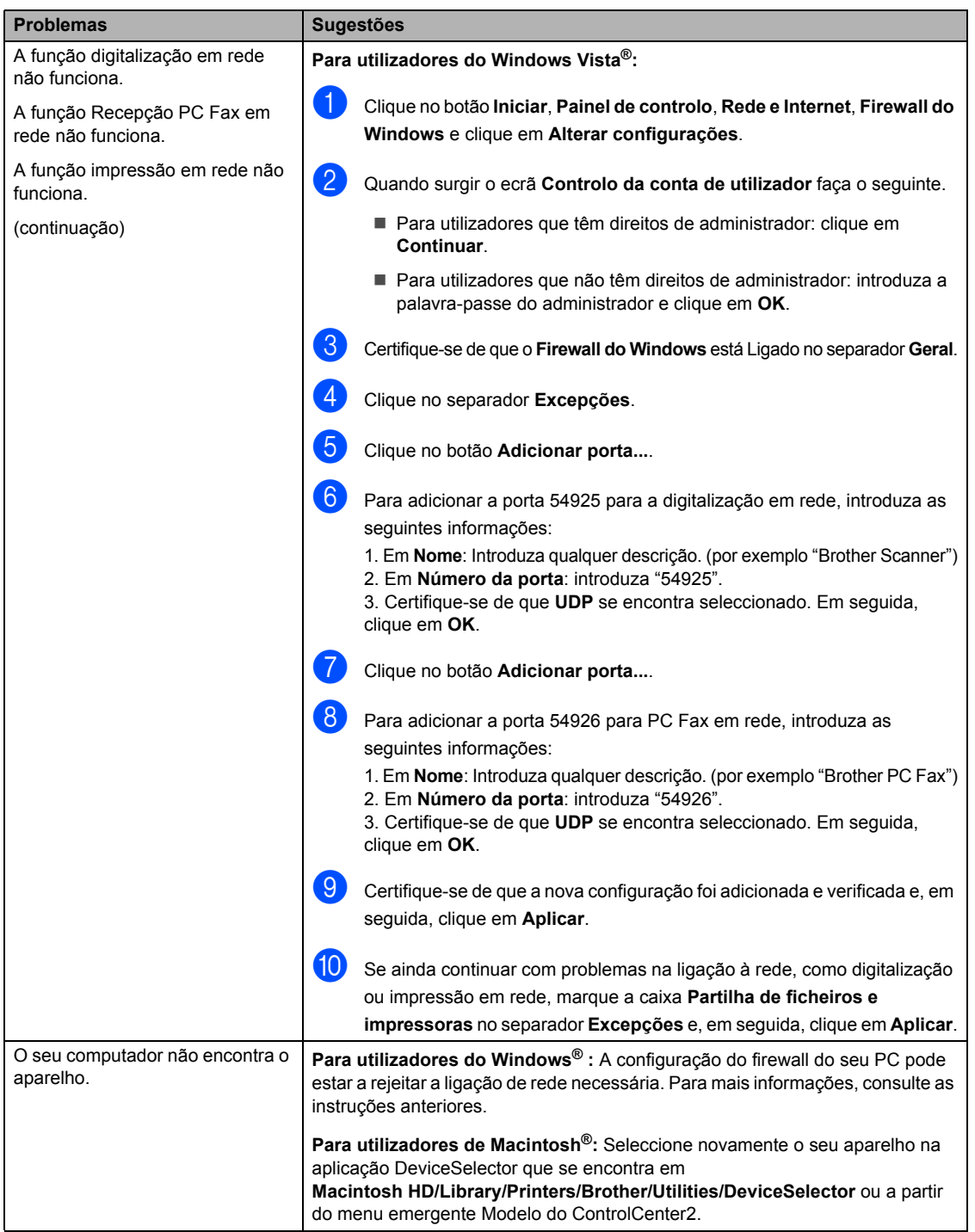

# <span id="page-107-0"></span>**Melhorar a qualidade de impressão <sup>B</sup>**

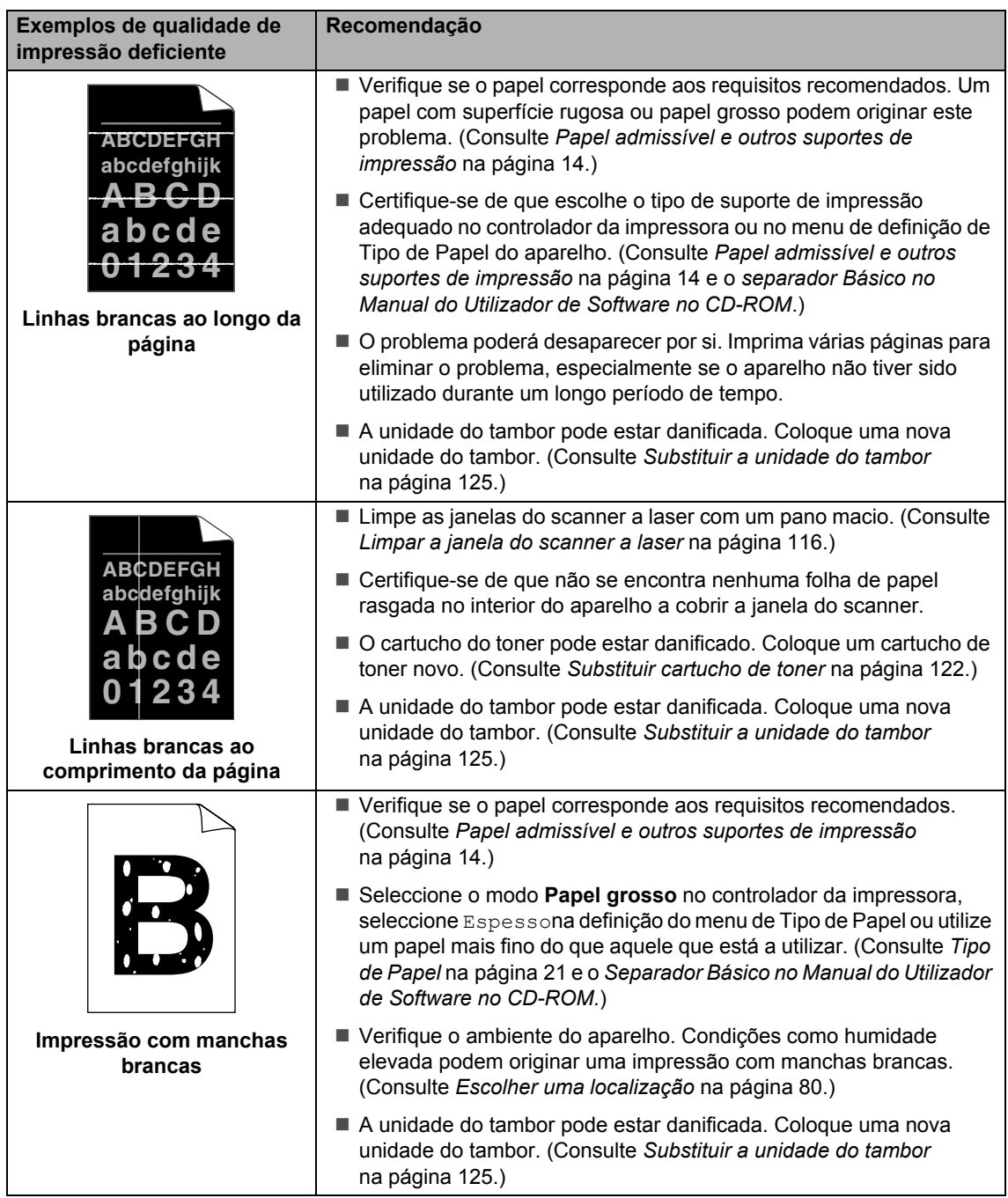
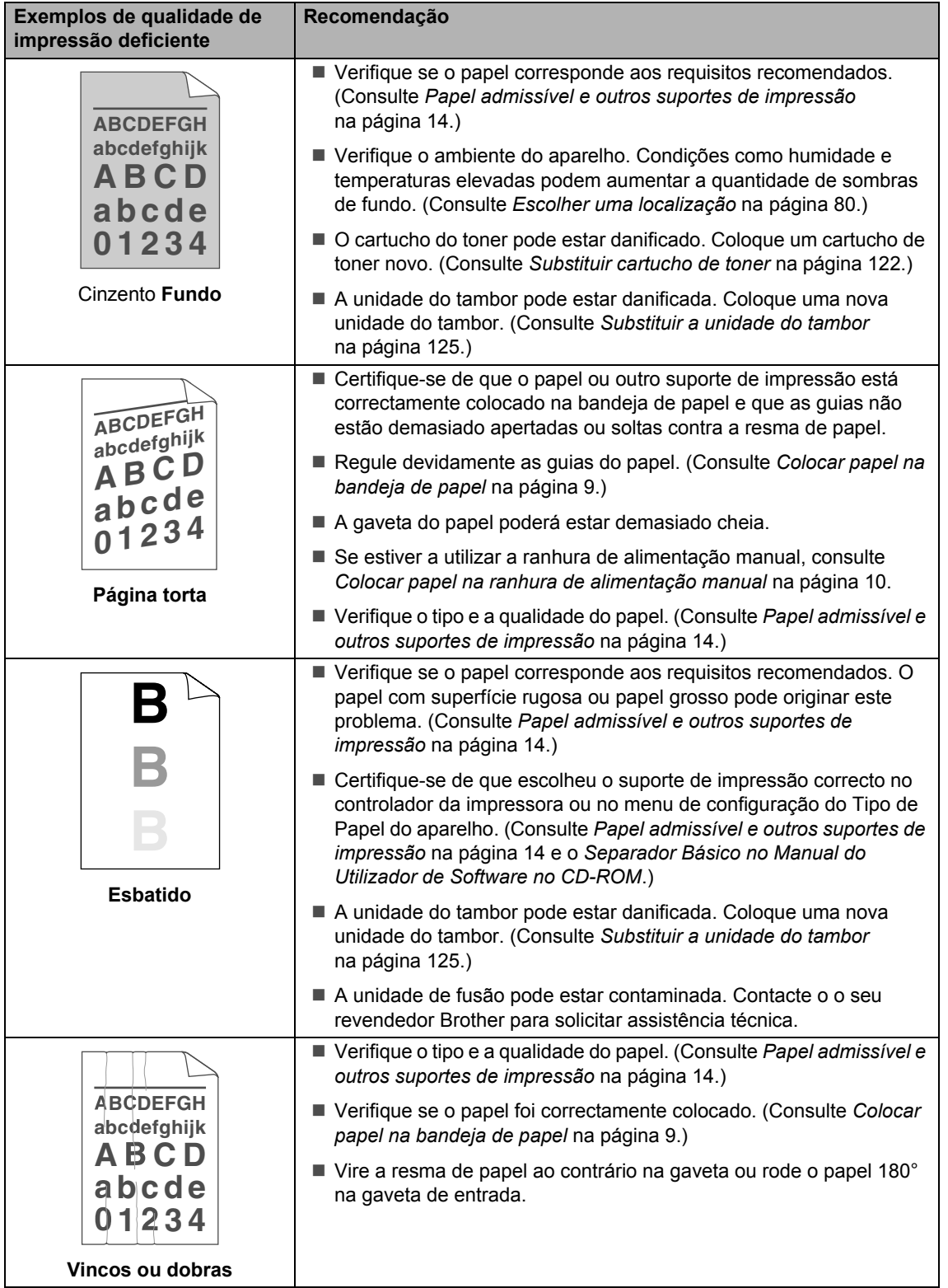

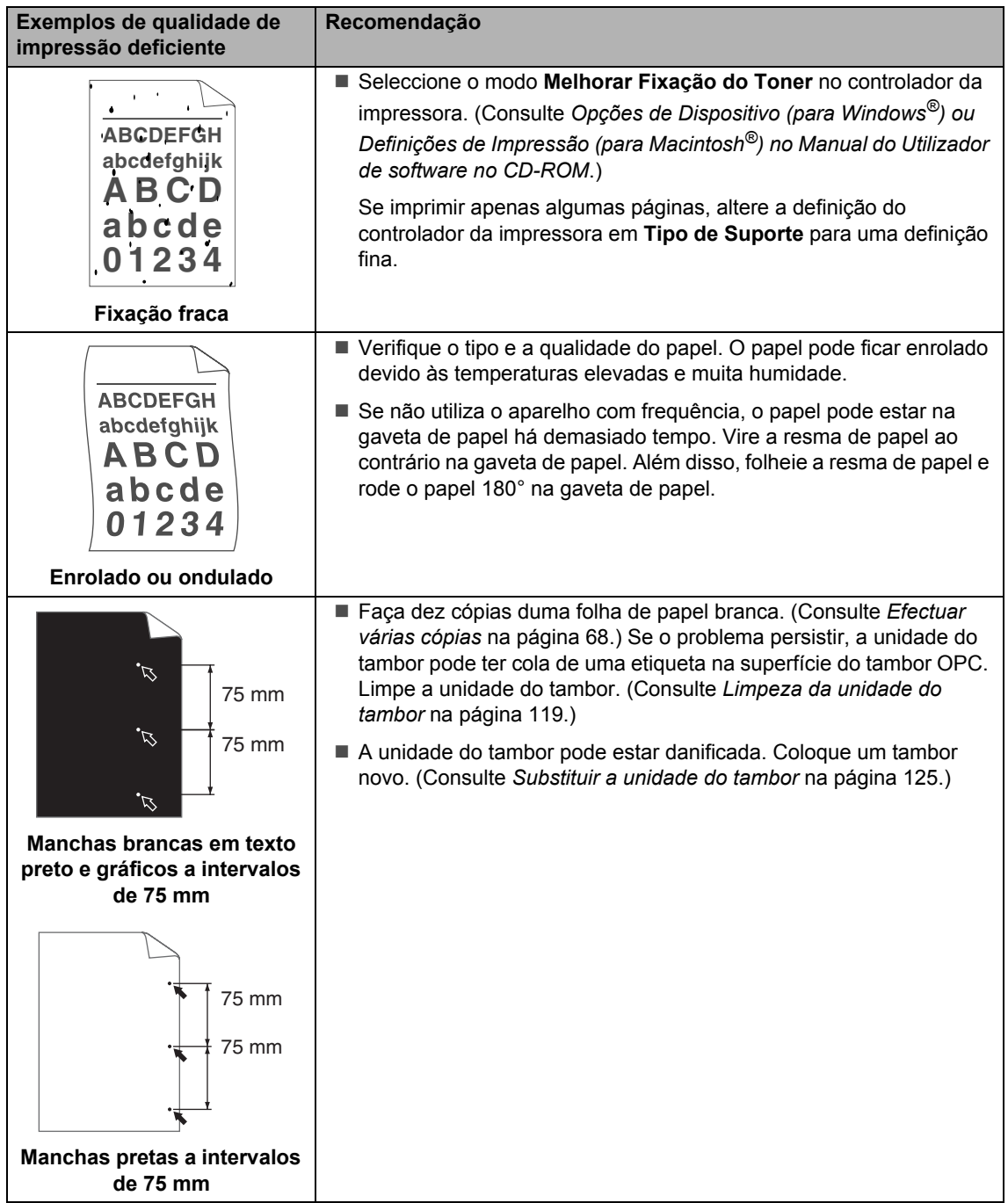

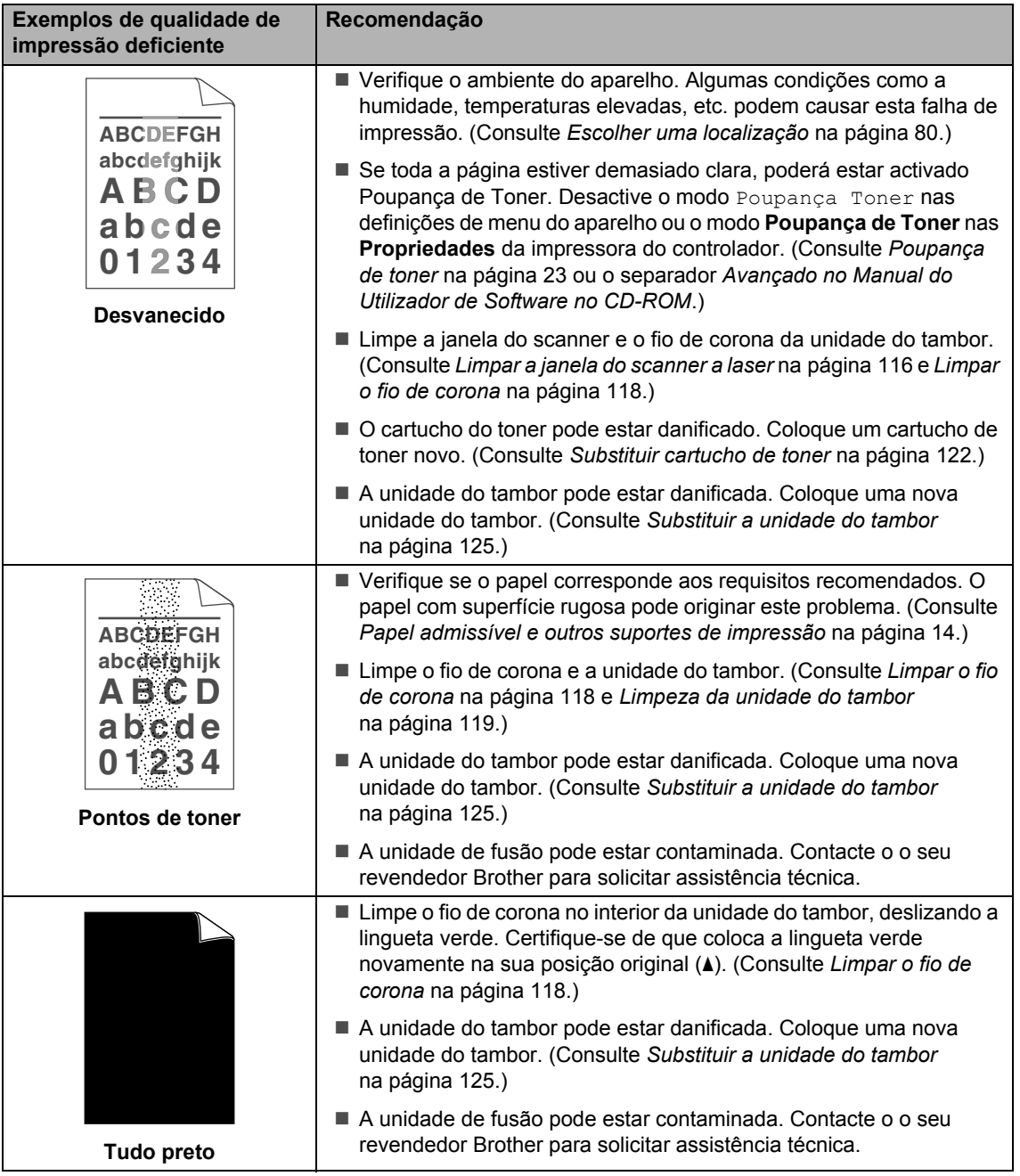

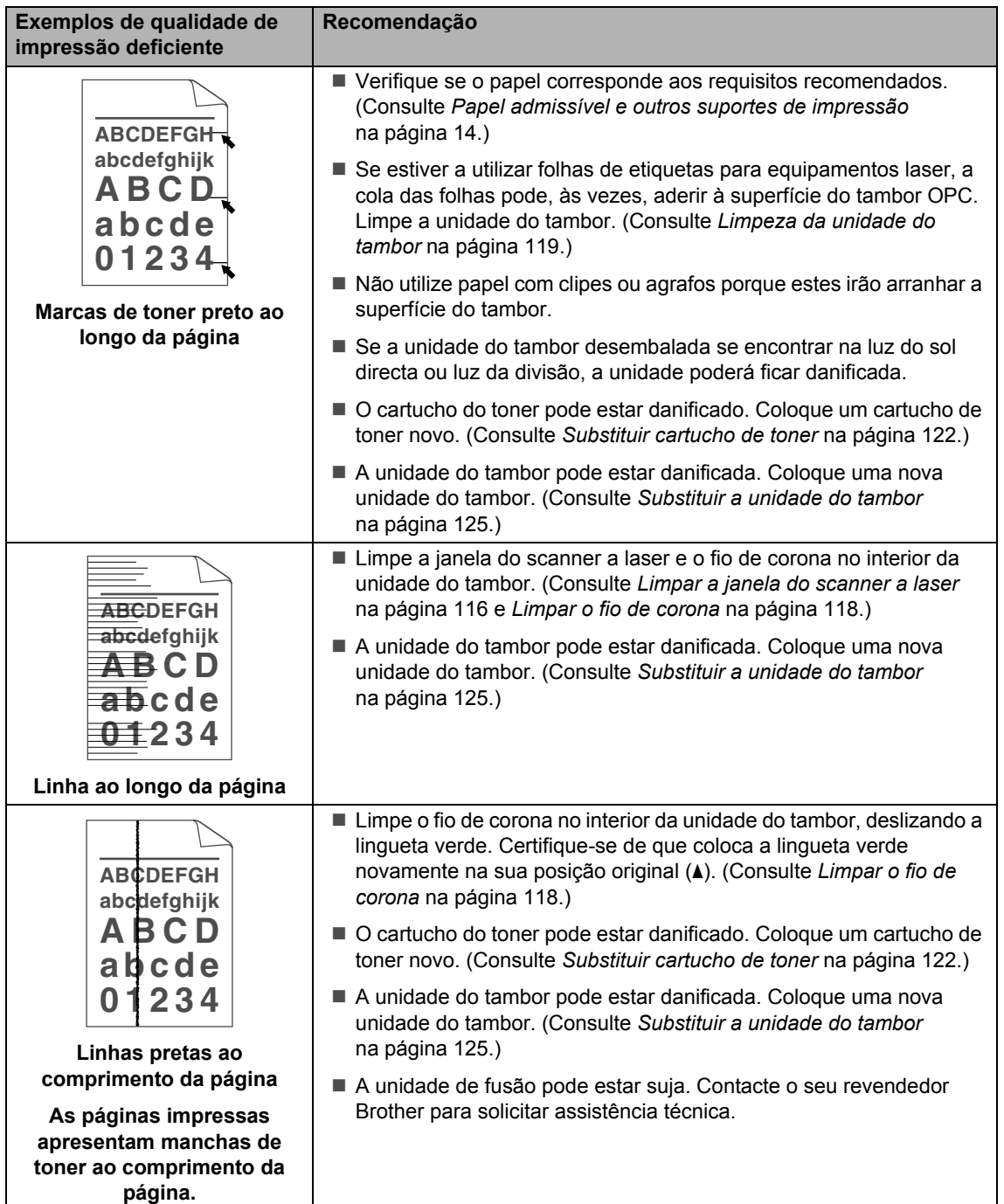

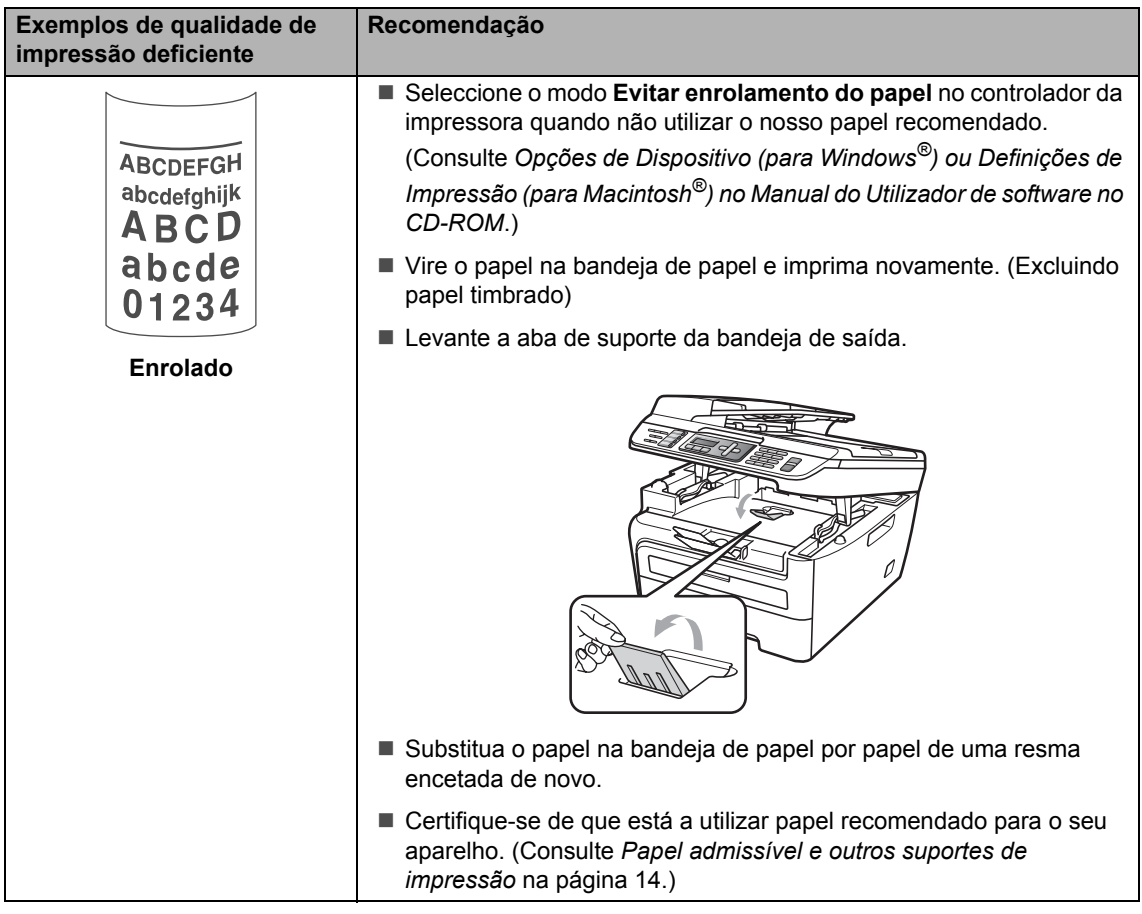

## **Configuração da detecção do sinal de marcação <sup>B</sup>**

Quando envia um fax automaticamente, por predefinição, o seu aparelho irá aguardar um período de tempo determinado antes de iniciar a marcação do número. Mudando a configuração de Sinal de marcação para Detecção pode fazer com que o aparelho toque assim que detectar um sinal de marcação. Esta configuração permite-lhe poupar algum tempo quando enviar um fax para vários números diferentes. Se mudar a configuração e começar a ter problemas com a marcação, deve alterar para a configuração NãoDetectado original.

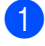

a Prima **Menu**, **0**, **5**.

- **2** Prima **A** ou ▼ para seleccionar Detecção ou NãoDetectado. Prima **OK**.
- c Prima **Parar/Sair**.

## **Interferências na linha telefónica**

Se tiver dificuldades ao enviar ou receber um fax devidas a possíveis interferências na linha telefónica, sugerimos que regule a compensação da compatibilidade para reduzir a velocidade do modem para operações de fax.

#### a Prima **Menu**, **2**, **0**, **1**.

**2** Prima **▲** ou ▼ para seleccionar Básico(p/ VoIP) ou Normal ou Alta (MFC-7840W).

> Básico(p/ VoIP) reduz a velocidade do modem para 9600 bps. e desactiva o modo de correcção de erro (ECM).

Para uma linha telefónica normal: se tem regularmente interferências na sua linha telefónica normal utilize esta configuração.

Se utilizar VoIP: os fornecedores de serviço VoIP proporcionam suporte para fax utilizando vários critérios. Se se depara regularmente com erros de transmissão de faxes utilize esta configuração.

- Normal ajusta a velocidade do modem para 14400 bps.
- $\blacksquare$  Alta ajusta a velocidade do modem para 33600 bps. (apenas MFC-7840W)

Prima **OK**.

**3** Prima **Parar/Sair**.

#### **Nota**

Quando altera a compatibilidade para Básico(p/ VoIP), a função ECM não se encontra disponível.

# **Mensagens de erro e manutenção <sup>B</sup>**

À semelhança de outros equipamentos de escritório sofisticados podem ocorrer erros e poderá ser necessário substituir consumíveis. Se tal ocorrer, o seu aparelho identifica o erro ou o trabalho de manutenção necessário e apresenta a mensagem correspondente. As mensagens de erro e de manutenção mais comuns são descritas a seguir.

Pode corrigir você mesmo a maioria dos erros e das mensagens de manutenção. Se precisar de ajuda, o Brother Solutions Center providencia as últimas FAQs e sugestões de resolução de problemas.

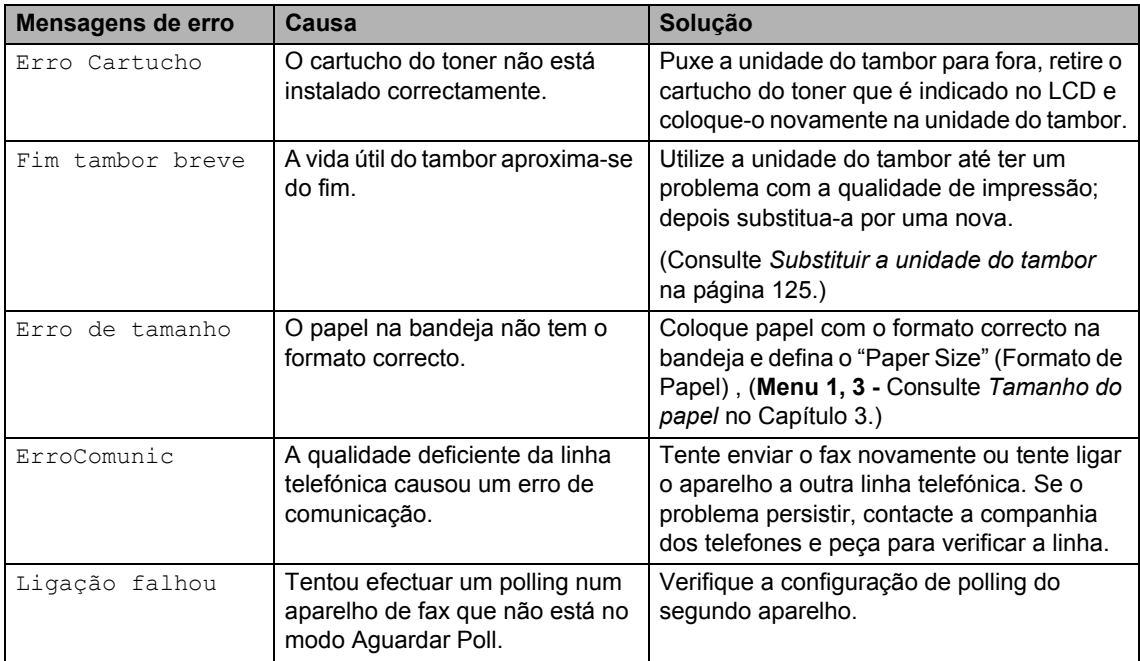

Visite-nos em<http://solutions.brother.com/>

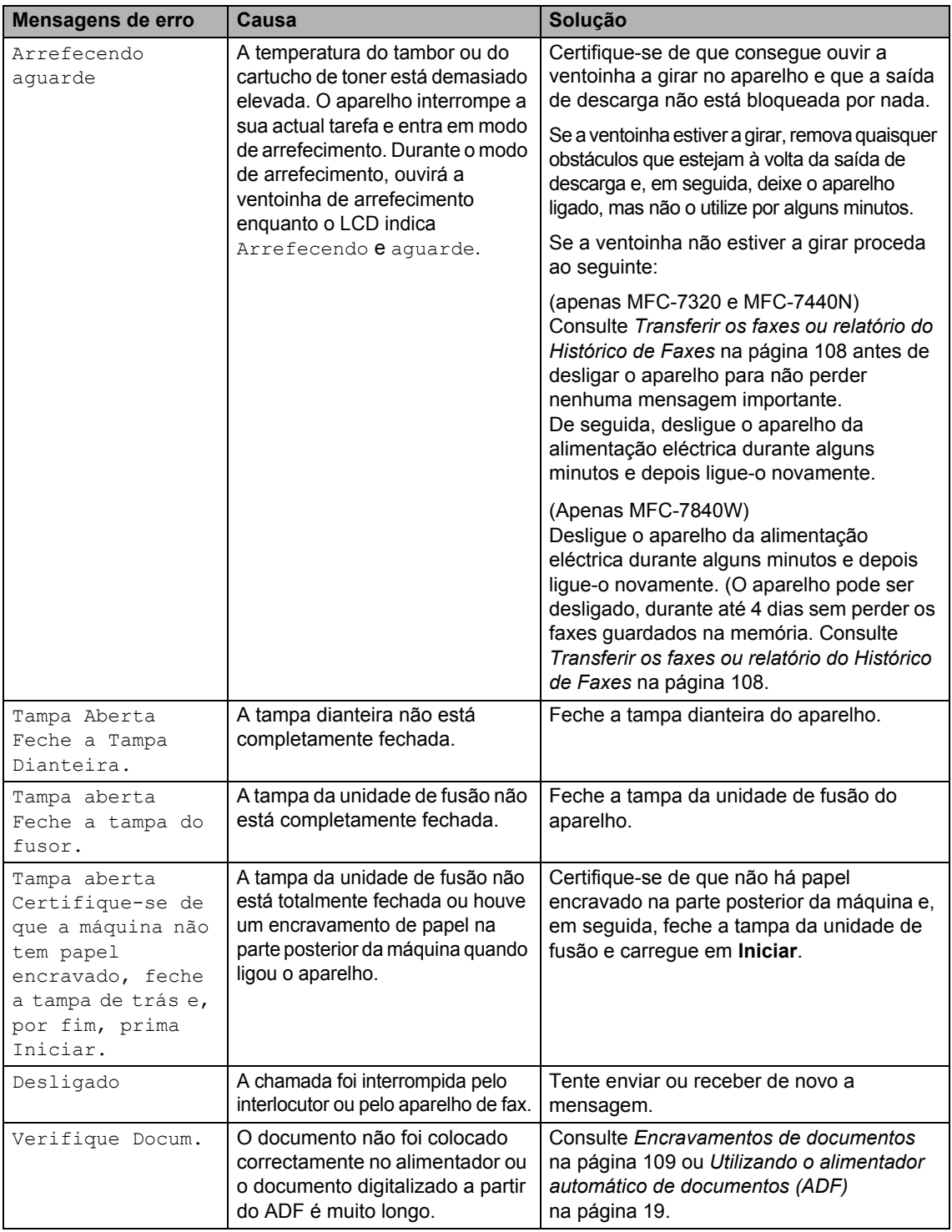

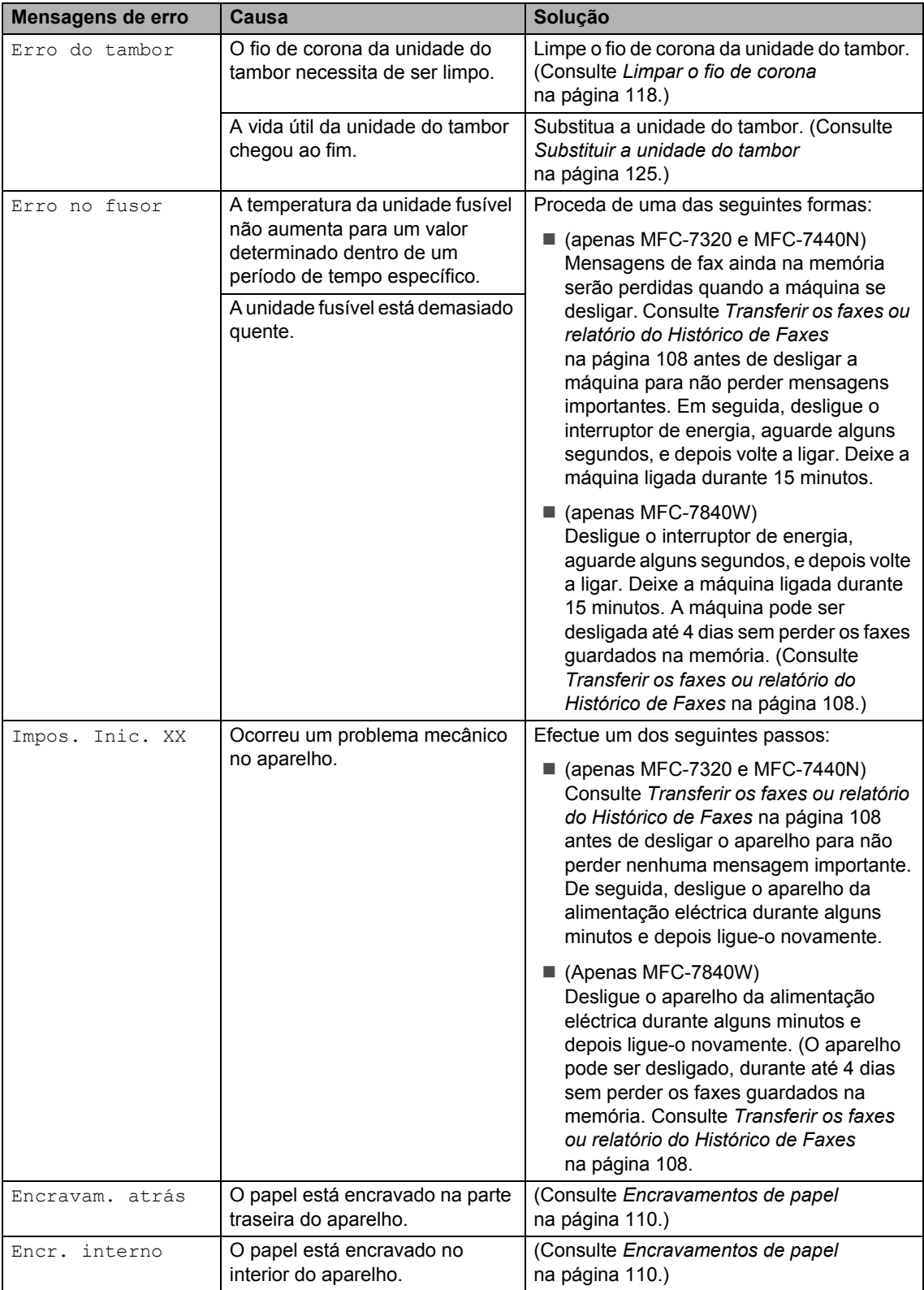

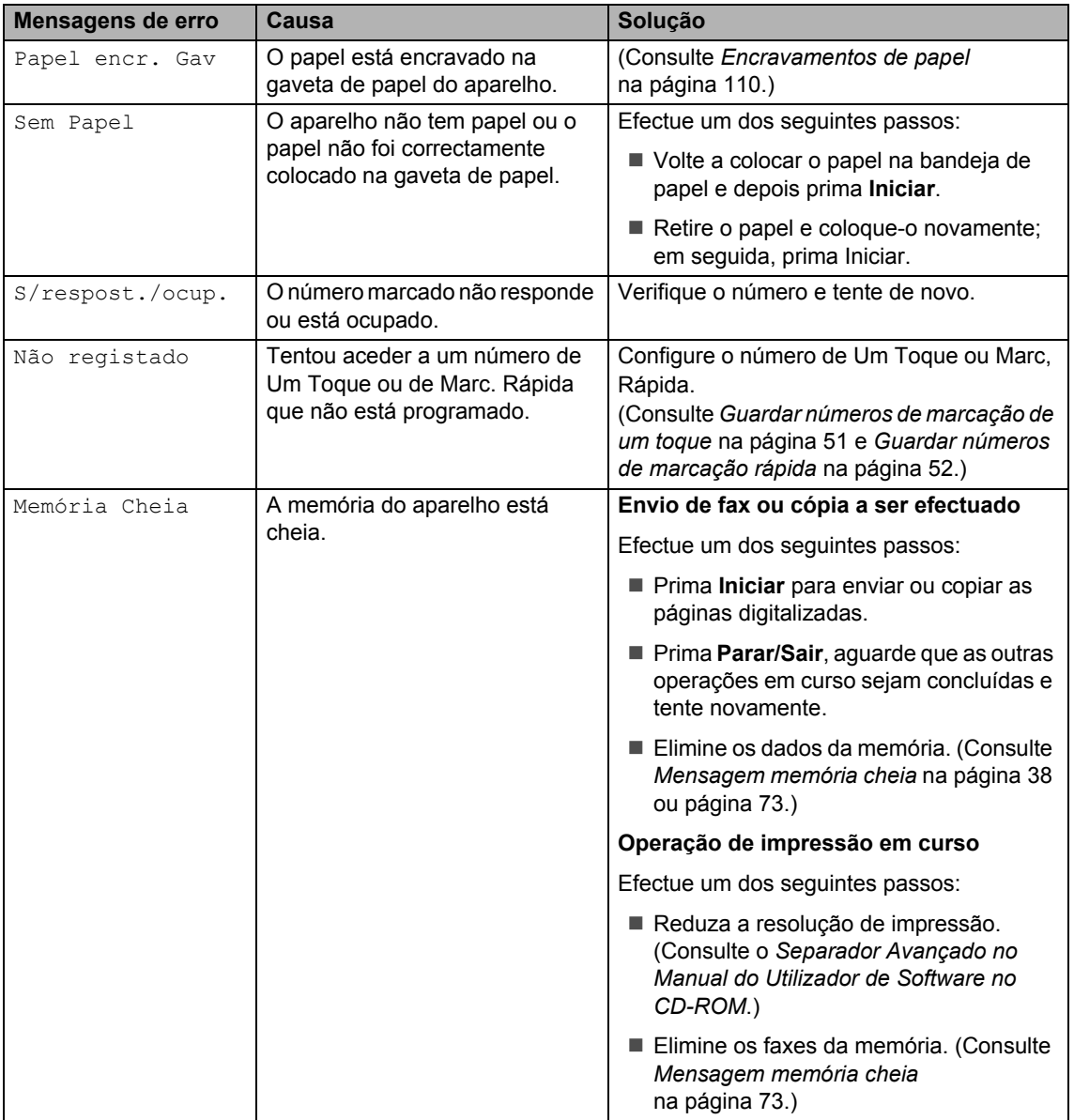

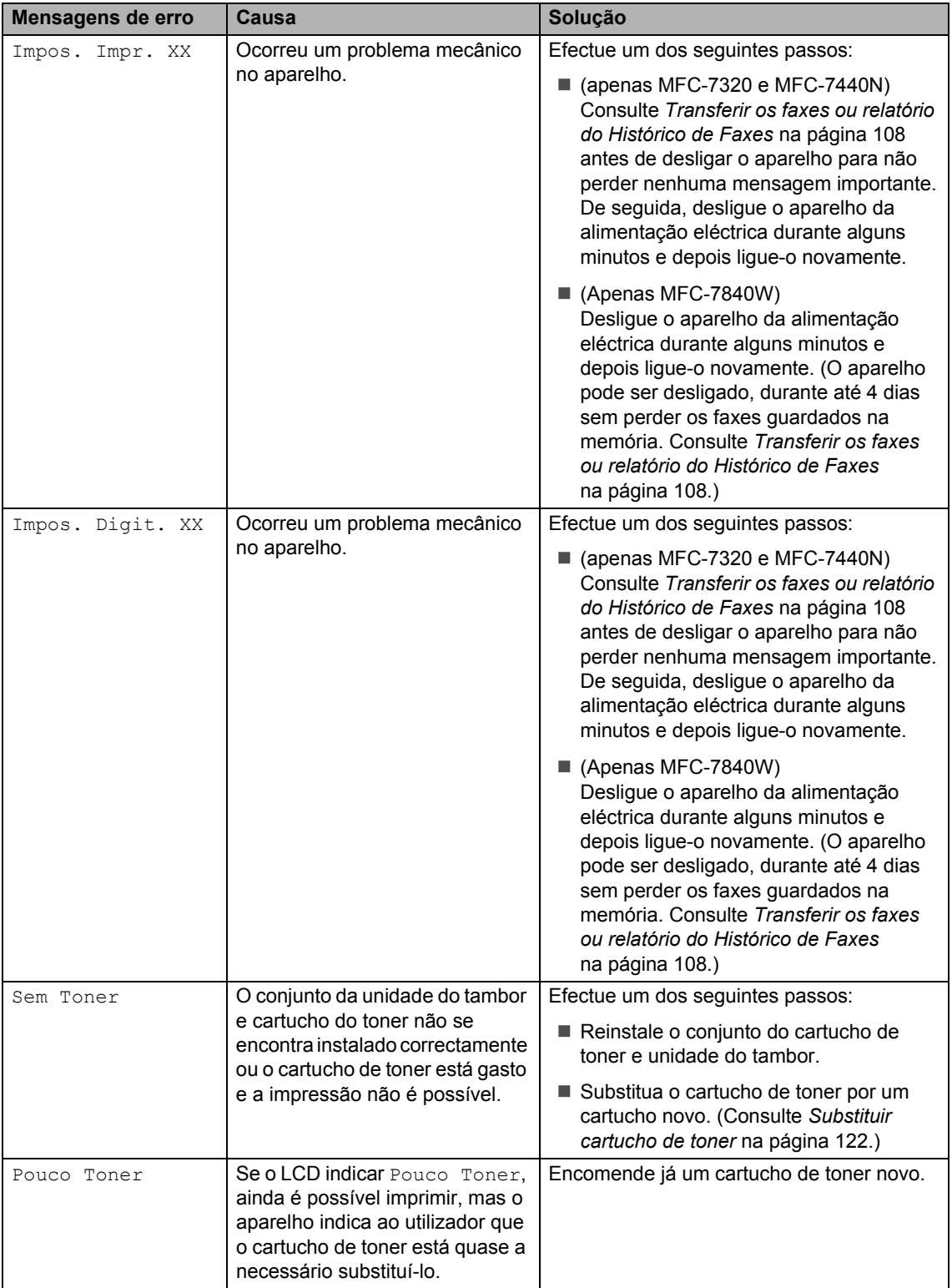

## <span id="page-119-0"></span>**Transferir os faxes ou relatório do Histórico de Faxes <sup>B</sup>**

Se o LCD apresentar:

- Impos. Inic. XX
- Impos. Impr. XX
- Impos. Digit. XX

Recomendamos a transferência dos faxes para outro aparelho de fax ou para o seu computador. (Consulte *[Transferir faxes para](#page-119-1)  [outro aparelho de fax](#page-119-1)* na página 108 ou *[Transferir faxes para o seu PC](#page-119-2)* [na página 108](#page-119-2).)

É igualmente possível transferir o relatório do Histórico de Faxes para ver se existem faxes que é necessário transferir. (Consulte *[Transferir o relatório do Histórico de Faxes](#page-119-3)  [para outro aparelho de fax](#page-119-3)* na página 108.)

# **Nota**

Se existir uma mensagem de erro no LCD do aparelho, após a transferência dos faxes, desligue o aparelho da fonte de alimentação durante alguns minutos e depois ligue-o novamente.

#### <span id="page-119-1"></span>**Transferir faxes para outro aparelho de faxB**

Se não tiver definido a ID do Aparelho, não poderá introduzir o modo transferência de fax. (Consulte *Definir a sua ID do aparelho no Guia de Instalação Rápida*.)

a Prima **Menu**, **9**, **0**, **1**.

Efectue um dos seguintes passos:

- Seo LCD indicar Nenhum dado, não há faxes na memória do aparelho. Prima **Parar/Sair**.
- Introduza o número de fax para o qual os faxes serão reencaminhados.
- c Prima **Iniciar**.

#### <span id="page-119-2"></span>**Transferir faxes para o seu PC**

É possível transferir os faxes da memória do aparelho para o seu computador.

- Certifique-se de que instalou **MFL-Pro Suite** no seu computador e, em seguida, active **Recepção PC-FAX** no computador. (Para mais informações sobre Recepção PC Fax, consulte *Recepção PC-Fax no Manual de Utilizador do software do CD-ROM*.)
- 2 Certifique-se de que activou Recep. Pc fax no aparelho. (Consulte *[Recepção PC fax](#page-67-0)* [na página 56.](#page-67-0)) Se se encontrarem faxes na memória do aparelho quando configura Recepção PC Fax, o LCD irá perguntar se pretende transferir os faxes para o seu computador.

**6** Efectue um dos seguintes passos:

- Para transferir todos os faxes para o seu computador, prima **1**. Ser-lhe-á perguntado se pretende realizar uma impressão de segurança.
- Para sair e deixar os faxes guardados na memória, prima **2**.
- d Prima **Parar/Sair**.

#### <span id="page-119-3"></span>**Transferir o relatório do Histórico de Faxes para outro aparelho de fax <sup>B</sup>**

Se não tiver definido a ID do Aparelho, não poderá introduzir o modo transferência de fax. (Consulte *Definir a sua ID do aparelho no Guia de Instalação Rápida*.)

- - a Prima **Menu**, **9**, **0**, **2**.
	- b Introduza o número de fax para o qual o relatório do Histórico de Faxes será reencaminhado.
	- Prima **Iniciar**.

## <span id="page-120-0"></span>**Encravamentos de documentos <sup>B</sup>**

Se o documento estiver encravado, siga os seguintes passos.

# **Nota**

Após retirar o documento bloqueado, verifique se não ficaram restos de papel no aparelho que possam dar origem a outro bloqueio.

#### **O documento está encravado na parte superior da unidade ADF**

**a Retire o papel que não está bloqueado** do alimentador.

- 2 Abra a tampa do alimentador.
- **3** Puxe o documento bloqueado para a esquerda.

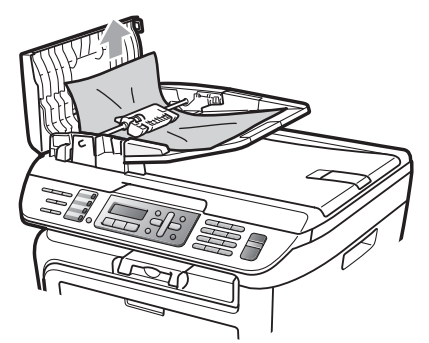

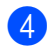

 $\overline{4}$  Feche a tampa do alimentador.

e Prima **Parar/Sair**.

#### **O documento está encravado debaixo da tampa dos documentos <sup>B</sup>**

- **a Retire o papel que não está bloqueado** do alimentador.
	- b Levante a tampa dos documentos.
- **3** Puxe o documento bloqueado para a direita.

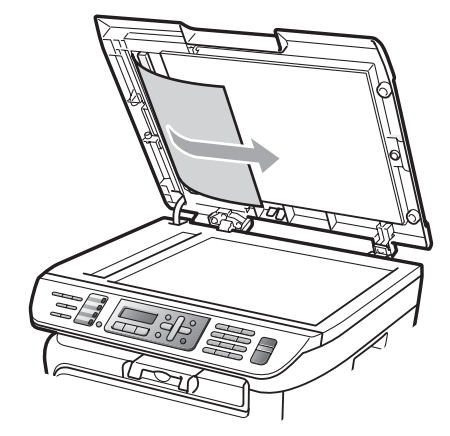

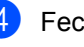

Feche a tampa dos documentos.

e Prima **Parar/Sair**.

#### **O papel está encravado na gaveta de saída. <sup>B</sup>**

Puxe o documento bloqueado para a direita.

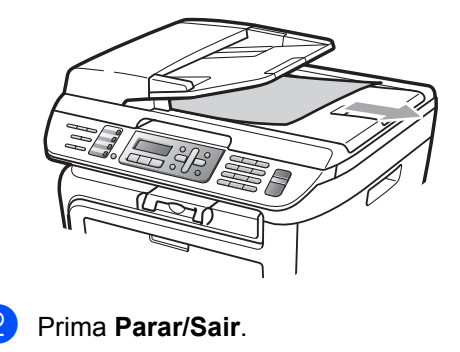

# <span id="page-121-0"></span>**Encravamentos de papel <sup>B</sup>**

Para solucionar os encravamentos de papel, siga as fases desta secção.

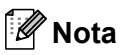

- Confirme que instalou um cartucho de toner e uma unidade de tambor no aparelho. Se não instalou uma unidade de tambor ou se instalou a unidade do tambor incorrectamente, isto poderá provocar um encravamento de papel no seu aparelho Brother.
- Se a mensagem de erro continuar a aparecer, abra a tampa dianteira e a tampa da unidade de fusão e volte a fechá-las com firmeza para reiniciar o aparelho.

#### **ADVERTÊNCIA**

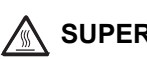

#### **SUPERFÍCIE QUENTE**

Depois de usar o aparelho, algumas das suas peças internas estão extremamente quentes. Para evitar ferimentos, quando abrir a tampa dianteira ou traseira (bandeja de saída traseira) do aparelho, NÃO toque nas peças assinaladas a sombreado na figura.

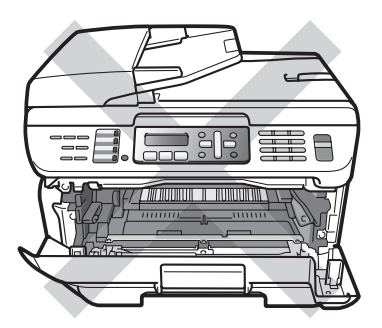

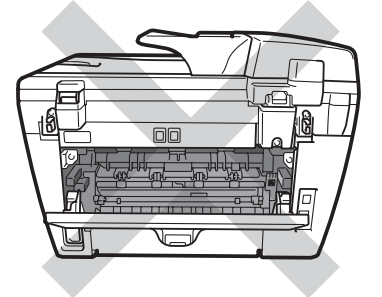

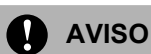

Para evitar danos no aparelho provocados por electricidade estática, NÃO toque nos eléctrodos apresentados na figura.

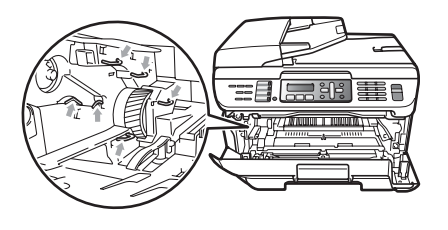

#### **O papel está encravado no interior do aparelho <sup>B</sup>**

Abra a tampa dianteira.

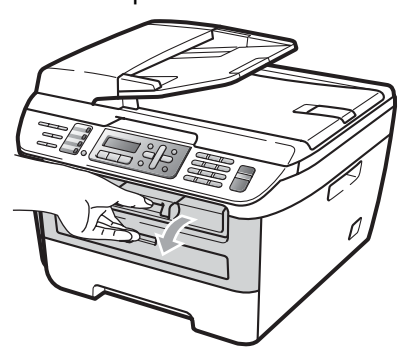

Retire lentamente o conjunto da unidade do tambor e cartucho de toner. O papel encravado será puxado juntamente com o conjunto do cartucho de toner e da unidade do tambor.

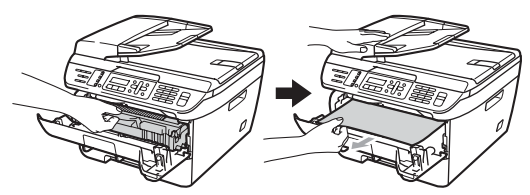

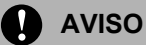

Recomendamos que coloque o conjunto da unidade do tambor e cartucho de toner sobre uma superfície plana e limpa, com uma folha de papel descartável ou pano por baixo, em caso de derrame ou salpico do toner.

Se não conseguir retirar o conjuto da unidade do tambor e cartucho de toner facilmente, não exerça demasiada força.

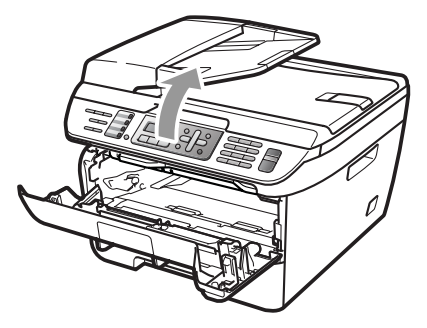

Em vez, levante a tampa do scanner, e utilize as duas mãos para retirar o papel encravado cuidadosamente da abertura da bandeja de saída.

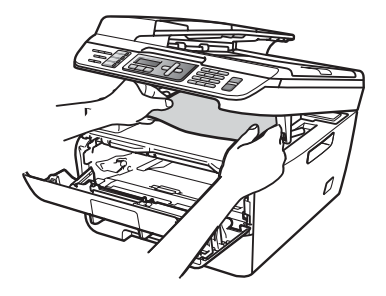

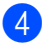

 $\overline{4}$  Feche a tampa do scanner.

Se não conseguir retirar o papel encravado da abertura da bandeja de saída, retire o papel encravado da abertura da bandeja de papel.

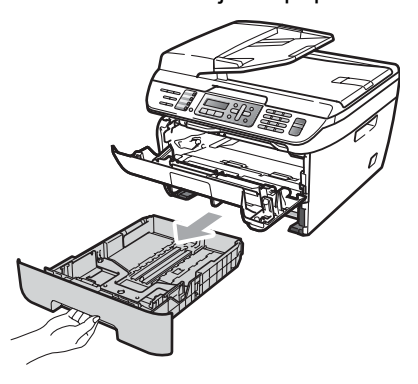

6 Retire o papel encravado da abertura da bandeja de papel.

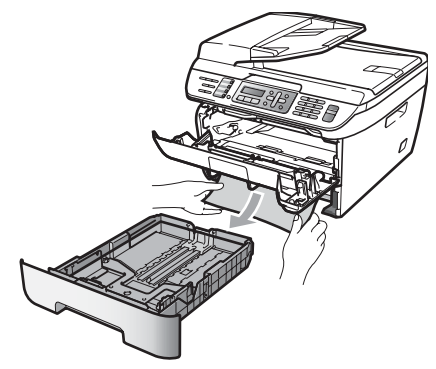

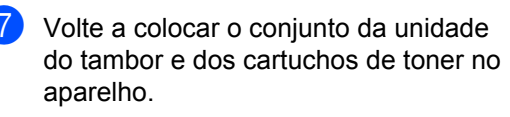

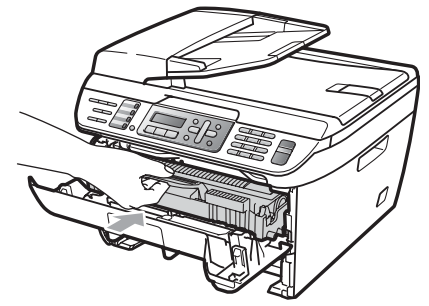

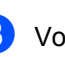

 $\overline{8}$  Volte a colocar a bandeja de papel no aparelho.

Feche a tampa dianteira.

#### **O papel está encravado na parte traseira do aparelho <sup>B</sup>**

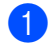

Abra a tampa dianteira.

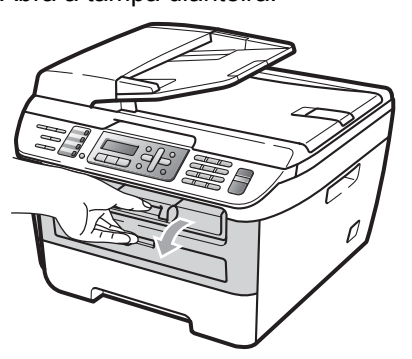

2 Retire lentamente o conjunto da unidade do tambor e cartucho de toner.

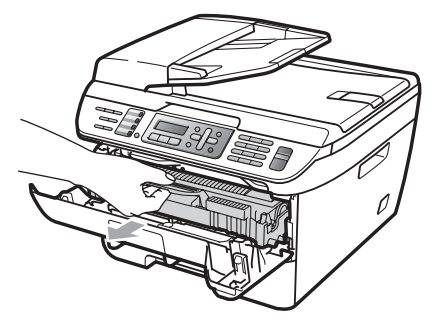

**A** AVISO

Recomendamos que coloque o conjunto da unidade do tambor e cartucho de toner sobre uma superfície plana e limpa, com uma folha de papel descartável ou pano por baixo, em caso de derrame ou salpico do toner.

c Abra a tampa traseira (bandeja de saída traseira).

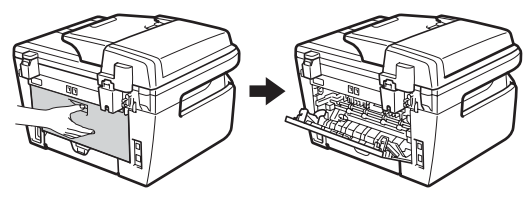

4 Puxe as linguetas na sua direcção para abrir a tampa da unidade de fusão (1).

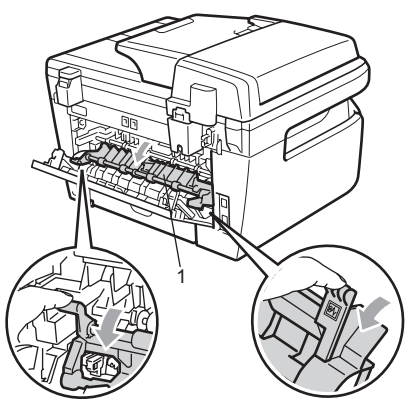

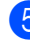

**b** Retire o papel encravado da unidade de fusão.

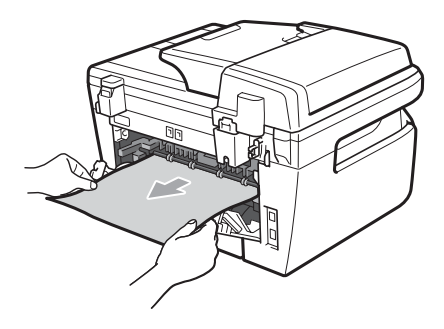

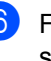

**6** Feche a tampa traseira (bandeja de saída traseira).

 $\sqrt{ }$  Volte a colocar o conjunto da unidade do tambor e dos cartuchos de toner no aparelho.

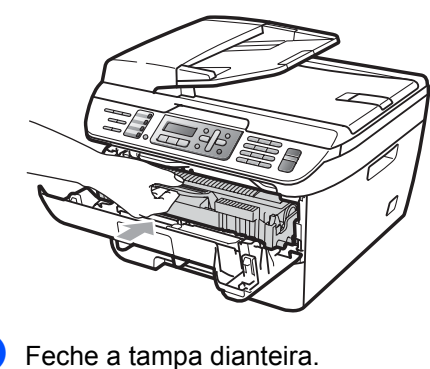

#### **Existe papel encravado no interior do conjunto da unidade do tambor e cartucho de toner <sup>B</sup>**

Abra a tampa dianteira.

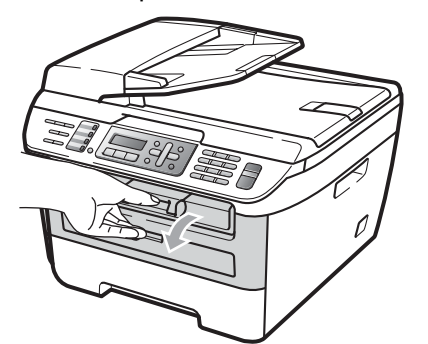

**2** Retire lentamente o conjunto da unidade do tambor e cartucho de toner.

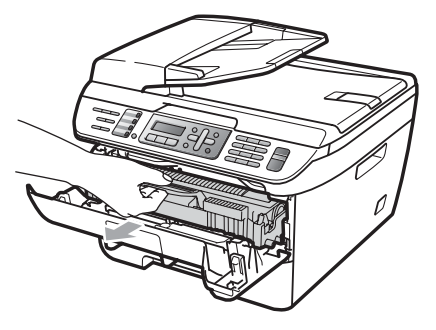

**AVISO**

Recomendamos que coloque o conjunto da unidade do tambor e cartucho de toner sobre uma superfície plana e limpa, com uma folha de papel descartável ou pano por baixo, em caso de derrame ou salpico do toner.

**3** Empurre o manípulo de bloqueio verde e retire o cartucho de toner da unidade do tambor.

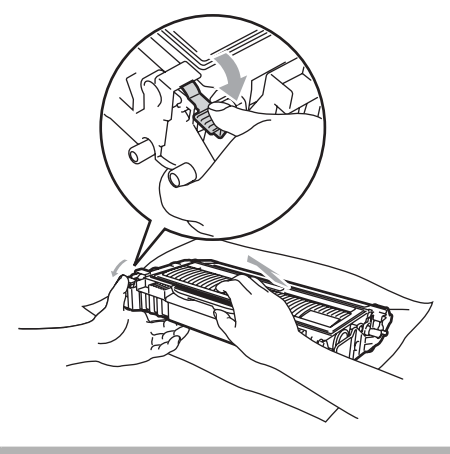

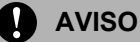

Manuseie o cartucho de toner com cuidado. Se o toner se espalhar nas suas mãos ou roupa, limpe ou lave imediatamente com água fria.

Para evitar problemas na qualidade da impressão, NÃO toque nas zonas indicadas a sombreado nas ilustrações que se seguem.

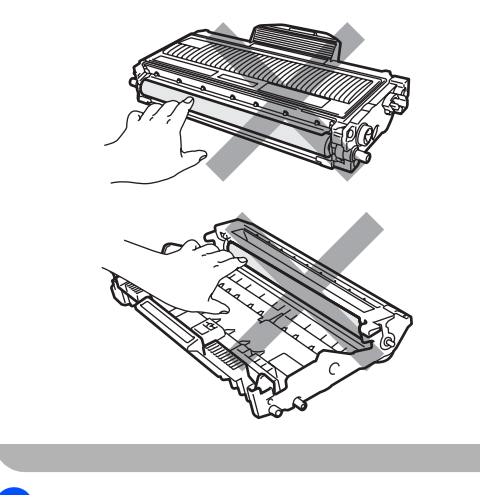

Retire todo o papel encravado do interior da unidade do tambor.

**6** Volte a colocar o cartucho de toner na unidade do tambor até o ouvir engatar. Se o colocar correctamente, o manípulo verde de bloqueio irá subir automaticamente.

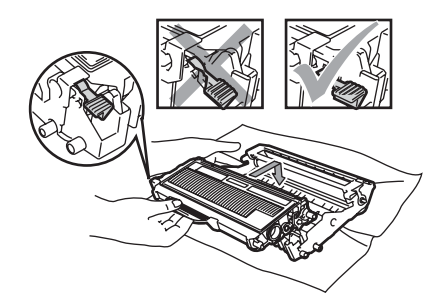

**6** Volte a colocar o conjunto da unidade do tambor e dos cartuchos de toner no aparelho.

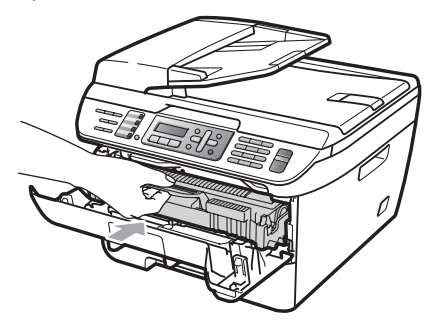

Feche a tampa dianteira.

# **Manutenção de rotina <sup>B</sup>**

#### **ADVERTÊNCIA**

Utilize detergentes neutros.

NÃO utilize quaisquer substâncias inflamáveis nem qualquer tipo de líquidos/solventes orgânicos ou em spray que contenham álcool/amoníaco para limpar o interior ou o exterior do aparelho. Se o fizer, pode causar um incêndio ou choque eléctrico. Para obter mais informações, consulte *[Instruções de](#page-97-0)  [segurança importantes](#page-97-0)* na página 86.

#### **AVISO**

A unidade de tambor contém toner, por isso manuseie-a com cuidado. Se o toner se espalhar nas suas mãos ou roupa, limpe ou lave imediatamente com água fria.

## **Limpeza da parte exterior do aparelho <sup>B</sup>**

- Desligue o aparelho. Desligue primeiro o fio da linha telefónica, desligue todos os cabos, e, em seguida, desligue o cabo de alimentação da tomada eléctrica.
- 2 Puxe a gaveta do papel completamente para fora do aparelho.

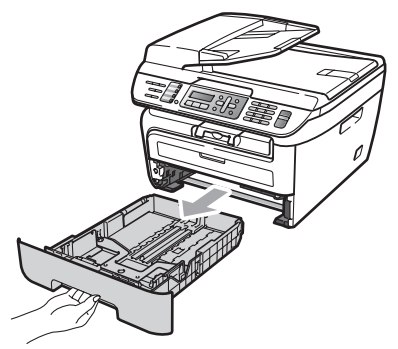

**3** Limpe a parte exterior do aparelho com um pano macio para remover o pó.

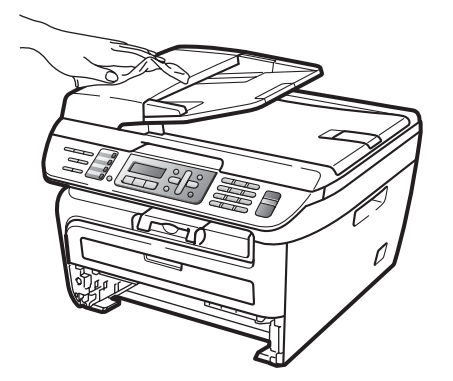

Retire qualquer papel que se encontre na bandeja de papel.

Limpe a parte interior e exterior da bandeja de papel com um pano macio para remover o pó.

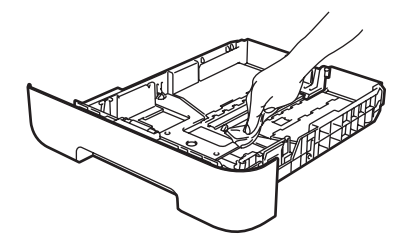

- 6 Coloque o papel e a gaveta do papel novamente no aparelho.
- **Z** Ligue primeiro o cabo de alimentação do aparelho à tomada eléctrica e volte a ligar todos os cabos e o fio da linha telefónica. Ligue o aparelho.

### **Limpeza do vidro do digitalizador <sup>B</sup>**

- **D** Desligue o aparelho. Desligue primeiro o fio da linha telefónica, desligue todos os cabos e, em seguida, desligue o cabo de alimentação da tomada eléctrica.
	- Levante a tampa dos documentos (1). Limpe a superfície branca de plástico (2) e o vidro do digitalizador (3), que está por baixo, com um pano que não largue pêlos, humedecido com água.

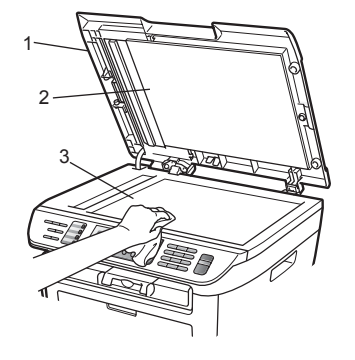

- 
- **3** Na unidade ADF, limpe a barra branca (1) e a tira de vidro do scanner (2), que está por baixo, com um pano que não largue pêlos, humedecido com água.

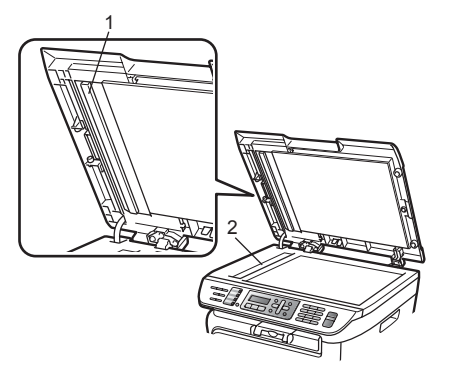

4 Lique primeiro o cabo de alimentação do aparelho à tomada eléctrica e volte a ligar todos os cabos e o fio da linha telefónica. Ligue o aparelho.

#### **Nota**

Além de limpar o vidro do scanner e a tira de vidro, com um pano que não largue pêlos, humedecido com água, passe a ponta do dedo sobre o vidro para tentar detectar alguma sujidade. Se encontrar pó ou sujidade, limpe novamente o vidro, dando especial atenção a essa área. Poderá ter que repetir o processo de limpeza três ou quatro vezes. Para testar, efectue uma cópia depois de limpar.

#### <span id="page-127-0"></span>**Limpar a janela do scanner a laser**

#### **ADVERTÊNCIA**

Utilize detergentes neutros.

NÃO utilize quaisquer substâncias inflamáveis nem qualquer tipo de líquidos/solventes orgânicos ou em spray que contenham álcool/amoníaco para limpar o interior ou o exterior do aparelho. Se o fizer, pode causar um incêndio ou choque eléctrico. Para obter mais informações, consulte *[Instruções de](#page-97-0)  [segurança importantes](#page-97-0)* na página 86.

# **AVISO**

NÃO toque na janela do scanner a laser com os dedos.

- a Antes de proceder à limpeza no interior do aparelho, desligue o aparelho. Desligue primeiro o fio da linha telefónica e depois o cabo de alimentação da tomada eléctrica.
- Abra a tampa dianteira e retire lentamente o conjunto da unidade do tambor e cartucho de toner.

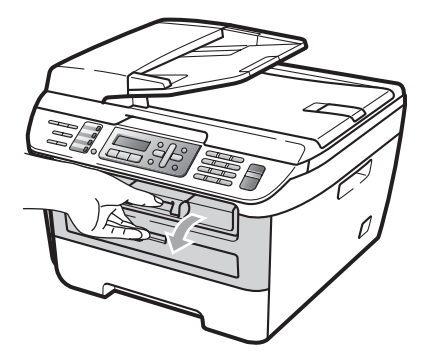

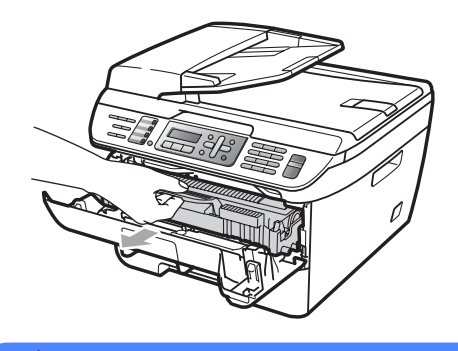

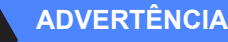

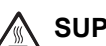

# **SUPERFÍCIE QUENTE**

Depois de usar o aparelho, algumas das suas peças internas estão extremamente quentes. Para evitar ferimentos, quando abrir a tampa dianteira ou traseira (bandeja de saída traseira) do aparelho, NÃO toque nas peças assinaladas a sombreado na figura.

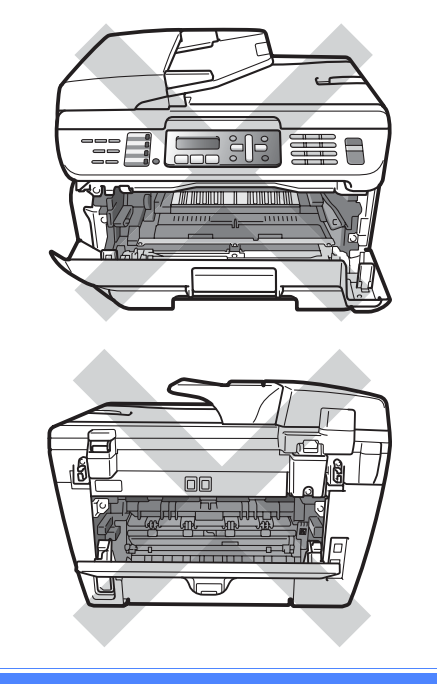

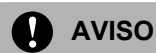

Para evitar danos no aparelho provocados por electricidade estática, NÃO toque nos eléctrodos apresentados na figura.

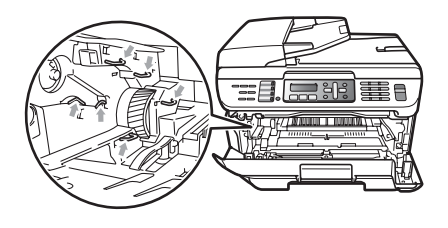

Recomendamos que coloque a unidade do tambor numa superfície plana e limpa com uma folha de papel descartável por baixo, em caso de derrame ou salpico acidental do toner.

**3** Limpe a janela do scanner a laser com um pano limpo, macio, seco que não largue pêlos.

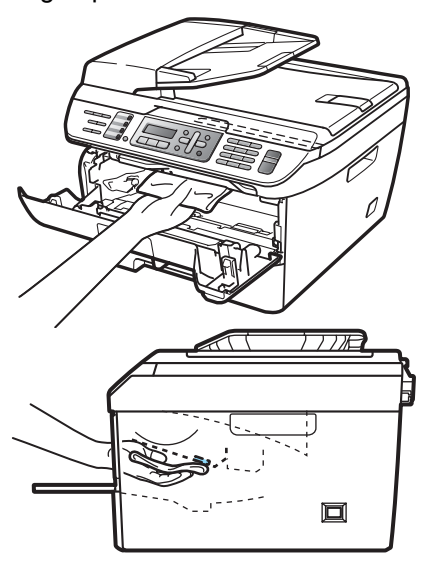

 $\left(4\right)$  Volte a colocar o conjunto da unidade do tambor e dos cartuchos de toner no aparelho.

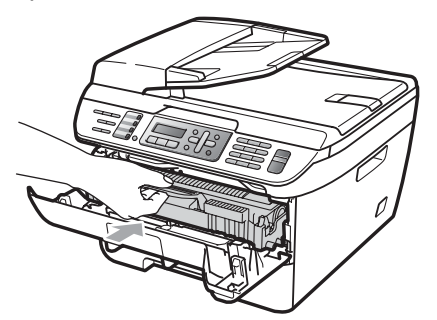

- 5 Feche a tampa dianteira.
- 6 Primeiro, volte a ligar o cabo de alimentação do aparelho à tomada eléctrica e depois ligue o fio da linha telefónica. Ligue o aparelho.

#### <span id="page-129-0"></span>**Limpar o fio de corona**

Se observar problemas na qualidade da impressão, limpe o fio de corona da seguinte forma:

- **1** Desligue o aparelho. Desligue primeiro o fio da linha telefónica, desligue todos os cabos, e, em seguida, desligue o cabo de alimentação da tomada eléctrica.
	- Abra a tampa dianteira.

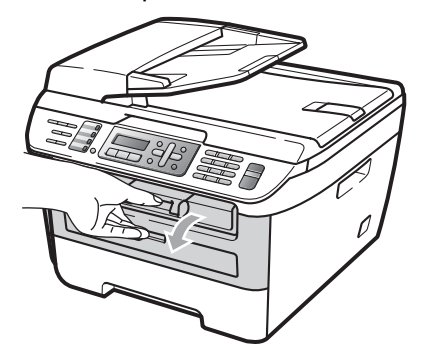

Retire lentamente o conjunto da unidade do tambor e cartucho de toner.

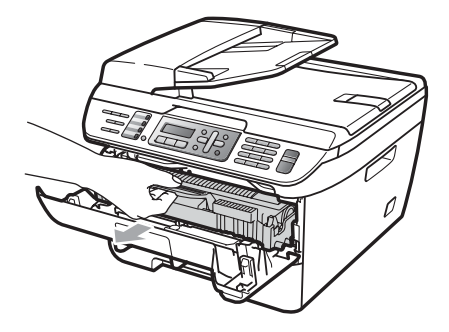

#### **AVISO**

Recomendamos que coloque o conjunto da unidade do tambor e cartucho de toner sobre uma superfície plana e limpa, com uma folha de papel descartável ou pano por baixo, em caso de derrame ou salpico do toner.

Manuseie o cartucho de toner com cuidado. Se o toner se espalhar nas suas mãos ou roupa, limpe ou lave imediatamente com água fria.

Para evitar danos no aparelho provocados por electricidade estática, NÃO toque nos eléctrodos apresentados na figura.

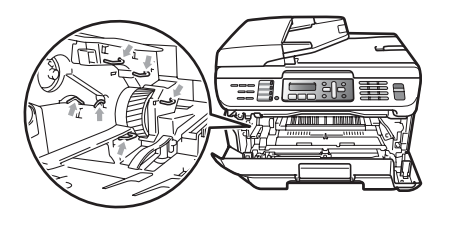

Limpe o fio de corona no interior da unidade do tambor, deslizando suavemente a lingueta verde da esquerda para a direita e vice-versa, várias vezes.

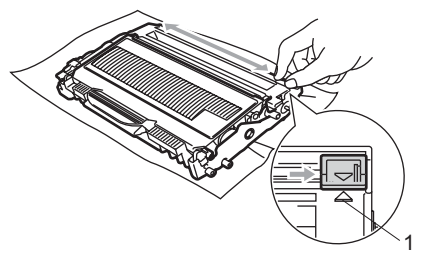

**AVISO**

Certifique-se de que coloca a lingueta novamente na sua posição original (a) (1). Se não o fizer, as páginas imprimidas podem ter um risco vertical.

5 Volte a colocar o conjunto da unidade do tambor e dos cartuchos de toner no aparelho.

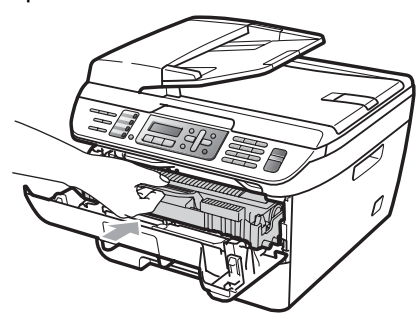

- **6** Feche a tampa dianteira.
- 7 Lique primeiro o cabo de alimentação do aparelho à tomada eléctrica e volte a ligar todos os cabos e o fio da linha telefónica. Ligue o aparelho.

### **AVISO**

Para evitar problemas na qualidade da impressão, NÃO toque nas zonas indicadas a sombreado nas ilustrações que se seguem.

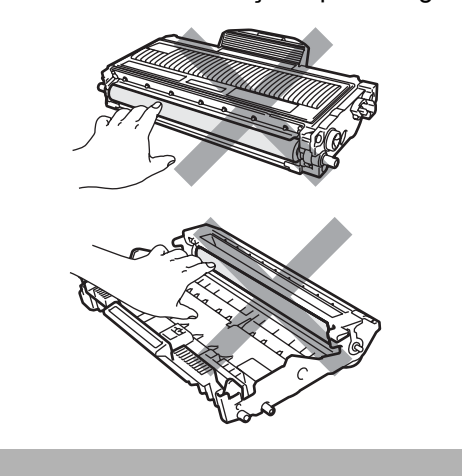

## <span id="page-130-0"></span>**Limpeza da unidade do tambor <sup>B</sup>**

Se observar problemas na qualidade de impressão, limpe a unidade do tambor da seguinte forma.

Desligue o aparelho. Desligue primeiro o fio da linha telefónica e, em seguida, desligue o cabo de alimentação da tomada eléctrica.

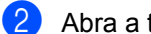

Abra a tampa dianteira.

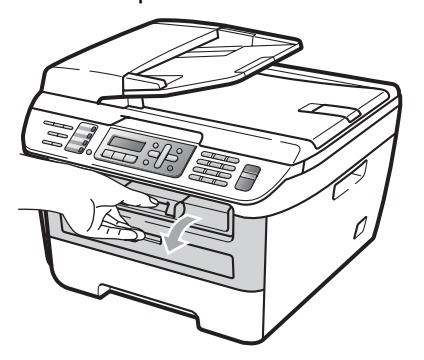

Retire lentamente o conjunto da unidade do tambor e cartucho de toner.

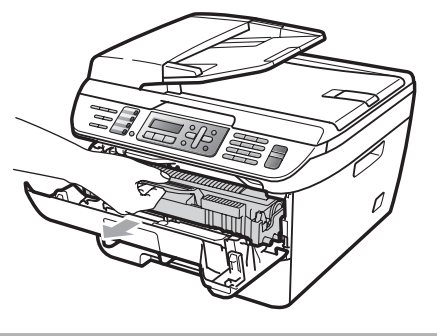

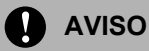

Recomendamos que coloque o conjunto da unidade do tambor e cartucho de toner sobre uma superfície plana e limpa, com uma folha de papel descartável ou pano por baixo, em caso de derrame ou salpico do toner.

Para evitar danos no aparelho provocados por electricidade estática, NÃO toque nos eléctrodos apresentados na figura.

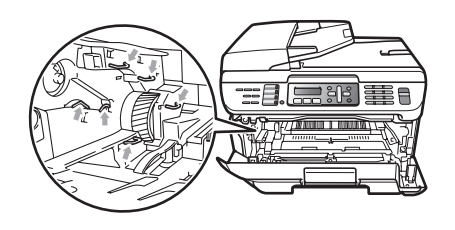

4 Empurre o manípulo de bloqueio verde e retire o cartucho de toner da unidade do tambor.

## **AVISO**

Manuseie o cartucho de toner com cuidado. Se o toner se espalhar nas suas mãos ou roupa, limpe ou lave imediatamente com água fria.

Para evitar problemas na qualidade da impressão, NÃO toque nas zonas indicadas a sombreado nas ilustrações que se seguem.

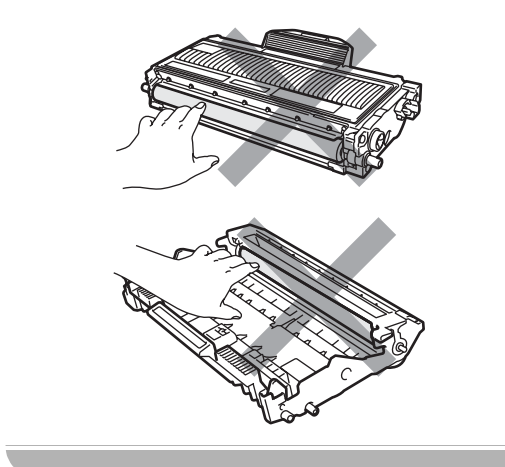

Coloque o teste de impressão à frente da unidade do tambor e encontre a posição exacta da impressão de má qualidade.

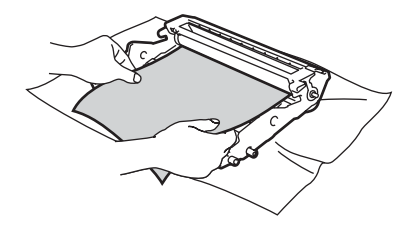

6 Rode a engrenagem da unidade do tambor com a mão enquanto observa a superfície do tambor OPC (1).

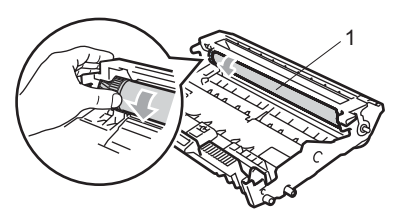

Quando tiver encontrado a marca no tambor que corresponde ao teste de impressão, limpe a superfície do tambor OPC com um cotonete seco até o pó ou a cola desaparecer da superfície.

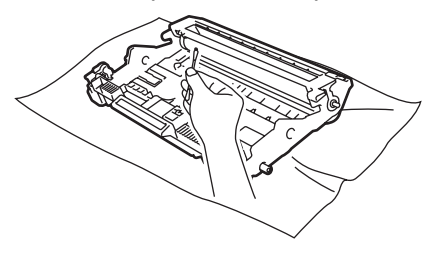

**AVISO**

O tambor é fotossensível, por isso NÃO lhe toque com os dedos.

NÃO limpe a superfície do tambor fotossensível com um objecto pontiagudo.

NÃO utilize força excessiva quando limpar a unidade do tambor.

**8** Volte a colocar o cartucho de toner na unidade do tambor até o ouvir engatar. Se colocar o cartucho correctamente, o manípulo verde de bloqueio irá subir automaticamente.

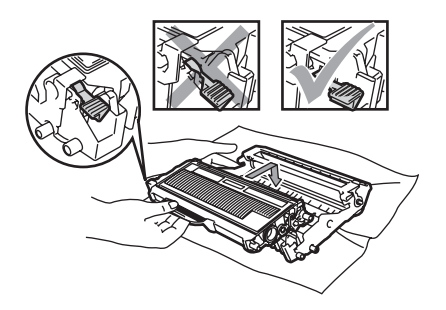

<sup>9</sup> Volte a colocar o conjunto da unidade do tambor e dos cartuchos de toner no aparelho.

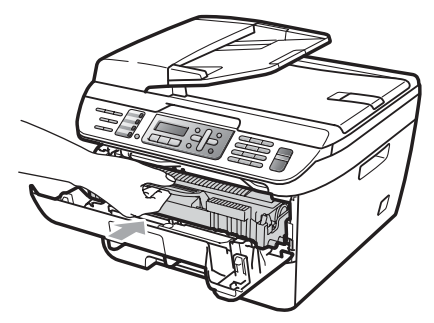

<sup>10</sup> Feche a tampa dianteira.

<sup>1</sup> Ligue primeiro o cabo de alimentação do aparelho à tomada eléctrica e volte a ligar todos os cabos e o fio da linha telefónica. Ligue o aparelho.

# **Substituir os consumíveis**

Será necessário substituir consumíveis quando o aparelho indicar que o consumível acabou.

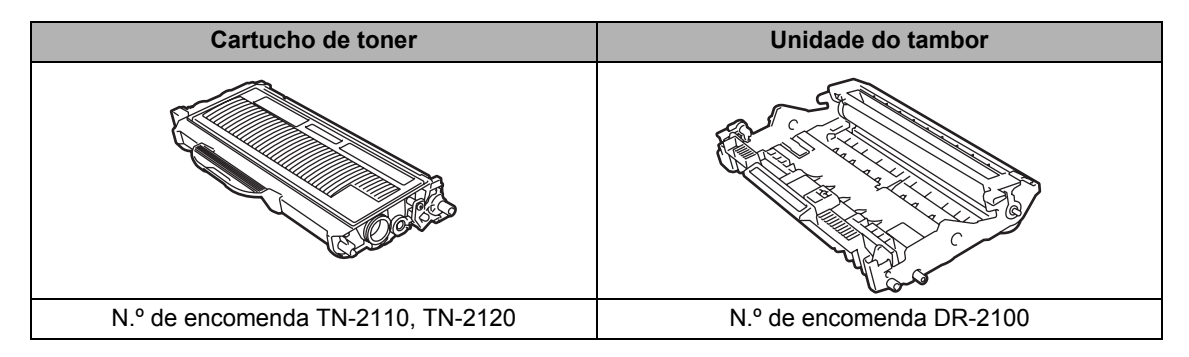

#### **Nota**

- Elimine os consumíveis usados de acordo com os regulamentos locais. (Consulte a *[Directiva](#page-96-0)  [EU 2002/96/EC e EN50419](#page-96-0)* na página 85). Se tiver dúvidas, ligue para os serviços de tratamento de lixo local. Certifique-se de que embala bem os consumíveis para que o material no seu interior não se derrame.
- Recomendamos que coloque os consumíveis usados sobre uma folha de papel para evitar espalhar ou derramar acidentalmente o material contido no seu interior.
- Se utilizar um tipo de papel que não equivale directamente ao papel recomendado, pode reduzir a vida útil dos consumíveis e das peças do aparelho.

# <span id="page-133-0"></span>Substituir cartucho de toner

Os cartuchos de toner de Alto Rendimento conseguem imprimir aproximadamente 2600 páginas <sup>1</sup> e os cartuchos de toner Standard conseguem imprimir aproximadamente 1500

páginas <sup>1</sup>. A contagem de páginas real irá variar de acordo com o tipo de documento médio (isto é, carta standard, gráficos detalhados).

Quando o cartucho de toner estiver quase vazio, o LCD indica Pouco Toner.

<span id="page-133-1"></span><sup>1</sup> O rendimento aproximado do cartucho é indicado em conformidade com a norma ISO/IEC 19752.

# **Nota**

É boa ideia ter sempre um cartucho de toner novo disponível para quando aparecer o aviso Pouco Toner.

#### **ADVERTÊNCIA**

#### **SUPERFÍCIE QUENTE**

Depois de usar o aparelho, algumas das suas peças internas estão extremamente quentes. Para evitar ferimentos, quando abrir a tampa dianteira ou traseira (bandeja de saída traseira) do aparelho, NÃO toque nas peças assinaladas a sombreado na figura.

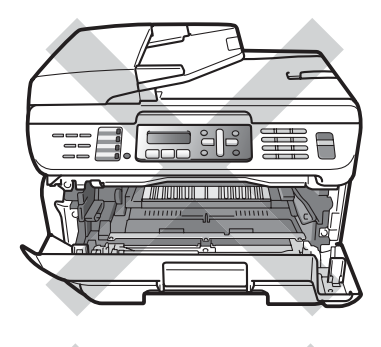

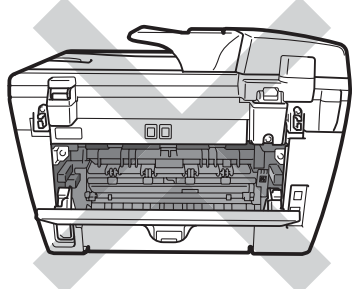

Abra a tampa dianteira.

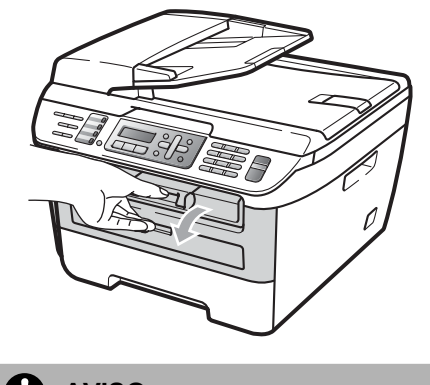

**AVISO**

Manuseie o cartucho de toner com cuidado. Se

Retire lentamente o conjunto da unidade do tambor e cartucho de toner.

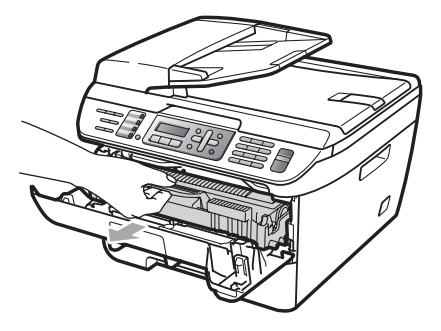

#### **AVISO**

Recomendamos que coloque o conjunto da unidade do tambor e cartucho de toner sobre uma superfície plana e limpa, com uma folha de papel descartável ou pano por baixo, em caso de derrame ou salpico do toner.

Para evitar danos no aparelho provocados por electricidade estática, NÃO toque nos eléctrodos apresentados na figura.

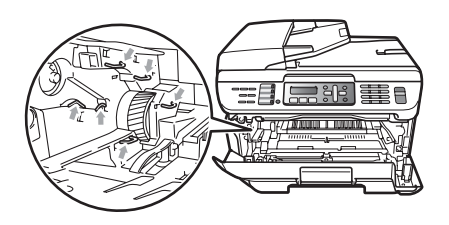

**3** Empurre o manípulo de bloqueio verde e retire o cartucho de toner usado da unidade do tambor.

#### **ADVERTÊNCIA**

NÃO coloque os cartuchos de toner em fogueiras. Pode ocorrer uma explosão, provocando danos pessoais.

o toner se espalhar nas suas mãos ou roupa, limpe ou lave imediatamente com água fria.

Para evitar problemas na qualidade da impressão, NÃO toque nas zonas indicadas a sombreado nas ilustrações.

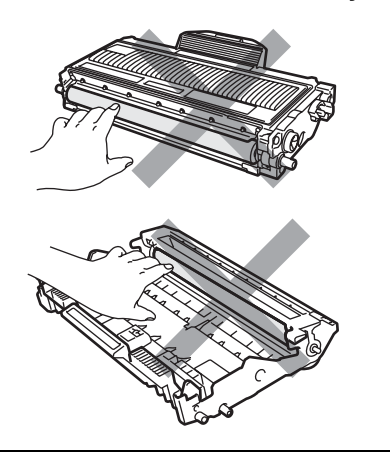

Os aparelhos Brother foram concebidos para funcionar com toner de uma determinada especificação e irão funcionar a um nível de desempenho óptimo quando utilizados com cartuchos de toner originais Brother (TN-2110/TN-2120). A Brother não pode garantir este excelente desempenho se forem utilizados toner ou os cartuchos de toner de outras especificações. Deste modo, a Brother não recomenda o uso de cartuchos que não sejam cartuchos originais Brother nesta impressora ou a recarga de cartuchos vazios com toner de outra origem. Se ocorrem danos na unidade do tambor ou em outras peças do aparelho resultantes da utilização de toner ou cartuchos de toner que não são produtos originais Brother devido à incompatibilidade ou inadequabilidade desses produtos para este aparelho, quaisquer reparações necessárias poderão não ser abrangidas pela garantia.

Apenas desembale o cartucho de toner mesmo antes de o colocar no aparelho. Se deixar o cartucho de toner fora da embalagem por um longo período de tempo, a vida útil do toner será mais curta.

# **Nota**

Sele cuidadosamente o cartucho de toner usado numa embalagem adequada para evitar o derrame de pó.

Retire o novo cartucho da embalagem. Segure o cartucho na horizontal com ambas as mãos e agite-o suavemente de um lado para o outro, cinco ou seis vezes, para distribuir o toner homogeneamente no interior do cartucho.

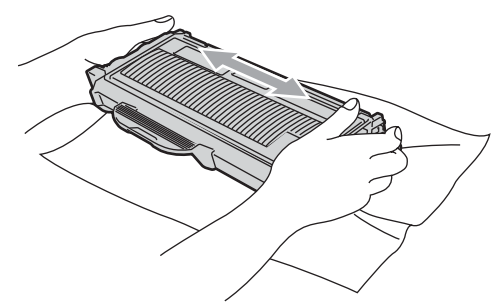

Retire a cobertura de protecção.

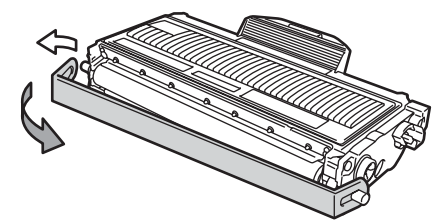

6 Coloque o cartucho de toner novo firmemente na unidade do tambor até o ouvir engatar. Se o colocar correctamente, o manípulo de bloqueio irá subir automaticamente.

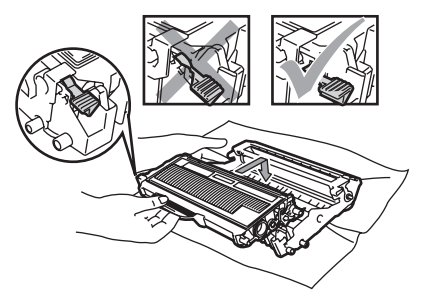

**A** AVISO

Certifique-se de que coloca o cartucho de toner correctamente, caso contrário poderá separar-se da unidade do tambor.

**Z** Limpe o fio de corona no interior da unidade do tambor, deslizando suavemente a lingueta verde da direita para a esquerda e vice-versa, várias vezes.

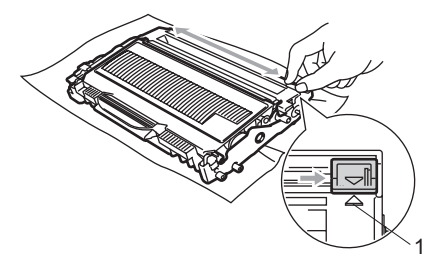

#### **AVISO**

Certifique-se de que coloca a lingueta novamente na sua posição original (A) (1). Se não o fizer, as páginas imprimidas podem ter um risco vertical.

8 Volte a colocar o conjunto da unidade do tambor e dos cartuchos de toner no aparelho.

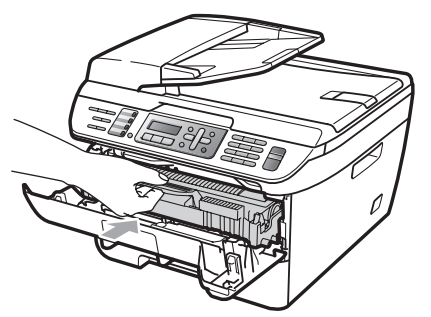

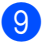

**9** Feche a tampa dianteira.

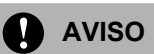

NÃO desligue o aparelho nem abra a tampa dianteira até o LCD regressar ao estado em espera.

# <span id="page-136-0"></span>**Substituir a unidade do tambor**

O aparelho usa um tambor para criar as imagens imprimidas no papel. Se o LCD indicar Fim tambor breve, a unidade do tambor está próxima do fim da vida útil e é necessário comprar uma nova. Mesmo se o LCD indicar

Fim tambor breve, poderá continuar a impressão por mais algum tempo sem ter que substituir a unidade do tambor. No entanto, se existir uma deterioração notável na qualidade de impressão (mesmo antes de a mensagem Fim tambor breve aparecer), deve substituir o tambor. Deve limpar o aparelho quando substituir o tambor. (Consulte *[Limpar](#page-127-0)  [a janela do scanner a laser](#page-127-0)* na página 116.)

## **AVISO**

Quando retirar a unidade do tambor, manuseie-o cuidadosamente porque pode conter toner. Se o toner se espalhar nas suas mãos ou roupa, limpe ou lave imediatamente com água fria.

## **Nota**

O tambor é um consumível e é necessário substituí-lo periodicamente. A vida útil do tambor é determinada por vários factores, tais como temperatura, humidade, tipo de papel e quanto toner usa para o número de páginas impressas por trabalho de impressão. A vida útil estimada do tambor é de aproximadamente 12000 página[s 1](#page-137-0). O número real de páginas que o tambor irá imprimir pode ser ligeiramente inferior a esta estimativa. Visto que não pode controlar os vários factores que determinam a vida útil do tambor, não é possível garantir o número mínimo de páginas que podem ser imprimidas pelo mesmo.

<span id="page-137-0"></span><sup>1</sup> O rendimento do tambor é aproximado e pode variar de acordo com o tipo de utilização.

#### **ADVERTÊNCIA**

## **SUPERFÍCIE QUENTE**

Depois de usar o aparelho, algumas das suas peças internas estão extremamente quentes. Para evitar ferimentos, quando abrir a tampa dianteira ou traseira (bandeja de saída traseira) do aparelho, NÃO toque nas peças assinaladas a sombreado na figura.

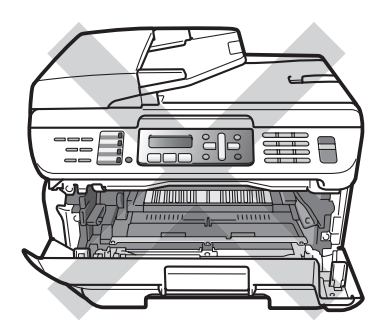

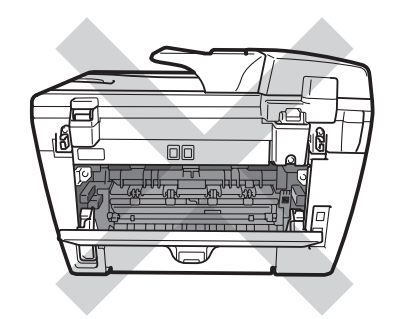

Abra a tampa dianteira.

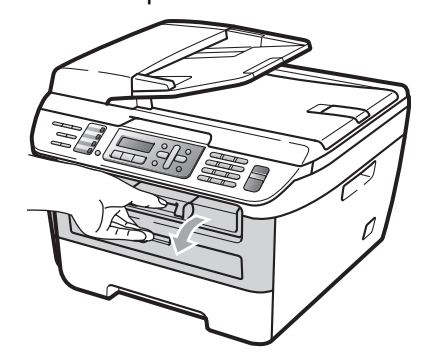

b Retire lentamente o conjunto da unidade do tambor e cartucho de toner.

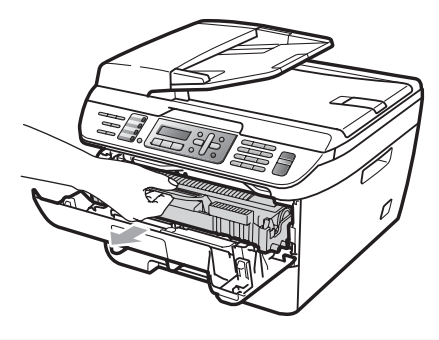

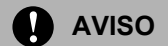

Recomendamos que coloque o conjunto da unidade do tambor e cartucho de toner sobre uma superfície plana e limpa, com uma folha de papel descartável ou pano por baixo, em caso de derrame ou salpico do toner.

Para evitar danos no aparelho provocados por electricidade estática, NÃO toque nos eléctrodos apresentados na figura.

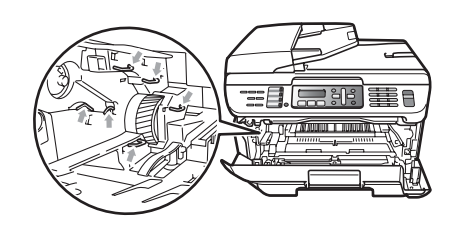

**3** Empurre o manípulo de bloqueio verde e retire o cartucho de toner da unidade do tambor.

## **AVISO**

Para evitar problemas na qualidade da impressão, NÃO toque nas zonas indicadas a sombreado nas ilustrações.

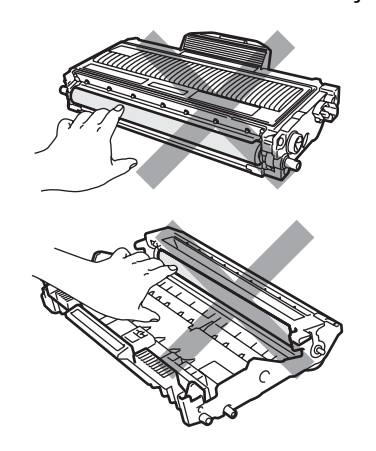

Espere e desembale a nova unidade do tambor apenas imediatamente antes de a colocar no aparelho. A exposição à luz do sol directa ou à luz do compartimento poderá danificar a unidade do tambor.

# **Nota**

Certifique-se de que sela correctamente a unidade do tambor de forma a evitar o derrame de pó do toner da unidade.

- Desembale a unidade do tambor nova.
- Coloque o cartucho de toner firmemente na unidade do tambor nova até o ouvir engatar. Se colocar o cartucho correctamente, o manípulo verde de bloqueio irá subir automaticamente.

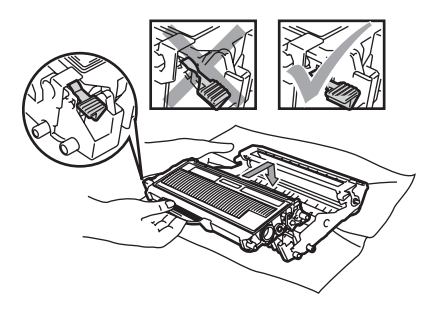

#### **AVISO**

Certifique-se de que coloca o cartucho de toner correctamente, caso contrário poderá separar-se da unidade do tambor.

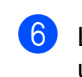

Limpe o fio de corona no interior da unidade do tambor, deslizando suavemente a lingueta verde da direita para a esquerda e vice-versa, várias vezes.

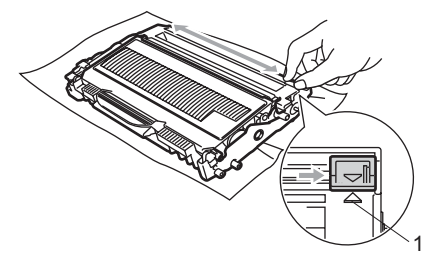

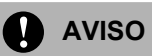

Certifique-se de que coloca a lingueta novamente na sua posição original (A) (1). Se não o fizer, as páginas imprimidas podem ter um risco vertical.

g Coloque o conjunto novo da unidade do tambor e dos cartuchos de toner no aparelho.

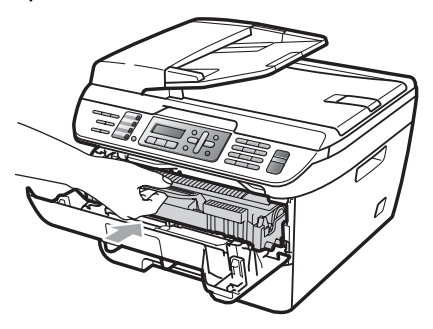

**8** Prima Limpar/Voltar.

Para confirmar se está a instalar um tambor novo, prima **1**.

**9** Quando o LCD indicar Aceite, feche a tampa dianteira.

# **Informações do aparelho <sup>B</sup>**

# **Verificar o número de série**

Pode visualizar o número de série do aparelho no LCD.

a (Para MFC-7320) Prima **Menu**, **4**, **1**. (Para MFC-7440N) Prima **Menu**, **5**, **1**. (Para MFC-7840W) Prima **Menu**, **6**, **1**.

b Prima **Parar/Sair**.

# **Verificar os contadores de páginas <sup>B</sup>**

Pode visualizar o contador de páginas do aparelho para cópias, páginas imprimidas, relatórios e listas, faxes ou um resumo total.

a (Para MFC-7320) Prima **Menu**, **4**, **2**. (Para MFC-7440N) Prima **Menu**, **5**, **2**. (Para MFC-7840W) Prima **Menu**, **6**, **2**.

**2** Prima **A** ou **v** para seleccionar Total, Fax/Lista, Copiar ou Imprimir. É possível visualizar o contador de páginas do aparelho.

c Prima **Parar/Sair**.

## Verificar a vida útil do tambor

É possível visualizar a vida útil do tambor no LCD.

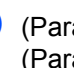

a (Para MFC-7320) Prima **Menu**, **4**, **3**. (Para MFC-7440N) Prima **Menu**, **5**, **3**. (Para MFC-7840W) Prima **Menu**, **6**, **3**.

#### **2** Prima OK.

É possível visualizar a percentagem de vida útil restante do tambor.

c Prima **Parar/Sair**.

# **Embalar e transportar o aparelho <sup>B</sup>**

#### **AVISO**

Certifique-se de que a máquina arrefeceu completamente, deixando-a desligada da fonte de alimentação durante, pelo menos, 30 minutos antes de a arrumar.

Quando transportar o aparelho, use os materiais de empacotamento que acompanham o aparelho. Se não embalar o aparelho correctamente poderá invalidar a sua garantia.

- 
- **i** Desligue o aparelho.
- 2 Desligue o aparelho da tomada telefónica de parede.
- **6** Desligue todos os cabos e o cabo de alimentação CA do aparelho.
- 4 Abra a tampa dianteira.
- **e** Retire o conjunto da unidade do tambor e do cartucho de toner. Deixe o cartucho de toner instalado na unidade do tambor.
- 6 Coloque o conjunto da unidade do tambor e cartucho de toner no saco de plástico e sele o saco.
- $\blacktriangleright$  Feche a tampa dianteira.
- 8 Embrulhe o aparelho no saco de plástico e coloque-o na embalagem original com o material de embalagem original.

Embale o conjunto da unidade do tambor e cartucho de toner, cabo CA e materiais impressos na embalagem original como demonstrado abaixo:

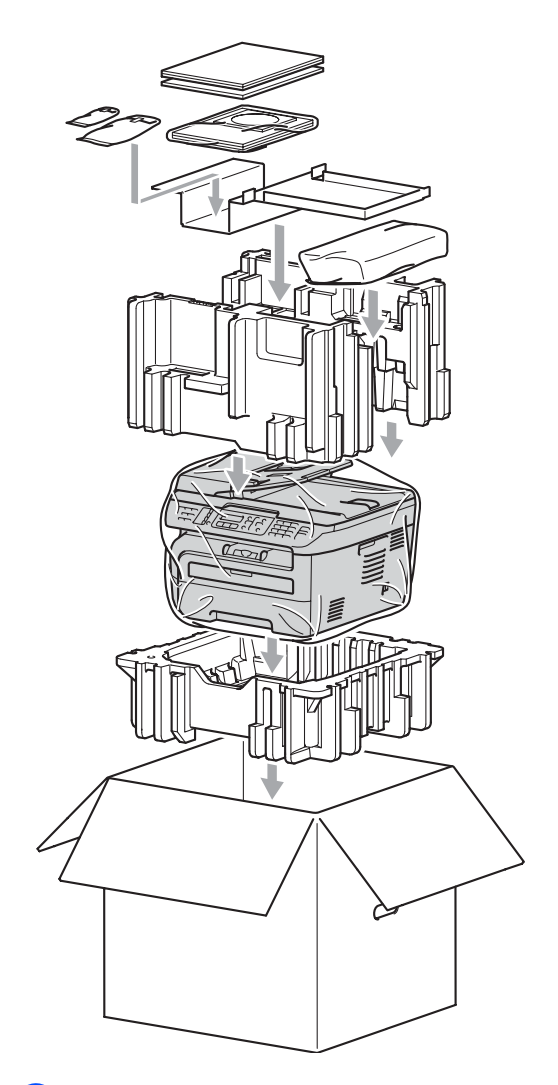

**10** Feche a caixa de cartão e prenda-a com fita adesiva.

**C**

# **Menus e Funções**

# **Programação no ecrã**

O aparelho foi concebido para ser fácil de utilizar. O LCD permite a programação no ecrã usando as teclas de menu.

Criámos instruções visuais detalhadas para o ajudar a programar o seu aparelho. Siga os passos que o orientam em todas as selecções dos menus e opções de programação.

# **Tabela de menus <sup>C</sup>**

Pode programar o aparelho utilizando a *[Tabela de menus](#page-143-0)* na página 132. Estas páginas listam as selecções de menus e as opções.

Para programar o seu aparelho, prima **Menu** seguido pelos números do menu.

Por exemplo, para programar Beeper volume Baixo:

- a Prima **Menu**, **1**, **4**, **2**.
- **Prima ▲ ou ▼ para seleccionar Baixo.** 
	- Prima **OK**.

# **Armazenamento da memória <sup>C</sup>**

As configurações dos menus estão permanentemente memorizadas e, caso ocorra uma interrupção de corrente eléctrica, *não* serão perdidas. As configurações temporárias (tais como Contraste, Modo Internacional) *serão* perdidas. O MFC-7840W pode memorizar a data e hora até 4 dias.

# **Teclas de menu <sup>C</sup>**

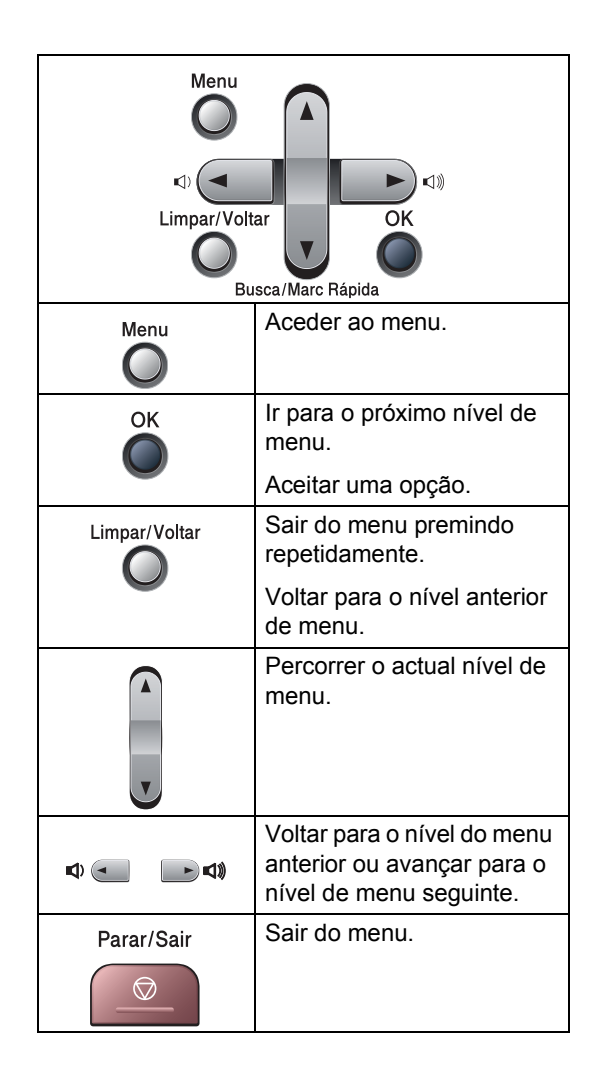

**C**

## **Para aceder ao modo de**  menu

#### **1** Prima Menu.

Seleccione uma opção:

- Prima 1 para o menu Configuração Geral.
- **Prima 2 para o menu Fax.**
- Prima 3 para o menu Cópia.
- (apenas MFC-7320) Prima **4** para o menu Machine Info.
- (apenas MFC-7440N) Prima **4** para o menu LAN. Prima **5** para o menu Machine Info.
- (apenas MFC-7840W)

Prima **4** para menu Impressora.

Prima **5** for para o menu LAN.

Prima **6** para o menu Machine Info.

- Prima 9 para o menu Serviço. <sup>1</sup>
- Prima 0 para a Configuração Inicial.
- <span id="page-142-0"></span><sup>1</sup> Isto aparece apenas quando o LCD indica mensagem de erro. Pode percorrer cada nível de menu, premindo **a** ou **b** consoante a direcção

que pretende seguir.

- **3** Prima OK quando a opção que pretende aparecer no LCD. Em seguida, o LCD indica o nível de menu seguinte.
- **4** Prima **A** ou ▼ para passar para a próxima opção de menu.
- **6** Prima **OK**. Quando tiver terminado a definição de uma opção, o LCD indicará Aceite.
- **6** Carregue em **Parar/Sair** para sair do modo Menu.

# <span id="page-143-0"></span>**Tabela de menus**

Os valores de fábrica estão marcados a negrito com um asterisco.

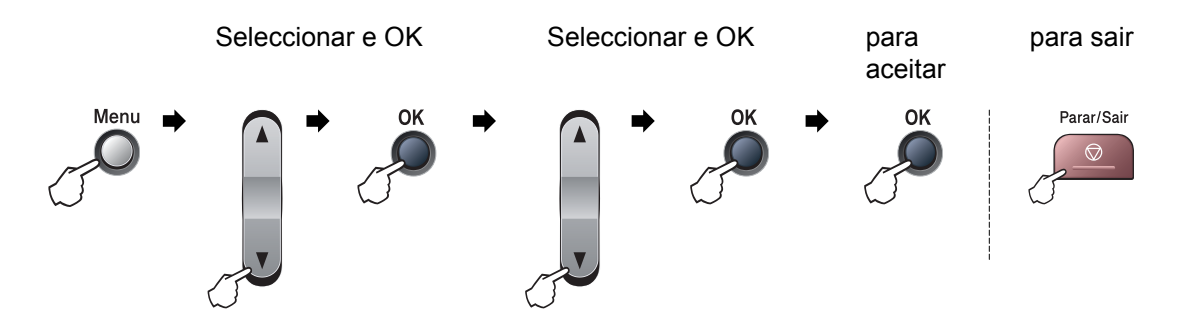

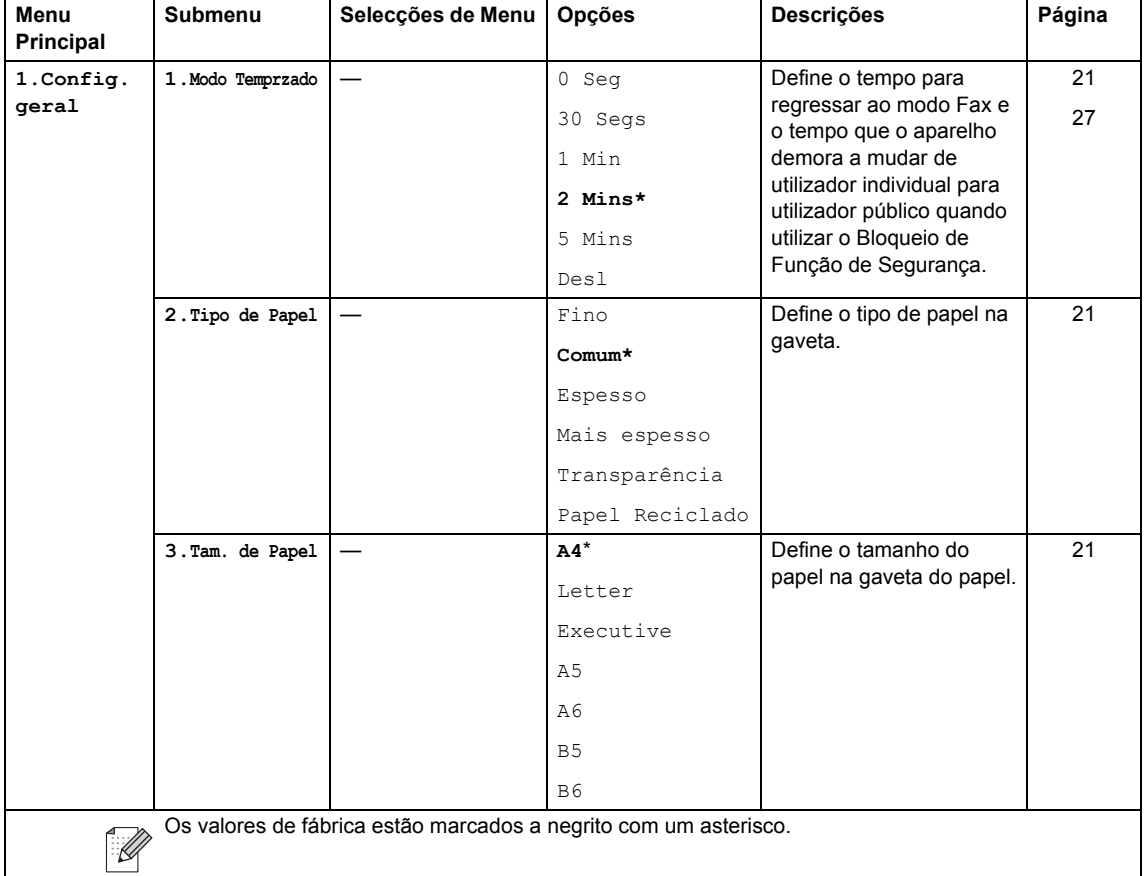
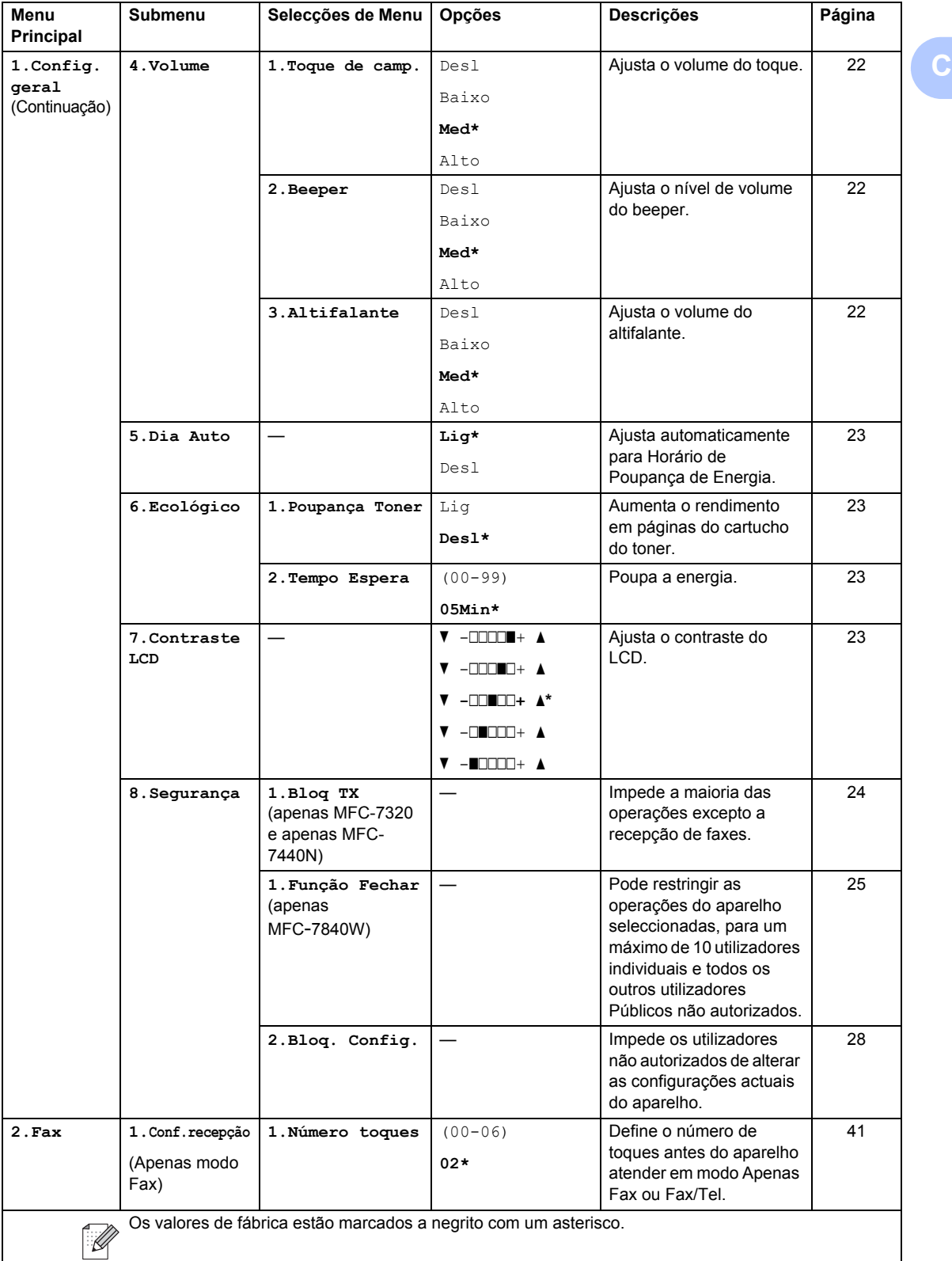

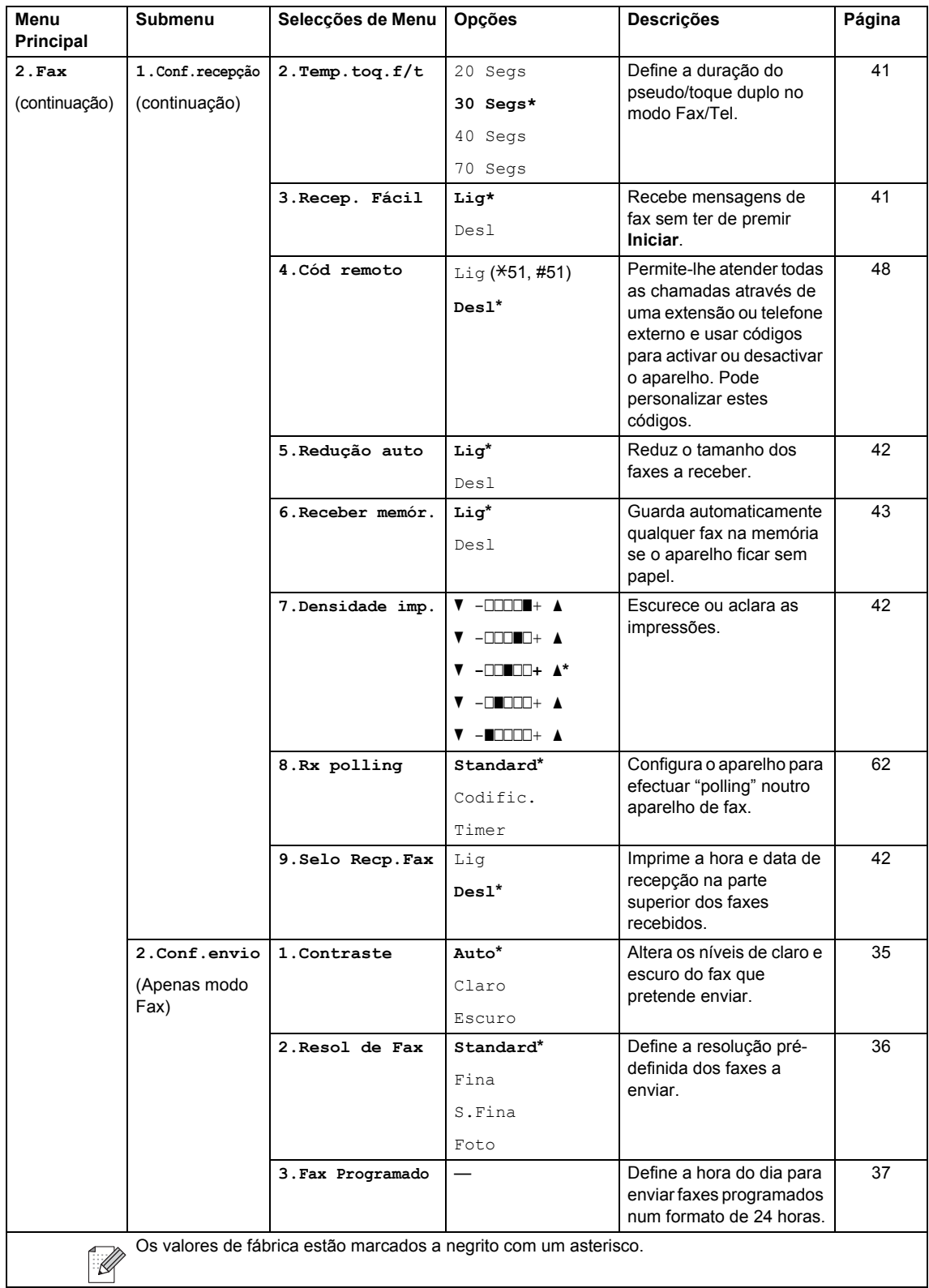

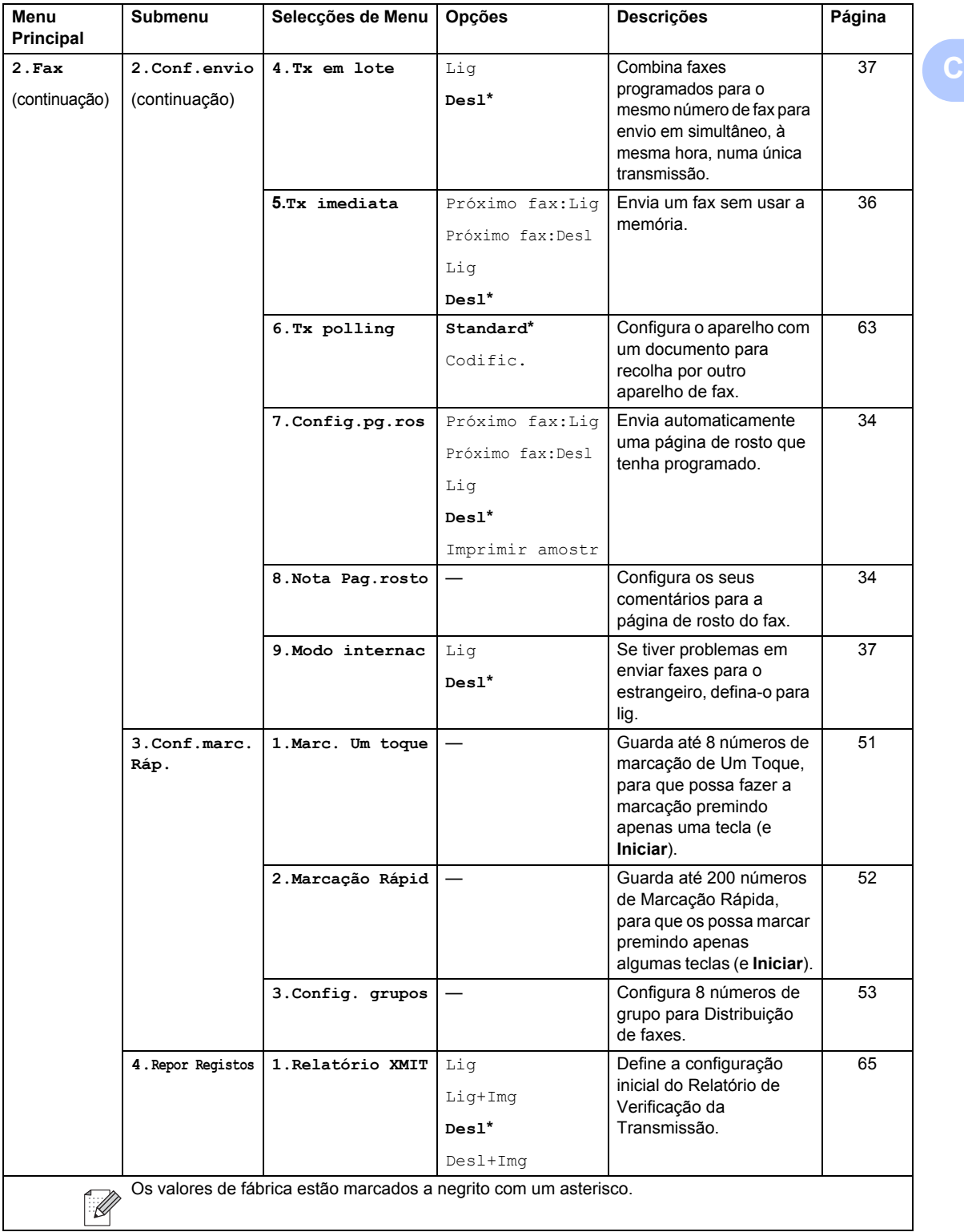

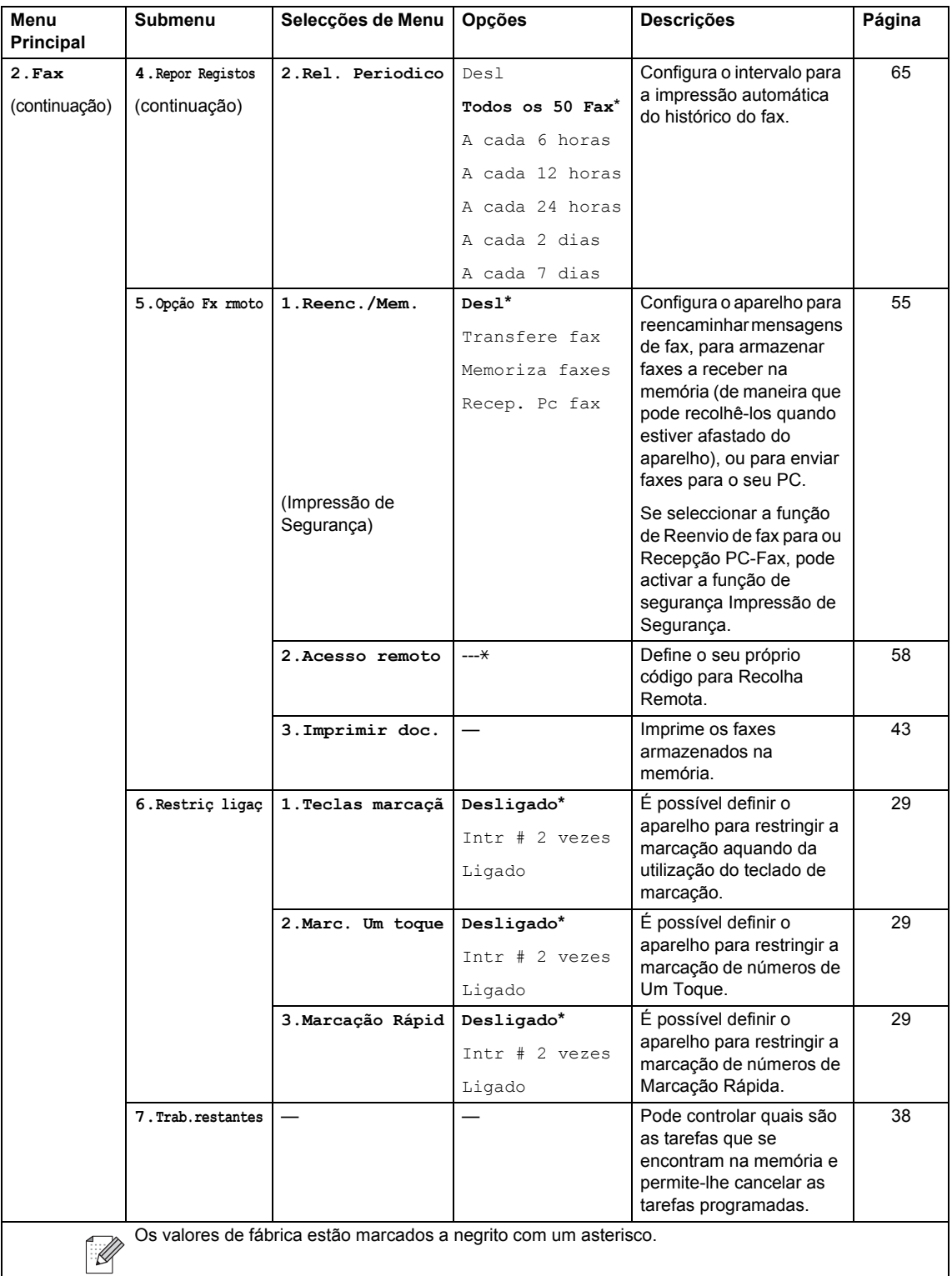

<span id="page-148-0"></span>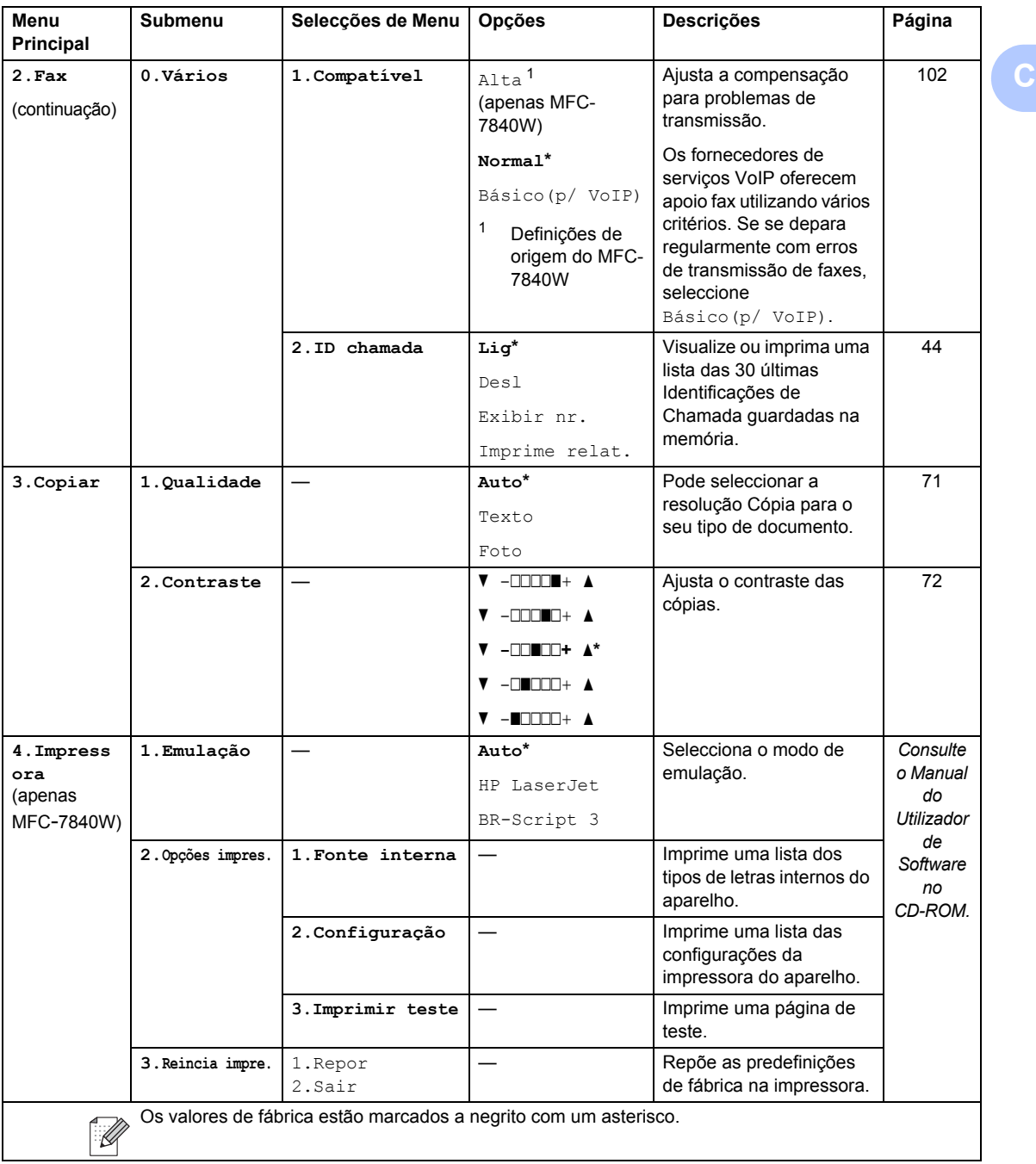

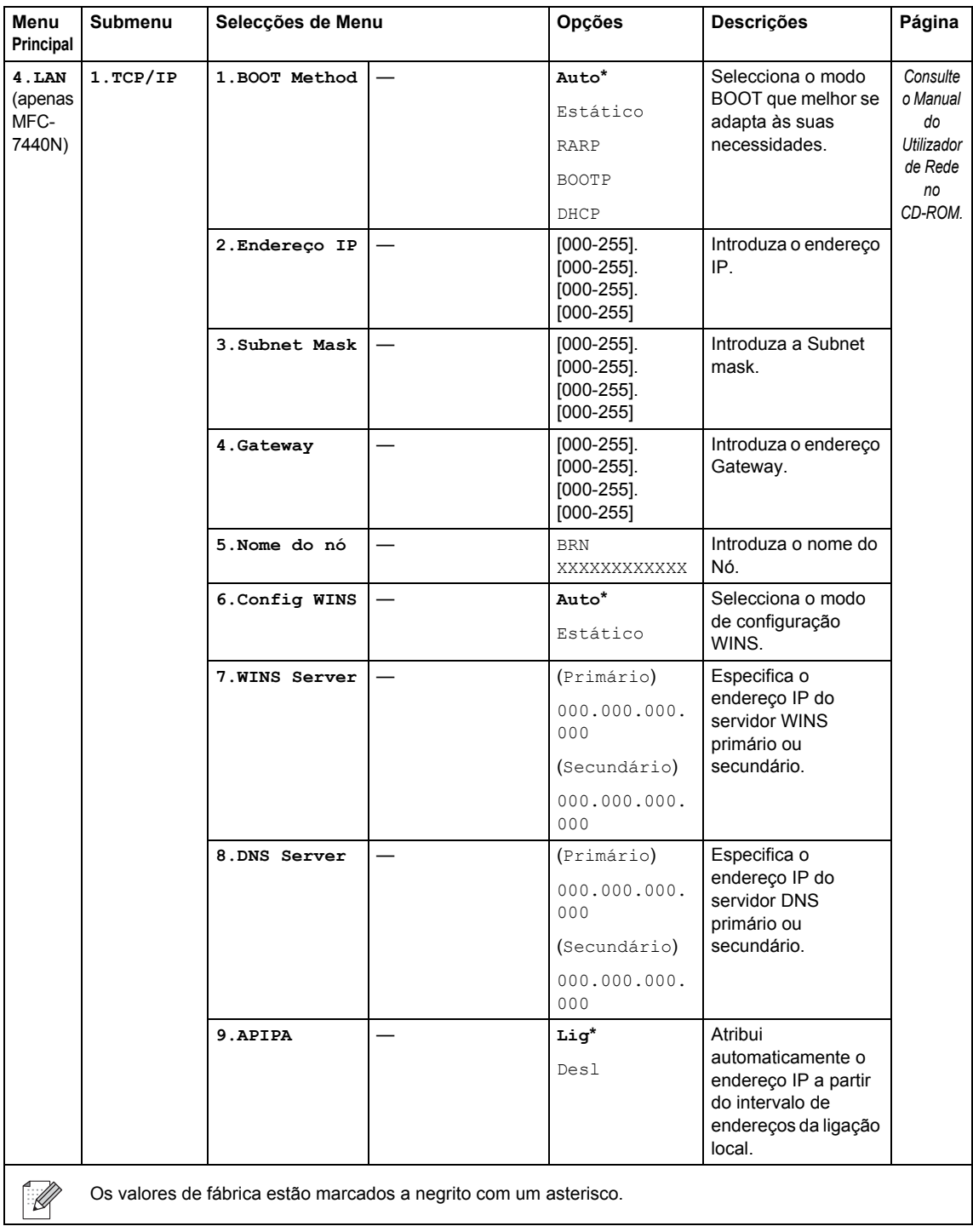

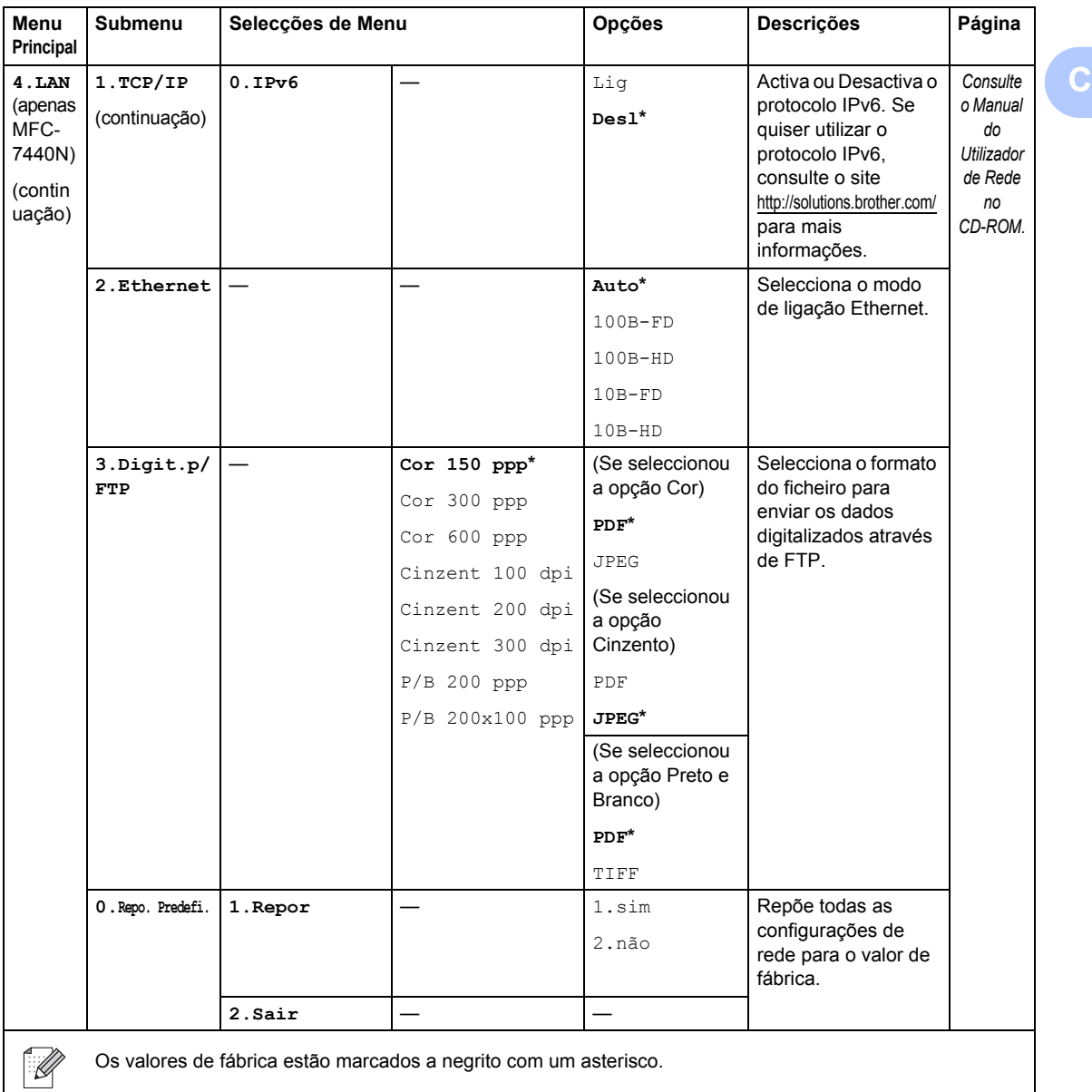

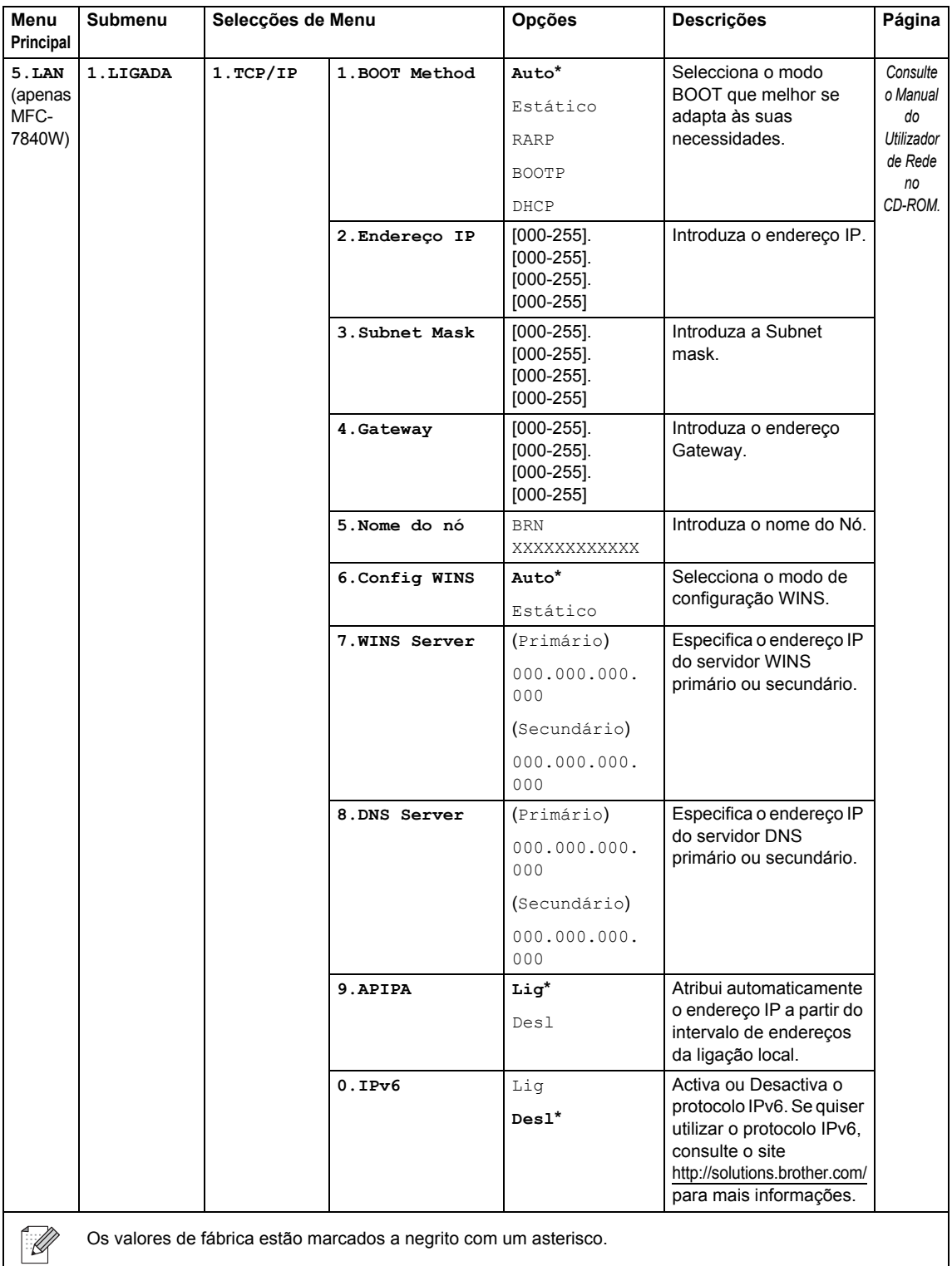

es de fábrica estão marcados a negrito com um asterisco.

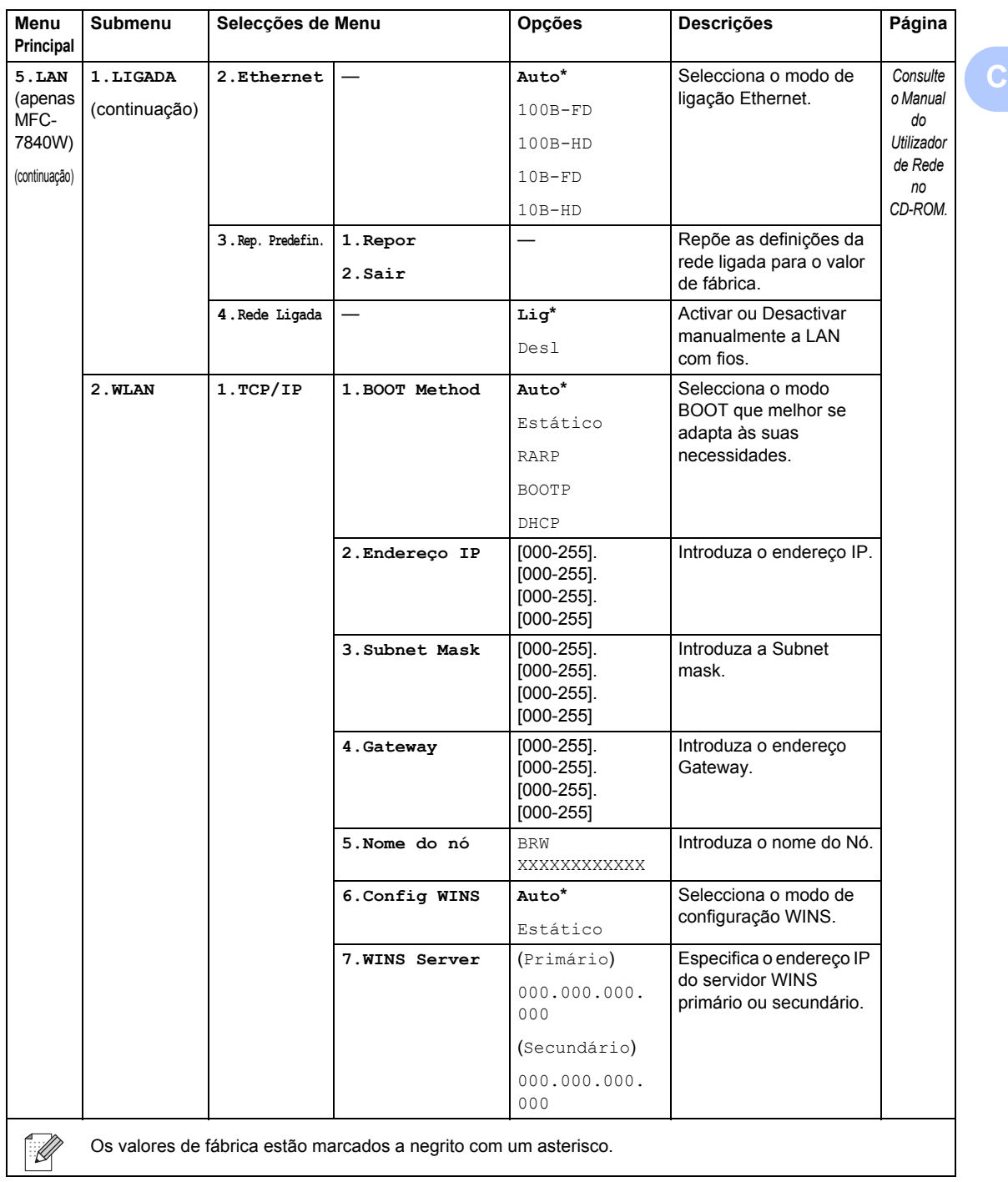

<span id="page-153-0"></span>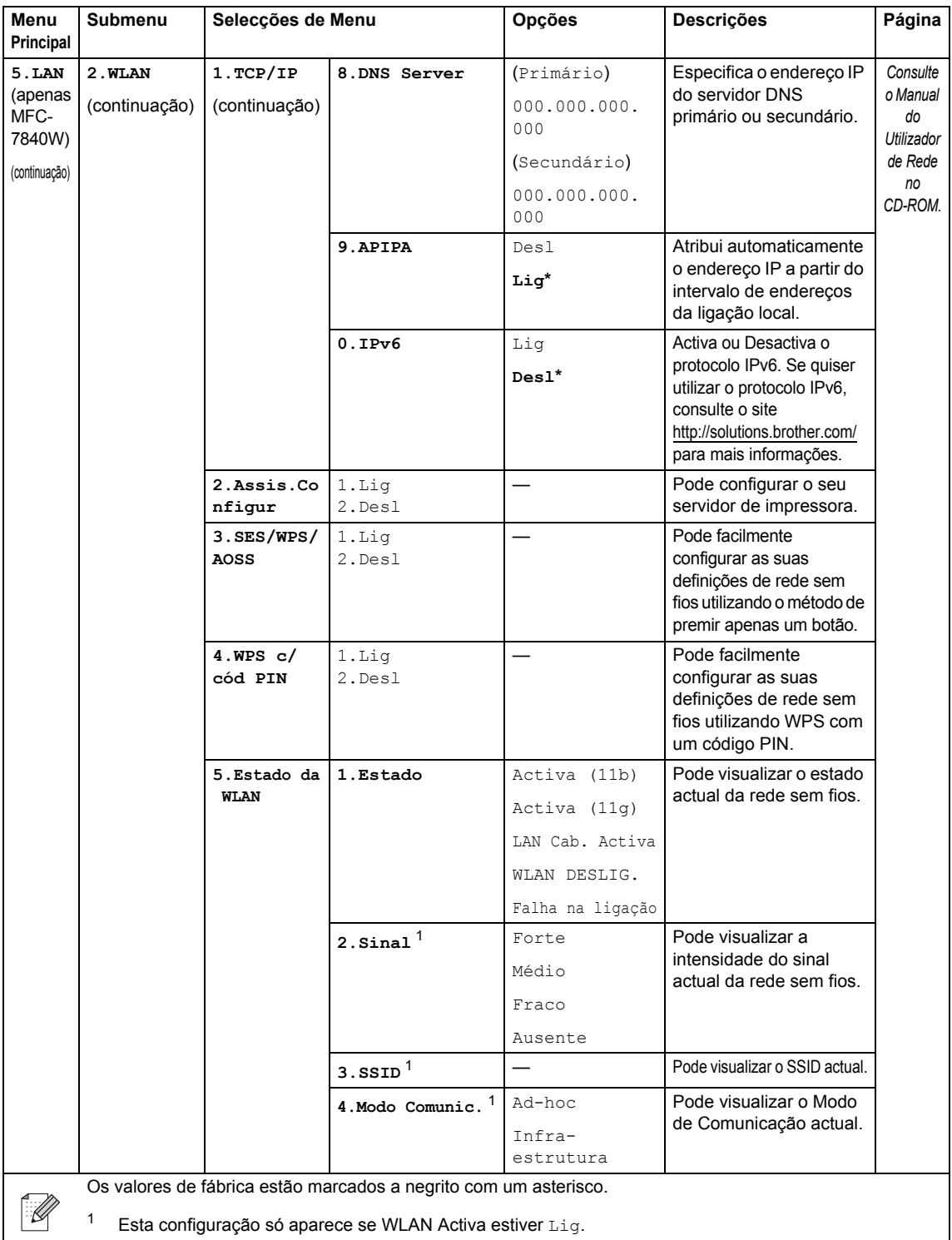

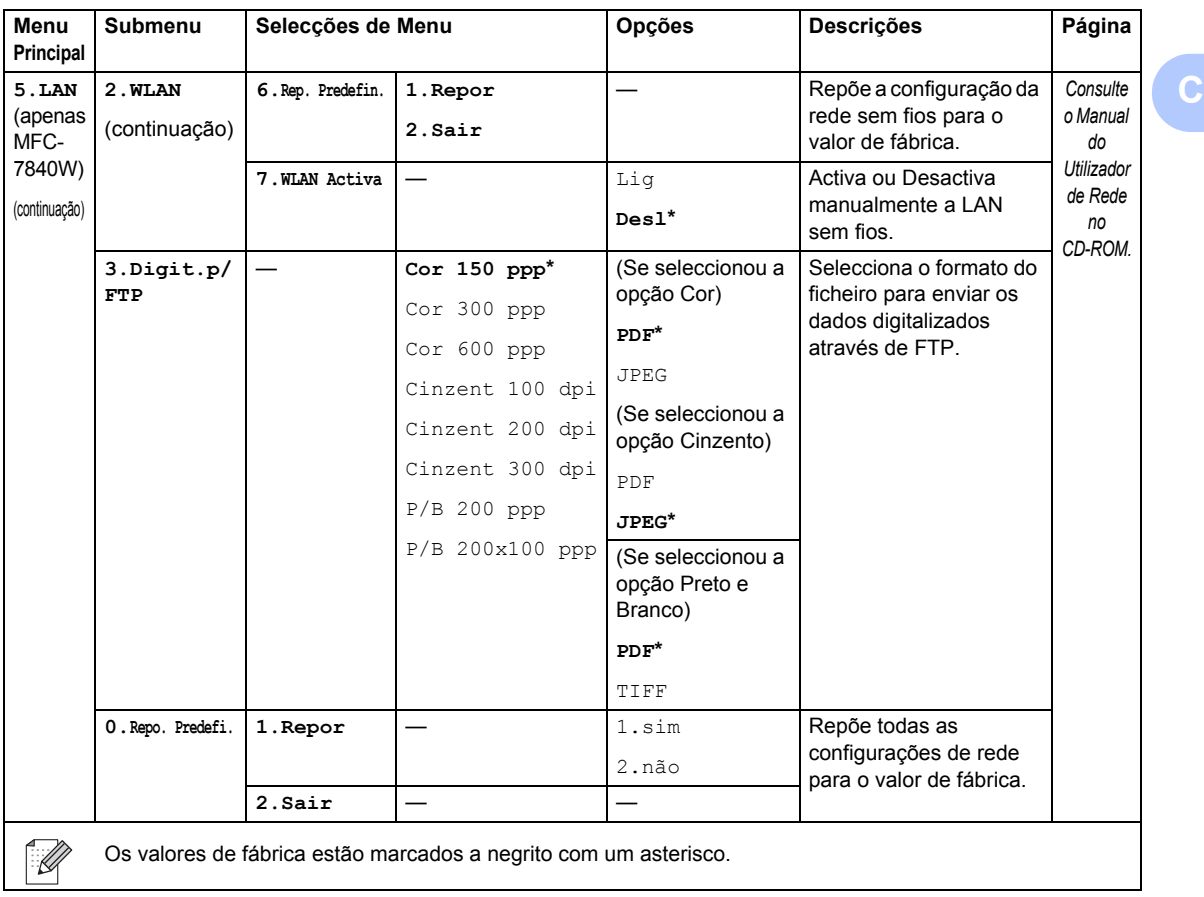

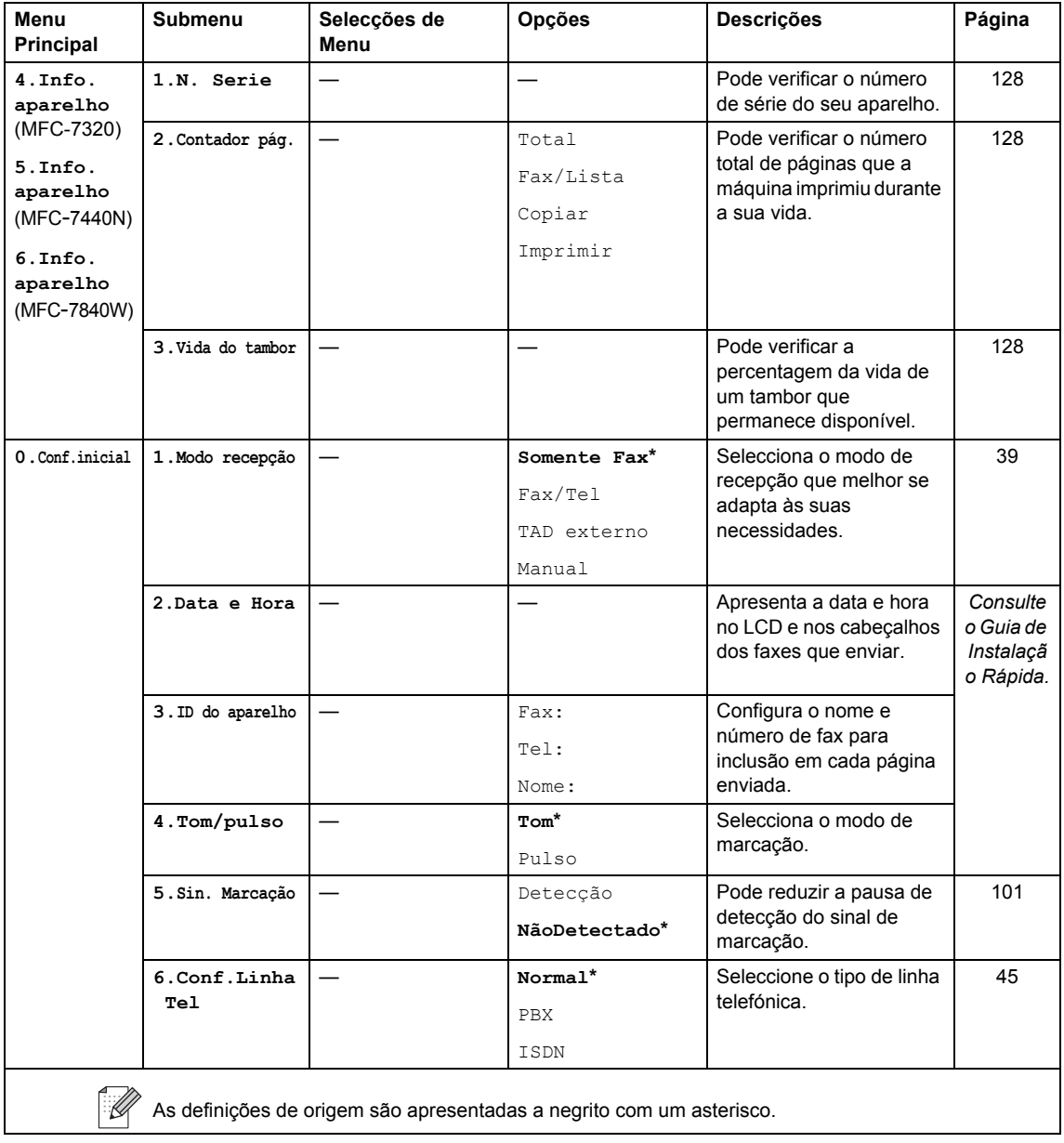

# **Introduzir texto**

Quando estiver a definir certas selecções de menu, tais como a ID do Aparelho, tem de introduzir caracteres de texto. As teclas do teclado de marcação têm letras impressas em cima. As teclas: **0**, **#** e **l** *não* possuem letras impressas porque são utilizadas para caracteres especiais.

Prima a tecla do teclado de marcação apropriada o número de vezes necessário para aceder aos seguintes caracteres:

Prima a tecla numérica apropriada, o número de vezes exibido nesta tabela de referência, para aceder ao caracter que deseja.

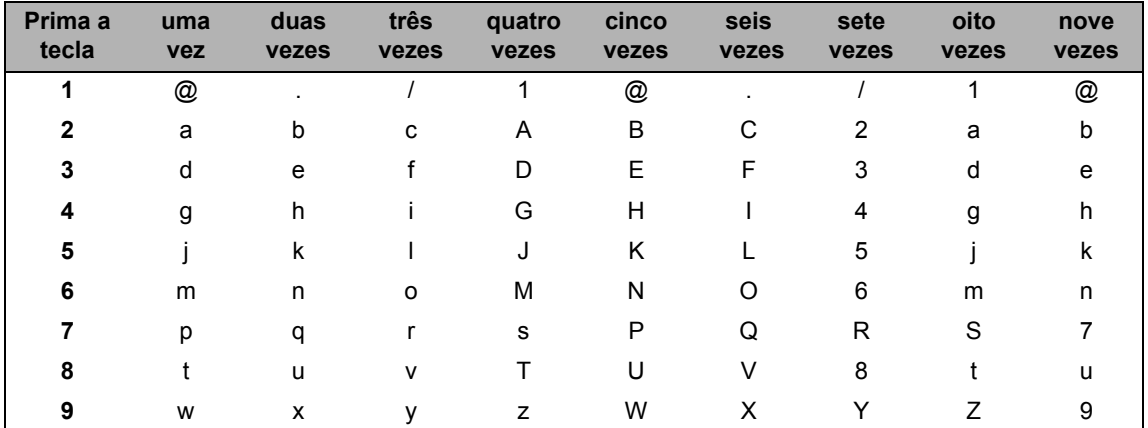

Para as selecções de menu que não permitem a selecção de caracteres minúsculos, utilize esta tabela de referência:

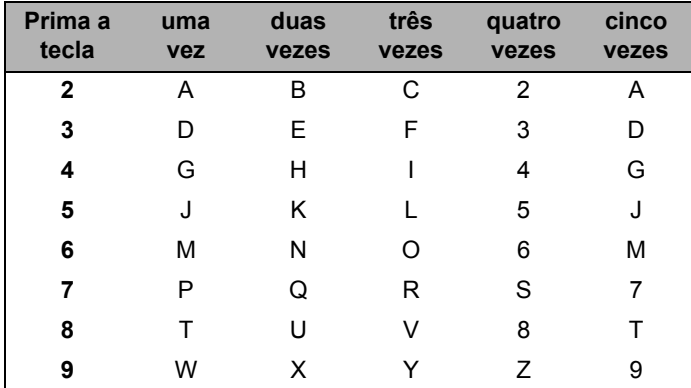

#### **Inserir espaços**

Para introduzir um espaço num número de fax, prima vuma vez entre os números. Para introduzir um espaço num nome, prima > duas vezes entre os caracteres.

#### **Efectuar correcções**

Se introduziu uma letra incorrectamente e pretender alterá-la, prima < para mover o cursor até à letra incorrecta, em seguida prima **Limpar/Voltar**.

#### **Repetir letras**

Se for necessário introduzir um carácter associado à mesma tecla como carácter anterior, prima  $\blacktriangleright$ para mover o cursor para a direita antes de premir a tecla novamente.

#### **Caracteres especiais e símbolos**

Prima \*, # ou 0 e, de seguida, prima ◀ ou ▶ para mover o cursor para o carácter ou símbolo que deseja. Prima **OK** para seleccioná-lo. Os símbolos e os caracteres indicados em baixo aparecem consoante o menu seleccionado.

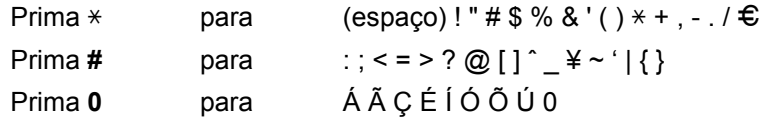

**Especificações** 

# **Geral D***D*

**D**

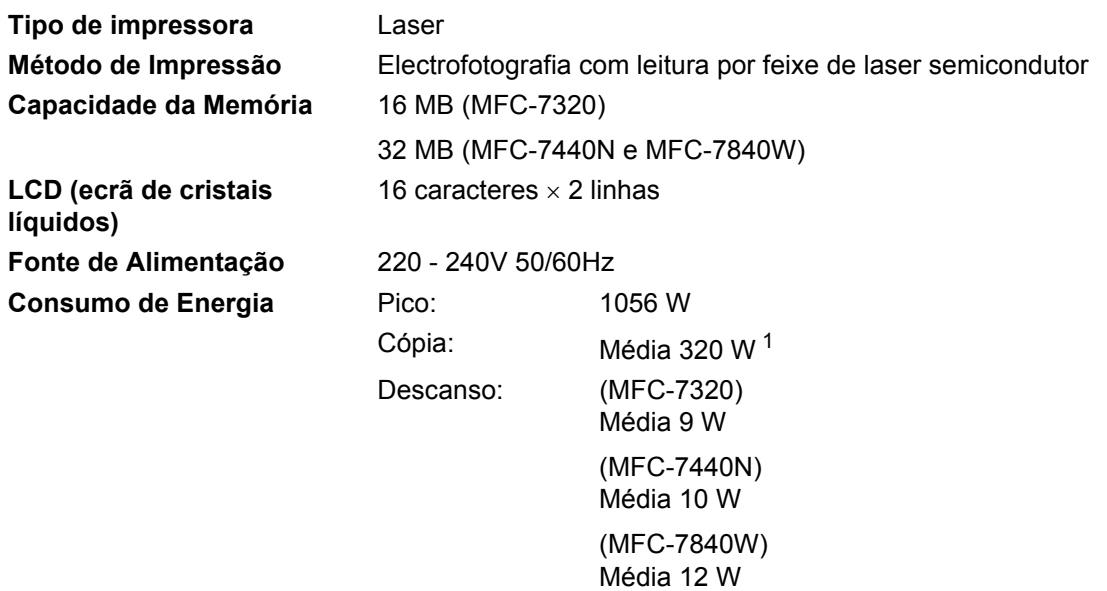

Em Espera: Média 75 W

<span id="page-158-0"></span><sup>1</sup> Quando copiar a partir de uma folha.

#### **Dimensões**

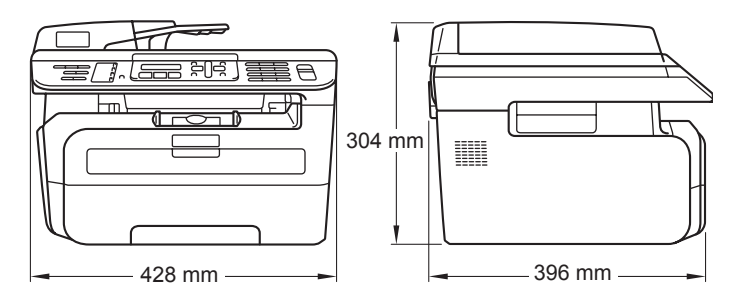

Peso **Sem Unidade de Tambor/Toner Unit: 10kg** 

#### **Nível de ruído**

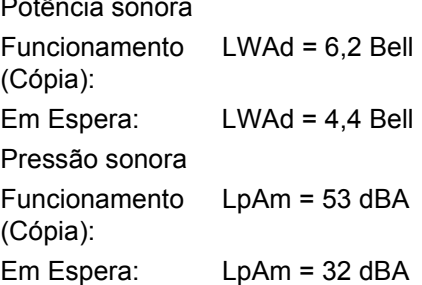

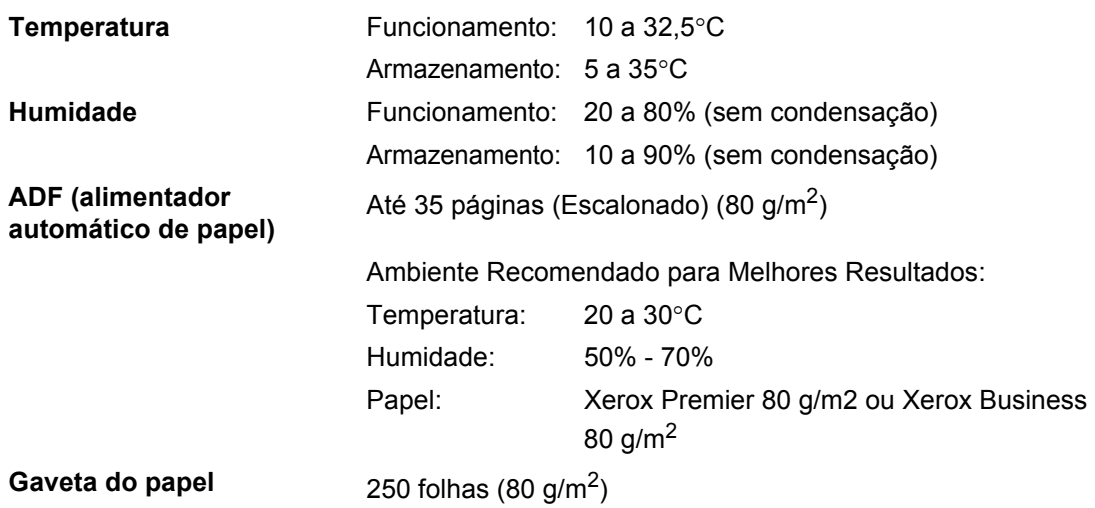

# **Materiais de impressão**

#### **Entrada de Papel Gaveta do papel**

- $\blacksquare$  Tipo de Papel: Papel normal, transparências <sup>1</sup> ou papel
- Tamanho do Papel: Letter, A4, B5(ISO), A5, B6, A6 e Executive
- Gramagem do papel: 60 a 105 g/m2
- Capacidade máxima da gaveta do papel:

**Ranhura de Alimentação Manual**

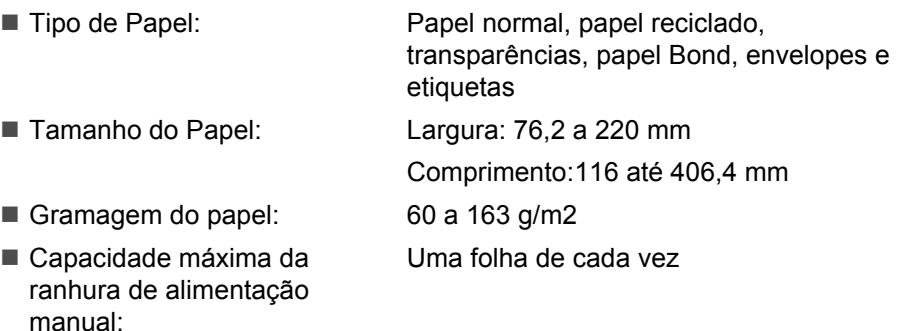

reciclado

Até 250 folhas de papel normal de 80 g/m<sup>2</sup>

<span id="page-160-0"></span> $1$  Para transparências ou etiquetas, recomendamos a remoção das páginas impressas da bandeja de papel de saída imediatamente depois de saírem do aparelho para evitar a possibilidade de se esborratarem.

**Saída de papel** Até 100 folhas (Virado para cima, alimentação para a gaveta de saída do papel)

# **Fax D***D*

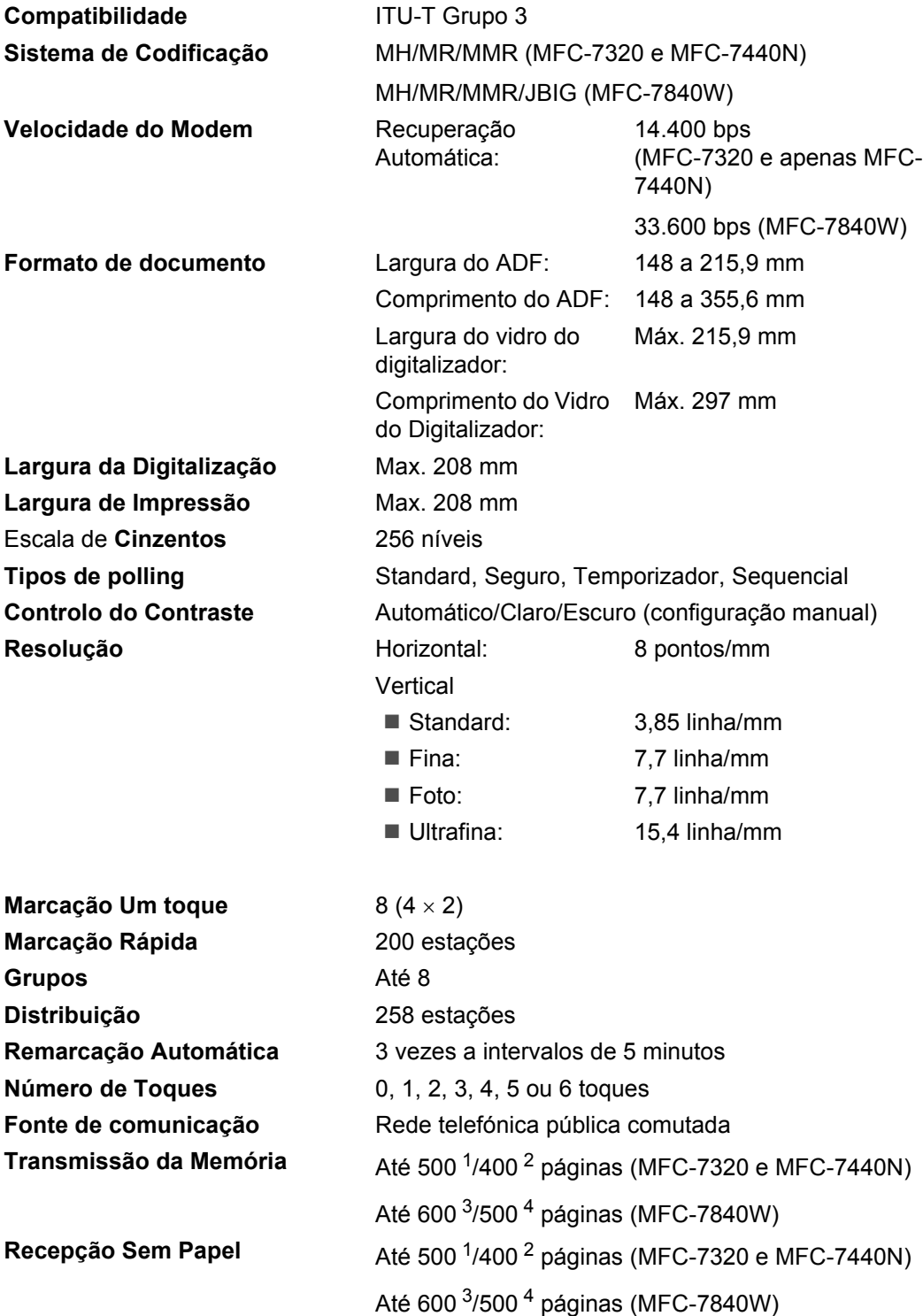

- <span id="page-162-0"></span><sup>1</sup> 'Páginas' refere-se a 'Tabela Standard Brother N.º 1' (uma carta comercial típica, resolução standard, código MMR). As especificações e materiais impressos estão sujeitos a alterações sem aviso prévio.
- <span id="page-162-1"></span><sup>2</sup> 'Páginas' refere-se à 'Tabela de Testes ITU-T #1' (uma carta comercial típica, resolução standard, código MMR). As especificações e materiais impressos estão sujeitos a alterações sem aviso prévio.
- <span id="page-162-2"></span><sup>3</sup> 'Páginas' refere-se à 'Tabela Standard Brother N.º 1' (uma típica carta comercial, resolução standard, código JBIG). As especificações e materiais impressos estão sujeitos a alterações sem aviso prévio.
- <span id="page-162-3"></span><sup>4</sup> 'Páginas' refere-se à 'Tabela de Testes ITU-T #1' (uma típica carta comercial, resolução standard, código JBIG). As especificações e materiais impressos estão sujeitos a alterações sem aviso prévio.

# $C$ ópia

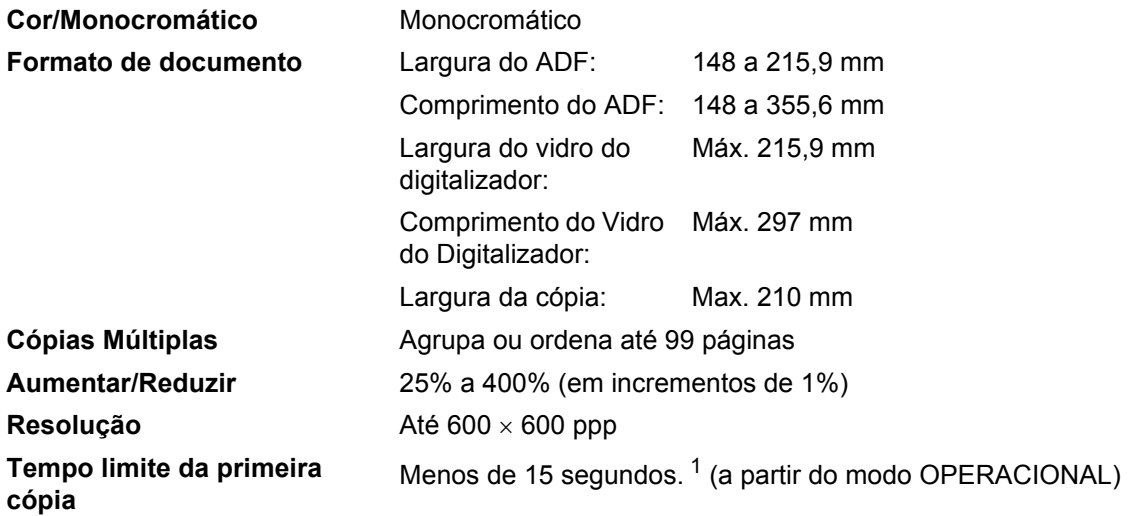

<span id="page-163-0"></span><sup>1</sup> O tempo limite da primeira cópia poderá variar em função do tempo de aquecimento da lâmpada do digitalizador.

# **Digitalização <sup>D</sup>**

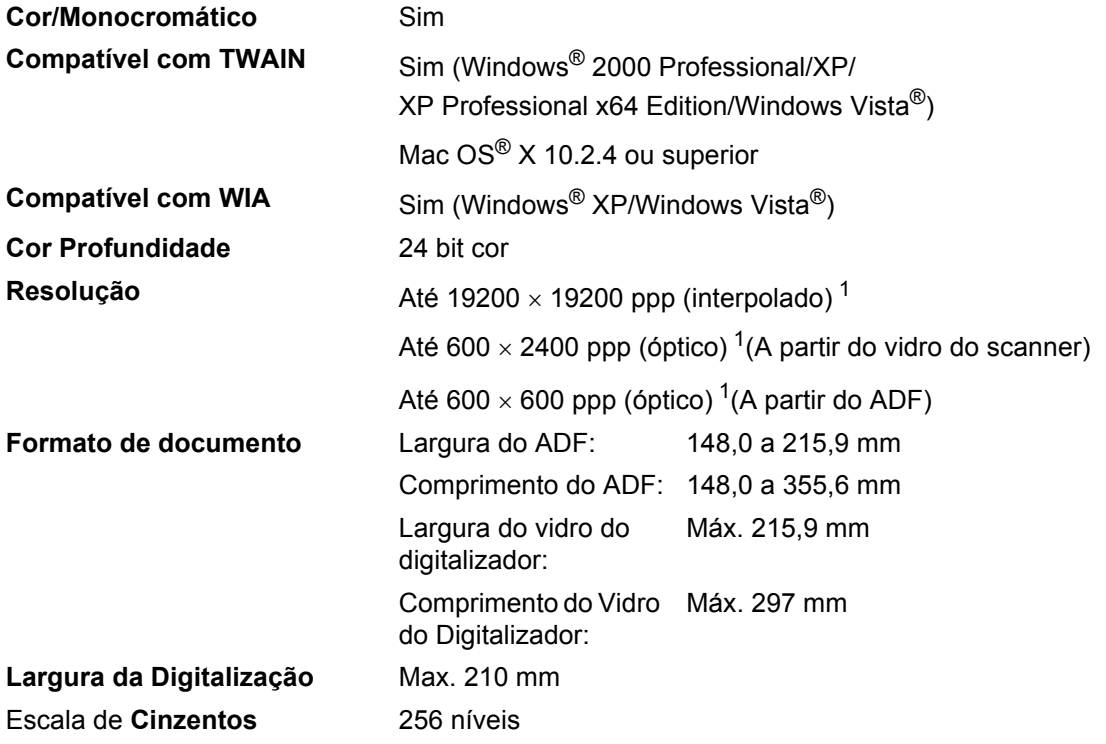

<span id="page-164-0"></span><sup>1</sup> Digitalização máxima de 1200 x 1200 ppp com o controlador WIA em Windows® XP/Windows Vista® (é possível seleccionar uma resolução até 19200 x 19200 ppp utilizando o utilitário de scanner Brother)

# <span id="page-165-3"></span>**Impressão**

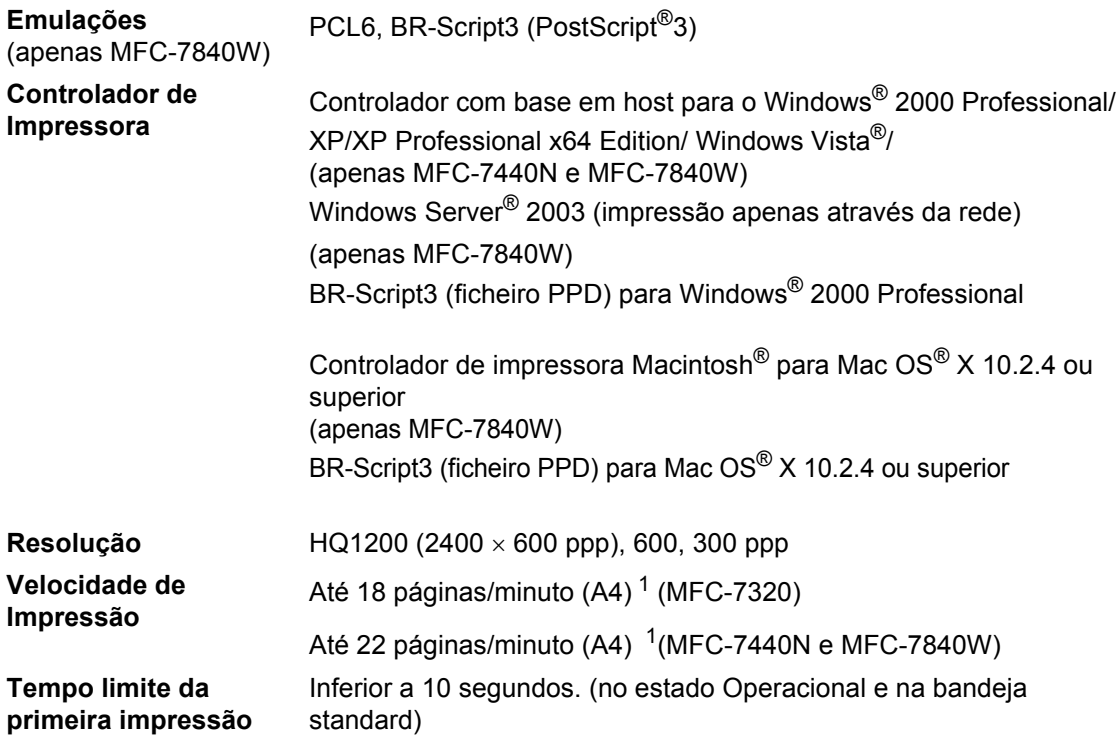

<span id="page-165-0"></span> $1 - A$  velocidade de impressão poderá mudar consoante o tipo de documento a imprimir.

# **Interfaces**

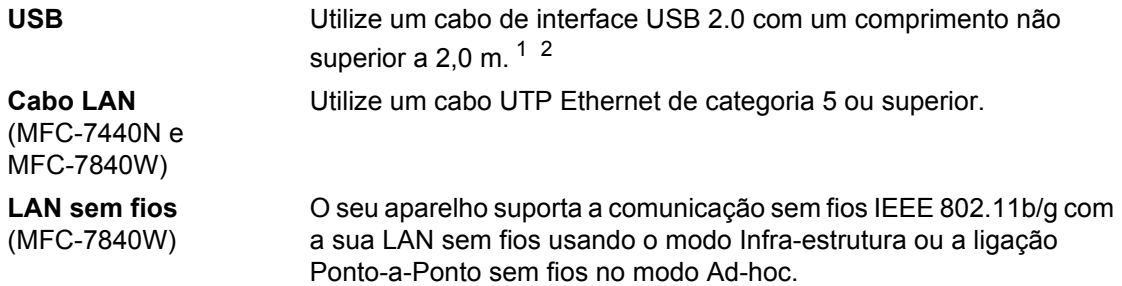

<span id="page-165-1"></span><sup>1</sup> O seu aparelho possui uma interface Full-Speed USB 2.0. O aparelho também pode ser ligado a um computador equipado com uma interface USB 1.1.

<span id="page-165-2"></span><sup>2</sup> Portas USB de outros fabricantes não são suportadas.

# **Requisitos do computador**

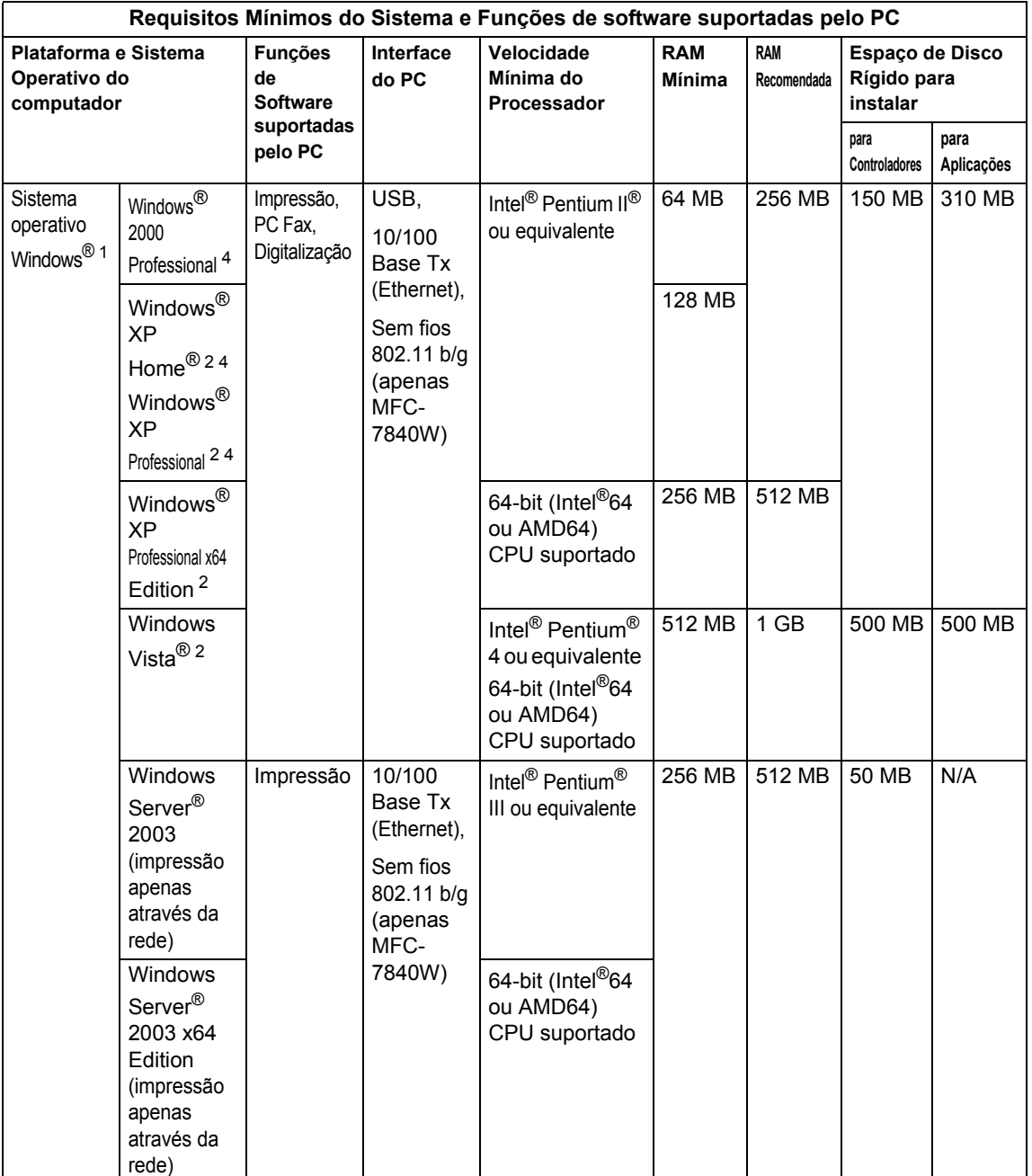

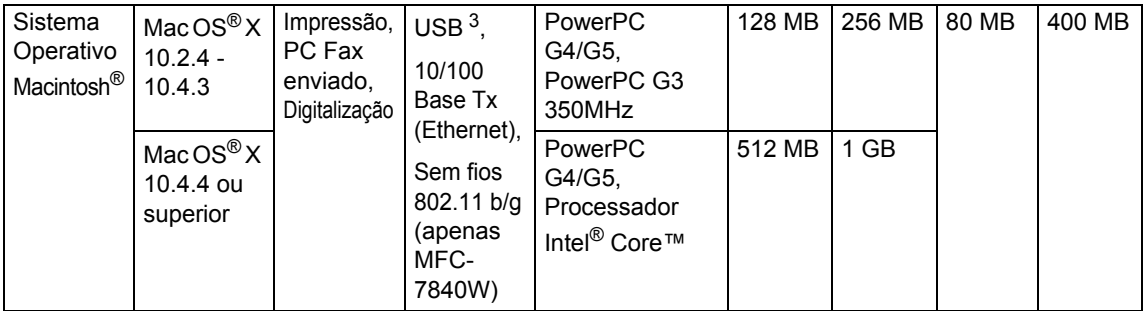

<span id="page-167-0"></span>1 Microsoft<sup>®</sup> Internet Explorer 5.5 ou superior.

<span id="page-167-2"></span><sup>2</sup> Para WIA, resolução 1200x1200. O Utilitário do Scanner permite melhorar até 19200 x 19200 ppp.

<span id="page-167-3"></span><sup>3</sup> Portas USB de outros fabricantes não são suportadas.

<span id="page-167-1"></span><sup>4</sup> O PaperPort™ 11SE suporta Microsoft® SP4 ou superior para Windows® 2000 e SP2 ou superior para XP.

**D**

# $Consumiveis$

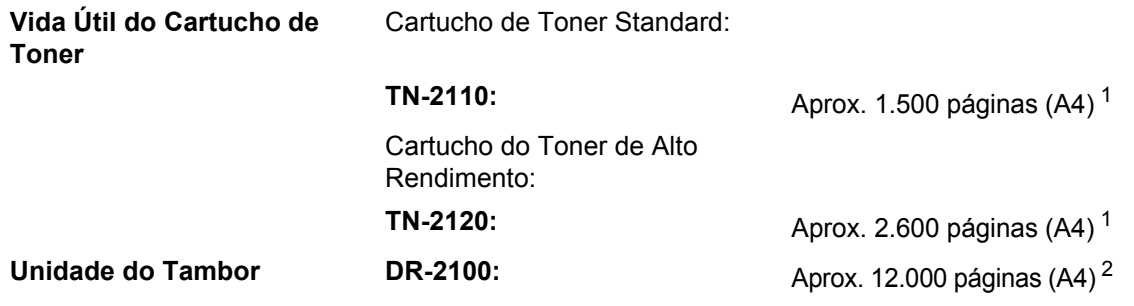

<span id="page-168-0"></span><sup>1</sup> O rendimento aproximado do cartucho é indicado em conformidade com a norma ISO/IEC 19752.

<span id="page-168-1"></span><sup>2</sup> O rendimento do tambor é aproximado e pode variar de acordo com o tipo de utilização.

# **Rede com fios Ethernet (apenas MFC-7440N e MFC-7840W) <sup>D</sup>**

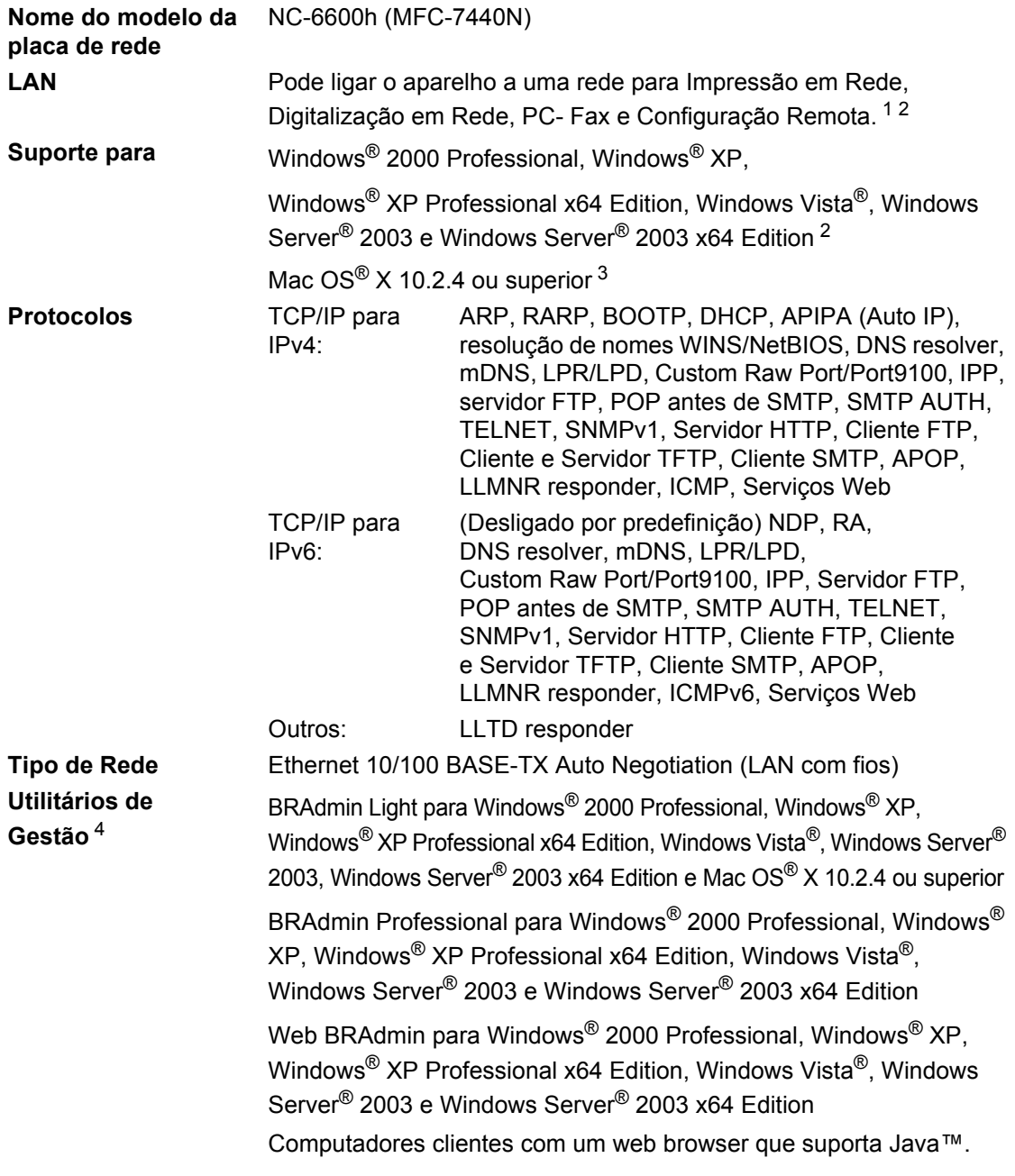

<span id="page-169-0"></span><sup>1</sup> Enviar PC Fax para Mac<sup>®</sup>

<span id="page-169-1"></span><sup>2</sup> Impressão apenas para Windows Server® 2003

<span id="page-169-2"></span><sup>3</sup> Mac OS<sup>®</sup> X 10.2.4 ou superior (mDNS)

<span id="page-169-3"></span><sup>4</sup> BRAdmin Professional e Web BRAdmin podem ser descarregadas no site [http://solutions.brother.com/.](http://solutions.brother.com)

**D**

# **Rede Ethernet sem fios (apenas MFC-7840W)**

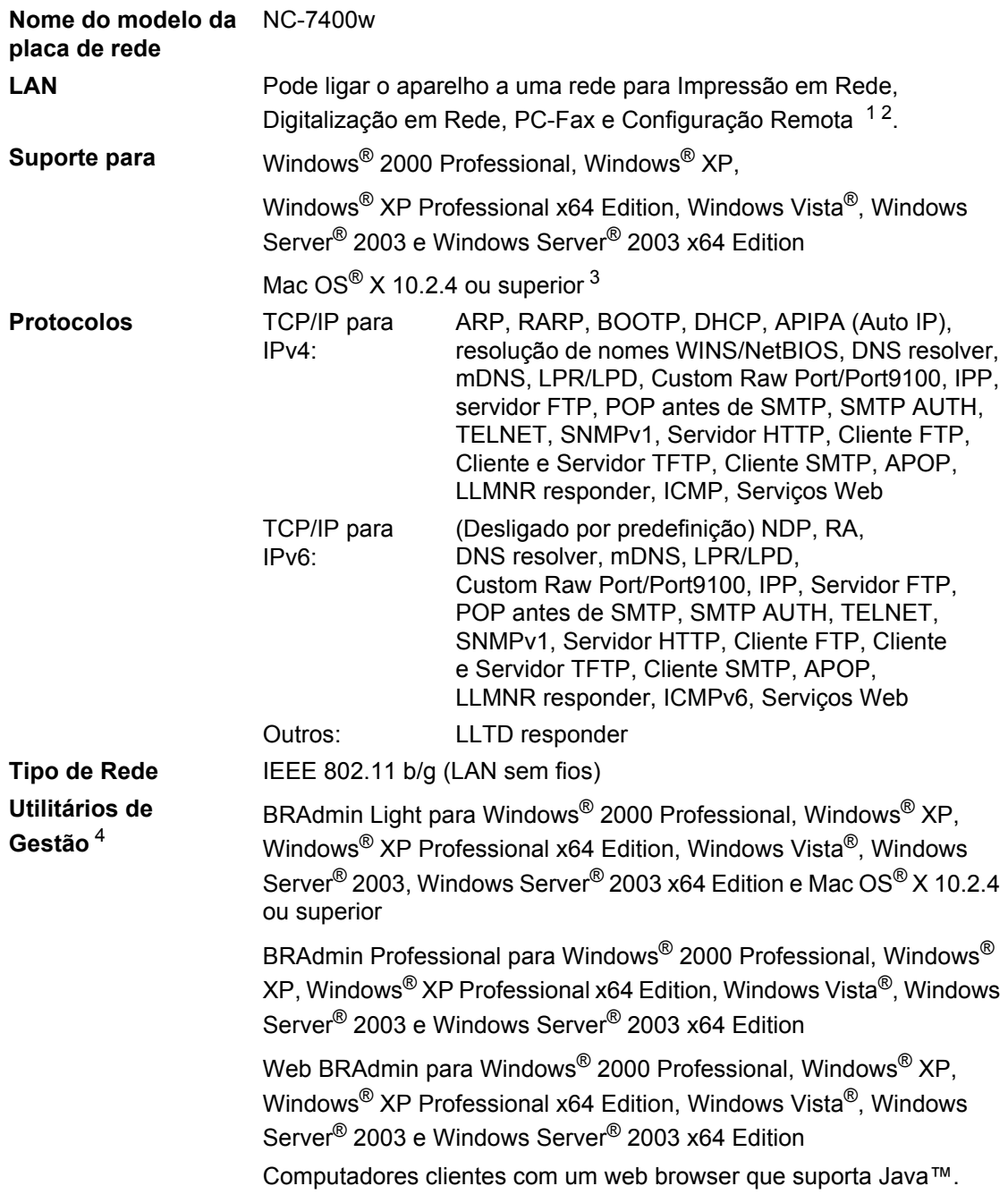

<span id="page-170-0"></span> $1$  Enviar PC Fax para Mac $^{\circledR}$ 

- <span id="page-170-1"></span><sup>2</sup> Impressões apenas para Windows Server® 2003
- <span id="page-170-2"></span><sup>3</sup> Mac OS® X 10.2.4 ou superior (mDNS)
- <span id="page-170-3"></span><sup>4</sup> BRAdmin Professional e Web BRAdmin estão disponíveis para descarregar a partir de [http://solutions.brother.com/.](http://solutions.brother.com)

## **Autenticação e encriptação apenas para utilizadores de rede sem fios D***D*

#### **Método de Autenticação**

O aparelho da Brother suporta os seguintes métodos:

■ Sistema aberto

Dispositivos sem fios podem aceder à rede sem necessidade de autenticação.

 $\blacksquare$  Tecla partilhada

Uma tecla secreta pré-definida é partilhada por todos os dispositivos que acedem à rede sem fios. O aparelho da Brother usa a tecla WEP como tecla pré-definida.

WPA-PSK/WPA2-PSK

Activa um Código de Acesso Pré-Partilhado Protegido por Wi-Fl® (WPA-PSK/WPA2-PSK), que permite ao aparelho sem fios da Brother associar-se a pontos de acesso utilizando TKIP para WPA-PSK ou AES para WPA-PSK e WPA2-PSK (WPA-Personal).

```
IFAP
```
Cisco® LEAP (Protocolo de Autenticação Extensível Leve) foi desenvolvido pela Cisco Systems, Inc. e permite aos produtos sem fios da Brother associar-se a pontos de acesso utilizando encriptações CKIP e CMIC.

#### **Métodos de encriptação**

A encriptação é utilizada para proteger os dados que são transmitidos numa rede sem fios. O aparelho da Brother suporta os seguintes métodos de encriptação:

■ WEP

Utilizando WEP (Wired Equivalent Privacy), os dados são transmitidos e recebidos com uma chave de segurança.

 $T$ KIP

TKIP (Temporary Key Integrity Protocol) fornece uma chave para cada pacote unificando a verificação da integridade das mensagens com um mecanismo de reintrodução da chave.

■ AES

AES (Sistema de Encriptação Avançado) é um sistema de encriptação elevado autorizado Wi-Fi $^\circledR$ 

■ CKIP

O Protocolo de Integridade da Chave original para LEAP desenvolvido pela Cisco Systems, Inc.

■ CMIC

CMIC (Cisco Message Integrity Check) é o mecanismo de verificação de integridade de mensagem para LEAP pela Cisco Systems, Inc.

**D**

#### **Chave de Rede**

Há algumas regras para cada método de segurança:

■ Sistema aberto/Chave partilhada com WEP

Esta chave é um valor de 64 bits ou 128 bits que deve ser introduzido em formato ASCII ou hexadecimal.

• 64 (40) bits ASCII:

Utiliza 5 caracteres de texto. ex."WSLAN" (com distinção entre maiúsculas e minúsculas).

• 64 (40) bits hexadecimais:

Utiliza 10 dígitos dos dados hexadecimais. ex."71f2234aba".

• 128 (104) bits ASCII:

Utiliza 13 caracteres de texto. ex."Wirelesscomms" (com distinção entre maiúsculas e minúsculas).

• 128 (104) bits hexadecimais:

Utiliza 26 dígitos dos dados hexadecimais. ex."71f2234ab56cd709e5412aa2ba".

■ WPA-PSK/WPA2-PSK e TKIP ou AES

Utiliza um Código Pré-partilhado (PSK) constituído por 8 ou mais caracteres, até um máximo de 63 caracteres.

**LEAP** 

Utiliza a ID de Utilizador e Palavra-passe.

- ID de Utilizador: inferior a 64 caracteres.
- Palavra-passe: inferior a 32 caracteres.

### **Certificação Wi-Fi Alliance**

Este servidor de impressora multi-funções da Ethernet sem fios é um produto Wi-Fi IEEE 802.11b/802.11g certificado pela Wi-Fi Alliance. A certificação Wi-Fi Alliance assegura a interoperabilidade de outros produtos sem fios LAN baseados na especificação IEEE 802.11. Para obter mais informações sobre a Wi-Fi Alliance e outros produtos certificados pela Wi-Fi, consulte o site [http://www.wi-fi.org/.](http://www.wi-fi.org)

## **Configuração sem fios one-push**

Se o seu ponto de acesso sem fios suportar SecureEasySetup™, Wi-Fi Protected Setup™ (PBC [1](#page-173-0)) ou AOSS™ é possível configurar facilmente o aparelho sem um computador. Premindo um botão no router LAN sem fios / ponto de acesso e utilizando o menu no aparelho é possível configurar a rede sem fios e as definições de segurança. Consulte o manual do utilizador do seu router LAN sem fios / ponto de acesso para obter instruções sobre como aceder ao modo one-push.

<span id="page-173-0"></span><sup>1</sup> Configuração do Botão

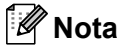

Os routers ou pontos de acesso que suportam SecureEasySetup™, Wi-Fi Protected Setup™ ou AOSS™ apresentam os símbolos apresentados abaixo.

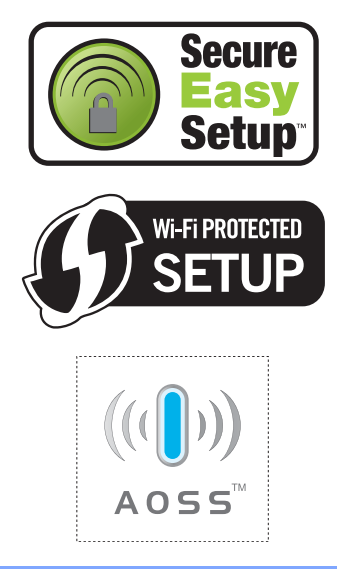

**Glossário <sup>E</sup>**

#### **ADF (alimentador automático de papel)**

O documento pode ser colocado no alimentador de papel e digitalizado automaticamente uma página de cada vez.

#### **Redução Automática**

**E**

Reduz o tamanho dos faxes a receber.

#### **Transmissão automática de fax**

Enviar um fax sem levantar o auscultador do telefone externo.

#### **Remarcação Automática**

Uma função que permite que o aparelho volte a marcar o último número de fax após cinco minutos, caso este não tenha sido enviado por a linha estar ocupada.

#### **Impressão de Segurança**

O aparelho imprime uma cópia de cada fax que é recebido e armazenado na memória. Esta é uma característica de segurança para que não perca mensagens durante uma falha de energia.

#### **Transmissão de Lote**

Nesta função económica, todos os faxes programados são enviados para o mesmo número de fax como uma transmissão apenas.

#### **Volume do Pager**

Configuração do volume do sinal sonoro quando prime uma tecla ou comete um erro.

#### **Distribuição**

A capacidade de enviar a mesma mensagem de fax para mais de um destino.

#### **Cancelar Tarefa**

Cancela um trabalho de impressão programado e limpa a memória do aparelho.

#### **Tons CNG**

Os sinais sonoros enviados pelos aparelhos de fax durante a transmissão automática para avisar o aparelho de fax receptor que outro aparelho de fax está a contactá-lo.

#### **Método de Codificação**

Método de codificação da informação contida num documento. Todos os aparelhos de fax devem usar o modelo mínimo de Modified Huffman (MH). O aparelho tem capacidade para métodos de compressão superiores, Leitura Modificada (MR), Leitura Duplamente Modificada (MMR) e JBIG\* e JPEG\* (apenas \*MFC-7840W), se o aparelho destinatário possuir a mesma capacidade.

#### **Erro de comunicação (ou Erro de Com.)**

Um erro durante o envio ou recepção de fax, normalmente causado por ruídos na linha ou electricidade estática.

#### **Grupo de Compatibilidade**

A capacidade de uma unidade de fax comunicar com outra. A compatibilidade é assegurada entre Grupos ITU-T.

#### **Contraste**

Configuração para compensar documentos escuros ou claros, tornando os faxes ou cópias de documentos escuros mais claros e os documentos claros mais escuros.

#### **Fax Programado**

Envia o fax mais tarde a uma hora específica.

#### **Acesso Duplo**

O aparelho pode digitalizar faxes a enviar ou trabalhos programados para a memória durante o envio de um fax ou a recepção e impressão de um fax.

#### **ECM (Modo de Correcção de Erros)**

Detecta erros durante a transmissão de faxes e reenvia as páginas do fax que apresentem erros.

#### **Extensão**

Um telefone no número de fax ligado a uma telefónica parede separada.

#### **Telefone Externo**

Um TAD (dispositivo de atendimento automático) ou telefone ligado ao seu aparelho.

#### **Número de Toques F/T**

A duração do pseudo/toque duplo do aparelho da Brother (quando o modo de recepção é Fax/Tel) para o alertar para uma chamada de voz recebida.

#### **Detectar Fax**

Permite ao aparelho responder a tons CNG se interromper uma chamada de fax atendendo-a.

#### **Reenvio de faxes**

Envia um fax recebido na memória para outro número de fax pré-programado.

#### **Histórico de Fax**

Indica a informação relativa aos últimos 200 faxes recebidos e enviados. TX significa Transmitir. RX significa Receber.

#### **Memoriza faxes**

Pode armazenar faxes na memória.

#### **Tons de fax**

Os sinais enviados por aparelhos de fax emissores e receptores durante a comunicação.

#### **Fax/Tel**

Pode receber faxes e chamadas telefónicas. Não utilize este modo se usar dispositivos de atendimento automático (TAD).

#### **Resolução fina**

A resolução é 203 × 196 ppp. Usada para letra pequena e gráficos.

#### <span id="page-175-0"></span>**Escala de cinzentos**

Os níveis de cinzento disponíveis para copiar e enviar fotografias por fax.

#### **Número de grupo**

Uma combinação de números Um toque e Marcação Rápida memorizados numa tecla Um Toque ou numa localização Marcação Rápida para Distribuição.

#### **Lista de ajuda**

Impressão do Menu completo para que possa configurar o aparelho quando não tiver o Manual do Utilizador.

#### **Período do Histórico**

O período de tempo pré-programado entre os Relatórios de Histórico impressos automaticamente. Pode imprimir o Histórico sempre que pretender sem interromper o ciclo.

#### **LCD (ecrã de cristais líquidos)**

O ecrã no aparelho que apresenta as mensagens interactivas durante a Configuração no ecrã e indica a data e hora quando o aparelho estiver desactivado.

#### **Fax manual**

Quando levanta o auscultador do telefone externo para que possa ouvir o aparelho de fax destinatário atender antes de premir **Iniciar** para iniciar a transmissão.

#### **Modo Menu**

O modo de programação para alterar as definições do aparelho.

#### **OCR (reconhecimento óptico de caracteres)**

A aplicação de software ScanSoft™ PaperPort™ 11SE com OCR ou Presto!® PageManager® compilada converte uma imagem de texto em texto editável.

#### **Um Toque**

Teclas no painel de controlo do aparelho onde pode memorizar números para marcação fácil. É possível memorizar um segundo número em cada tecla se premir **Alterna** e a tecla Um Toque em simultâneo.

#### **Recepção Sem Papel**

Recebe faxes na memória do aparelho quando o papel do aparelho acabar.

#### **Modo Internacional**

Altera temporariamente os sinais de fax para se adaptar ao ruído e à electricidade estática das linhas telefónicas internacionais.

#### **Pausa**

Permite introduzir um atraso de 3,5 segundos na sequência de marcação enquanto efectua a marcação utilizando o teclado de marcação ou enquanto memoriza os números Um Toque e Marcação Rápida. Prima **Remarc/Pausa** as vezes necessárias para pausas mais longas.

#### **Polling**

O processo através do qual um aparelho de fax contacta outro aparelho de fax para recolher mensagens de fax em lista de espera.

#### **Impulso**

Uma forma de marcação rotativa numa linha telefónica.

#### **Transmissão em tempo real**

Quando a memória estiver cheia, pode enviar faxes em tempo real.

#### **Trabalhos em espera**

Permite verificar quais os trabalhos de fax programados em lista de espera na memória e cancelar trabalhos individualmente.

#### **Código de Acesso Remoto**

O código de quatro dígitos  $(- - +\times)$  que lhe permite telefonar e aceder ao seu aparelho a partir de um local remoto.

#### **Código de Activação Remota**

Prima este código  $(* 5 1)$  quando atender uma chamada de fax numa extensão ou telefone externo.

#### **Acesso de Recolha Remoto**

A capacidade para aceder ao aparelho à distância através de um telefone de tons.

#### **Resolução**

O número de linhas verticais e horizontais por polegada.

#### **Número de Toques**

O número de toques antes de o aparelho responder nos modos Somente Fax e Fax/Tel.

#### **Volume do Toque**

Configuração do volume do toque do aparelho.

#### **Digitalização**

O processo de envio de uma imagem electrónica de um documento para o computador.

#### **Procurar**

Uma lista electrónica e alfabética de números Um Toque, Marcação Rápida e Grupo memorizados.

#### **Marcação Rápida**

Um número pré-programado para marcação fácil. Tem que premir **Busca/Marc Rápida** e, em seguida, introduzir a localização de três dígitos da Marcação Rápida e prima **Iniciar** para iniciar o processo de marcação.

#### **ID do aparelho**

A informação memorizada que aparece no topo das páginas enviadas por fax. Inclui o nome e número de fax do emissor.

#### **TAD (dispositivo de atendimento automático)**

Pode ligar um TAD externo ao seu aparelho.

#### **Lista Telefónica**

Uma lista de nomes e números por ordem numérica memorizados na memória Um Toque e Marcação Rápida.

#### **Configurações Temporárias**

Pode seleccionar determinadas opções para cada transmissão de fax e copiar sem alterar as predefinições.

#### **Tom**

Uma forma de marcação na linha telefónica utilizada para telefones de Tons.

#### **Transmissão**

O processo de envio de faxes através da linha telefónica do aparelho para um aparelho receptor de fax.

#### **Lista das Definições do Utilizador**

Um relatório impresso que indica a actual configuração do aparelho.

#### **Relatório de transmissão (Relatório de Verificação de Transmissão)**

Uma listagem de cada transmissão, incluindo data, hora e número.

# **F**

# **Índice remissivo**

<u> 1980 - Johann Barn, mars ann an t-Alban ann an t-Alban ann an t-Alban ann an t-Alban ann an t-Alban ann an t-</u>

## **A**

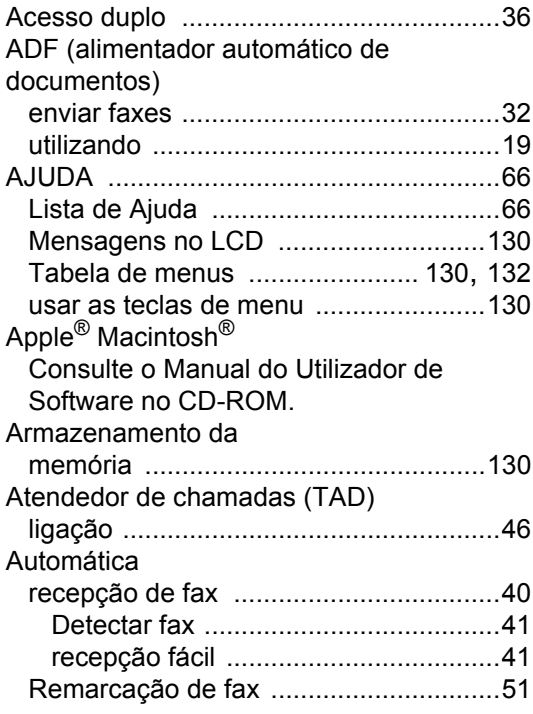

## **B**

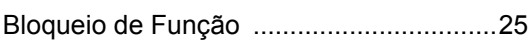

## **C**

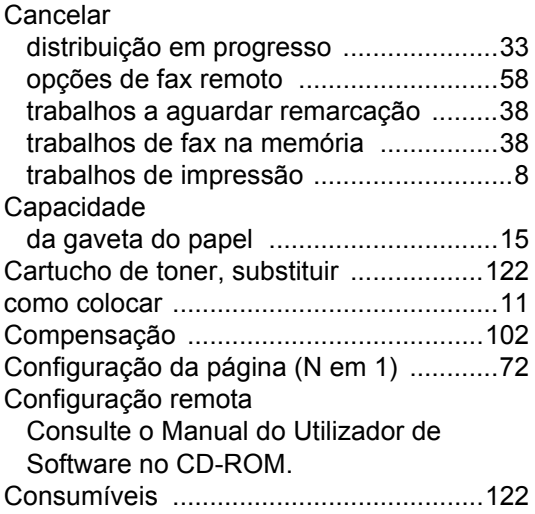

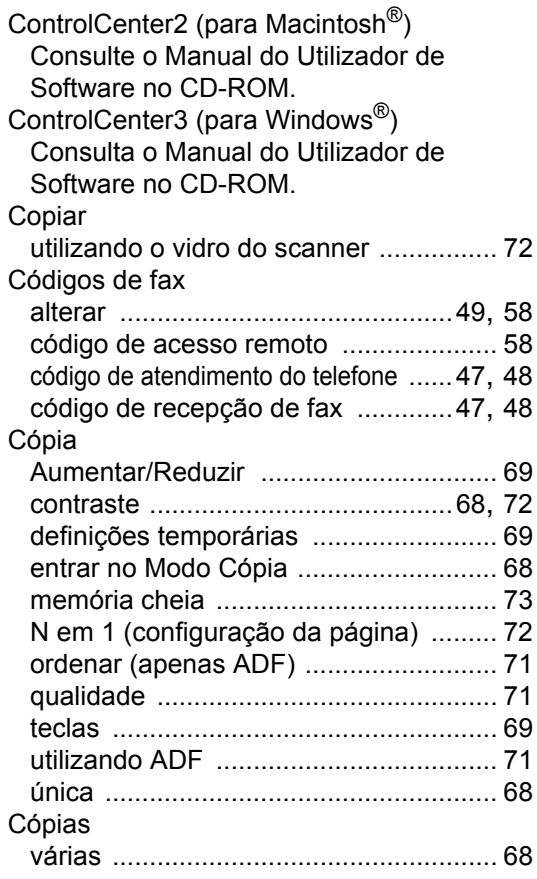

## **D**

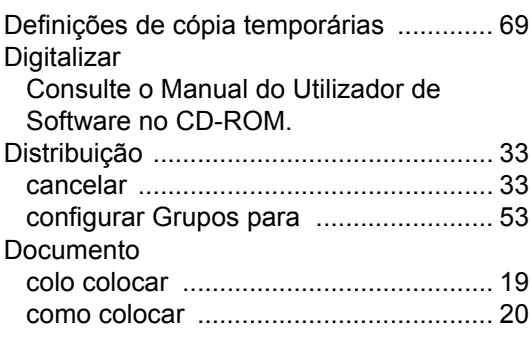

## **E**

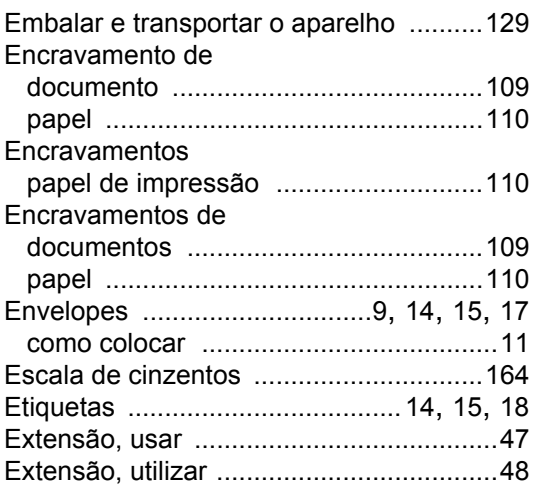

## **F**

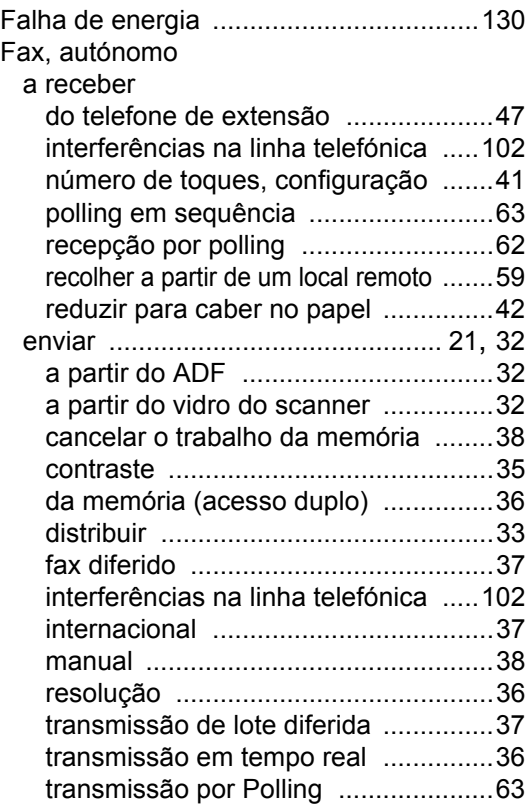

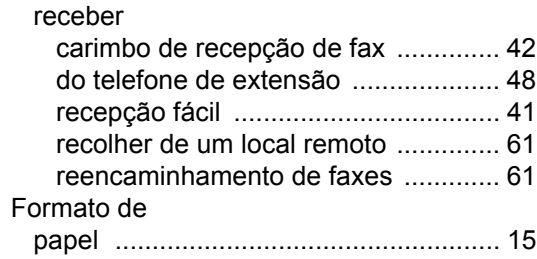

## **G**

Grupos para Distribuição [......................... 53](#page-64-0)

#### **I**

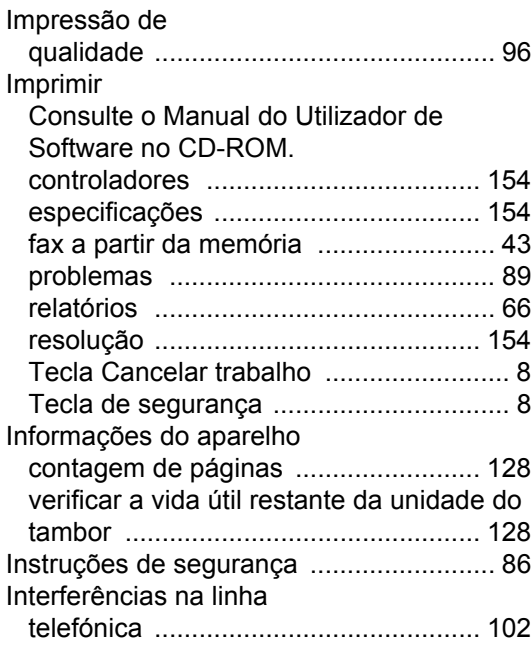

#### **L**

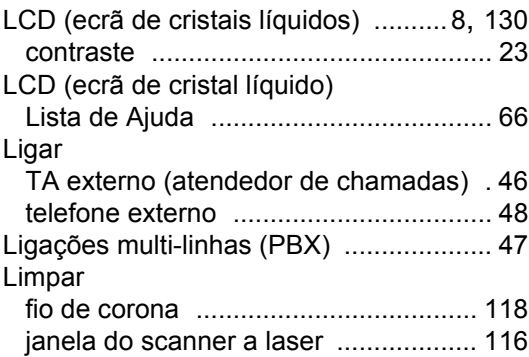

#### Limpeza unidade do tambor [..............................119](#page-130-0) vidro do digitalizador [...........................115](#page-126-0) Linha telefónica ligações [.................................................46](#page-57-0) multi-linhas (PBX) [.................................47](#page-58-1) problemas [.............................................89](#page-100-1)

## **M**

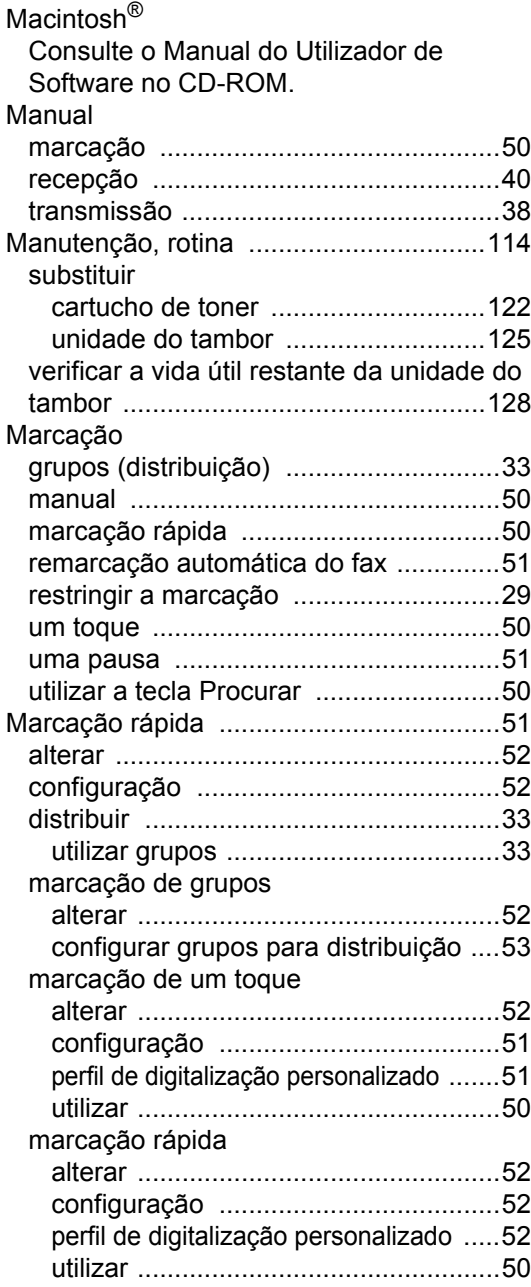

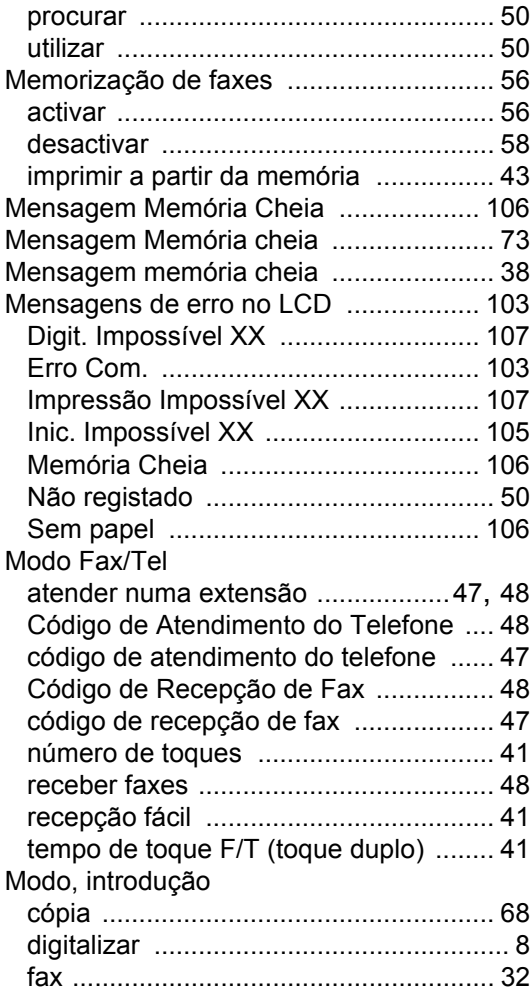

## **N**

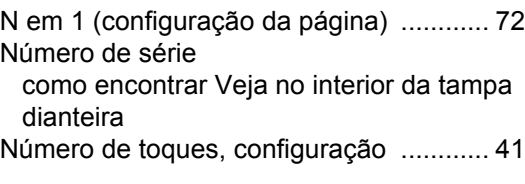

## **O**

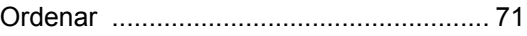
## **P**

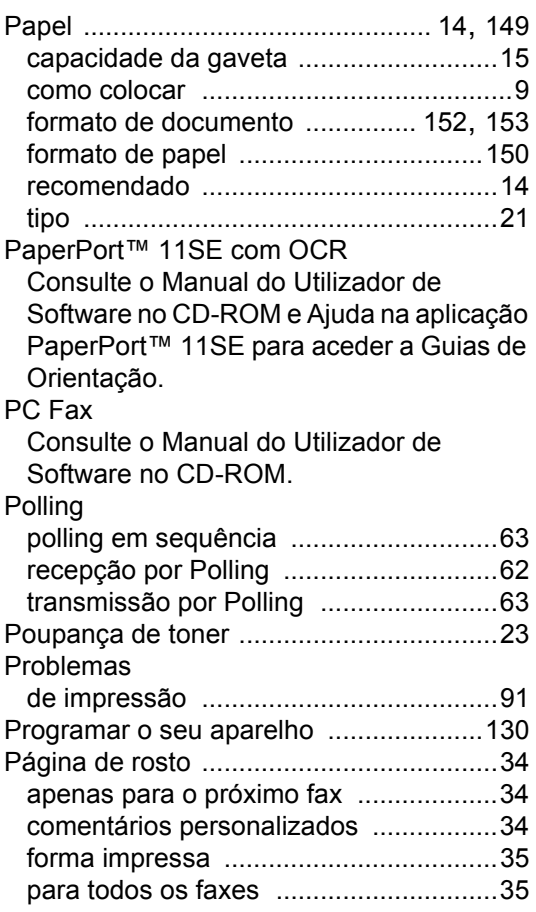

# **Q**

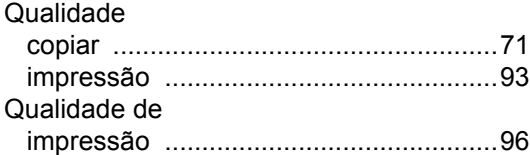

#### **R**

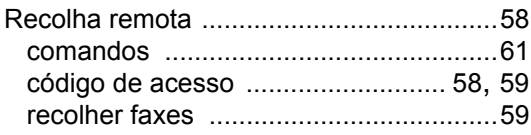

#### Rede digitalizar Consulte o Manual do Utilizador de Software no CD-ROM. enviar faxes Consulte o Manual do Utilizador de Software no CD-ROM. imprimir Consulte o Manual do Utilizador de Rede no CD-ROM. Rede sem fios Consulte o Manual do Utilizador de Software no CD-ROM. Reduzir cópias [................................................... 69](#page-80-0) faxes a receber [.................................... 42](#page-53-0) Reencaminhamento de faxes alterar remotamente [............................. 61](#page-72-0) Reenvio de faxes alterar remotamente [............................. 60](#page-71-0) programar um número [......................... 55](#page-66-0) Relatório Histórico de Fax [................................... 65](#page-76-0) Relatórios [................................................ 65](#page-76-1) como imprimir [....................................... 66](#page-77-0) Configuração de Rede [......................... 66](#page-77-1) Definições do Utilizador [....................... 66](#page-77-2) Histórico de Fax [.............................65](#page-76-2), [66](#page-77-2) período do histórico [........................... 65](#page-76-0) Lista de ajuda [....................................... 66](#page-77-2) Lista de Marcação Rápida [................... 66](#page-77-2) Lista Telefónica [.................................... 66](#page-77-2) Verificação da transmissão [.................. 65](#page-76-3) Resolução cópia [................................................... 152](#page-163-1) definição para o próximo fax [................ 36](#page-47-0) digitalizar [............................................ 153](#page-164-1) fax (Normal, Fina, SuperFina, Foto) [....... 150](#page-161-1) fax (standard, fina, superfina, foto) [...... 36](#page-47-0) impressão [........................................... 154](#page-165-0) Resolução de Problemas se tiver problemas na qualidade de impressão [.................... 93](#page-104-0) Resolução de problemas [......................... 89](#page-100-0) encravamento de documento [............. 109](#page-120-0) encravamento de papel [...................... 110](#page-121-0) mensagens de erro no LCD [............... 103](#page-114-0) mensagens de manutenção no LCD [..... 103](#page-114-0)

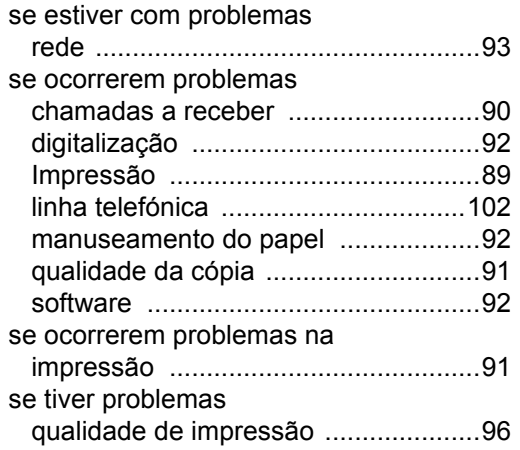

# **S**

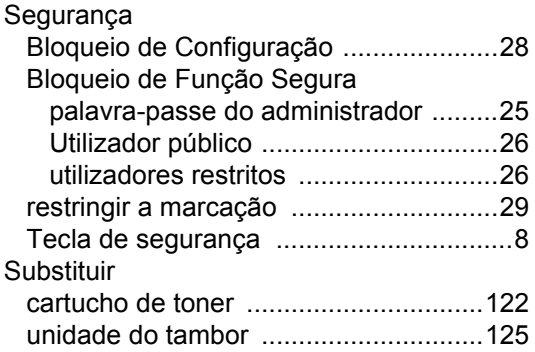

# **T**

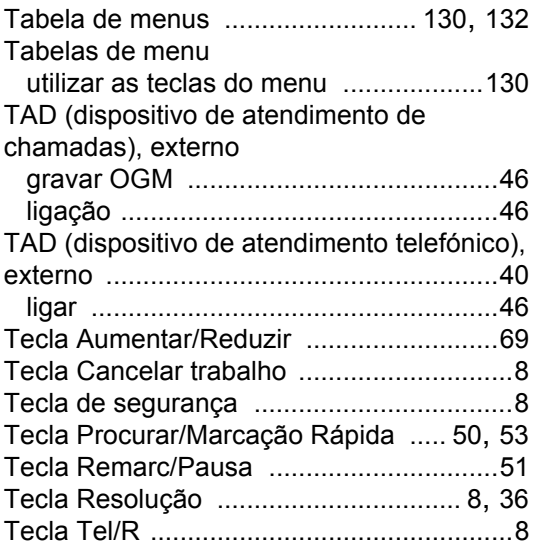

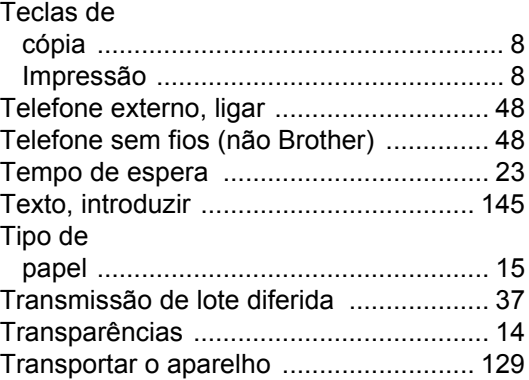

# **U**

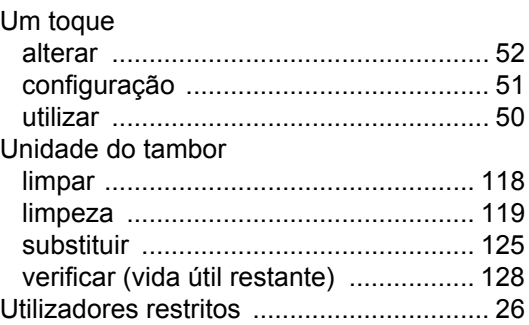

# **V**

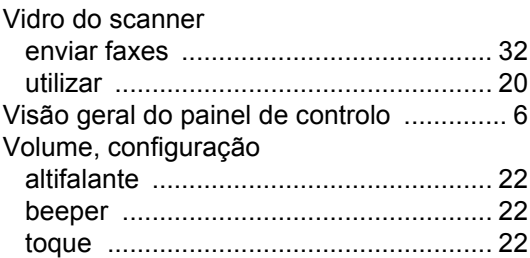

# **W**

Windows®

Consulte o Manual do Utilizador de Software no CD-ROM.

# **brother.**

Este aparelho está aprovado para ser utilizado apenas no país onde foi comprado, as empresas Brother locais ou os respectivos revendedores só suportam os aparelhos comprados nos próprios países.